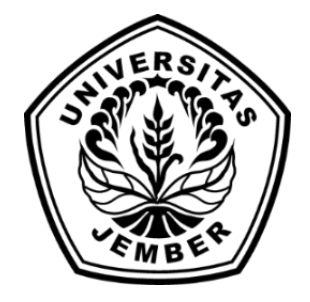

### **[APLIKASI UNTUK MENGIDENTIFIKASI KEMATANGA](http://repository.unej.ac.id/)N BUAH PISANG MENGGUNAKAN** *IMAGE PROCESSING* **DENGAN METODE JARINGAN SYARAF TIRUAN** *LEARNING VECTOR QUANTIZATION* **BERBASIS ANDROID**

**SKRIPSI**

Oleh

**Yani Nur Muslimin NIM 112410101017**

### **PROGRAM STUDI SISTEM INFORMASI UNIVERSITAS JEMBER**

**2015**

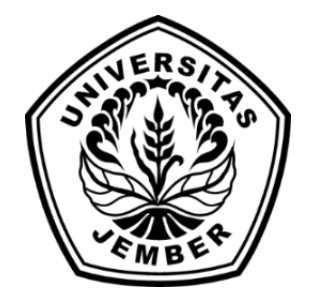

### **APLIKASI UNTUK MENGIDENTIFIKASI KEMATANGAN BUAH PISANG MENGGUNAKAN** *IMAGE PROCESSING* **DENGAN METODE JARINGAN SYARAF TIRUAN** *LEARNING VECTOR QUANTIZATION* **BERBASIS ANDROID**

### **SKRIPSI**

diajukan guna melengkapi tugas akhir dan memnuhi salah satu syarat untuk meny[elesaikan pendidikan di Program Studi Sistem Informasi Universitas](http://repository.unej.ac.id/) Jember dan mendapat gelar Sarjana Sistem Informasi

Oleh

**Yani Nur Muslimin NIM 112410101017**

### **PROGRAM STUDI SISTEM INFORMASI UNIVERSITAS JEMBER**

**2015**

### **PERSEMBAHAN**

<span id="page-2-0"></span>Skripsi ini saya persembahkan untuk :

- 1. Allah SWT;
- 2. Keluarga;
- 3. Dosen Pembimbing;
- 4. [Almamater Program Studi Sistem Informasi Universitas Jember.](http://repository.unej.ac.id/)

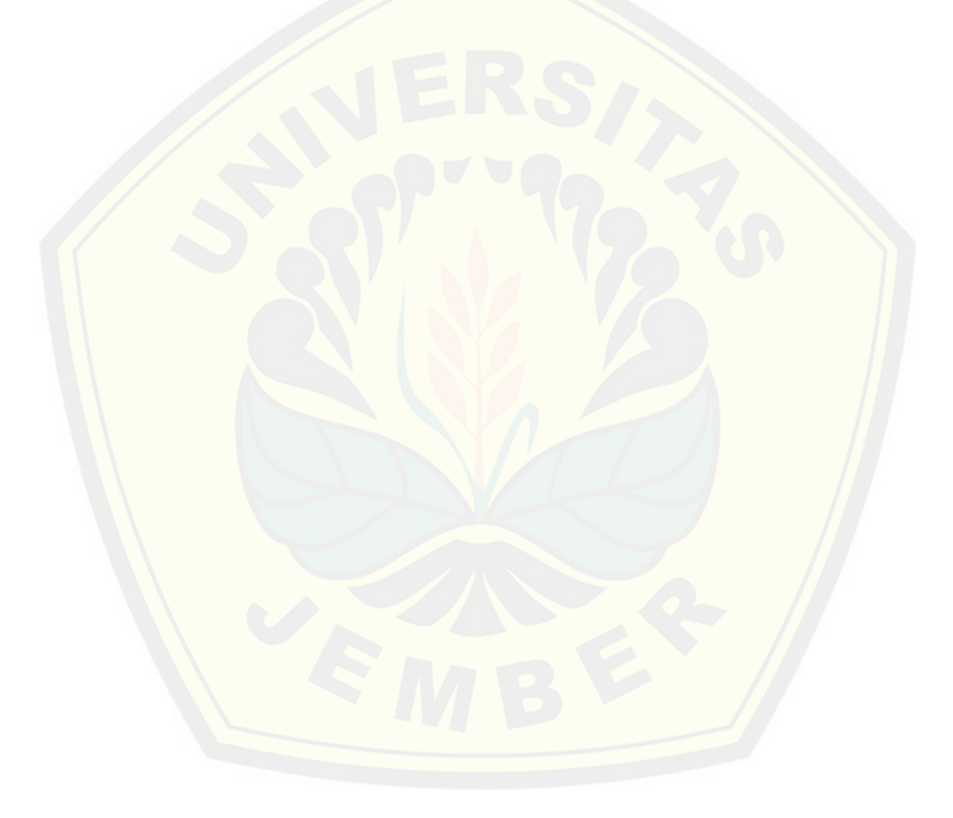

### **MOTO**

<span id="page-3-0"></span>*"Man Jadda Wajada"* "Barangsiapa yang bersungguh – sungguh maka dia akan berhasil"

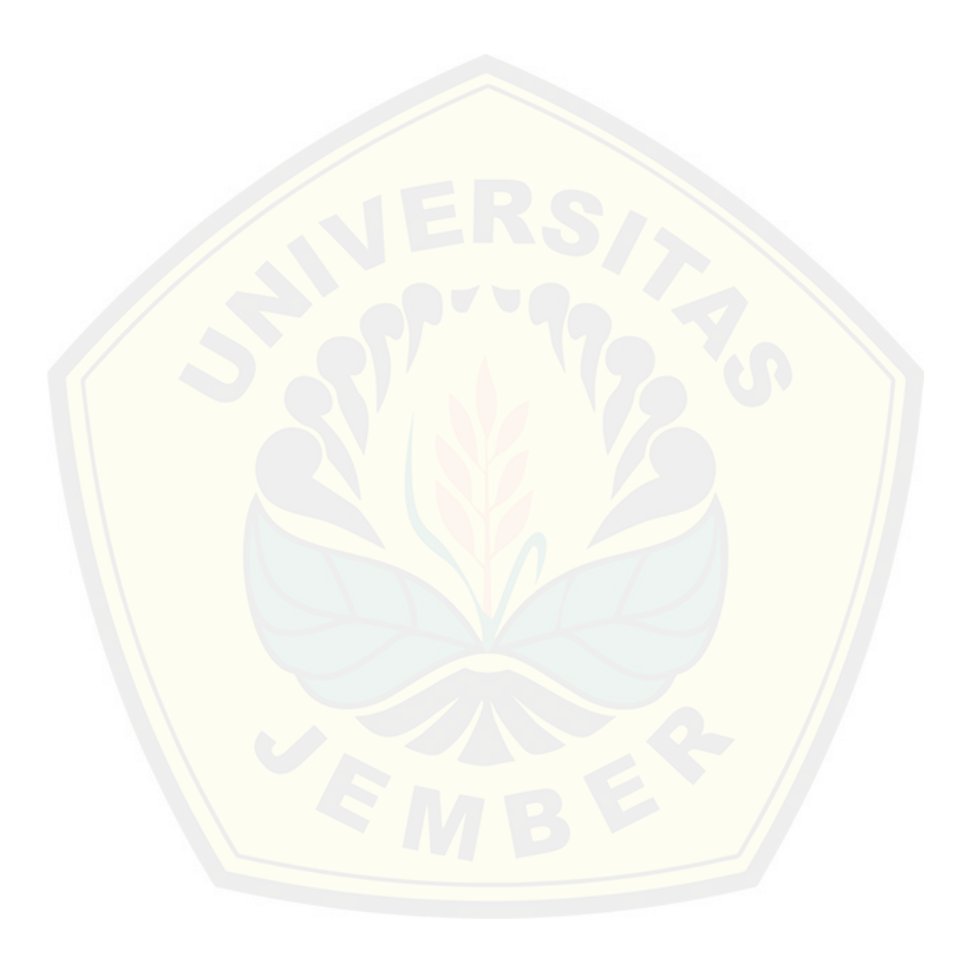

### **PERNYATAAN**

<span id="page-4-0"></span>Saya yang bertanda tangan di bawah ini :

Nama : Yani Nur Muslimin

NIM : 112410101017

Menyatakan sesungguhnya bahwa karya ilmiah yang berjudul "Aplikasi Untuk Mengidentifikasi Kematangan Buah Pisang Menggunakan *Image Processing* Dengan Metode Jaringan Syaraf Tiruan *Learning Vector Quantization* Berbasis Android" adalah benar - benar hasil karya sendiri, kecuali kutipan yang sudah saya sebut[kan sumbernya, belum pernah diajukan pada institusi mana pun dan b](http://repository.unej.ac.id/)ukan karya jiplakan. Saya bertanggung jawab atas keabsahan dan kebenaran isinya sesuai dengan sikap ilmiah yang harus dijunjung tinggi.

Demikian pernyataan ini saya buat dengan sebenarnya, tanpa ada tekanan danpaksaan dari pihak manapun serta bersedia mendapat sanksi akademik jika ternyata di kemudian hari pernyataan ini tidak benar.

> Jember, 11 Juni 2015 Yang menyatakan,

Yani Nur Muslimin NIM. 112410101017

### **PENGESAHAN PEMBIMBING**

<span id="page-5-0"></span>Skripsi berjudul **"Aplikasi Untuk Mengidentifikasi Kematangan Buah Pisang Menggunakan** *Image Processing* **Dengan Metode Jaringan Syaraf Tiruan**  *Learning Vector Quantization* **Berbasis Android"**, telah diuji dan disahkan pada :

Hari tanggal : Kamis, 11 Juni 2015

Tempat : Program Studi Sistem Informasi Universitas Jember

Disetujui oleh :

Pembimbing I, Pembimbing II,

NIP. 196811131994121001 NIP. 198403052010122002

D[r. Saiful Bukhori, ST., M.Kom. Windi Eka Yulia Retnani S.Kom](http://repository.unej.ac.id/)., MT.

### **SKRIPSI**

### <span id="page-6-0"></span>**APLIKASI UNTUK MENGIDENTIFIKASI KEMATANGAN BUAH PISANG MENGGUNAKAN** *IMAGE PROCESSING* **DENGAN METODE JARINGAN SYARAF TIRUAN** *LEARNING VECTOR QUANTIZATION* **BERBASIS ANDROID**

Oleh :

Yani Nur Muslimin NIM 112410101017

Pembimbing

Pembimbing Utama : Dr. Saiful Bukhori, ST., M.Kom.  [Pembimbing Anggota : Windi Eka Yulia Retnani S.Kom., MT.](http://repository.unej.ac.id/)

### **PENGESAHAN**

<span id="page-7-0"></span>Skripsi berjudul **"Aplikasi Untuk Mengidentifikasi Kematangan Buah Pisang Menggunakan** *Image Processing* **Dengan Metode Jaringan Syaraf Tiruan**  *Learning Vector Quantization* **Berbasis Android"**, telah diuji dan disahkan pada :

Hari tanggal : Kamis, 11 Juni 2015

Tempat : Program Studi Sistem Informasi Universitas Jember

Tim Penguji

Ketua,

Dr. Saiful Bukhori, ST., M.Kom NIP. 196811131994121001

Anggota I, Anggota II,

Prof. [Drs. Slamin, M.Comp.Sc.,Ph.D. Nelly Oktavia Adiwijaya, S.Si.,](http://repository.unej.ac.id/) MT. NIP. 19670420 1992011001 NIP. 198410242009122008

> Mengesahkan Ketua Program Studi

Prof. Drs. Slamin, M.Comp.Sc.,Ph.D NIP. 19670420 1992011001

#### **RINGKASAN**

<span id="page-8-0"></span>**Aplikasi Untuk Mengidentifikasi Kematangan Buah Pisang Menggunakan**  *Image Processing* **Dengan Metode Jaringan Syaraf Tiruan** *Learning Vector Quantization* **Berbasis Android**; Yani Nur Muslimin, 112410101017; 2015; 184 halaman; Program Studi Sistem Informasi Universitas Jember.

Pada pengolahan hasil pertanian buah pisang, proses pemilihan buah pisang salah [satunya dapat dilakukan berdasarkan tingkat kematangan buah. Pro](http://repository.unej.ac.id/)ses tersebut dilakukan dengan melihat perubahan kekerasan, bentuk ujung dan warna kulit pada buah pisang. Petani atau penyeleksi buah pisang umumnya mengidentifikasi tingkat kematangan buah pisang dilihat dari perubahan warna kulit pisang, karena hal tersebut yang paling mudah untuk dilakukan. Walaupun mudah dilakukan, pada kenyataannya hal tersebut menimbulkan permasalahan yang terkadang membuat proses pemilihan buah pisang kurang optimal yang secara tidak langsung akan berdampak pada kepuasan konsumen, apalagi hal tersebut dilakukan secara manual. Hal tersebut bisa terjadi karena perbedaan persepsi dari petani atau penyeleksi buah pisang terhadap fActor komposisi warna pada buah pisang tersebut. Perbedaan itu terjadi karena persepsi dari setiap manusia dalam mengamati komposisi warna atau citra suatu objek berbeda – beda walaupun objek yang dilihat sama persis, hal ini bisa terjadi oleh banyak fActor.

Salah satu alternatif teknologi yang dapat digunakan untuk mengurangi atau mengatasi masalah yang ada adalah dengan memanfaatkan pengolahan citra digital dan metode klasifikasi yaitu *Learning Vector Quantization (LVQ)*. Teknik pengolahan citra digital yang digunakan adalah pengolahan warna. Teknik tersebut digunakan untuk mengekstraksi atau mengambil nilai histogram warna (RGB) citra digital buah pisang yang di *capture* menggunakan kamera *smartphone*. Hasil pengolahan warna akan menjadi *dataset* untuk selanjutnya diolah menggunakan metode klasifikasi *Learning Vector Quantization* agar dapat mengidentifikasi kematangan buah pisang. Pengolahan citra digital dan metode klasifikasi *Learning* 

*Vector Quantization (LVQ)* diimplementasikan ke dalam bentuk aplikasi berplatform android, hal ini dimaksudkan agar aplikasi dapat digunakan secara praktis dan cepat.

Aplikasi ini telah diimplementasikan pada *smartphone Sony Xperia E* dengan nilai *learning rate* = 0,5 dan *eps* = 0,001 serta *max epoch* = 5 kali dan 10 kali pada *dataset* berjumlah 9 data dan 12 data hasil pengolahan citra digital berupa nilai histogram warna (RGB) citra digital buah pisang yang di *capture* pada jarak = 14 cm, dan kemudian data - data tersebut diolah menggunakan metode *Learning Vector Quantization (LVQ*) dengan menghasilkan tingkat akurasi identifikasi yang sama yaitu [90% dengan rincian hasil identifikasi 9 kali benar dan 1 kali salah](http://repository.unej.ac.id/) dari 10 kali percobaan menggunakan data *testing* hasil pengolahan citra digital berupa nilai histogram warna (RGB) pada citra digital buah pisang yang di *capture* pada jarak = 14 cm.

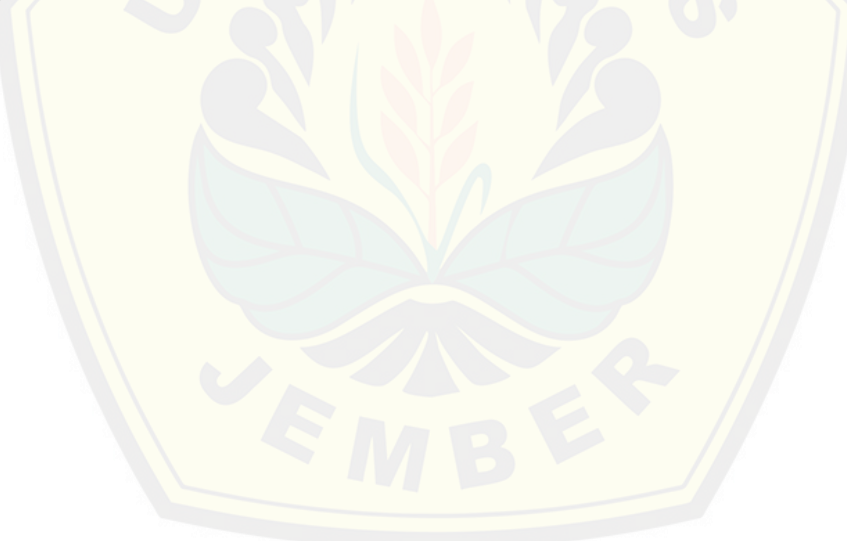

### **PRAKATA**

<span id="page-10-0"></span>Puji syukur kehadirat Allah SWT atas segala rahmat dan karunia-Nya, sehingga penulis dapat menyelesaikan skripsi dengan judul "Aplikasi Untuk Mengidentifikasi Kematangan Buah Pisang Menggunakan *Image Processing* Dengan Metode Jaringan Syaraf Tiruan *Learning Vector Quantization* Berbasis Android". Skrip[si ini disusun untuk memenuhi salah satu syarat menyelesaikan](http://repository.unej.ac.id/) pendidikan Strata Satu (S1) pada Program Studi Sistem Informasi Universitas Jember.

Penyusunan skripsi ini tidak lepas dari bantuan berbagai pihak. Oleh karena itu, penulis menyampaikan terima kasih kepada :

- 1. Prof. Drs. Slamin, M.Comp.Sc., Ph.D., selaku Ketua Program Studi Sistem Informasi Universitas Jember;
- 2. Dr. Saiful Bukhori, ST., M.Kom., selaku Dosen Pembimbing Utama dan Windi Eka Yulia Retnani S.Kom., MT., selaku Dosen Pembimbing Anggota yang telah meluangkan waktu, pikiran, dan perhatian dalam penulisan skripsi;
- 3. Dr. Saiful Bukhori, ST., M.Kom., selaku Dosen Pembimbing Akademik yang telah membimbing selama penulis menjadi mahasiswa;
- 4. Seluruh Bapak dan Ibu dosen beserta staf karyawan di Program Studi Sistem Informasi Universitas Jember;
- 5. Ayah Kasiyanto dan Ibu Asri Asih Andayani serta seluruh pihak keluarga yang telah memberikan dukungan dan doa yang tulus;
- 6. Teman teman seperjuangan dan juga teman yang saya perjuangkan.

Penulis menyadari bahwa laporan ini masih jauh dari sempurna, oleh sebab itu penulis mengharapkan adanya masukan yang bersifat membangun dari semua pihak. Penulis berharap skripsi ini dapat bermanfaat bagi semua pihak.

Jember, 11 Juni 2015

### Penulis

### **DAFTAR ISI**

<span id="page-11-0"></span>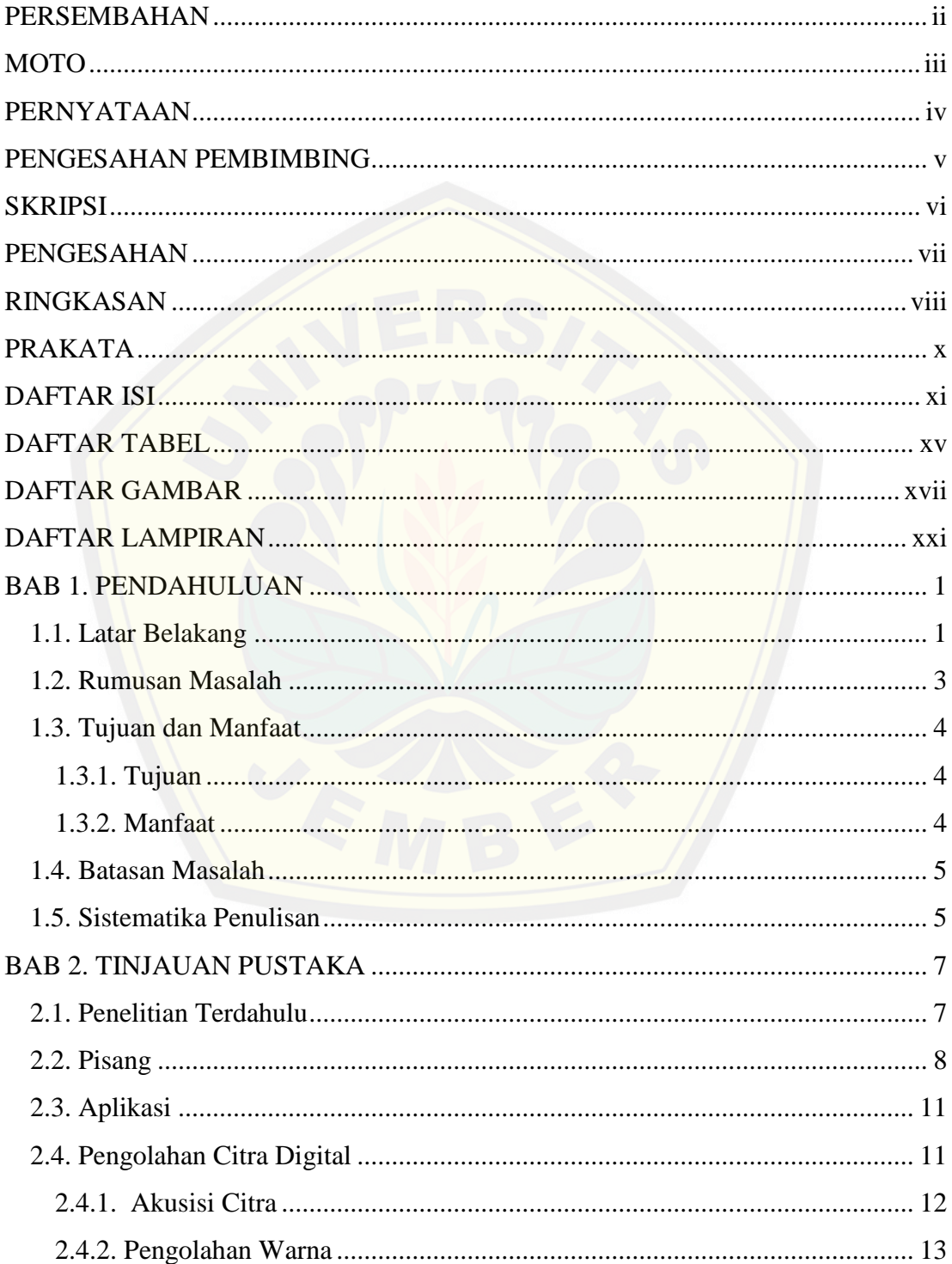

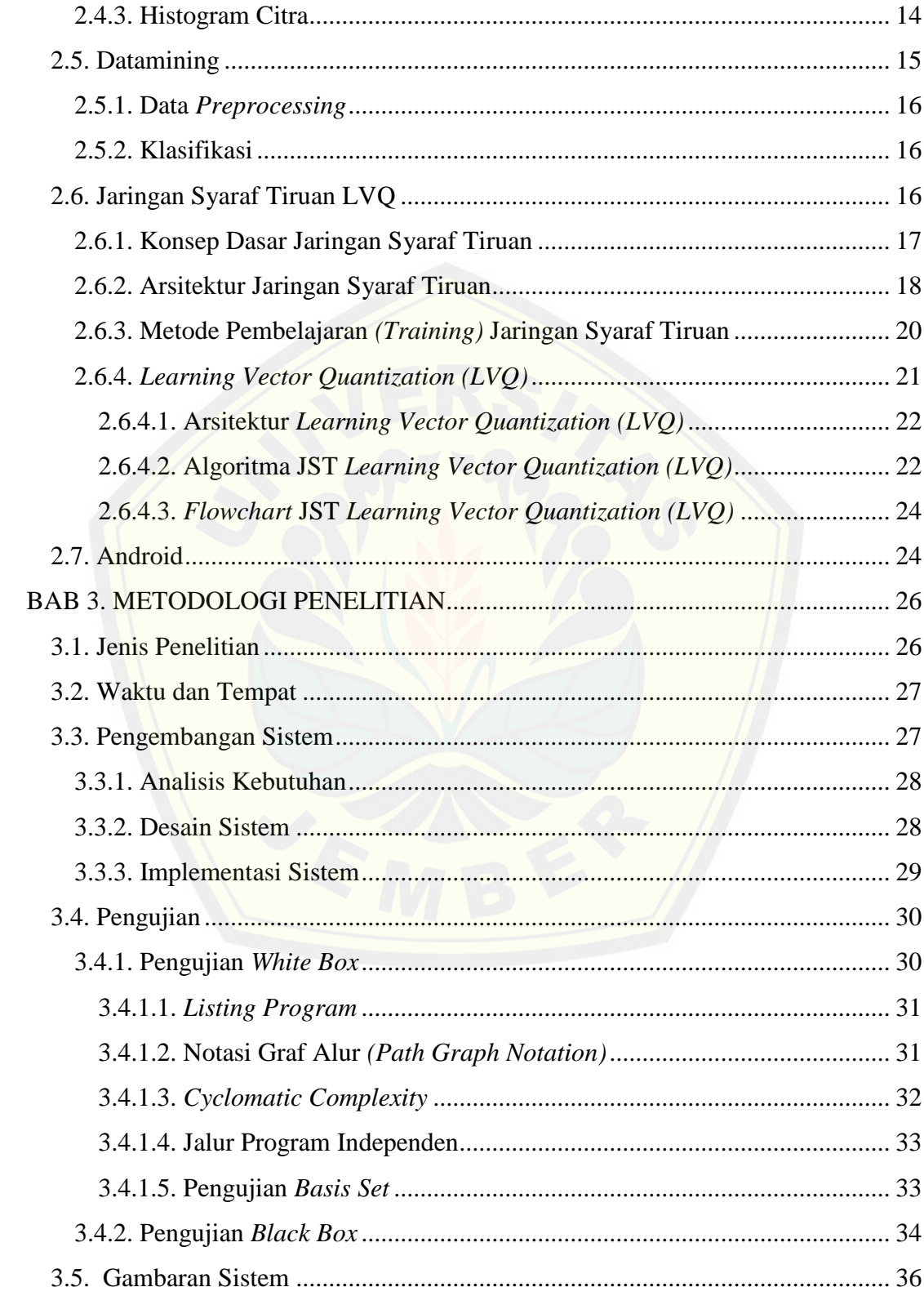

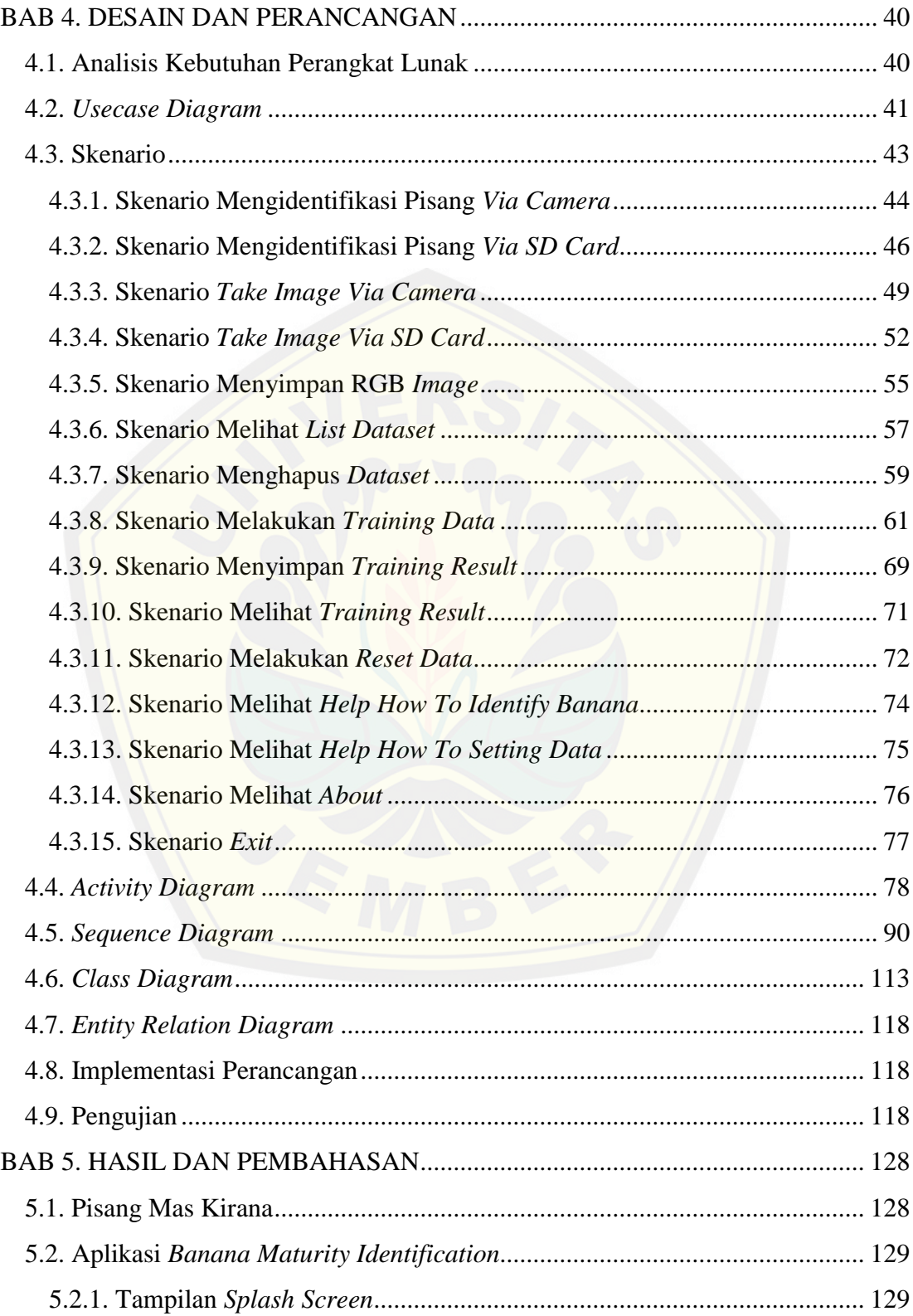

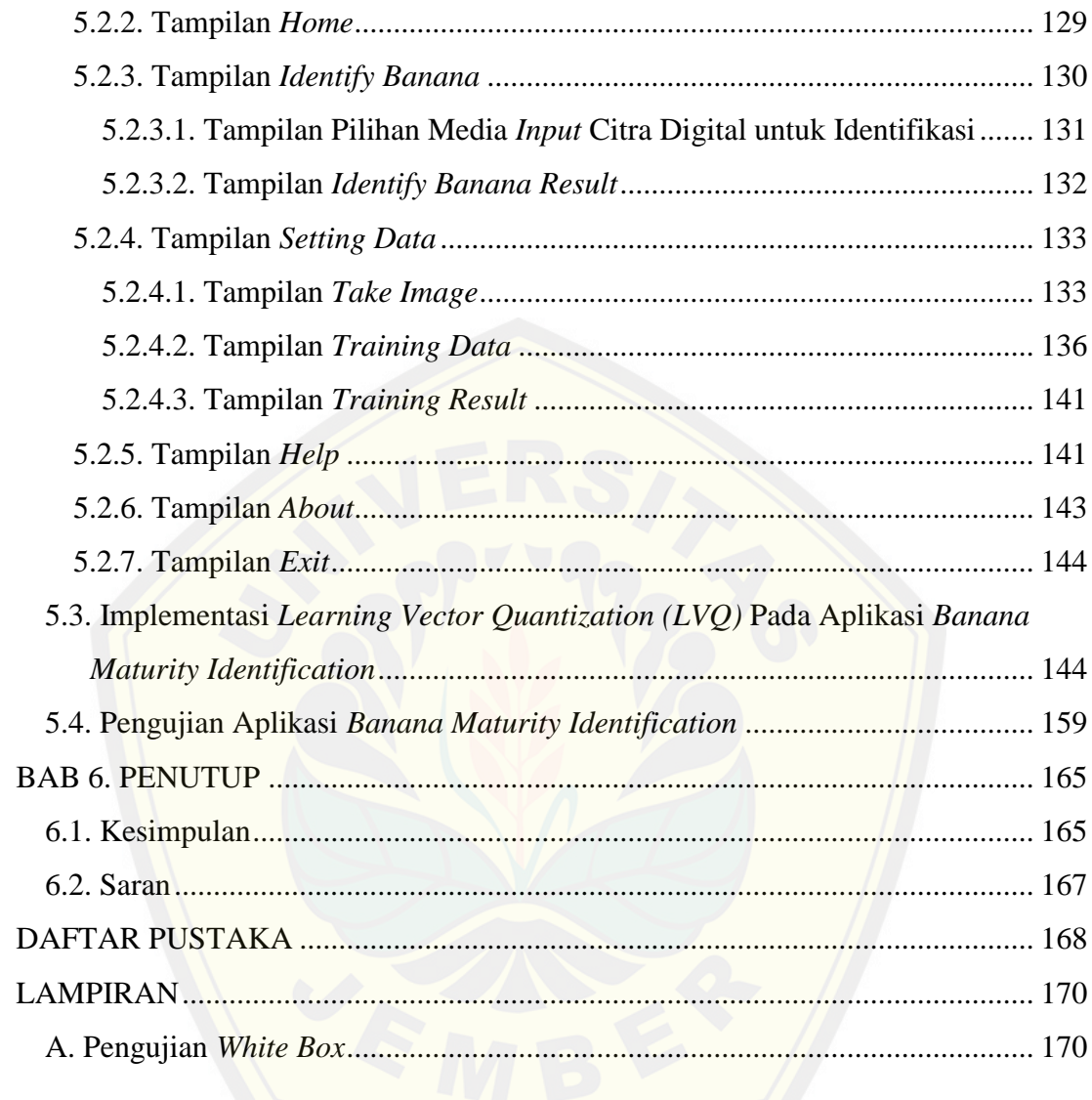

### **DAFTAR TABEL**

<span id="page-15-0"></span>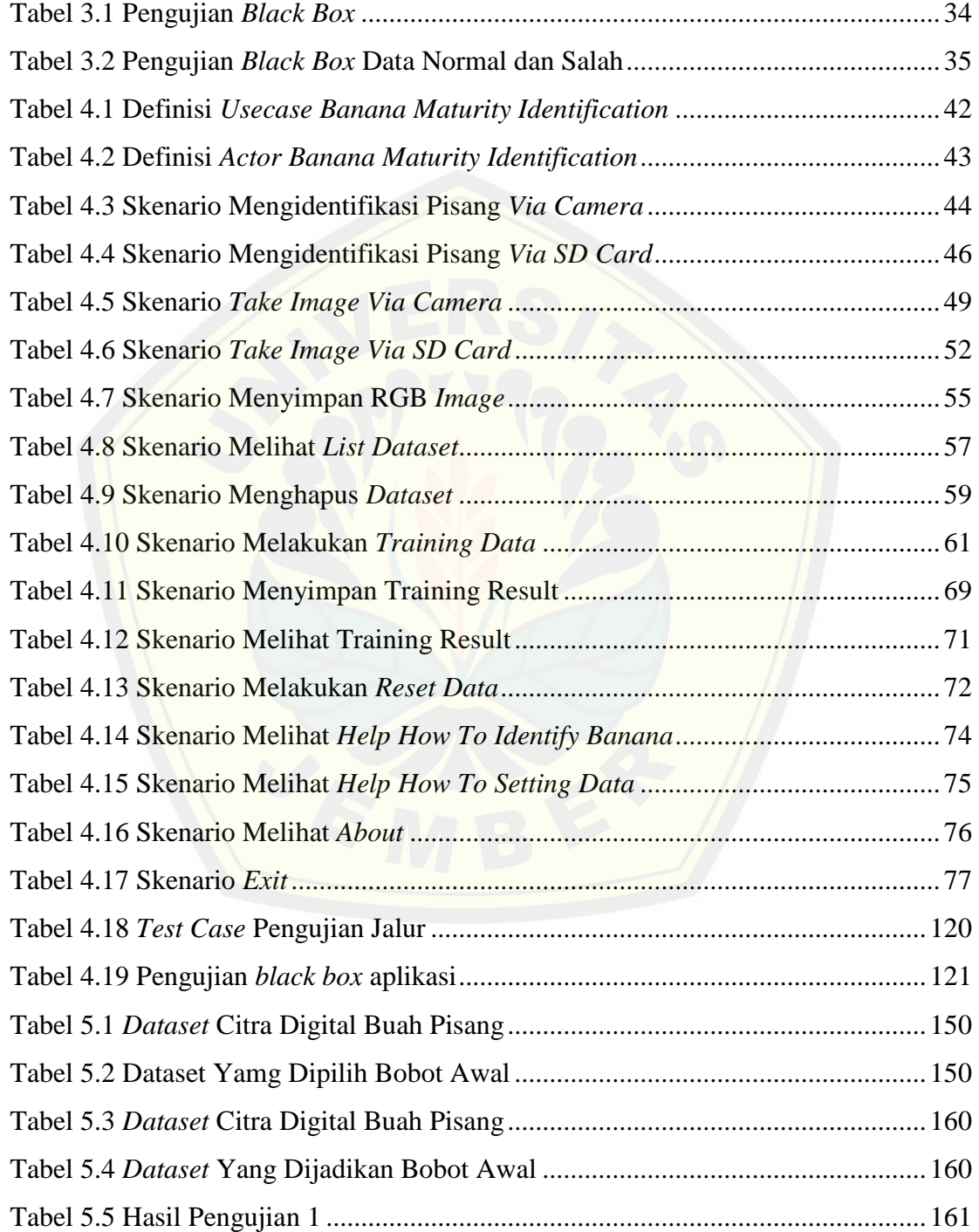

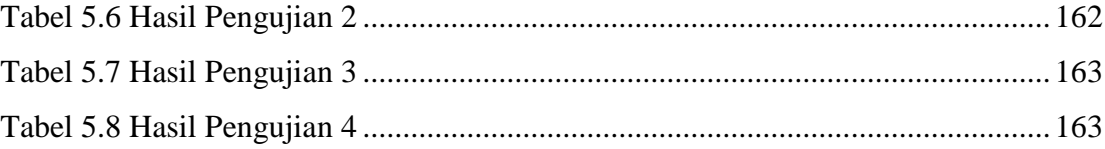

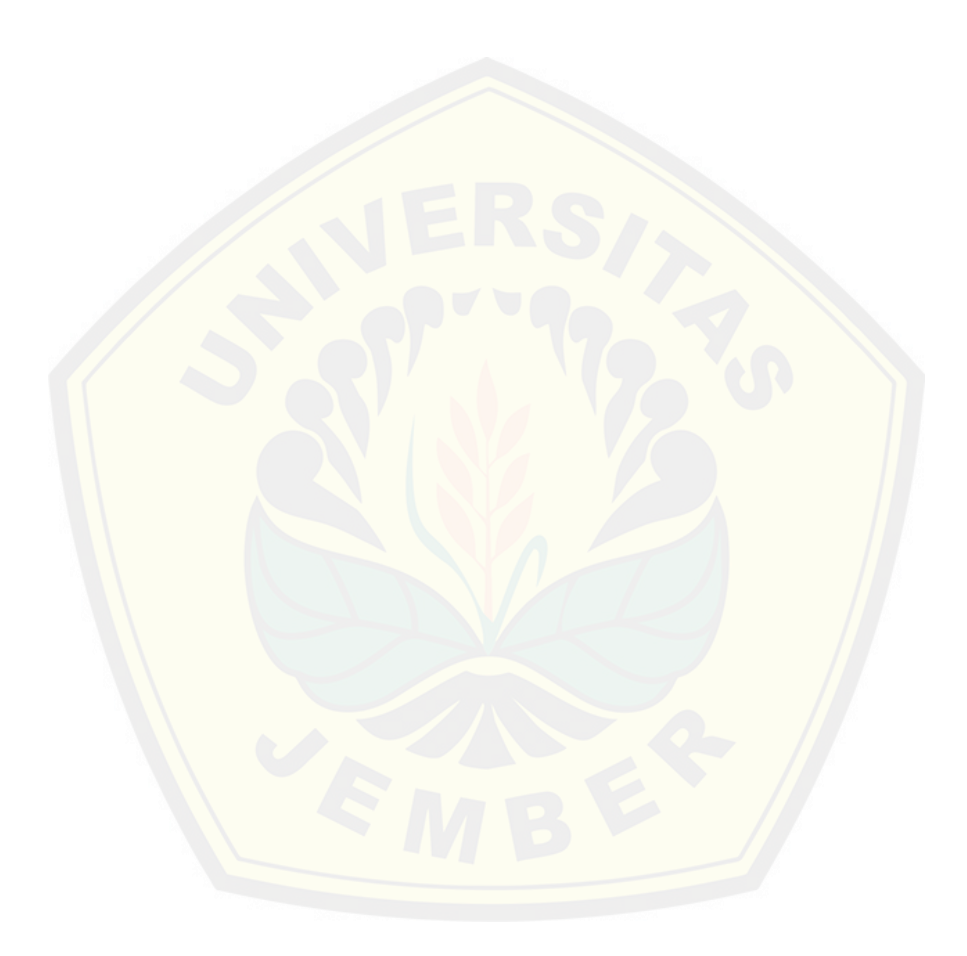

### **DAFTAR GAMBAR**

<span id="page-17-0"></span>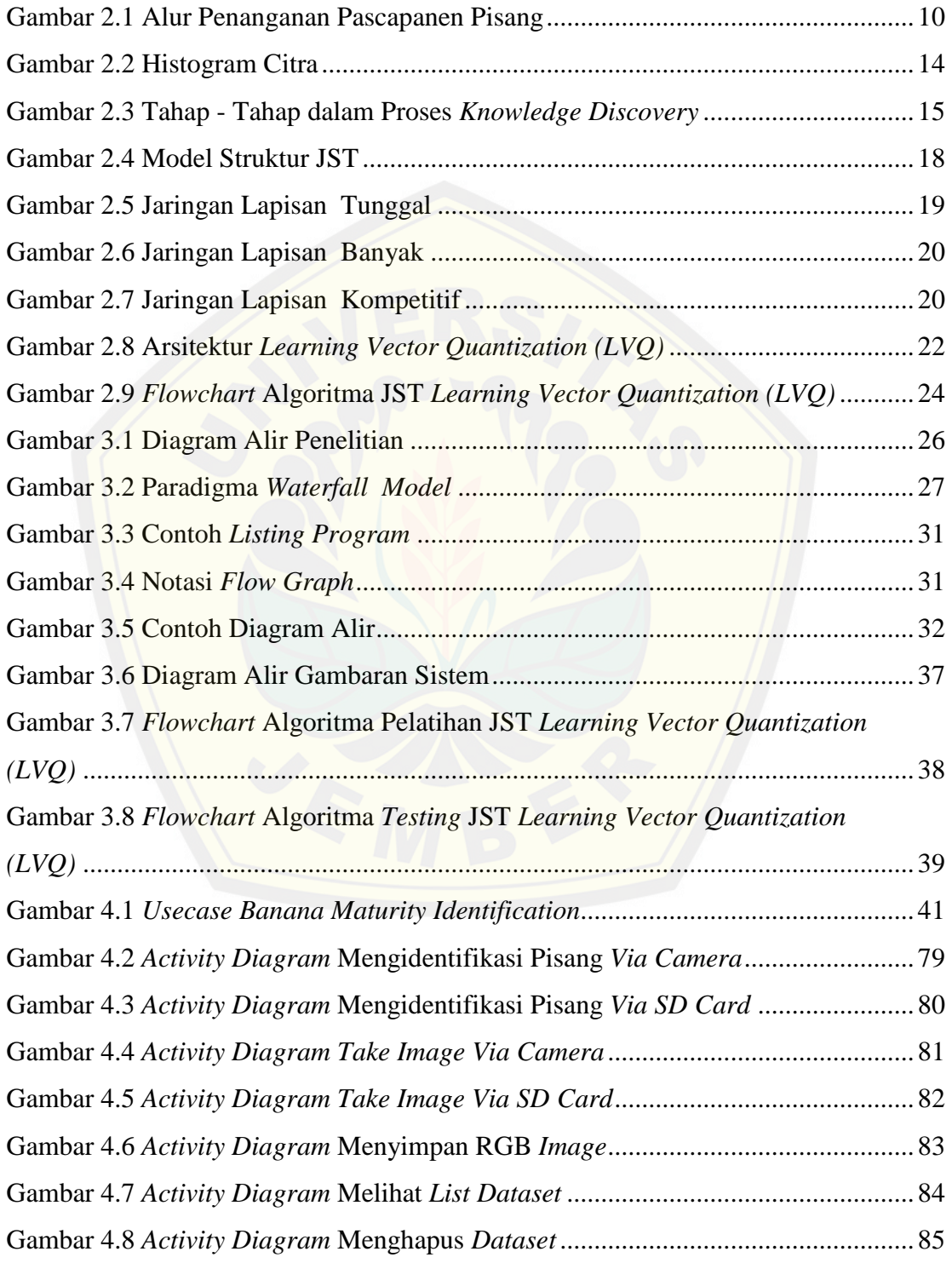

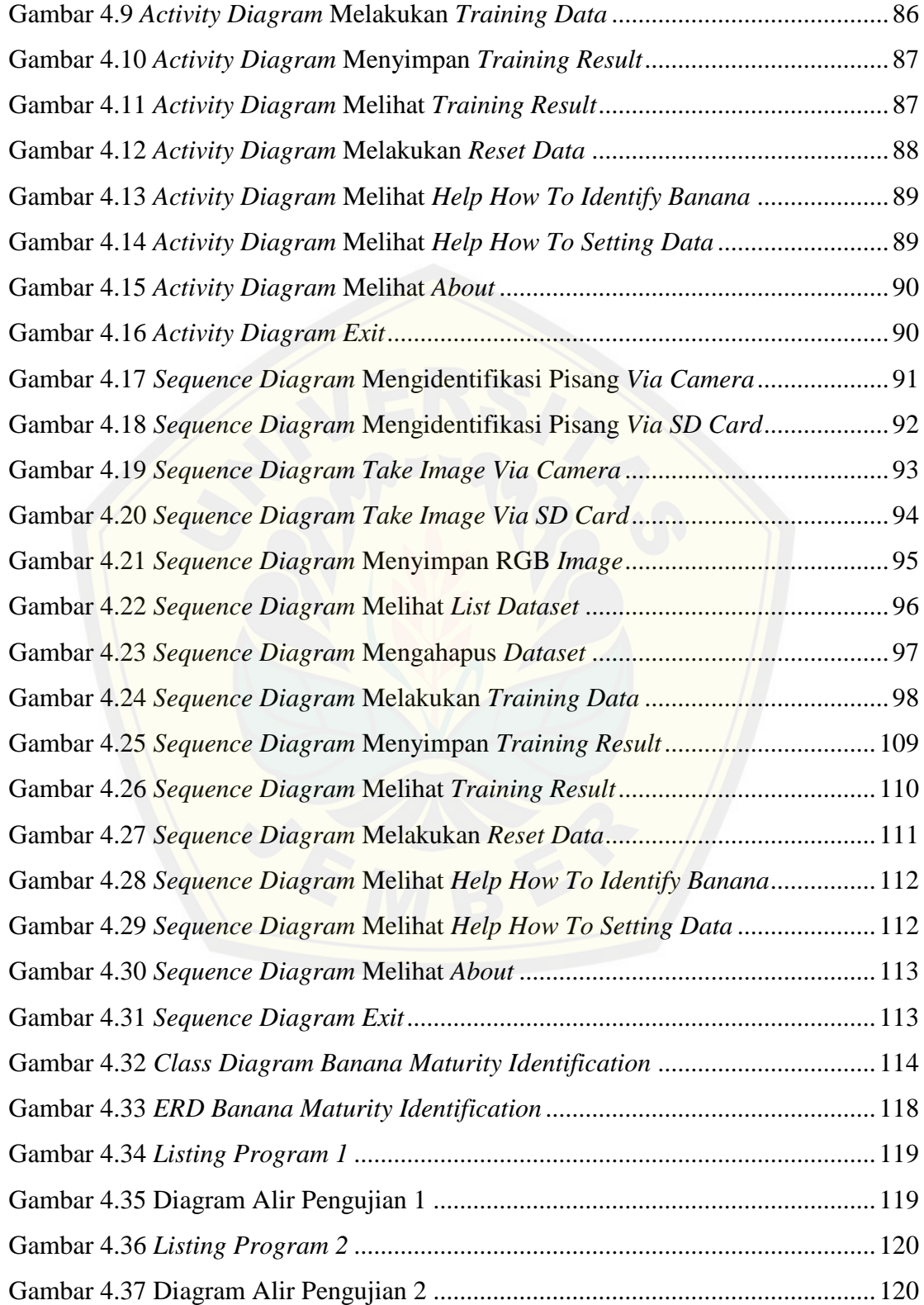

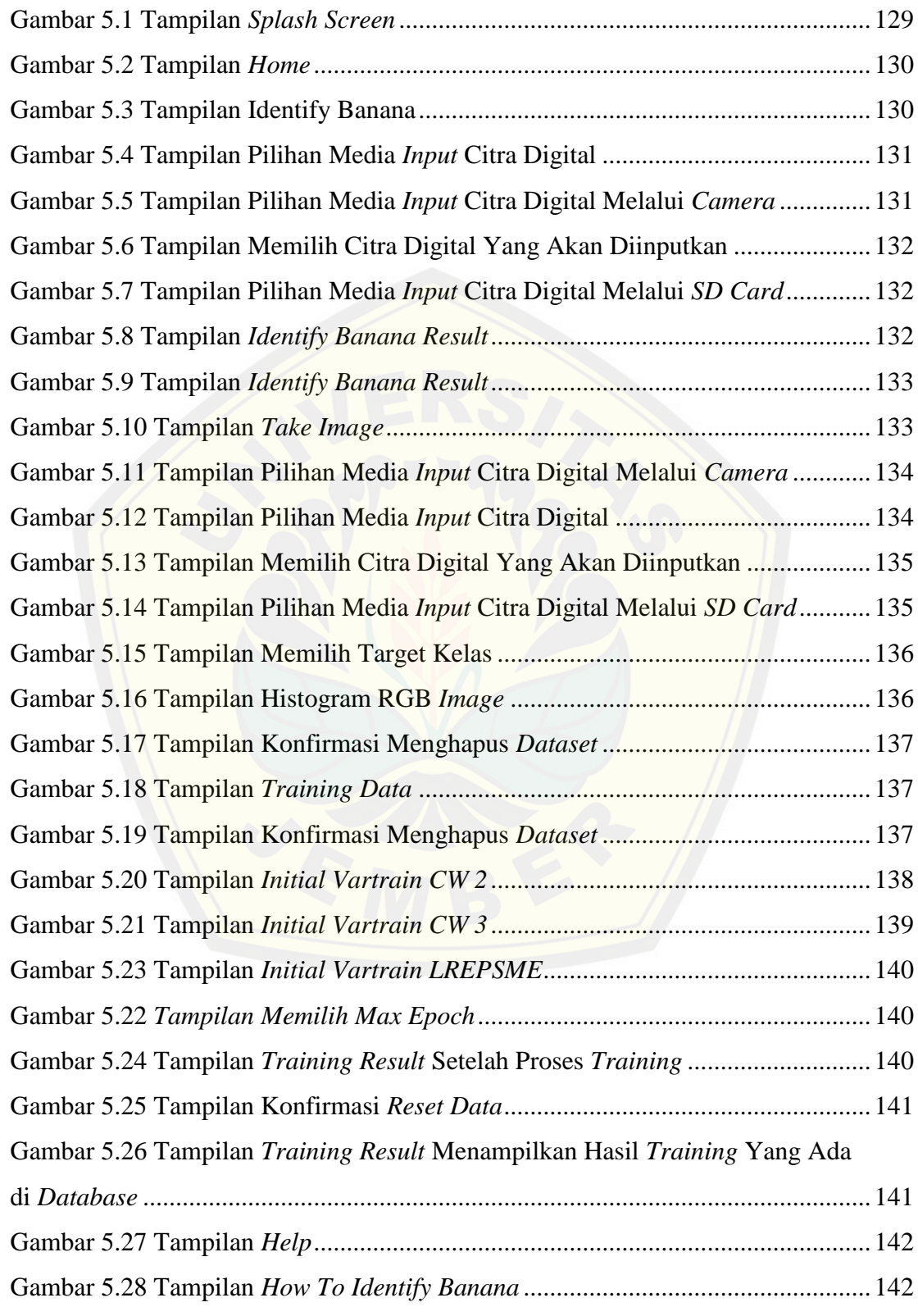

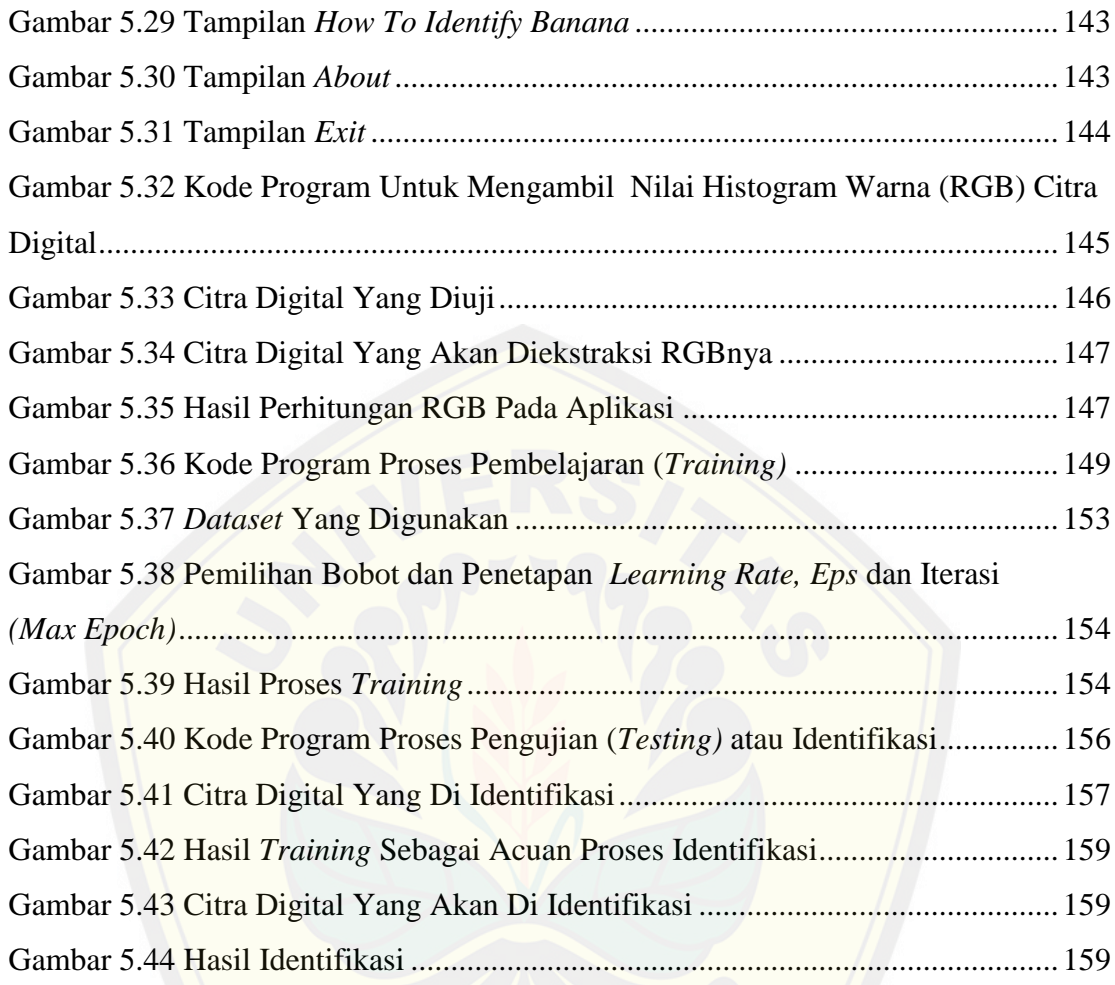

### **DAFTAR LAMPIRAN**

<span id="page-21-0"></span>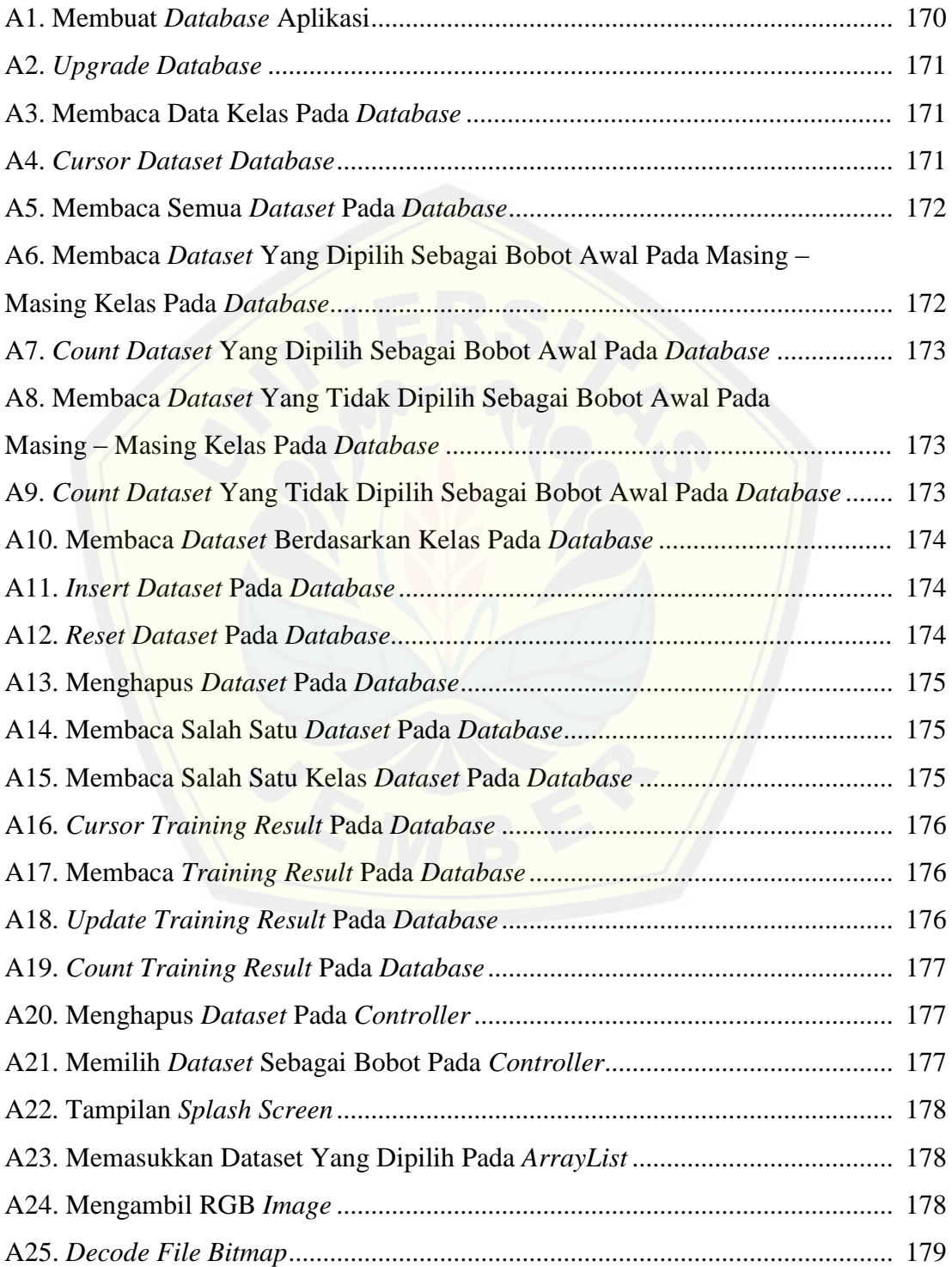

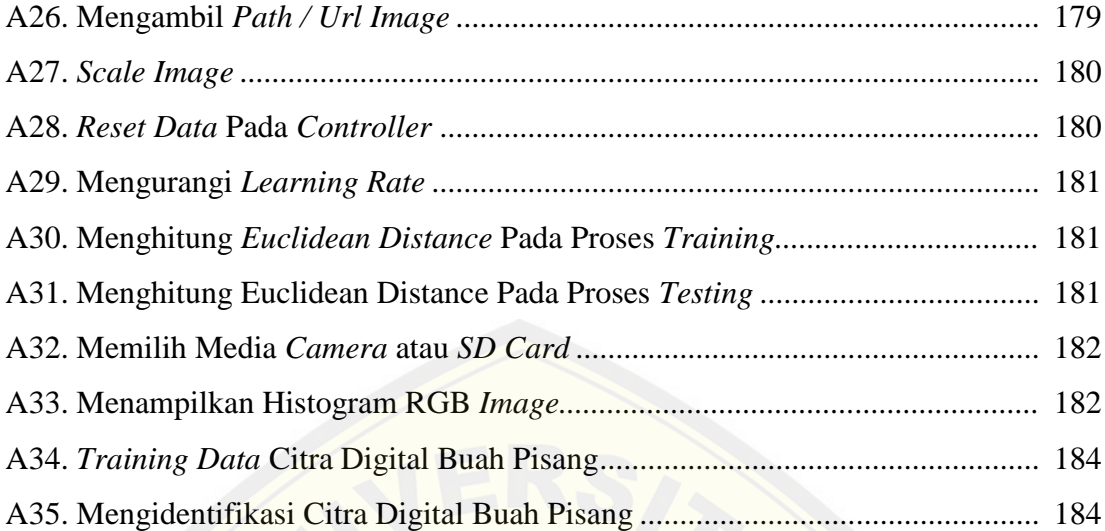

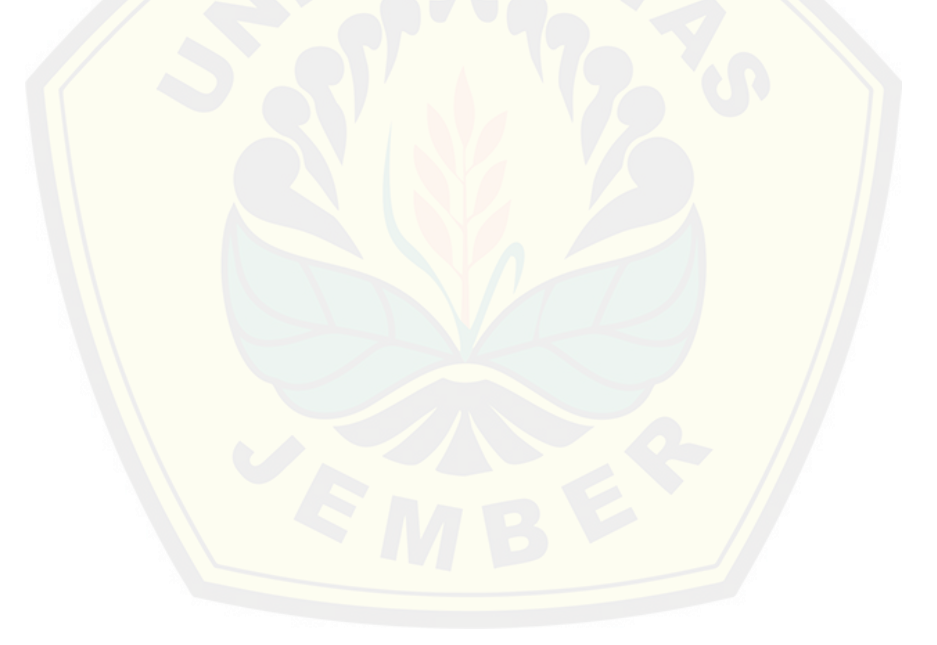

### **BAB 1. PENDAHULUAN**

<span id="page-23-0"></span>Bab ini merupakan langkah awal penulisan tugas akhir ini. Bab ini berisi latar belakang, perumusan masalah, tujuan dan manfaat, batasan masalah, metodologi penelitian dan sistematika penulisan.

#### <span id="page-23-1"></span>**1.1. Latar Belakang**

Perkembangan teknologi dewasa ini membuat manusia ingin meningkatkan efekti[fitas dan efisiensi dalam berbagai bidang, salah satunya dalam bidan](http://repository.unej.ac.id/)g pertanian. Dalam dunia pertanian, kemajuan teknologi sangat dibutuhkan untuk menunjang kegiatan – kegiatan yang ada pada bidang pertanian, salah satunya dalam pengolahan hasil pertanian dan perkebunan. Industri pengolahan hasil pertanian dan perkebunan kini semakin berkembang pesat seiring perkembangan teknologi yang ada khususnya untuk produksi buah pisang. Pisang banyak disukai oleh semua kalangan untuk di konsumsi secara langsung sebagai buah atau diolah menjadi produk konsumsi lain seperti kripik pisang, sale pisang, selai pisang dan lain sebagainya. Badan Pusat Statistik Indonesia tahun 2013 menyajikan data bahwa produksi buah pisang di Indonesia mencapai 5.359.126 ton (BPS, 2014). Hal ini dapat dikatakan bahwa Indonesia berpotensi dalam memproduksi buah pisang.

Pada proses pengolahan hasil pertanian dan perkebunan ada beberapa tahapan sebelum produk yang dihasilkan di distribusikan ke konsumen. Salah satu tahapannya adalah pemilihan produk hasil pertanian dan perkebunan sesuai dengan kebutuhan konsumen. Ada banyak cara yang dapat dilakukan dalam tahapan tersebut, pada pengolahan hasil pertanian buah pisang proses pemilihan produk salah satunya dapat dilakukan berdasarkan tingkat kematangan buah. Kematangan adalah stadia perkembangan tanaman atau bagian tanaman yang memiliki persyaratan optimum untuk dapat dimanfaatkan oleh konsumen guna memenuhi tujuan tertentu (Bambang B. Santoso, 2011 : 82). Berdasarkan hal tersebut, kematangan buah dapat digunakan

sebagai parameter ukur pada proses pemilihan produk hasil pertanian dan perkebunan.

Proses pemilihan buah pisang berdasarkan tingkat kematangan buah dilakukan dengan melihat perubahan kekerasan, bentuk ujung dan warna kulit pada buah pisang. Tujuan dari proses pemilihan buah pisang ini untuk memisahkan buah pisang berdasarkan tingkat kematangan sesuai dengan kebutuhan. Petani atau penyeleksi buah pisang umumnya mengidentifikasi tingkat kematangan buah pisang dilihat dari perubahan warna kulit pisang, karena hal tersebut yang paling mudah untuk [dilakukan. Walaupun mudah dilakukan, pada kenyataannya h](http://repository.unej.ac.id/)al tersebut memiliki permasalahan yang terkadang proses pemilihan buah pisang kurang optimal, apalagi hal tersebut dilakukan secara manual. Hal tersebut bisa terjadi karena perbedaan persepsi dari petani atau penyeleksi buah pisang terhadap faktor komposisi warna pada buah pisang tersebut. Perbedaan itu terjadi karena persepsi dari setiap manusia dalam mengamati komposisi warna atau citra suatu objek berbeda – beda walaupun objek yang dilihat sama persis, hal tersebut bisa terjadi oleh banyak faktor. Permasalahan yang ada tersebut terkadang membuat konsumen kurang puas karena kebutuhan yang diharapkan tidak sesuai yang mereka butuhkan. Sehingga, perlu suatu alternatif yang dapat membantu mengurangi atau mengatasi permasalahan yang ada.

Berdasarkan permasalahan tersebut diatas, maka perlu diadakan penelitian tentang implementasi aplikasi untuk mengidentifikasi kematangan buah pisang dengan memanfaatkan pengolahan citra digital *(image processing)* dengan metode jaringan syaraf tiruan *Learning Vector Quantization (LVQ)* berbasis android. Penelitian ini perlu dilakukan karena penelitian ini dapat menjadi salah satu alternatif teknologi untuk dapat membantu mengurangi atau mengatasi permasalahan yang ada. Membangun sebuah aplikasi untuk mengidentifikasi kematangan buah pisang perlu mengkombinasikan beberapa bidang ilmu seperti pengolahan citra digital *(image processing)* dan *datamining*. Pengolahan citra digital *(image processing)* merupakan teknik untuk mengolah citra suatu objek secara digital yang mana setelah melalui

proses pengolahan akan didapatkan suatu informasi yang dapat diolah oleh komputer untuk berbagai kebutuhan. Hal ini nantinya dapat diterapkan pada saat mengolah citra digital dari warna kulit pada buah pisang dalam berbagai tingkat kematangan. Untuk mengidentifikasi objek citra digital buah pisang dapat dikatakan matang, setengah matang atau muda perlu bantuan bidang ilmu yang lainnya yaitu *datamining*. Secara umum *datamining* merupakan suatu bidang ilmu yang mempelajari tentang teknik *mining* atau mengolah data agar dapat digunakan untuk memberikan suatu indikasi tertentu yang bermanfaat. Dalam *datamining* terdapat banyak teknik atau metode dalam mengolah atau me-*mining* suatu data, salah satunya metode jaringan syaraf tiruan *Learning Vector Quantization (LVQ).* Hal ini nantinya diterapkan ketika proses pengi[dentifikasian kematangan buah pisang. Dimana proses ini mengguna](http://repository.unej.ac.id/)kan metode jaringan syaraf tiruan *Learning Vector Quantization (LVQ)*. Kedua bidang ilmu tersebut nantinya dikombinasikan kedalam bentuk perangkat lunak atau aplikasi *mobile* berbasis android. Aplikasi ini di implementasikan berbasis android karena saat ini hampir semua *gadget* menggunakan sistem operasi android, sehingga dapat dikatakan aplikasi berbasis android merupakan *trend* saat ini dan cocok untuk digunakan pada saat ini.

Penelitian ini nantinya diharapkan dapat memberikan solusi terhadap permasalahan yang ada pada pengolahan hasil pertanian dan perkebunan. Khususnya pada proses pemilihan buah pisang berdasarkan tingkat kematangannya. Sehingga pengimplementasian aplikasi pada penelitian ini dapat membantu dalam pengolahan hasil pertanian dan perkebunan. Terutama proses pemilihan buah pisang berdasarkan tingkat kematangan buah sesuai kebutuhan konsumen yang dapat dilakukan secara cepat, tepat dan efisien.

### <span id="page-25-0"></span>**1.2. Rumusan Masalah**

Dengan mempertimbangkan latar belakang masalah diatas, dapat dirumuskan permasalahan sebagai berikut :

- 1. Bagaimana membangun aplikasi *Banana Maturity Identification* pada sistem operasi android.
- 2. Bagaimana mengimplementasikan pengolahan citra digital dan metode jaringan syaraf tiruan *Learning Vector Quantization (LVQ)* pada aplikasi *Banana Maturity Identification*.

### <span id="page-26-0"></span>**1.3. Tujuan dan Manfaat**

Berikut merupakan tujuan yang ingin dicapai dan manfaat yang ingin didapat dalam penelitian ini.

### <span id="page-26-1"></span>**1.3.1. Tujuan**

Tujuan yang ingin dicapai dalam penelitian ini adalah :

- 1. Membangun aplikasi *Banana Maturity Identification* berbasis android.
- 2. [Mengimplementasikan pengolahan citra digital dan metode jarin](http://repository.unej.ac.id/)gan syaraf tiruan *Learning Vector Quantization (LVQ)* pada aplikasi *Banana Maturity Identification*.

#### <span id="page-26-2"></span>**1.3.2. Manfaat**

Manfaat yang ingin didapatkan dari penelitian ini adalah :

a. Manfaat Bagi Akademis

Hasil penelitian ini diharapkan dapat memberikan kontribusi dan masukan bagi siapa saja yang membutuhkan informasi yang berhubungan dengan judul penelitian ini. Selain itu, hasil penelitian ini merupakan suatu upaya untuk menambah varian judul penelitian yang ada di Program Studi Sistem Informasi Universitas Jember.

- b. Manfaat Bagi Peneliti
	- 1. Mengetahui bagaimana proses penerapan pengolahan citra digital dan metode jaringan syaraf tiruan *Learning Vector Quantization (LVQ)* pada aplikasi *Banana Maturity Identification*.

- 2. Sebagai media bagi penyelesaian Tugas Akhir untuk jenjang S1 pada Program Studi Sistem Informasi Universitas Jember.
- c. Manfaat Bagi Objek Penelitian
	- 1. Memberikan inovasi baru kepada instansi tempat penelitian dilakukan mengenai penggunaan aplikasi untuk mengidentifikasi kematangan buah pisang.
	- 2. Membantu instansi untuk melakukan pemilihan buah pisang secara cepat dengan tingkat kesalahan yang minimum.

### <span id="page-27-0"></span>**1.4. Batasan Masalah**

Batasan masalah dalam penelitian ini adalah :

- 1. Pisang yang digunakan adalah jenis pisang mas kirana.
- 2. [Identifikasi kematangan buah pisang hanya berdasarkan nilai RG](http://repository.unej.ac.id/)B dari citra digital pada buah pisang.
- 3. Nilai RGB citra digital pada buah pisang diperoleh melalui teknik pengolahan citra digital dengan mengekstraksi warna citra digital buah pisang pada dimensi atau ukuran 200 x 300 px.
- 4. *Aspect ratio camera* pada perangkat dalam mengakusisi citra digital adalah  $4:3.$
- 5. Citra digital yang diambil untuk *dataset training* dan *testing* dalam pencahayaan atau *saturation* yang sama.
- 6. Metode pengklasifikasian yang digunakan dalam penelitian ini adalah *Learning Vector Quantization (LVQ)*.
- 7. Aplikasi yang dibangun merupakan aplikasi berbasis *mobile android*.

### <span id="page-27-1"></span>**1.5. Sistematika Penulisan**

Sistematika penulisan dalam penyusunan tugas akhir ini adalah sebagai berikut :

### a. Pendahuluan

Bab ini terdiri atas latar belakang, rumusan masalah, tujuan dan manfaat, batasan masalah dan sistematika penulisan.

b. Tinjauan Pustaka

Bab ini berisi tentang kajian pustaka, penelitian terdahulu dan informasi apa saja yang digunakan dalam penelitian ini. Dimulai dari [memaparkan penelitian dahulu sampai kajian pustaka mengenai pe](http://repository.unej.ac.id/)nelitian ini.

c. Metodologi Penelitian

Bab ini menguraikan tentang metode apa yang dilakukan selama penelitian. Dimulai dari tahap pencarian permasalahan hingga pengujian aplikasi *Banana Maturity Identification* akan dibuat.

d. Hasil dan Pembahasan

Bab ini menjelaskan tentang hasil dan pembahasan dari penelitian yang telah dilakukan. Dengan memaparkan hasil penelitian dan hasil percobaan pengimplementasian sistem.

e. Penutup

Bab ini berisi kesimpulan dari penelitian yang telah dilakukan dan saran untuk penelitian selanjutnya.

#### **BAB 2. TINJAUAN PUSTAKA**

<span id="page-29-0"></span>Bab ini memaparkan teori - teori dan pustaka yang gunakan dalam penelitian. Teori - teori ini diambil dari buku literatur dan jurnal. Berikut merupakan teori - teori yang digunakan dan dibahas dalam penelitian ini :

### <span id="page-29-1"></span>**2.1. Penelitian Terdahulu**

Adapun penelitian terdahulu sehingga penelitian ini muncul adalah sebagai berikut ini :

1. Pe[nelitian yang berjudul "Identifikasi Kematangan Buah Tomat Me](http://repository.unej.ac.id/)nggunakan Metoda *Backpropagation*" dilakukan oleh Dila Deswari seorang Mahasiswa Jurusan Sistem Komputer, Fakultas Teknologi Informasi, Universitas Andalas, Hendrick, MT Dosen Jurusan Teknik Elektro, Politeknik Negeri Padang, dan Derisma, MT Dosen Jurusan Sistem Komputer, Fakultas Teknologi Informasi, Universitas Andalas. Penelitian ini meneliti pengaplikasian metode *backpropagation* untuk mengidentifikasi kematangan buah tomat dengan memanfaatkan pengolahan citra digital atau *image processing*. Penggunaan metode *backpropagation* dalam mengklasifikasikan tingkat kematangan buah tomat dapat diterapkan dengan mengkombinasikan pengolahan citra digital *(image processing)*, dimana sebelum proses pengklasifikasian buah tomat dilakukan, tahap pertama adalah mengolah citra kulit tomat yang akan diidentifikasi kematangannya dengan teknik *image processing* yaitu setelah citra diakusisi selanjutnya citra tersebut diambil nilai histogramnya kemudian dinormalisasi RGB warnanya. Setelah proses pengolahan citra selesai dilakukan maka hasil histogram dari tahap pengolahan citra digital tersebut digunakan sebagai inputan proses pengklasifikasian menggunakan metode *backpropagation* sehingga dapat diketahui tingkat kematangan buah tersebut. Salah satu hasil yang di dapat dari penelitian ini adalah sebuah aplikasi yang dapat mengidentifikasi kematangan

buah tomat menggunakan metode *backpropagation* dengan akurasi pengidentifikasian sebesar 71,67 %.

2. Penelitian yang berjudul "Jaringan Syaraf Tiruan *Learning Vector Quantization* Untuk Aplikasi Pengenalan Tanda Tangan" dilakukan oleh Difla Yustisia dan Safrina Rosmalinda seorang Mahasiswa Jurusan Teknik Informatika, Fakultas Teknologi Industri, Universitas Islam Indonesia. Penelitian ini meneliti pengenalan tanda tangan dengan menerapkan jaringan syaraf tiruan *learning vector quantization*. Penggunaan metode *learning vector quantization (lvq)* dalam m[engidentifikasi tanda tangan seseorang dapat diterapkan](http://repository.unej.ac.id/) dengan mengkombinasikan pengolahan citra digital *(image processing)*, sebelum proses pengenalan tanda tangan dilakukan menggunakan jaringan syaraf tiruan *learning vector quantization*, tahap pertamanya adalah mengolah citra tanda tangan dengan teknik *image processing* yaitu menggunakan *Edge Detection Method*. Setelah proses pengolahan citra digital selesai dilakukan maka hasil deteksi tepi *(Edge Detection Method)* digunakan sebagai inputan proses pengklasifikasian atau pengenalan tanda tangan menggunakan jaringan syaraf tiruan *learning vector quantization.* Salah satu hasil yang di dapat dari penelitian ini adalah sebuah aplikasi yang dapat melakukan pengenalan tanda tangan menggunakan jaringan syaraf tiruan *learning vector quantization* akurasi pengidentifikasian sebesar 98 %.

#### <span id="page-30-0"></span>**2.2. Pisang**

Pisang merupakan tanaman semak yang berbatang semu *(pseudostem),* tingginya bervariasi antara 1 - 4 meter, tergantung varietasnya. Daunnya melebar, panjang, tulang daunnya besar, dan tepi daunnya tidak mempunyai ikatan yang kompak sehingga mudah robek bila terkena angin kencang. Batangnya mempunyai bonggol (umbi) yang besar dan terdapat banyak mata yang dapat tumbuh menjadi tunas anakan. Bunganya tunggal, keluar pada ujung batang dan hanya sekali berbunga selama hidupnya *(monokarpik)* (Sunarjono, 2000). Pisang berasal dari kawasan Asia Tenggara termasuk Indonesia. Tanaman ini kemudian menyebar ke Afrika, Amerika

Selatan dan Tengah. Buah pisang mempunyai kandungan gizi yang baik dan merupakan sumber vitamin, mineral dan juga karbohidrat. Sehingga pisang banyak digemari banyak orang dari semua kalangan.

Pisang memiliki banyak jenis dan kegunaannya, namun tidak semua jenis pisang yang ada dapat diperoleh di pasaran. Dari berbagai jenis pisang, menurut (Prabawati : 2008) ada dua jenis pisang yang dapat dimakan dan dikelompokkan berdasarkan penggunaannya. Pertama, pisang meja *(banana)* yang umum disajikan sebagai buah segar, dan kedua, pisang untuk olahan *(plantain)* yang hanya enak dimakan setelah terlebih dahulu diolah menjadi berbagai produk makanan. Jenis pisan[g meja yang terkenal antara lain pisang Ambon Kuning, Amb](http://repository.unej.ac.id/)on Lumut, Barangan, Mas, Lampung, Raja Bulu dan Raja Sere, sedangkan jenis pisang olahan yang terdapat banyak di pasaran adalah Kepok, Kapas, Nangka, Siem, Tanduk, dan Uli. Dua kelompok pisang tersebut termasuk dalam keluarga *Musaceae*. Jenis pisang lainnya yaitu pisang Batu dan pisang Klutuk yang banyak dimanfaatkan daunnya, karena buahnya banyak mangandung biji. Terdapat juga jenis pisang yang diambil seratnya yaitu pisang Manila dan Abaca.

Potensi buah pisang yang dapat diperdagangkan untuk pasar dalam negeri bahkan luar negeri perlu penanganan atau pengolahan terlebih dahulu sebelum dipasarkan. Hal ini umumnya disebut penanganan pascapanen atau pengolahan hasil pertanian. Dalam pengolahan hasil pertanian, khususnya buah pisang harus dilakukan dengan baik agar pisang yang diperdagangkan dapat diterima dipasaran dengan mutu yang baik. Gambar 2.1 menunjukkan alur umum penanganan pascapanen buah pisang yang perlu dilakukan para petani pisang.

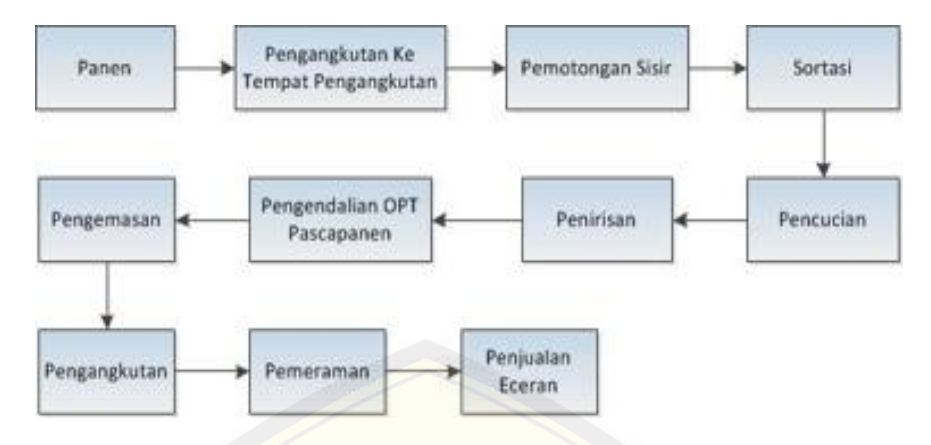

**Gambar 2.1 Alur Penanganan Pascapanen Pisang**

*(Sumber : Prabawati, 2008)*

[Pada alur penanganan pascapanen pisang terdapat beberapa tahap](http://repository.unej.ac.id/)an. Adapun penjelasan singkat dari tahapan tersebut, yaitu :

a. Panen

Proses pengambilan buah pisang dari pohon pisang.

b. Pengangkutan Ke Tempat Pengangkutan

Proses pengangkutan buah pisang yang sudah dipanen dari kebun ke tempat pengangkutan untuk dikumpulkan.

c. Pemotongan Sisir

Proses pemisahan buah pisang dari tandan pisang dalam bentuk sisir pisang.

d. Sortasi

Proses pemilihan pisang yang layak dipasarkan, biasanya disesuaikan dengan kebutuhan konsumen atau pasar. Biasanya dipisahkan berdasarkan tingkat kematangan, bentuk yang tidak normal, kerusakan mekanis dan lain sebagainya. Proses ini juga membantu dalam proses *grading*, oleh karena itu sortasi biasanya dilakukan bersamaan dengan proses *grading.*

e. Pencucian

Proses pencucian pisang yang telah dipilih atau disortasi agar bersih dari kotoran.

### f. Penirisan

Proses pengeringan pisang yang telah dicuci.

g. Pengendalian OPT Pascapanen

Proses pengecekan pisang terhadap organisme penggangu tanaman (OPT) misalnya serangan hama atau penyakit terhadap buah pisang.

h. Pengemasan

Proses *packing* pisang, biasanya setiap sisir pisang akan dimasukkan kedalam kardus kemasan dengan berat tertentu sesuai dengan kebutuhan.

i. Pengangkutan dan Pemeraman

[Proses pengangkutan pisang yang sudah dalam bentuk kemasan](http://repository.unej.ac.id/). Sebelum pisang sampai ke konsumen diperlukan perlakukan khusus yaitu proses pemeraman terhadap pisang agar kematangannya terkontrol, karena menurut (Wills et al., 1999) dalam Prabawati menyatakan bahwa pisang tergolong sebagai buah klimakterik, sehingga setelah dipanen masih melangsungkan proses fisiologi dengan menghasilkan etilen dan karbon dioksida dalam jumlah yang meningkat drastis.

#### <span id="page-33-0"></span>**2.3. Aplikasi**

Aplikasi adalah kumpulan perintah program yang dibuat untuk melakukan pekerjaan – pekerjaan tertentu (khusus) (Hendrayudi, 2009). Menurut Jogiyanto (2004 : 4), aplikasi merupakan program yang berisikan perintah - perintah untuk melakukan pengolahan data. Jogiyanto menambahkan definisi aplikasi secara umum adalah suatu proses dari cara manual yang ditransformasikan ke komputer dengan membuat sistem atau program agar data diolah lebih berdaya guna secara optimal.

### <span id="page-33-1"></span>**2.4. Pengolahan Citra Digital**

Pengolahan citra digital merupakan proses memanipulasi dan menganalisis citra menggunakan bantuan perangkat komputer ataupun perangkat lainnya. Sebagaimana yang dikemukakan oleh Darma Putra bahwa secara umum, pengolahan

citra digital menunjuk pada pemrosesan gambar 2 dimensi menggunakan komputer (Darma Putra, 2010 : 12). Biasanya kegiatan pengolahan citra digital digunakan untuk memperbaiki kualitas suatu objek gambar sehingga dapat lebih mudah di interpretasikan atau dilihat oleh mata manusia, selain itu juga digunakan untuk mengolah informasi yang terdapat pada suatu gambar sehingga dapat mengenali suatu objek citra secara otomatis.

Secara terminologi pengolahan citra digital berbeda dengan mesin visual wala[upun keduanya hampir mirip. Usman Ahmad \(2005 : 3\) mengemuka](http://repository.unej.ac.id/)kan bahwa pengertian pengolahan citra *(Image Processing)* sedikit berbeda dengan pengertian mesin visual *(Machine Vision)*, meskipun keduanya seolah – olah dapat dipergunakan dengan maksud yang sama. Terminologi pengelohan citra dipergunakan bila hasil pengolahan data berupa citra, adalah juga berbentuk citra hasil yang lain, yang mengandung atau memperkuat informasi khusus pada citra hasil pengolahan sesuai dengan tujuan pengolahannya. Sedangkan terminologi mesin visual digunakan bila data hasil pengolahan citra langsung diterjemahkan dalam bentuk lain, misalnya grafik yang siap diinterpretsdiksn untuk tujusn tertentu, gerak peralatan atau bagian dari mekanis, atau aksi lainnya yang berarti bukan merupakan citra lagi.

### <span id="page-34-0"></span>**2.4.1. Akusisi Citra**

Pada pengolahan citra digital, akusisi citra merupakan proses awal yang harus dilakukan karena tanpa melakukan akusisi citra maka pengolahan citra digital tidak bisa dilakukan. Proses akusisi citra merupakan pemetaan suatu pandangan *(scene)* menjadi citra kontinu dengan menggunakan sensor (Darma Putra, 2010). Intinya akusisi citra adalah tahap awal untuk mengambil atau mendapatkan citra digital menggunakan suatu perangkat atau alat tambahan tertentu. Tujuannya untuk menentukan data yang diperlukan dan memilih metode perekaman citra digital.

#### <span id="page-35-0"></span>**2.4.2. Pengolahan Warna**

Warna yang dimiliki suatu obyek merupakan salah satu informasi yang dimiliki oleh obyek tersebut untuk mendeskripsikan salah satu ciri – ciri dari obyek tersebut. Informasi warna yang terkandung dalam suatu citra berwarna dihitung dan dianalisis untuk selanjutnya digunakan dalam suatu proses penilaian atau pengelompokan obyek – obyek dengan warna tertentu. Salah satunya, pengolahan model warna RGB.

Pengolahan warna menggunakan model RGB sangat mudah dan sederhana, karen[a informasi warna dalam komputer sudah dikemas dalam model yang](http://repository.unej.ac.id/) sama. Hal yang perlu dilakukan adalah bagaimana melakukan pembacaan nilai – nilai R, G, dan B pada suatu *pixel*, menampilkan dan menafsirkan hasil perhitungan tadi sehingga mempunyai arti sesuai dengan yang diinginkan. Salah satu cara yang mudah untuk menghitung nilai warna dan menafsirkan hasilnya dalam model RGB adalah dengan melakukan normalisasi terhadap ketiga komponen warna tersebut. Normalisasi penting dilakukan terutama bila sejumlah citra ditangkap dengan penerangan yang berbeda - beda. Hasil perhitungan tiap komponen warna pokok yang telah dinormalisasi akan menghilangkan pengaruh penerangan, sehingga nilai untuk setiap komponen warna dapat dibandingkan satu sama lainnya walaupun berasal dari citra dengan kondisi penerangan yang tidak sama, tetapi tidak terlalu ekstrim perbedannya. Cara melakukan normalisasi dapat dilihat pada persamaan (1), (2), dan (3).

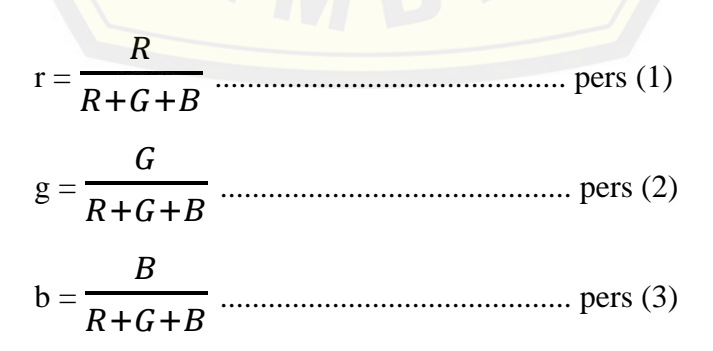

Nilai warna hasil normalisasi ini kemudian ditafsirkan dengan melihat besarannya. Bila ketiga komponen warna yang telah dinormalkan, jika masing – masing menjadi
indeks warna merah *(r)*, indeks warna hijau *(g)*, indeks warna biru *(b)*, mempunyai nilai yang sama (1/3), maka obyek tidak berwarna. Bila *r* lebih besar dari pada *g* dan *b*, maka obyek berarti berwarna merah, dan seterusnya. Dengan kata lain dominasi warna dapat dilihat dari besaran nilai tiap indeks. Warna merah murni akan mempunyai nilai *r* sama dengan satu, sementara dua indeks lainnya bernilai nol, dan seterusnya (Usman Ahmad, 2005 : 271).

#### **2.4.3. Histogram Citra**

Informasi penting mengenai isi citra digital dapat diketahui dengan membuat histo[gram citra. Histogram citra adalah grafik yang menggambarkan peny](http://repository.unej.ac.id/)ebaran nilai – nilai intensitas *pixel* dari suatu citra atau bagian tertentu di dalam citra. Dari sebuah histogram dapat diketahui frekuensi kemunculan nisbi *(relative)* dari intensitas pada citra tersebut (Rinaldi Munir, 2004). Diagram histogram citra dapat dilihat pada Gambar 2.2.

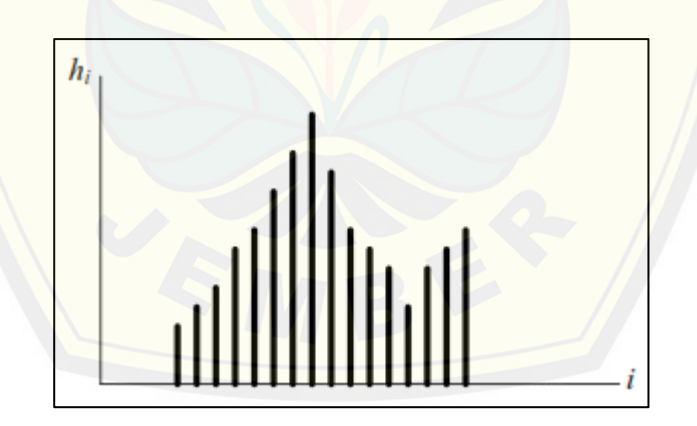

**Gambar 2.2 Histogram Citra** *(Sumber : Rinaldi Munir, 2004)*

Histogram citra menunjukkan banyak hal tentang kecerahan *(brightness)* dan kontas *(contrast)* dari sebuah gambar. Puncak histogram menunjukkan intensitas *pixel* yang menonjol. Lebar dari puncak menunjukkan rentang kontras dari gambar. Citra yang mempunyai kontras terlalu terang *(overexposed)* atau terlalu gelap

*(underexposed)* memiliki histogram yang sempit. Histogramnya terlihat hanya menggunakan setengah dari daerah derajat keabuan. Citra yang baik memiliki histogram yang mengisi daerah derajat keabuan secara penuh dengan distribusi yang merata pada setiap derajat keabuan *pixel* (Seminar Nasional Aplikasi Teknologi Informasi (SNATI), 2006). Sehingga, histogram dapat digunakan sebagai alat bantu yang berharga dalam kegiatan pengolahan citra digital baik secara kualitatif maupun kuantitatif.

#### **2.5. Datamining**

*Datamining* merupakan suatu istilah yang digunakan untuk menguraikan penemuan pengetahuan atau *knowledge* di dalam basis data atau *database* dimana nantinya data tersebut dapat digunakan untuk memberikan suatu indikasi yang bermanfaat. Turban mengemukakan bahwa *Datamining* adalah proses yang menggunakan teknik statistik, matematika, kercerdasan buatan, dan *machine learning* untuk [mengekstraksi dan mengidentifikasi informasi yang berma](http://repository.unej.ac.id/)nfaat dan pengetahuan yang terkait (Kusrini*,* dkk., 2009). *Data mining* merupakan bagian dari proses *Knowledge Discovery in Databases (KDD)*. Proses dari KDD tersebut dapat dilihat pada Gambar 2.3.

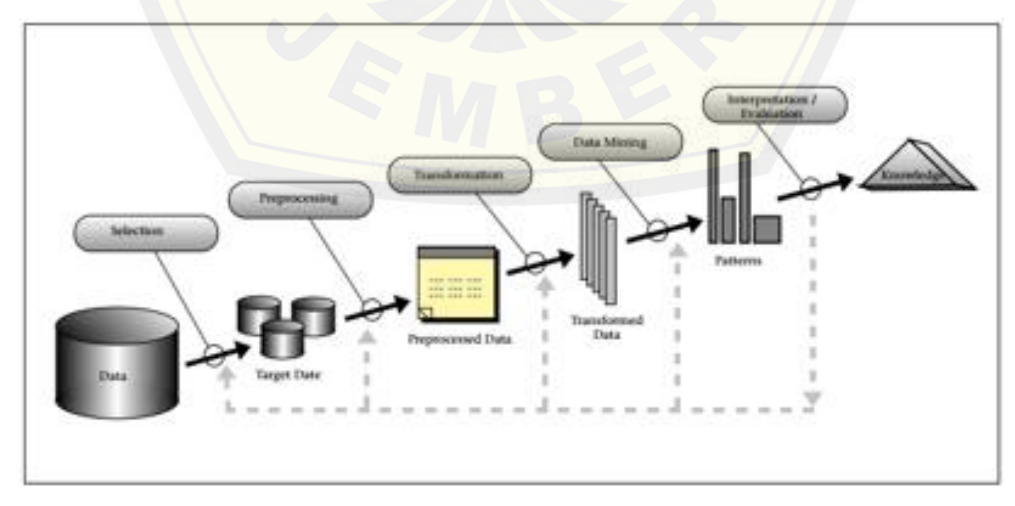

**Gambar 2.3 Tahap - Tahap dalam Proses** *Knowledge Discovery Sumber : (Fayyad, 1996)*

#### **2.5.1. Data** *Preprocessing*

Sebelum data diolah menggunakan *datamining*, data perlu melalui tahap *preprocessing*. Menurut Han, tahap ini berhubungan dengan pemilihan dan pemindahan data yang tidak berguna *(data cleaning)*, penggabungan sumber - sumber data *(data integration)*, transformasi data dalam bentuk yang dapat mempermudah proses *(data transformation)*, menampilkan data dalam jumlah yang lebih mudah dibaca *(data reduction)*. Semuanya berasal dari data mentah (data transaksi) dan hasilnya akan menjadi data yang nantinya siap untuk diolah dengan *datamining* (Seminar Nasional Aplikasi Teknologi Informasi (SNATI), 2009). Jadi, data yang akan diolah menggunakan *datamining*, awalnya harus dipersiapkan terlebih dahulu melalui tahap *preprocessing* agar data yang diolah nanti dapat menghasilkan suatu hasil atau informasi yang berguna sesuai yang dibutuhkan.

#### **2.5.2. Klasifikasi**

Klasifikasi merupakan proses menemukan sekumpulan model (atau fungsi) yang menggambarkan dan membedakan konsep atau kelas – kelas data, dengan tujua[n agar model tersebut dapat digunakan untuk memprediksi kelas dari](http://repository.unej.ac.id/) suatu objek atau data yang label kelasnya tidak diketahui (Han dan Kamber, 2000). Klasifikasi terdiri atas dua tahap, yaitu tahap pelatihan *(training)* dan prediksi (klasifikasi). Pada tahap pelatihan dibentuk sebuah model domain permasalahan dari setiap kasus atau *instance* yang ada. Penentuan model tersebut berdasarkan analisis pada sekumpulan data pelatihan *(training)*, yaitu data yang label kelasnya telah diketahui. Pada tahap klasifikasi, dilakukan prediksi kelas dari kasus atau *instance* baru yang telah dibuat pada tahap pelatihan.

#### **2.6. Jaringan Syaraf Tiruan LVQ**

Jaringan Syaraf Tiruan (JST) merupakan representasi buatan dari otak manusia yang selalu mencoba mensimulasikan proses pembelajaran pada otak manusia tersebut. Istilah buatan disini digunakan karena jaringan syaraf ini di

implementasikan dengan menggunakan program komputer yang mampu menyelesaikan sejumlah proses perhitungan selama proses pembelajaran (Kusumadewi, 2003). Menurut Kusrini (2009 : 199) jaringan syaraf tiruan merupakan sebuah model yang mengadopsi cara kerja *neuron* secara biologi dengan fokus pada cara kerja saraf otak. Pemodelan yang dilakukan hanya di dekati dari sudut komputasinya saja.

Jaringan syaraf tiruan terdiri dari sejumlah simpul *(node)* yang merupakan elemen pemroses. Setiap simpul tersebut memodelkan sebuah sel saraf biologis *(neuron)*. Hubungan antar simpul dicapai melalui bobot koneksi *(weight)*. Bobot koneksi menentukan apakah sinyal yang mengalir bersifat peredam *(inhibitory connection)*. Bobot koneksi yang bersifat meredam dapat dinyatakan, misalnya oleh bilangan negatif, sedangkan yang bersifat merangsang oleh bilangan positif. Selain ditentukan oleh karakteristik bobot koneksinya, besrnya sinyal yang keluar dari sebuah simpul juga ditentukan oleh fungsi aktifasi *(activation function)* yang digunakannya (Jurnal Media Informatika - Volume 4 No. 1, Juni 2006). Jadi, jaringan syara[f tiruan dapat dikatakan sebagai pemodelan atau simulasi yan](http://repository.unej.ac.id/)g di buat menyerupai proses pembelajaran pada otak manusia, sehingga pemodelan atau simulasi yang umumnya di implementasikan ke dalam program komputer dapat bekerja menyerupai pembelajaran pada otak manusia yang dapat mempelajari sesuatu secara otomatis berdasarkan inputan yang ada.

#### **2.6.1. Konsep Dasar Jaringan Syaraf Tiruan**

Pada jaringan syaraf tiruan setiap pola - pola informasi masukan *(input)* dan keluaran *(output)* yang diberikan ke dalam jaringan syaraf tiruan diproses dalam *neuron*. Neuron - neuron tersebut terkumpul di dalam lapisan - lapisan yang disebut *neuron layers*. Neuron - neuron pada satu lapisan akan dihubungkan dengan lapisan lapisan sebelum dan sesudahnya. Informasi yang diberikan pada jaringan syaraf akan dirambatkan lapisan ke lapisan, mulai dari lapisan masukan sampai ke lapisan keluaran melalui lapisan tersembunyi *(hidden layer)*. Gambar 2.4 berikut ini

merupakan jaringan syaraf dengan 3 lapisan dan bukanlah struktur umum jaringan syaraf karena beberapa jaringan syaraf ada yang tidak memiliki lapisan tersembunyi (Jurnal Komputer dan Informatika (KOMPUTA) – Edisi I Volume I, Maret 2012).

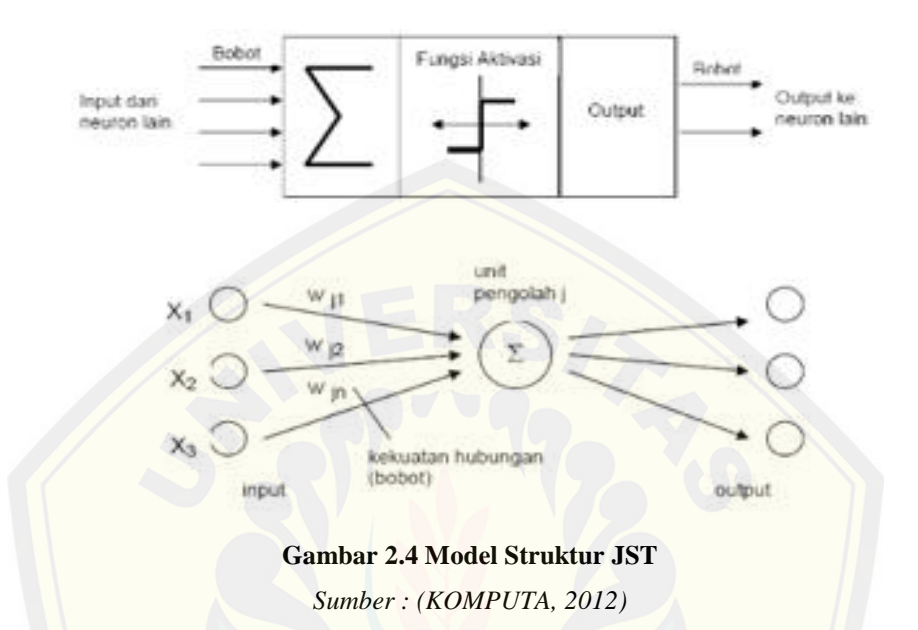

Adapun faktor terpenting dalam menentukan kelakuan suatu neuron adalah fungsi aktivasi dan pola bobotnya. Pada umumnya neuron - neuron yang terletak pada lapisan yang sama akan memiliki keadaan yang sama sehingga pada setiap lapisan yang sama neuron - neuron memiliki fungsi aktivasi yang sama. Jika neuron - neuron pada suatu lapisan (misal lapisan tersembunyi) akan dihubungkan dengan neuron – neuro[n pada lapisan lain \(misal lapisan keluaran\)](http://repository.unej.ac.id/) maka setiap neuron pada lapisan tersebut (lapisan tersembunyi) juga harus dihubungkan dengan setiap neuron pada lapisan lainnya (lapisan keluaran).

#### **2.6.2. Arsitektur Jaringan Syaraf Tiruan**

Jaringan syaraf tiruan memiliki beberapa arsitektur jaringan yang sering digunakan dalam berbagai aplikasi. Arsitektur jaringan syaraf tiruan tersebut, antara

lain (Jurnal Komputer dan Informatika (KOMPUTA) – Edisi I Volume I, Maret 2012) sebagai berikut :

1. Jaringan Lapisan Tunggal *(Single Layer Network)*

Jaringan ini hanya memiliki 1 lapisan dengan bobot - bobot terhubung. Jaringan ini hanya menerima masukan kemudian secara langsung akan mengolahnya menjadi keluaran tanpa harus melalui lapisan tersembunyi. Pada gambar berikut neuron - neuron pada kedua lapisan saling berhubungan. Seberapa besar hubungan antara 2 neuron ditentukan oleh [bobot yang bersesuaian. Semua unit masukan akan dihubungk](http://repository.unej.ac.id/)an dengan setiap unit keluaran seperti terlihat pada Gambar 2.5.

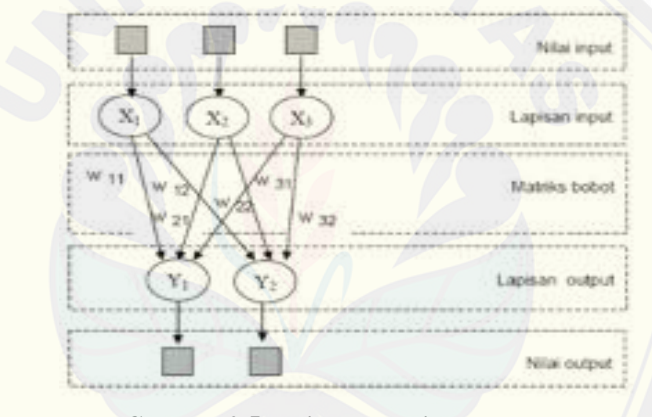

**Gambar 2.5 Jaringan Lapisan Tunggal** *Sumber : (Kusumadewi, 2003)*

2. Jaringan Lapisan Banyak *(Multi Layer Network)*

Jaringan ini memiliki 1 atau lebih lapisan yang terletak diantara lapisan masukan dan lapisan keluaran. Umumnya ada lapisan bobot - bobot yang terletak antara 2 lapisan yang bersebelahan. Jaringan dengan banyak lapisan ini dapat menyelesaikan permasalahan yang lebih sulit dari pada lapisan tunggal, tentu saja dengan pembelajaran yang lebih rumit. Pada banyak kasus, pembelajaran pada jaringan dengan banyak lapisan ini lebih sukses dalam menyelesaikan masalah. Berikut arsitektur multi layer network dapat dilihat pada Gambar 2.6.

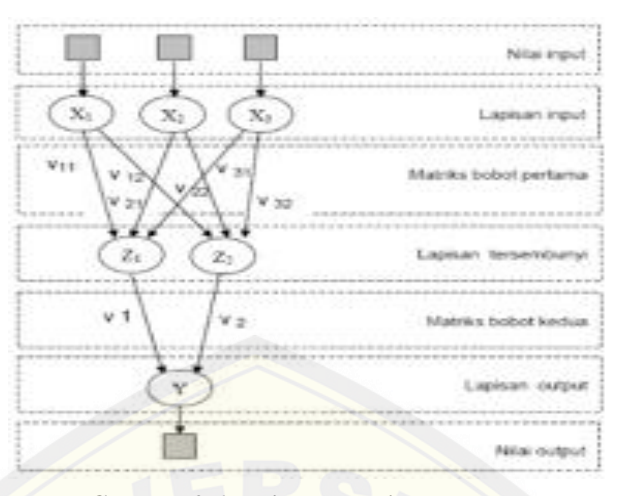

**Gambar 2.6 Jaringan Lapisan Banyak** *Sumber : (Kusumadewi, 2003)*

3. Jaringan Lapisan Kompetitif *(Competitive Layer Network)*

Pada jaringan ini sekumpulan neuron bersaing untuk mendapatkan hak menjadi aktif. Umumnya hubungan antar neuron pada lapisan kompetitif ini tidak diperlihatkan pada diagram arsitektur. Gambar 2.7 menunjukkan salah [satu contoh arsitektur jaringan dengan lapisan kompetitif yan](http://repository.unej.ac.id/)g memiliki bobot .

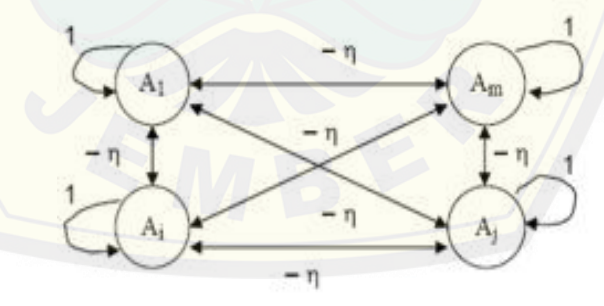

**Gambar 2.7 Jaringan Lapisan Kompetitif** *Sumber : (Kusumadewi, 2003)*

#### **2.6.3. Metode Pembelajaran** *(Training)* **Jaringan Syaraf Tiruan**

Pembelajaran atau *training* jaringan syaraf tiruan dapat di kelompokkan menjadi tiga (Jurnal Komputer dan Informatika (KOMPUTA) – Edisi I Volume I, Maret 2012) , yaitu:

1. Pembelajaran Terawasi *(Supervised Learning)*

Pada pembelajaran ini kumpulan data masukan yang digunakan dan data keluarannya telah diketahui. Perbedaan antara keluaran - keluaran aktual dengan data keluaran yang diinginkan digunakan untuk mengoreksi bobot JST, agar JST dapat menghasilkan hasil sedekat (semirip) mungkin dengan hasil yang benar yang telah diketahui oleh JST.

2. Pembelajaran Tak Terawasi *(Unsupervised Learning)*

Pada pembelajaran ini, JST mengorganisasi dirinya sendiri untuk membentuk vektor - vektor masukan yang serupa, tanpa menggunakan data atau contoh contoh pelatihan. Struktur menggunakan dasar data atau korelasi antara pola pola data yang dieksplorasi. Paradigma pembelajaran ini mengorganisasi pola - pola ke dalam kategori - kategori berdasarkan korelasi yang ada.

3. Pembelajaran Hibrid *(Hybrid Learning)*

Merupakan kombinasi kedua pembelajaran *Supervised Learning* dan *Unsupervised Learning*, sebagian dari bobot - bobotnya ditentukan melalui [pembelajaran terawasi dan sebagian lainnya melalui pembe](http://repository.unej.ac.id/)lajaran tak terawasi.

#### **2.6.4.** *Learning Vector Quantization (LVQ)*

*Learning Vector Quantization (LVQ)* adalah suatu metode untuk melakukan pembelajaran *(training)* pada lapisan kompetitif yang terawasi. Suatu lapisan kompetitif akan secara otomatis belajar untuk mengklasifikasikan vektor - vektor *input*. Kelas - kelas yang didapatkan sebagai hasil dari lapisan kompetitif ini hanya tergantung pada jarak antara vektor - vektor *input*. Jika 2 vektor *input* mendekati sama, maka lapisan kompetitif akan meletakkan kedua vektor *input* tersebut ke dalam kelas yang sama (Kusumadewi,2003).

#### **2.6.4.1. Arsitektur** *Learning Vector Quantization (LVQ)*

Adapun arsitektur dari *Learning Vector Quantization (LVQ)* dapat dilihat pada Gambar 2.8.

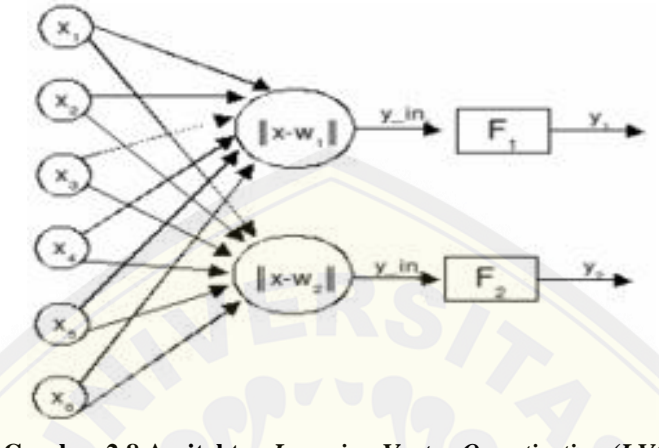

**Gambar 2.8 Arsitektur** *Learning Vector Quantization (LVQ) Sumber : (Kusumadewi, 2003)*

Gambar 7 diatas memperlihatkan bahwa yang bertindak sebagai *dendrit* atau data masukan adalah X<sup>1</sup> sampai dengan X6, kemudian yang bertindak sebagai *sinapsis* atau bobot adalah W, sedangkan *soma* [atau badan sel dari jaringan ini adalah pe](http://repository.unej.ac.id/)rhitungan || x – w<sup>1</sup> || sampai dengan || x – w<sup>2</sup> ||, dan kemudian yang bertindak sebagai *akson* atau data keluaran adalah Y.

#### **2.6.4.2. Algoritma JST** *Learning Vector Quantization (LVQ)*

Berikut adalah algoritma dari JST *Learning Vector Quantization (LVQ),* 

yaitu :

- 1. Tetapkan : Bobot (W), Maksimum *Epoch (MaxEpoch)*, *Error* minimum yang diharapkan *(eps), Learning Rate (α)*.
- 2. Masukkan :

*Input* : X(m,n) Target :  $T(1,n)$ 

3. Tetapkan kondisi awal :

 $\epsilon$ *poch* = 0  $err = 1$ 

- 4. Kerjakan jika : *(epoch < MaxEpoch)* atau *(α > eps)*
	- a.  $epoch = epoch + 1$
	- b. Kerjakan untuk *i* = 1 sampai *n*
		- 1. Tentukan *j* sedemikian hingga *|| x – w<sup>j</sup> ||* minimum (sebut sebagai *Cj*)
		- 2. Perbaiki *w<sup>j</sup>* dengan ketentuan :
			- $\overline{f}$  Jika T =  $C_i$  maka :  $w_i$  (baru) =  $w_i$  (lama) +  $\alpha$  ( $x$   $w_i$  (lama))
			- Jika  $T \neq C_j$  maka :  $w_j$  (baru) =  $w_j$  (lama)  $\alpha$  ( $x$   $w_j$  (lama))
	- c. Kurangi nilai  $\alpha = \alpha (0, 1 * \alpha)$

Adap[un beberapa penjelasan mengenai variabel atau parameter pada](http://repository.unej.ac.id/) algoritma *Learning Vector Quantization (LVQ)* adalah :

a. Nilai Alfa *(learning rate)*

*Learning rate* merupakan nilai laju pembelajaran. Jika nilai *learning rate* terlalu besar, maka algoritma akan menjadi tidak stabil sebaliknya jika alfa terlalu kecil, maka prosesnya akan terlalu lama. Nilai *learning rate* adalah antara 0 dan 1 (Jurnal Media Statistika, Vol. 3, No 1, Juni 2010: 21 - 30).

b. Nilai *Max Epoch*

*Max Epoch* merupakan nilai atau jumlah iterasi maksimum yang boleh dilakukan selama *training* berlangsung.

c. Nilai Min Alfa *(eps)*

*Eps* merupakan nilai minimum *error* yang diharapkan pada proses *training*. Proses training akan terus berjalan jika nilai alfa *(learning rate)* lebih besar dari nilai *eps*.

#### **2.6.4.3.** *Flowchart* **JST** *Learning Vector Quantization (LVQ)*

Adapun *flowchart* algoritma dari JST *Learning Vector Quantization (LVQ)* dapat dilihat pada Gambar 2.9.

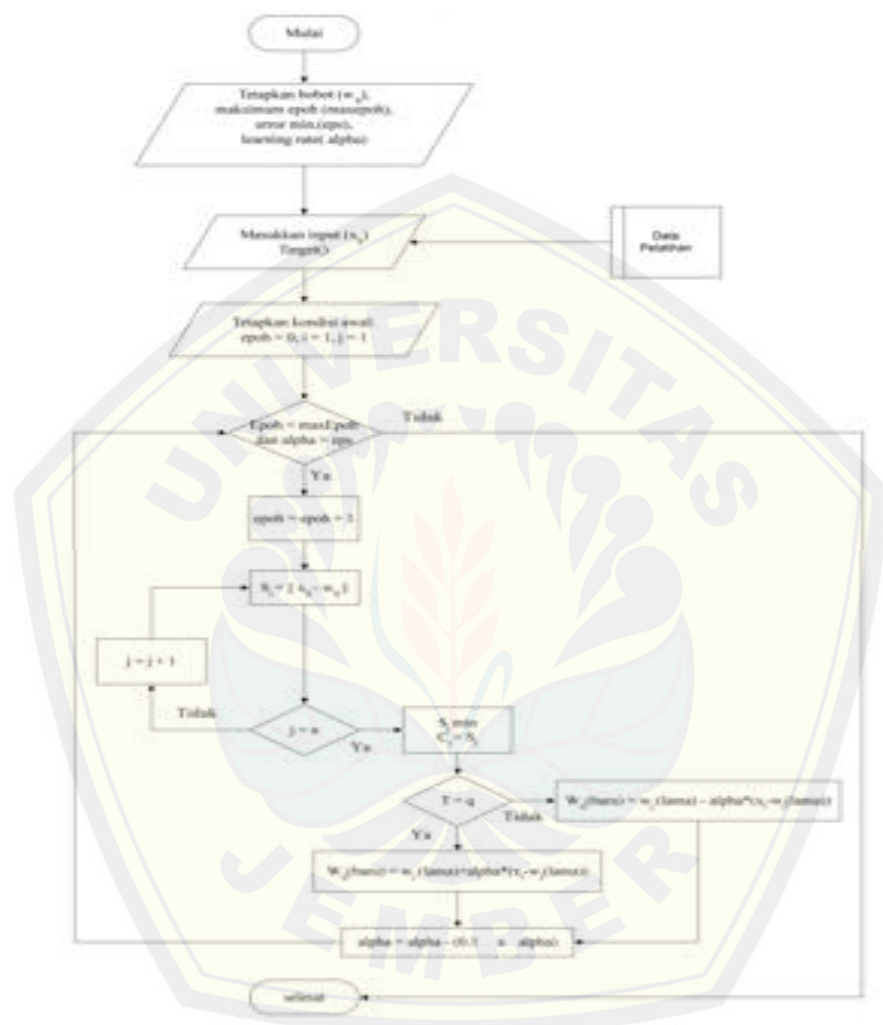

**Gambar 2.9** *Flowchart* **Algoritma JST** *Learning Vector Quantization (LVQ) Sumber : (SNATI, 2010)*

#### **2.7. Android**

*Android* adalah sistem operasi bergerak *(mobile operating system)* yang mengadopsi sistem operasi *Linux*, namun telah dimodifikasi. *Android* diambil alih oleh *Google* pada tahun 2005 dari *Android, Inc* sebagai bagian strategi untuk mengisi pasar sistem operasi bergerak. *Google* mengambil alih seluruh hasil kerja *Android*

termasuk tim yang mengembangkan Android. *Google* menginginkan agar *Android* bersifat terbuka dan gratis, oleh karena itu hampir setiap kode program *Android* diluncurkan berdasarkan lisensi *open-source apache* yang berarti bahwa semua orang yang ingin menggunakan Android dapat men-*download* penuh *source code-*nya.

Di samping itu produsen perangkat keras juga dapat menambahkan *extension*nya sendiri ke dalam *Android* sesuai dengan kebutuhan produk mereka. Model pengembangannya yang sederhana membuat *Android* menarik bagi *vendor – vendor*  peran[gkat keras. Keuntungan utama dari android adalah adanya pendeka](http://repository.unej.ac.id/)tan aplikasi secara terpadu. Pengembang hanya berkonsentrasi pada aplikasi saja, aplikasi tersebut bisa berjalan pada beberapa perangkat yang berbeda selama masih ditenagai oleh *Android* dimana pengembang tidak perlu mempertimbangkan kebutuhan jenis perangkatnya (Dodit Supriyanto *et al*, 2012 : 9). Jadi, aplikasi yang dibuat berbasis android saat ini memiliki banyak keuntungan dan selain itu android kini menjadi *trend* yang *booming* di dunia teknologi.

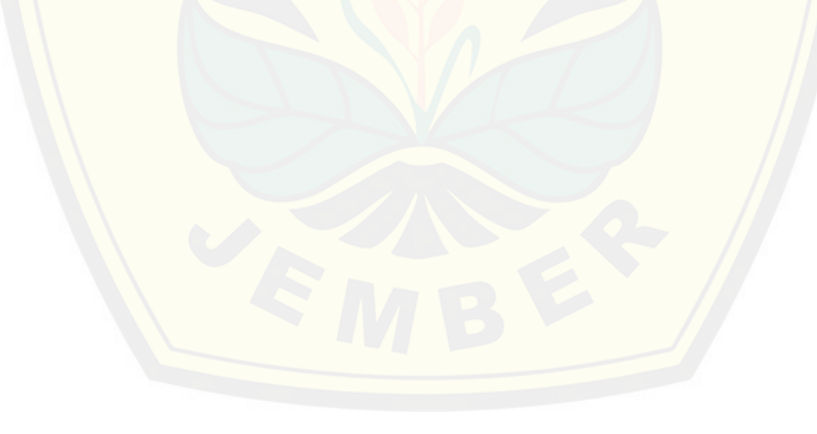

#### **BAB 3. METODOLOGI PENELITIAN**

Bab ini akan memaparkan langkah dan prosedur yang akan dilakukan dalam mengumpulkan data atau informasi empiris guna memecahkan permasalahan dalam penelitian ini. Adapun alur penelitian untuk membuat aplikasi *Banana Maturity Identification* [berbasis android dapat dilihat pada Gambar 3.1](http://repository.unej.ac.id/) dibawah ini.

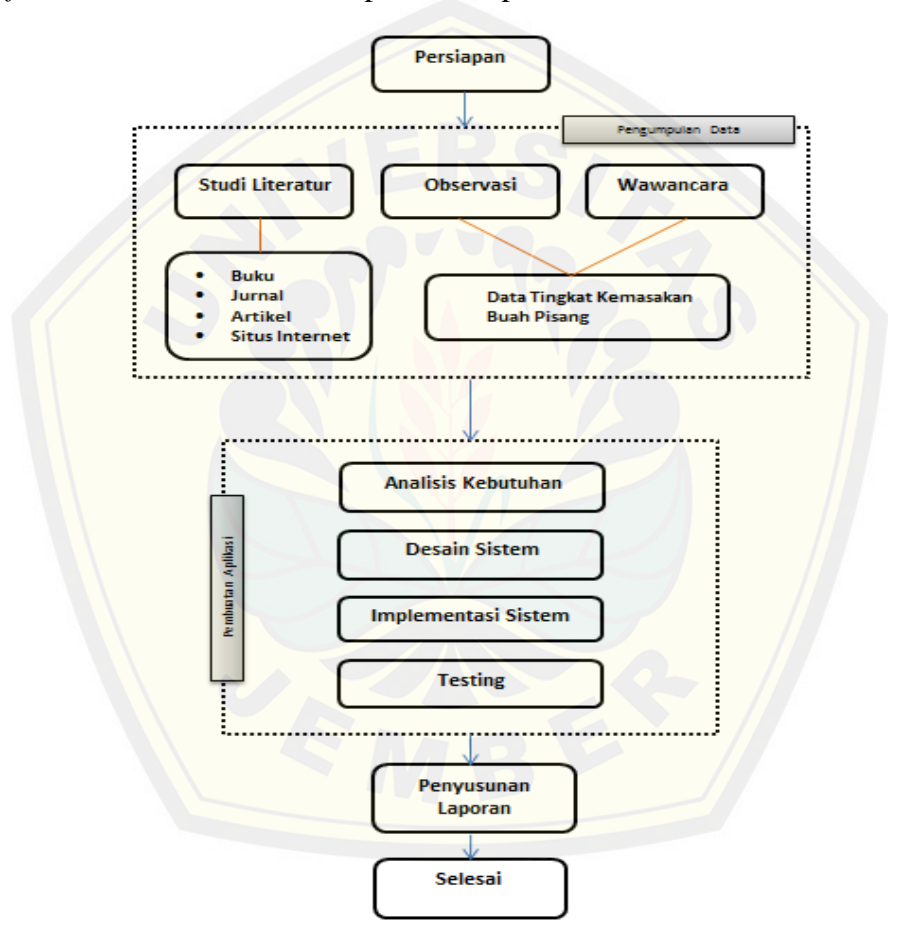

**Gambar 3.1 Diagram Alir Penelitian** *Sumber : (Hasil Analisis, 2014)*

#### **3.1. Jenis Penelitian**

Pada penelitian ini digunakan dua jenis penelitian, yaitu penelitian kualitatif dan penelitian kuntitatif. Jenis penelitian kualitatif digunakan karena penelitian ini

menganalisa studi kasus yang diteliti dan jenis penelitian kuantitatif digunakan karena dalam penelitian ini menerapkan serta mengkaji teori yang sudah ada sebelumnya.

#### **3.2. Waktu dan Tempat**

Penelitian ini dilakukan di Kelompok Tani Raja Mas Unit *Packing House* Desa Kandang Tepus, Kecamatan Senduro, Kabupaten Lumajang. Waktu dilaksanakannya penelitian adalah selama lima bulan yaitu ada bulan Oktober 2014 hingga Februari 2015.

#### **3.3. Pengembangan Sistem**

Metode yang akan penulis gunakan dalam melakukan pengembangan sistem informasi ini yaitu SDLC (*System Development Life Cycle*) dengan model proses *Waterfall*. Model *waterfall* merupakan metode yang sistematik dan sekuensial yang mulai [pada tingkat dan kemajuan sistem sampai pada anailisis, desain, ko](http://repository.unej.ac.id/)de, test dan pemeliharaan (Roger S. Pressman : 2002). Tahapan dari Paradigma model *Waterfall*  dapat dilihat pada Gambar 3.2.

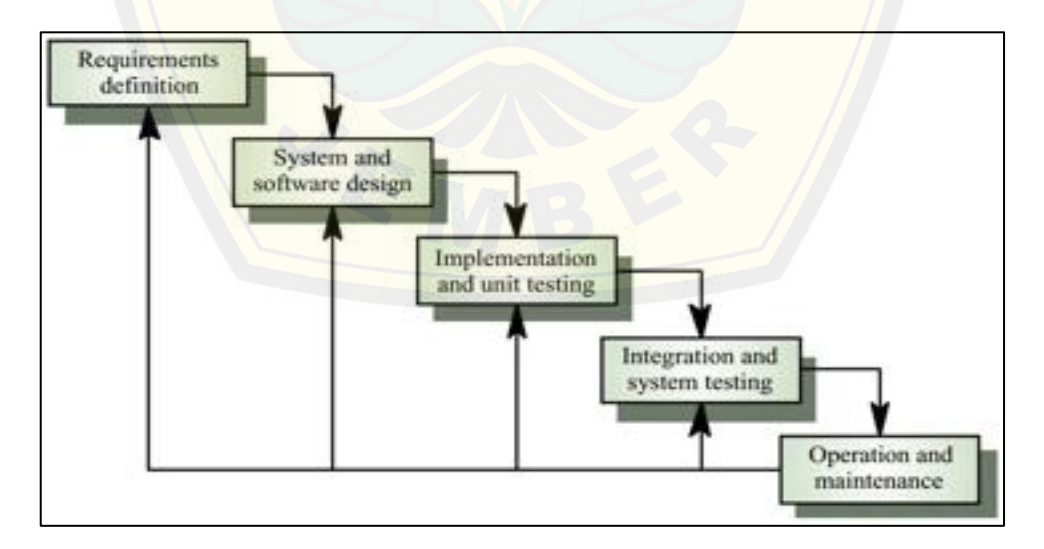

**Gambar 3.2 Paradigma** *Waterfall Model*

*Sumber : (Ian Sommerville, 2000)*

#### **3.3.1. Analisis Kebutuhan**

Pada proses perancangan perangkat lunak ini tahap pertama yang perlu dilakukan adalah Analisis Kebutuhan. Tahap ini merumuskan solusi dari data dan permasalahan yang diambil dari berbagai sumber. Data dan permasalahan yang diambil diperoleh dari berbagai cara yaitu wawancara, studi literatur yang relevan dengan penelitian dan studi aplikasi atau perangkat lunak yang sejenis. Data primer yang [akan diteliti adalah data berupa citra digital dari pisang deng](http://repository.unej.ac.id/)an tingkat kematangan yang berbeda – beda yaitu muda, setengah matang, dan matang. Pengambilan *sample* citra digital yang akan diteliti, nantinya diperoleh dari hasil wawancara dan rekomendasi seorang ahli atau petani pisang yang sudah berpengalaman mengenai tingkat kematangan pisang yang sering dibutuhkan oleh konsumen untuk berbagai keperluan. Selain itu, untuk menunjang data primer yang diteliti, digunakan data sekunder yang diperoleh dari studi literatur yang relevan seperti buku, jurnal, artikel dan lain sebagainya.

#### **3.3.2. Desain Sistem**

Proses pembuatan desain sistem pada penelitian ini menggunakan *Unified Modeling Languange (UML)* yang dirancang menggunakan konsep *Object-Oriented Programming (OOP)*. Pemodelan UML yang digunakan adalah sebagai berikut :

1. *Use Case Diagram*

*Use Case Diagram* merupakan model atau diagram yang digunakan untuk menggambarkan kebutuhan fungsional yang diharapkan dari suatu sistem. Umumnya *use case diagram* menekankan pada "siapa" melakukan "apa" dalam *enviroment* pada suatu sistem yang dibangun. *Use case diagram* digambarkan dari beberapa *actor, use-case,* dan interaksi diantara komponen – komponen tersebut yang dapat memberikan informasi dari suatu sistem yang akan dibangun.

#### 2. *Use Case Scenario*

*Use Case Scenario* merupakan deskripsi atau penjabaran alur kinerja (*step – step* dari tiap *use-case*) dari *use case diagram* yang telah dibuat. Umumnya *use case scenario* digambarkan dalam bentuk tabel yang dapat menggambarkan penjabaran alur kinerja dari tiap *use-case* yang ada.

3. *Activity Diagram*

*Activity Diagram* merupakan model atau diagram yang menggambarkan aktivitas *(activity)* dari suatu sistem yang akan dibangun. Sehingga, dengan *activity diagram*, *process* dari sistem yang akan dibangun [dapat diketahui dengan jelas berdasarkan aktivitasnya saat adanya](http://repository.unej.ac.id/) suatu aksi atau *action* pada sistem.

4. *Sequence Diagram*

*Sequence Diagram* merupakan model atau diagram yang menggambarkan interaksi antar objek yang mengindikasikan komunikasi diantara obyek - obyek tersebut di dalam sistem yang disusun pada sebuah urutan atau rangkaian waktu. Interaksi antar objek tersebut terdiri dari pengguna *(user)*, tampilan *(display)*, dan lain sebagainya berupa pesan *(message)*. Sehingga, dengan *squence diagram*, aliran logika dalam sebuah sistem dapat dimodelkan secara visual dalam bentuk diagram.

5. *Class Diagram*

*Class Diagram* merupakan model statis yang menggambarkan struktur dan deskripsi class serta hubungannya antara class. *Class diagram* mirip dengan ERD pada perancangan *database*, bedanya pada ERD tidak terdapat operasi atau *method* tetapi hanya atribut saja. *Class Diagram* terdiri dari nama kelas, atribut dan operasi atau *method.*

#### **3.3.3. Implementasi Sistem**

Implementasi sistem merupakan tahap untuk mengimplementasikan atau mengubah desain sistem yang telah dibuat kedalam kode program. Tahap pertama

yang dilakukan dalam implementasi adalah penulisan kode program *(coding)* menggunakan bahasa pemrograman *Java*. Kemudian untuk tahap kedua adalah melakukan manajemen basis data menggunakan DBMS *Sqlite.*

#### **3.4. Pengujian**

Pada tahap pengujian ini dilakukan uji coba sistem yang telah dibuat dengan pengujian *white box* dan *black box*.

#### **3.4.1. Pengujian** *White Box*

*White Box Testing* merupakan cara pengujian dengan melihat modul yang telah dibuat dengan progam – progam yang ada. Menurut (Ayuliana, 2009) *White Box Testing* merupakan metode desain uji kasus yang menggunakan struktur kontrol dari desain prosedural untuk menghasilkan kasus - kasus uji. Dengan menggunakan metode pengujian *white box*, para pengembang *software (developer)* dapat menghasilkan kasus uji seperti berikut ini :

- 1. Menjamin bahwa seluruh *independent paths* dalam modul telah dilakukan sedikitnya satu kali.
- 2. [Melakukan seluruh keputusan logikal baik dari sisi benar maupun s](http://repository.unej.ac.id/)alah.
- 3. Melakukan seluruh perulangan sesuai batasannya dan dalam batasan operasionalnya.
- 4. Menguji struktur data internal untuk memastikan validitasnya.

Pada pengujian *white box* ini, aplikasi yang dibangun pada penelitian ini akan diuji menggunakan teknik pengujian berbasis alur *(basis path testing)* dimana kompleksitas dari aplikasi yang dibangun akan dihitung menggunakan *Cyclomatic Complexity*. Pengujian berbasis alur *(basis path testing)* merupakan teknik pengujian *white box* pertama yang diusulkan oleh Tom McCabe. Pengujian berbasis alur memungkinkan perancang kasus uji untuk menghasilkan ukuran kompleksitas logikal dari desain prosedural dan menggunakan ukuran ini untuk mendefinisikan himpunan basis dari alur eksekusi. Kasus uji dihasilkan untuk melakukan sekumpulan

basis yang dijamin untuk mengeksekusi setiap perintah dalam program, sedikitnya satu kali selama ujicoba (Ayuliana, 2009).

#### **3.4.1.1.** *Listing Program*

*Listing Program* merupakan baris - baris kode yang nantinya akan diuji. Setiap langkah dari kode - kode yang ada diberi nomor baik menjalankan *statement* biasa [atau penggunaan kondisi dalam program. Contoh penerapan tahapa](http://repository.unej.ac.id/)n ini dapat dilihat pada Gambar 3.3 di bawah ini.

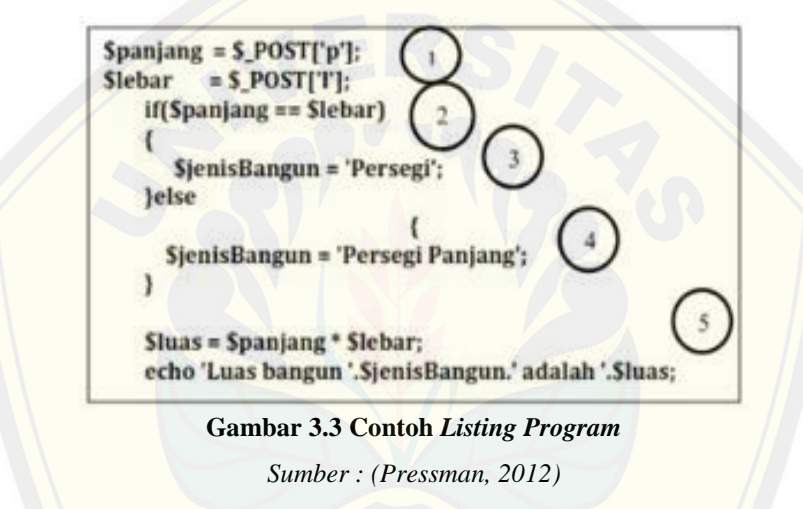

#### **3.4.1.2. Notasi Graf Alur** *(Path Graph Notation)*

Graf Alur *(Flow Graph)* merupakan notasi sederhana untuk merepresentasikan alur kontrol, seperti Gambar 3.4 dibawah ini.

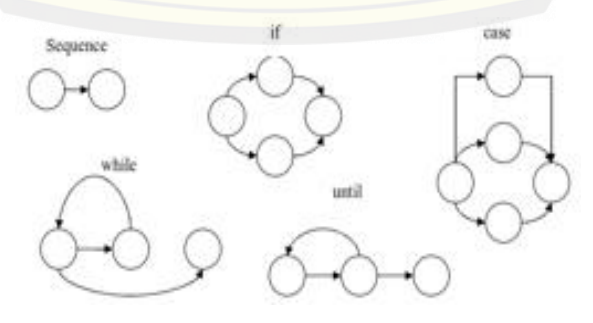

**Gambar 3.4 Notasi** *Flow Graph Sumber : (Pressman, 2012)*

Urutan dari simbol proses dan simbol keputusan dapat digambarkan menjadi sebuah node, sedangkan anak panah disebut *edges*, menggambarkan aliran dari kontrol sesuai dengan diagram alir. Sebuah *edge* harus berakhir pada sebuah *node* walaupun tidak semua *node* merepresentasikan perintah prosedural. Area yang dibatasi oleh *edge* dan *node* disebut *region*, area diluar *graph* juga dihitung sebagai *region*.

Menurut Pressman (2012) grafik alir merupakan sebuah notasi sederhana yang [digunakan untuk merepresentasikan aliran kontrol. Aliran ko](http://repository.unej.ac.id/)ntrol yang digambarkan merupakan hasil penomoran dari listing program. Grafik alir digambarkan dengan *node - node* (simpul) yang dihubungkan dengan *edge – edge*  (garis) yang menggambarkan alur jalannya program. Contoh penggambaran diagram alir dapat dilihat pada Gambar 3.5 di bawah ini.

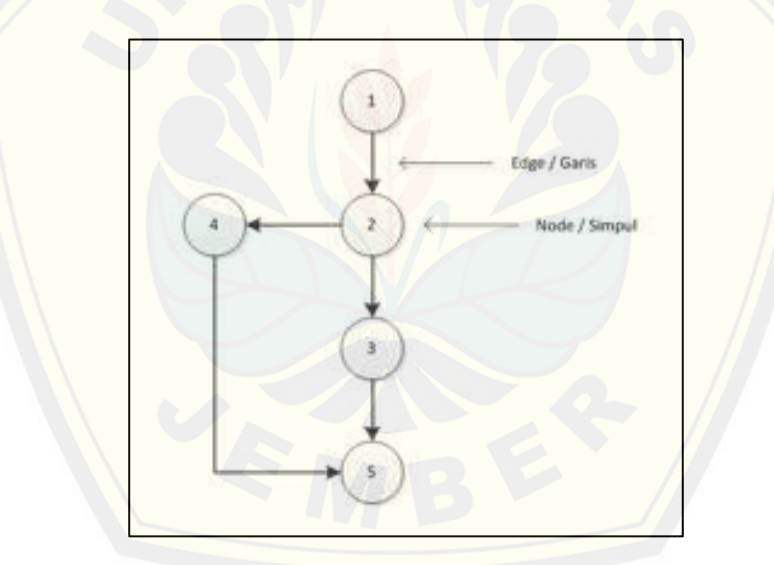

**Gambar 3.5 Contoh Diagram Alir** *Sumber : (Pressman, 2012)*

#### **3.4.1.3.** *Cyclomatic Complexity*

*Cyclomatic complexity* merupakan *software metric* yang menyediakan ukuran kuantitatif dari komplesitas logikal suatu program. Ketika digunakan dalam konteks metode pengujian berbasis alur, nilai yang dikomputasi untuk kompleksitas *cyclomatic* mendefinisikan jumlah *independent path* dalam himpunan basis suatu program dan menyediakan batas atas untuk sejumlah ujicoba yang harus dilakukan untuk memastikan bahwa seluruh perintah telah dieksekusi sedikitnya satu kali (Ayuliana, 2009). Rumus yang digunakan untuk menghitung kompleksitas siklomatika yaitu :

$$
V(G) = E - N + 2
$$

Keterangan :

V(G) : Kompleksitas Siklomatik

E : Jumlah *Edge* / Garis

N : Jumlah *Node* / Simpul

Berdasarkan grafik alir yang ada pada Gambar 13, diketahui jumlah *edge* adalah 5 dan jumlah *node* adalah 5, sehingga dapat dihitung kompleksitas siklomatisk V(G) =  $E - N + 2 = 5 - 5 + 2 = 2$ . Jadi jumlah jalur independen adalah 2 jalur.

#### **3.4.1.4. Jalur Program Independen**

Jalur Program Independen atau *Independent path* adalah alur dari manapun dalam program yang memperkenalkan sedikitnya satu kumpulan perintah pemrosesan atau [kondisi baru \(Pressman, 2012\). Bila dinyatakan dalam grafik](http://repository.unej.ac.id/) alir, jalur independen harus bergerak setidaknya sepanjang satu *edge* yang belum dilintasi sebelum jalur tersebut didefinisi (Pressman, 2012). Dari perhitungan kompleksitas siklomatik *Basis Set* pada Gambar 13 yang dihasilkan dari jalur independen secara linier adalah 2 jalur, yaitu :

> Jalur / *Path* 1 : 1-2-3-5 Jalur / *Path* 2 : 1-2-4-5

#### **3.4.1.5. Pengujian** *Basis Set*

Pada bagian ini diberikan contoh data yang akan memaksa pelaksanaan jalur di *basis set*. Data yang dieksekusi dimasukkan ke dalam grafik alir apakah sudah melewati *basis set* yang tersedia. Sistem telah memenuhi syarat kelayakan software

jika salah satu jalur yang dieksekusi setidaknya satu kali. Dari tahap sebelumnya telah diketahui 2 *basis set* Jika kemudian diuji dengan memasukkan data panjang = 5 dan lebar = 3, maka *basis set* jalur yang digunakan adalah 1-2-4-5. Dapat dilihat bahwa jalur telah dieksekusi satu kali. Berdasarkan ketentuan tersebut dari segi kelayakan *software*, sistem ini telah memenuhi syarat.

#### **3.4.2. Pengujian** *Black Box*

*Black Box Testing* adalah metode pengujian perangkat lunak yang memeriksa fungs[ionalitas dari aplikasi yang berkaitan dengan struktur internal](http://repository.unej.ac.id/) atau kerja. Pengetahuan khusus dari kode aplikasi atau struktur internal dan pengetahuan pemrograman pada umumnya tidak diperlukan. Metode ini memfokuskan pada keperluan fungsionalitas dari *software* (Wildan Agissa, 2013).

Pada pengujian *black box* ini, aplikasi yang dibangun pada penelitian ini akan diuji dengan mengujikan langsung *running* aplikasi atau program dan melakukan kegiatan pengujian dengan menganalisis proses *input* dan *output* yang dihasilkan aplikasi. Adapun Tabel 3.1 pengujian *balack box* yang disusun sebagai berikut ini.

#### **Tabel 3.1 Pengujian** *Black Box*

*(Hasil Analisis, 2014)*

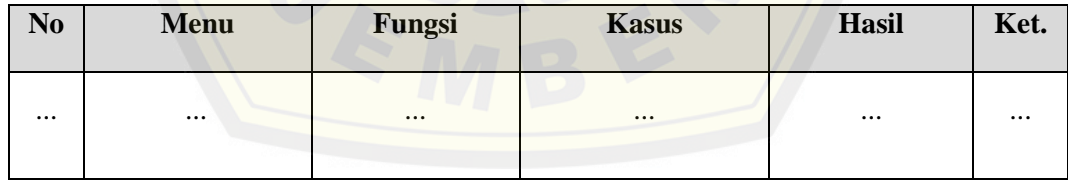

Keterangan Tabel :

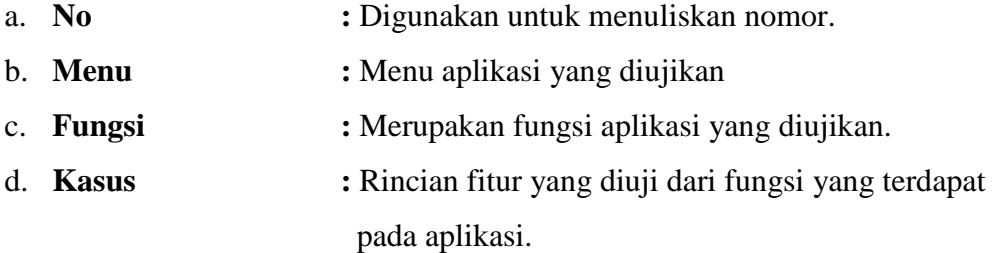

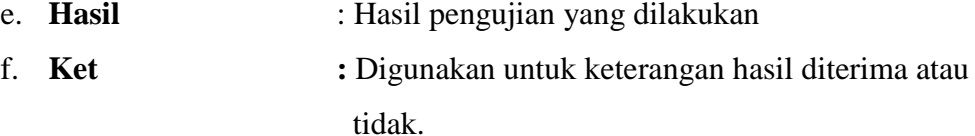

Dalam melakukan kegiatan pengujian dengan menganalisis proses *input* dan *output* yang dihasilkan, dilakukan dengan cara menginputkan data normal dan data yang sengaja disalahkan, dari penginputan tersebut nantinya akan dilakukan analisis terhadap reaksi yang muncul pada saat *running* aplikasi atau program. Adapun contoh tabel pengujian untuk *event* [yang terjadi ketika ada data masukan, dapat d](http://repository.unej.ac.id/)ilihat pada Tabel 3.2 dibawah ini.

#### **Tabel 3.2 Pengujian** *Black Box* **Data Normal dan Salah** *(Hasil Analisis, 2014)*

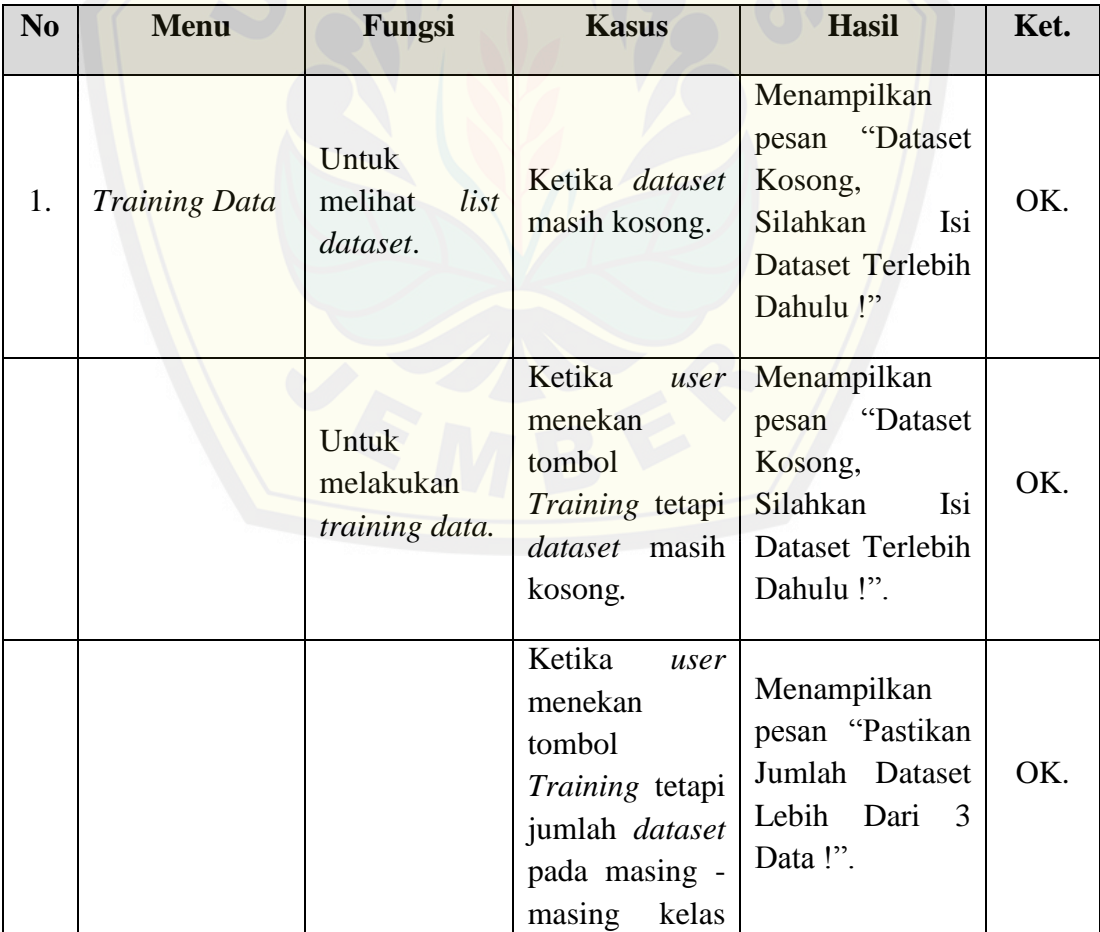

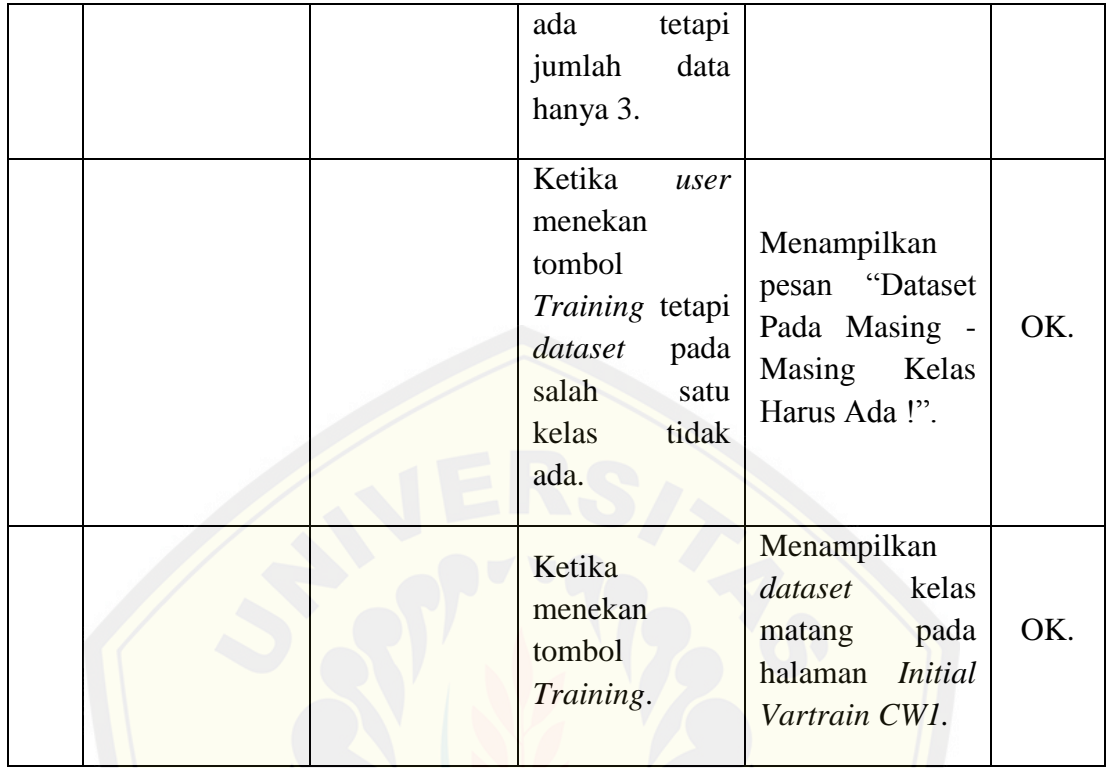

#### **3.5. Gambaran Sistem**

*Banana Maturity Identification* merupakan aplikasi atau perangkat lunak *mobile* berbasis *android* yang digunakan untuk mengidentifikasi kematangan pada buah pisang dengan memanfaatkan pengolahan citra digital dan *datamining*. Aplikasi ini dapat melakukan identifikasi kematangan buah pisang berdasarkan citra digital yang [didapat atau diakusisi. Pada proses akusisi citra digital, aplikasi ini d](http://repository.unej.ac.id/)apat meng*capture* buah pisang menggunakan *camera* dan menginputkan citra digital buah pisang dari *sd card* atau media penyimpanan pada gadget yang digunakan. Aplikasi ini dapat menampilkan dan mengambil nilai histogram warna (RGB) citra digital dari objek yang dinputkan ke dalam aplikasi. Nilai histogram warna (RGB) citra digital ini yang nantinya dinormalisasi dan kemudian disimpan ke dalam *database* berdasarkan *class* tingkat kematangan buah pisang sebagai *dataset* pada proses *training data*.

Pada proses *training data*, aplikasi ini menggunakan metode *Learning Vector Quantization (LVQ)*. Hasil dari klasifikasi pada proses *training data* adalah nilai

bobot akhir tiap masing – masing *class* tingkat kematangan buah pisang, dimana bobot - bobot tersebut disimpan ke dalam *database* sebagai acuan pada proses identifikasi kematangan buah pisang. Bobot – bobot akhir tersebut merupakan nilai histogram warna (RGB) citra digital tiap masing – masing *class* tingkat kematangan buah pisang yang telah diolah. Pengidentifikasian kematangan buah pisang yang dilakukan aplikasi didapat dengan cara mengkomparasi nilai jarak terdekat histogram warna (RGB) [dari citra digital yang tidak diketahui](http://repository.unej.ac.id/) *class* tingkat kematangannya dengan nilai bobot akhir yang ada pada *database.* Diagram alir dari gambaran sistem dapat dilihat pada Gambar 3.6.

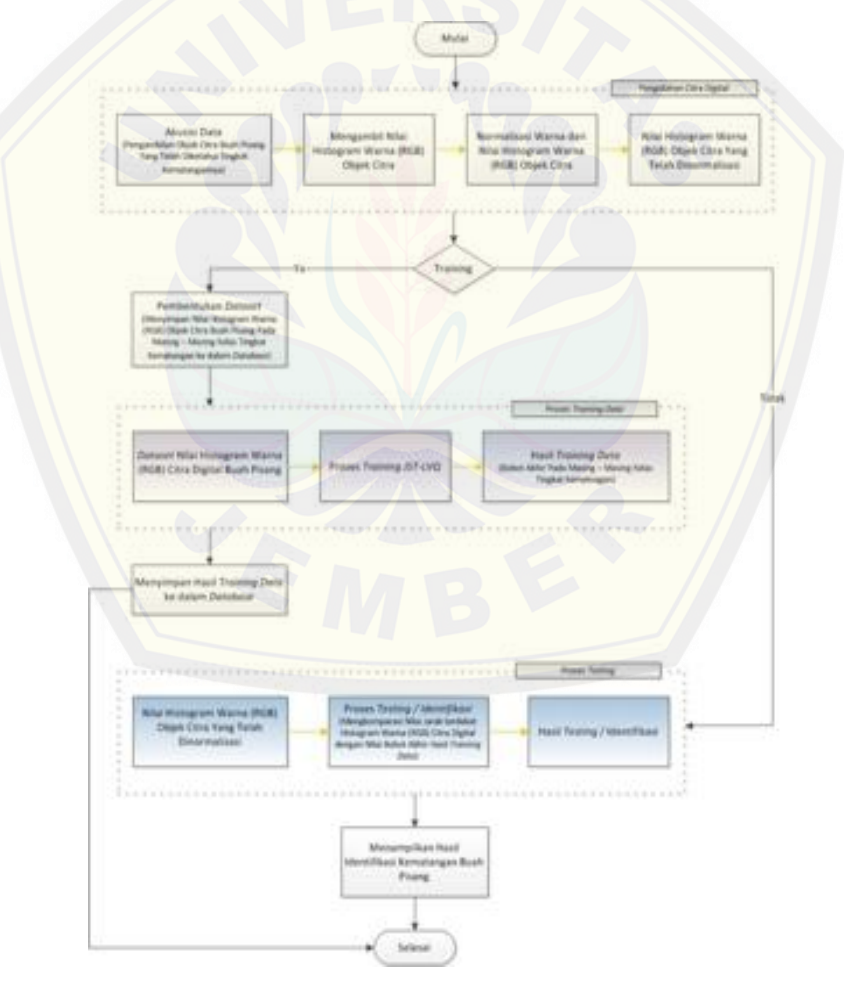

**Gambar 3.6 Diagram Alir Gambaran Sistem**

*Sumber : (Hasil Analisis, 2014)*

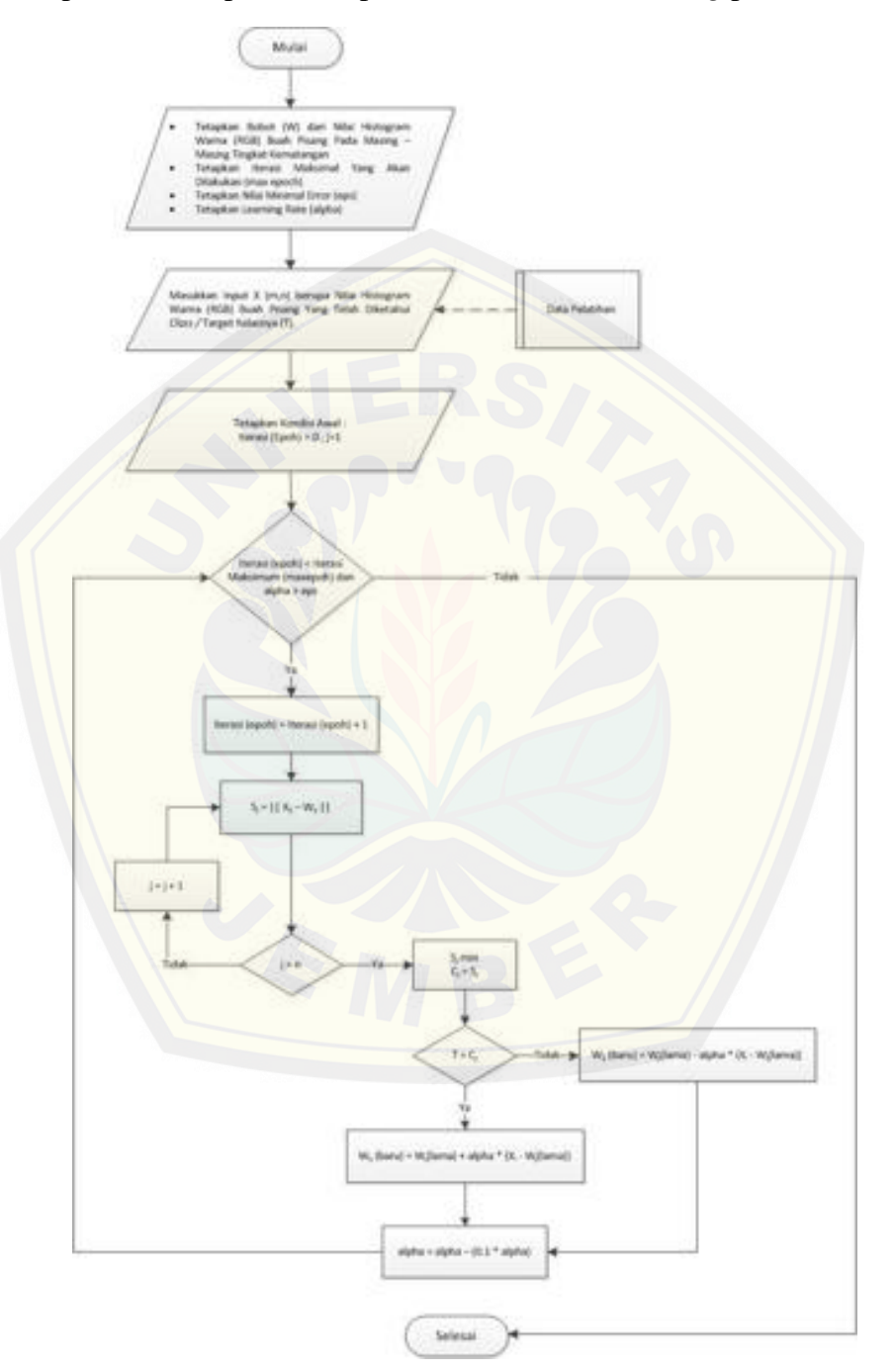

Adapun *flowchart* algoritma pelatihan *JST-LVQ* yang telah disesuaikan dengan kebutuhan penelitian dapat dilihat pada Gambar 3.7 dan *testing* pada Gambar 3.8.

 **Gambar 3.7** *Flowchart* **Algoritma Pelatihan JST** *Learning Vector Quantization (LVQ) Sumber : (Hasil Analisis, 2014)*

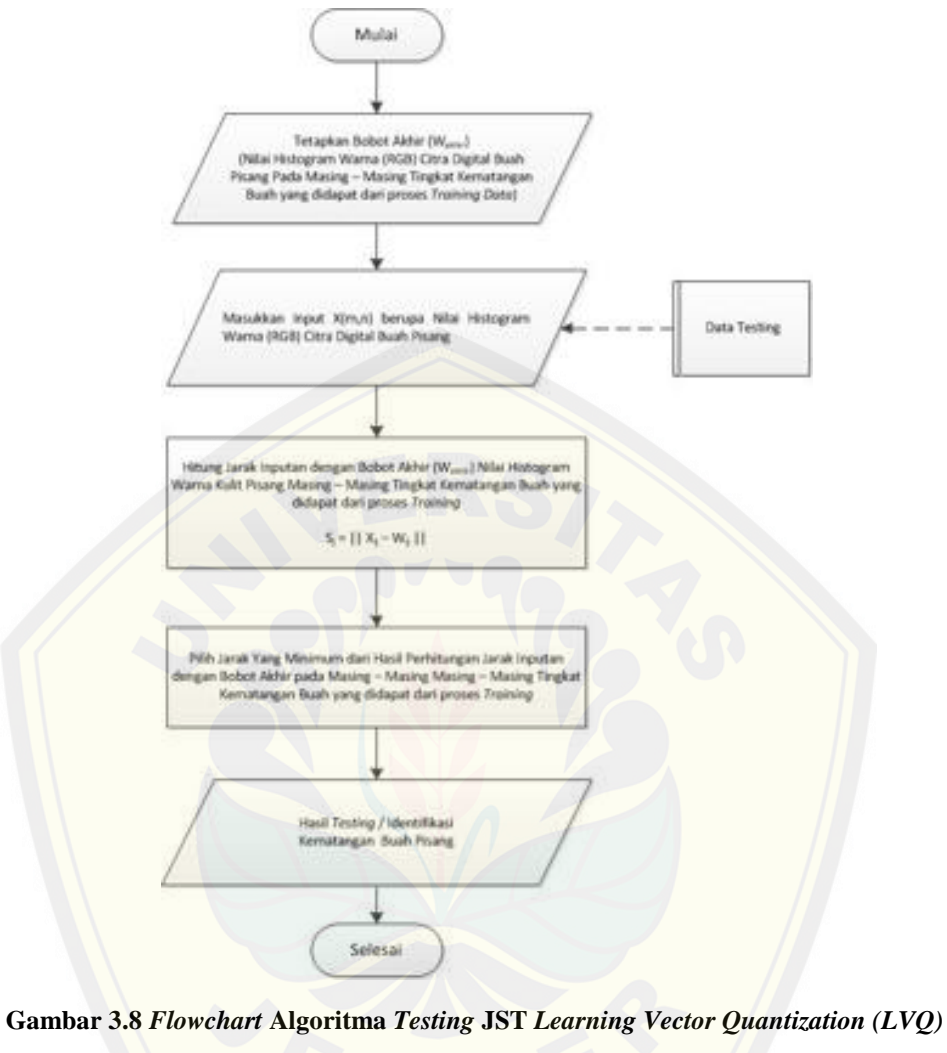

*Sumber : (Hasil Analisis, 2014)*

#### **BAB 4. DESAIN DAN PERANCANGAN**

Bab ini akan menguraikan tentang proses perancangan untuk mengimplementasikan algoritma *Learning Vector Quantization* untuk mengidentifikasi kematangan buah pisang menggunakan android *smartphone*. Proses perancangan sistem dimulai dari analisis kebutuhan fungsional dan non-fungsional sistem, kemudian dilanjutkan dengan pembuatan *usecase diagram*, skenario, *activity diagram*, *sequence diagram*, *class diagram* dan *entity relation diagram (ERD)*.

#### **4.1. Analisis Kebutuhan Perangkat Lunak**

Analisis kebutuhan perangkat lunak dalam penelitian ini yaitu dengan cara meng[identifikasi permasalahan yang ada untuk kemudian dicatat dan dijad](http://repository.unej.ac.id/)ikan bahan untuk mulai membangun aplikasi untuk mengidentifikasi kematangan buah pisang berbasis android. Analisis kebutuhan yang dilakukan meliputi proses pengumpulan data kebutuhan fungsional dan kebutuhan non-fungsional. Kebutuhan fungsional sistem pada penelitian ini adalah sebagai berikut :

- 1. Sistem dapat mengolah citra digital yang diinputkan melalui kamera atau media penyimpanan yang ada pada *smartphone*.
- 2. Sistem dapat menampilkan nilai histogram *red, green, blue* (RGB) dari citra digital yang telah diolah.
- 3. Sistem dapat menyimpan dan menghapus *dataset* berupa nilai histogram *red, green, blue* (RGB) dari citra digital.
- 4. Sistem dapat melakukan *training data* dari *dataset* yang telah dinputkan menggunakan metode *Learning Vector Quantization* dan menyimpan hasilnya.
- 5. Sistem dapat mengidentifikasi kematangan buah pisang dari citra digital yang diinputkan melalui kamera atau media penyimpanan yang ada pada *smartphone.*
- 6. Sistem dapat melakukan *reset* data.

Sedangkan kebutuhan non-fungsional sistem pada penelitian ini adalah tampilan aplikasi yang *user friendly*, sehingga pengguna tidak kesulitan dalam mengoperasikannya.

#### **4.2.** *Usecase Diagram*

*Usecase Diagram* berfungsi untuk menggambarkan fitur apa saja yang akan dijala[nkan pada aplikasi untuk mengidentifikasi kematangan buah pisa](http://repository.unej.ac.id/)ng dengan mengimplementasikan algoritma *Learning Vector Quantization* di dalamnya*. Usecase* dapat dilihat pada Gambar 4.1.

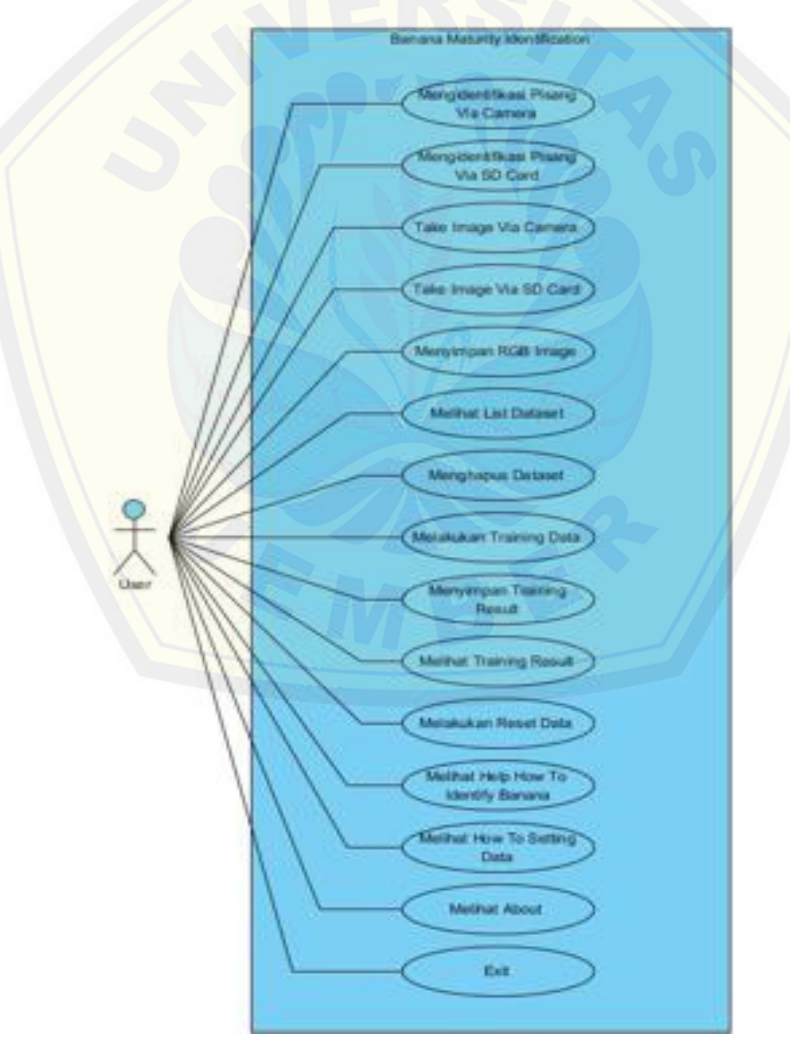

**Gambar 4.1** *Usecase Banana Maturity Identification*

Definisi *usecase* pada *Usecase Banana Maturity Identification* dapat dilihat pada Tabel 4.1, sedangkan untuk definisi *actor* yang ada pada *usecase Banana Maturity Identification* dapat dilihat pada Tabel 4.2.

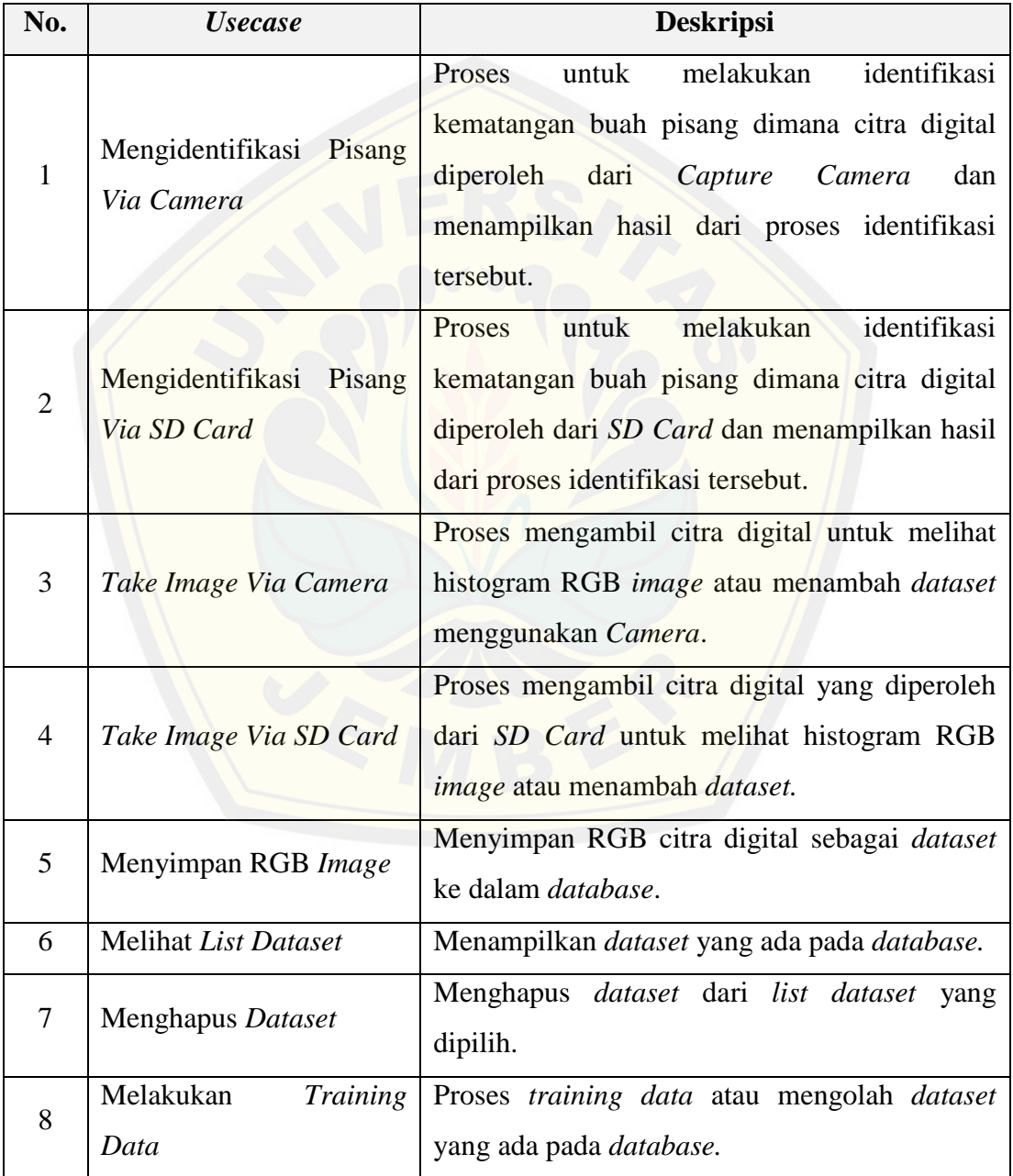

**Tabel 4.1 Definisi** *Usecase Banana Maturity Identification*

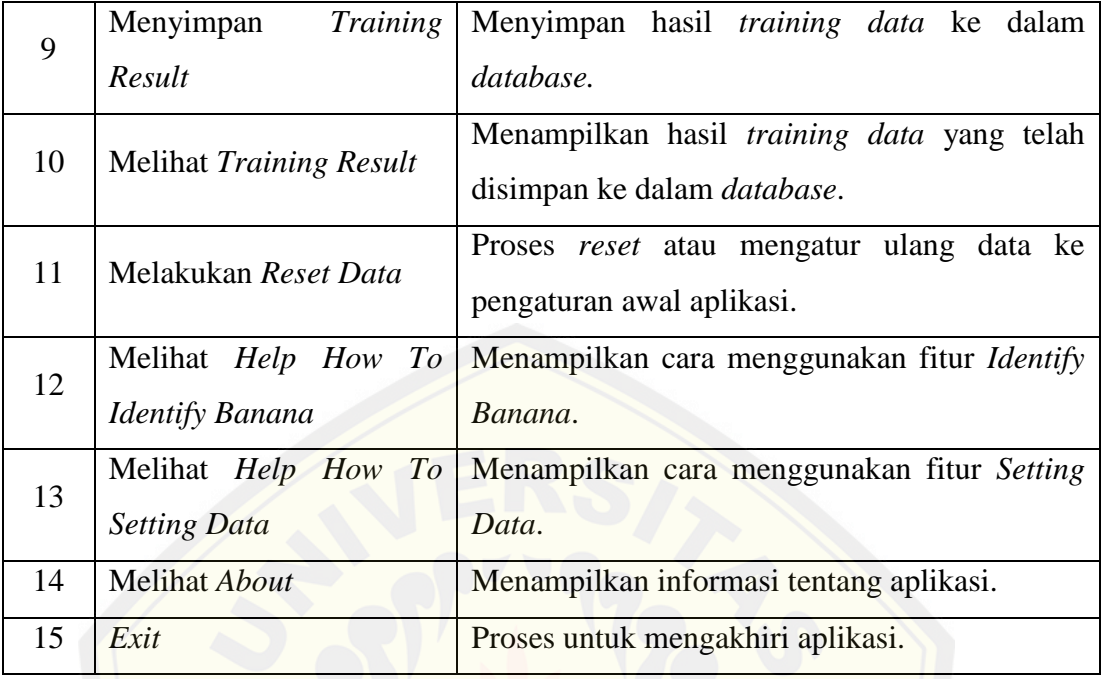

#### **Tabel 4.2 Definisi** *Actor Banana Maturity Identification*

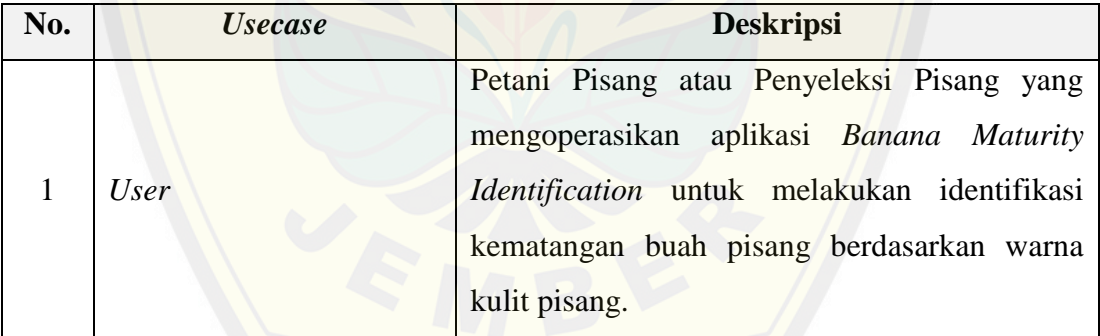

#### **4.3. Skenario**

Skenario berfungsi untuk menggambarkan alur sistem beserta alternatif yang akan dijalankan oleh *user* pada aplikasi *Banana Maturity Identification*. Skenario sistem ditunjukkan pada Tabel 4.3 sampai 4.17.

#### **4.3.1. Skenario Mengidentifikasi Pisang** *Via Camera*

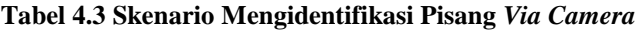

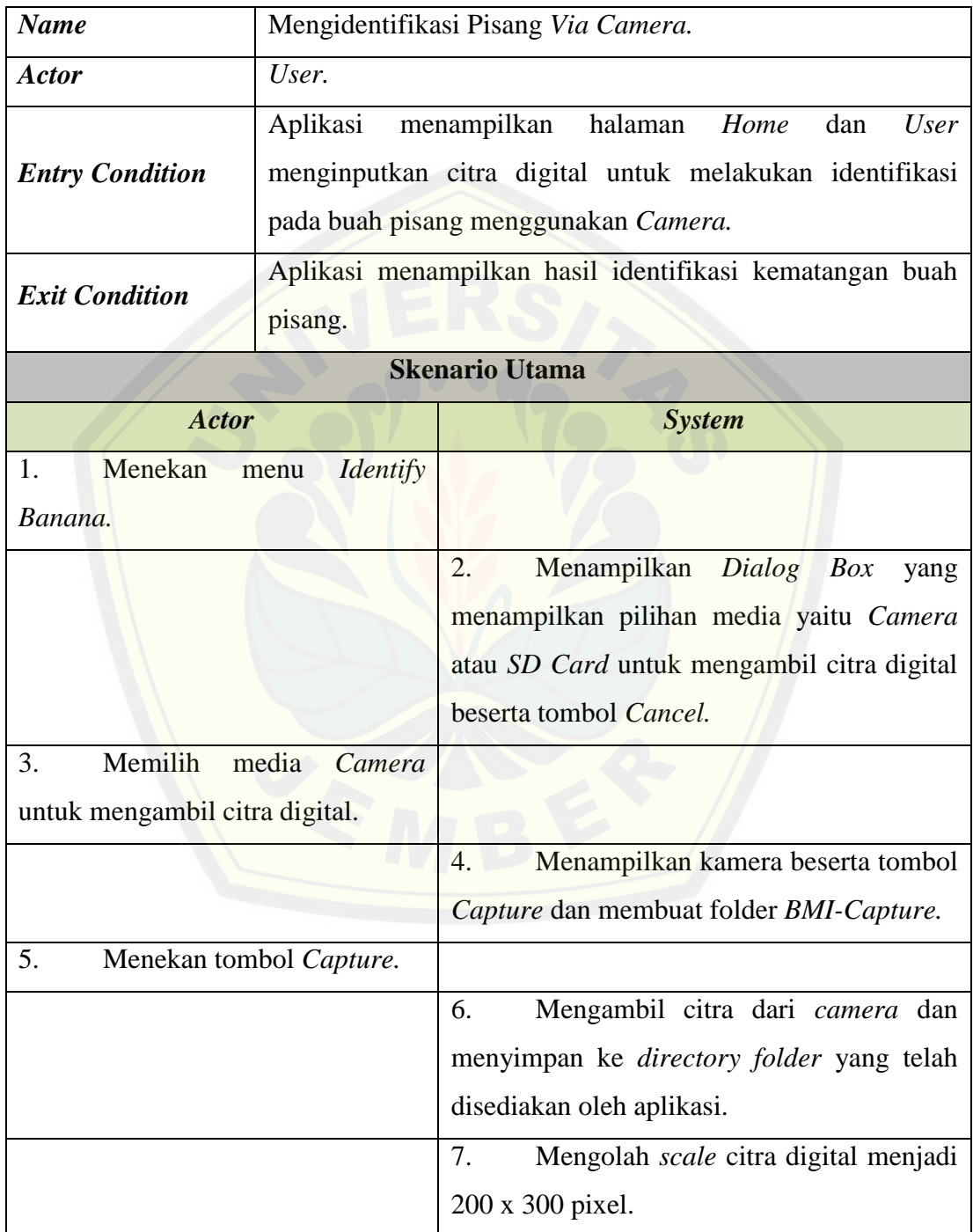

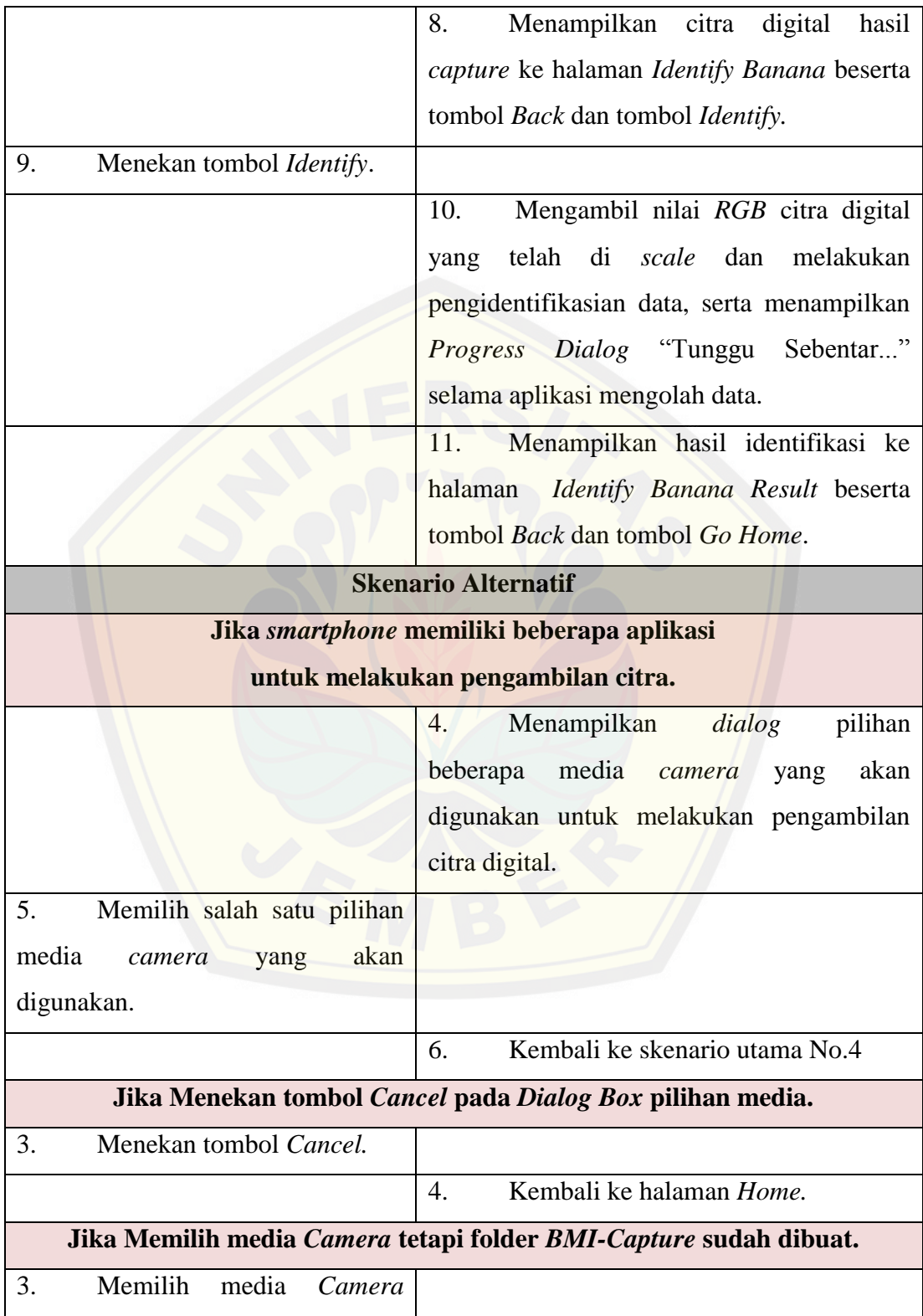

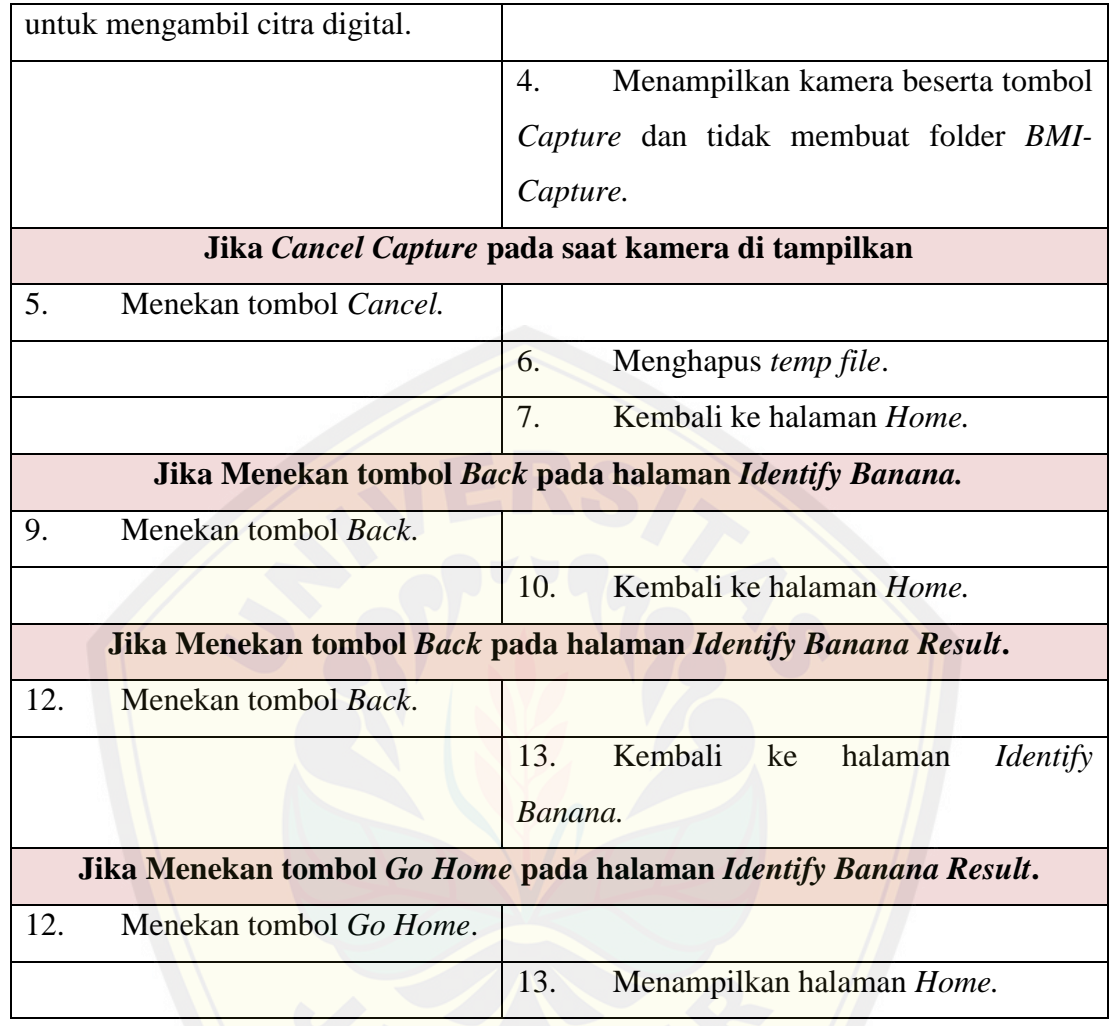

#### **4.3.2. [Skenario Mengidentifikasi Pisang](http://repository.unej.ac.id/)** *Via SD Card*

#### **Tabel 4.4 Skenario Mengidentifikasi Pisang** *Via SD Card*

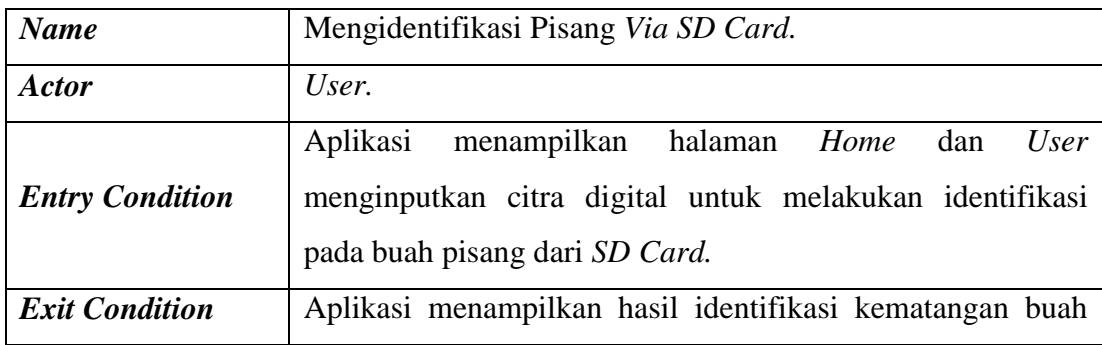

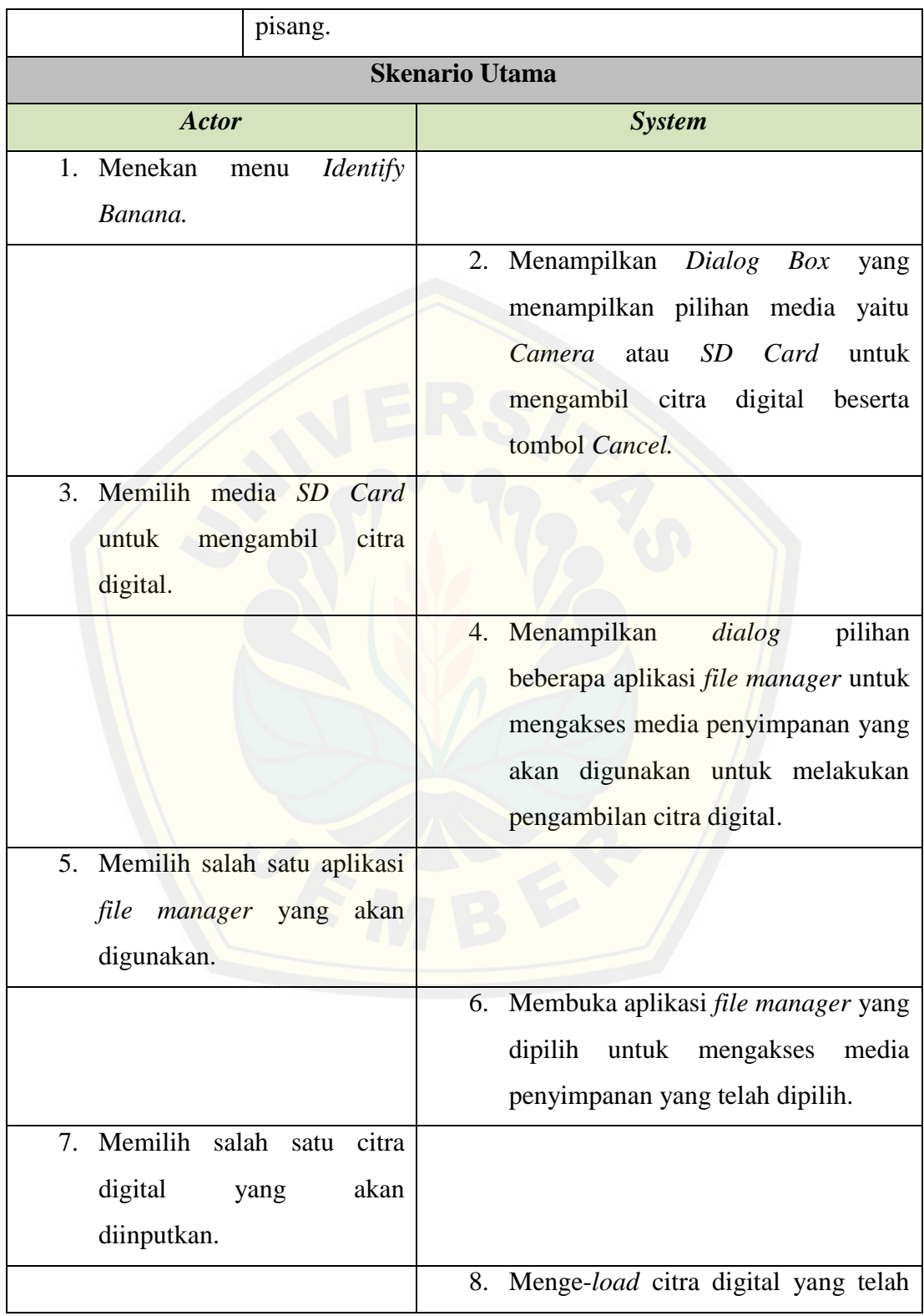

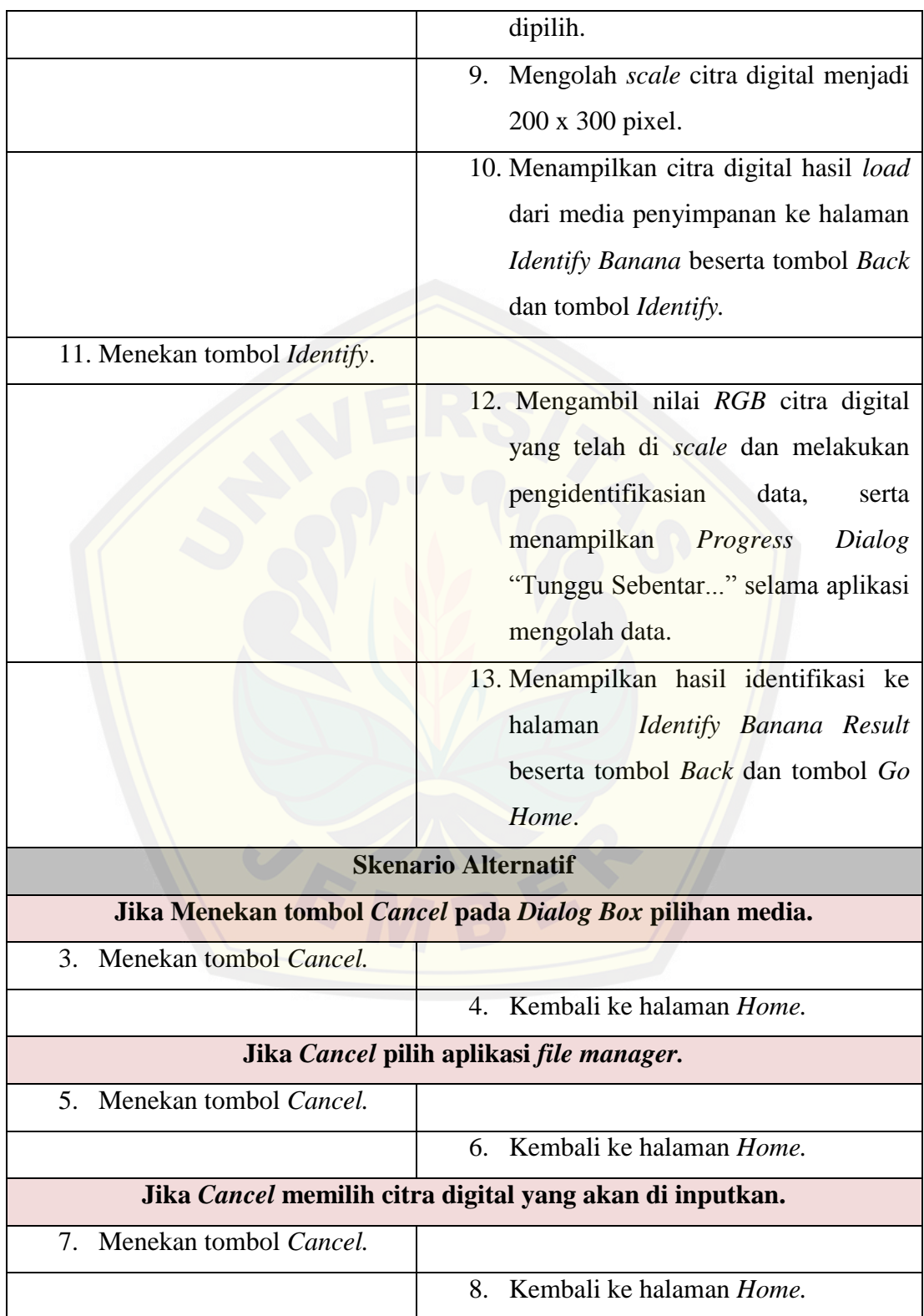

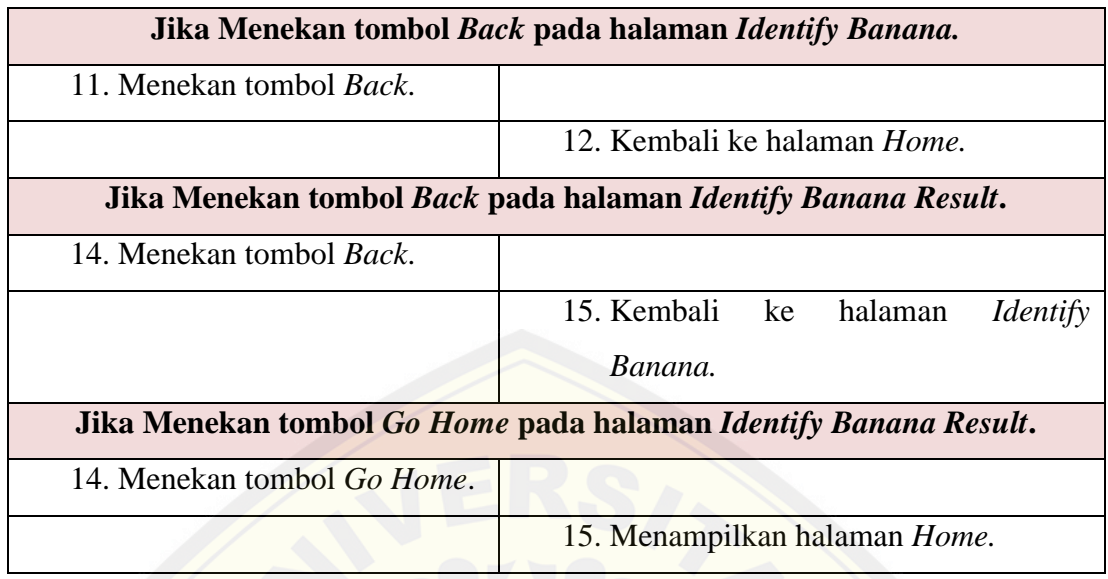

### **4.3.3. Skenario** *Take Image Via Camera*

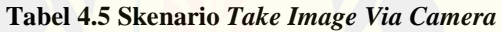

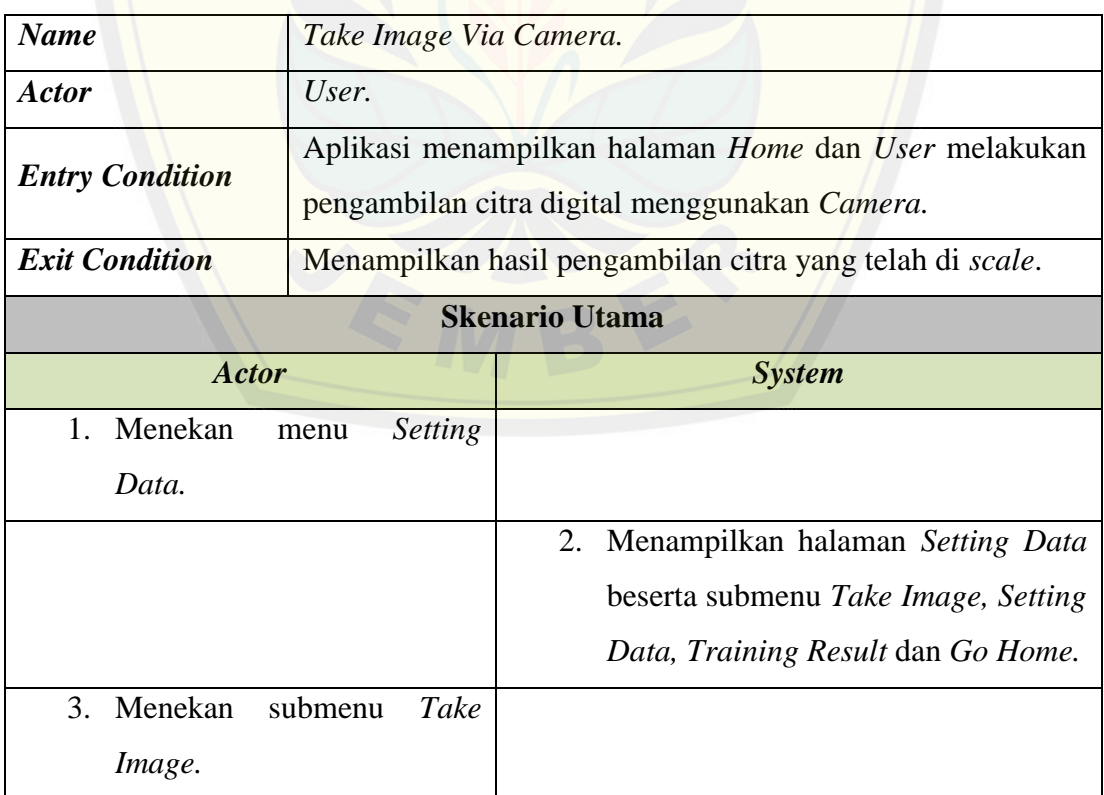
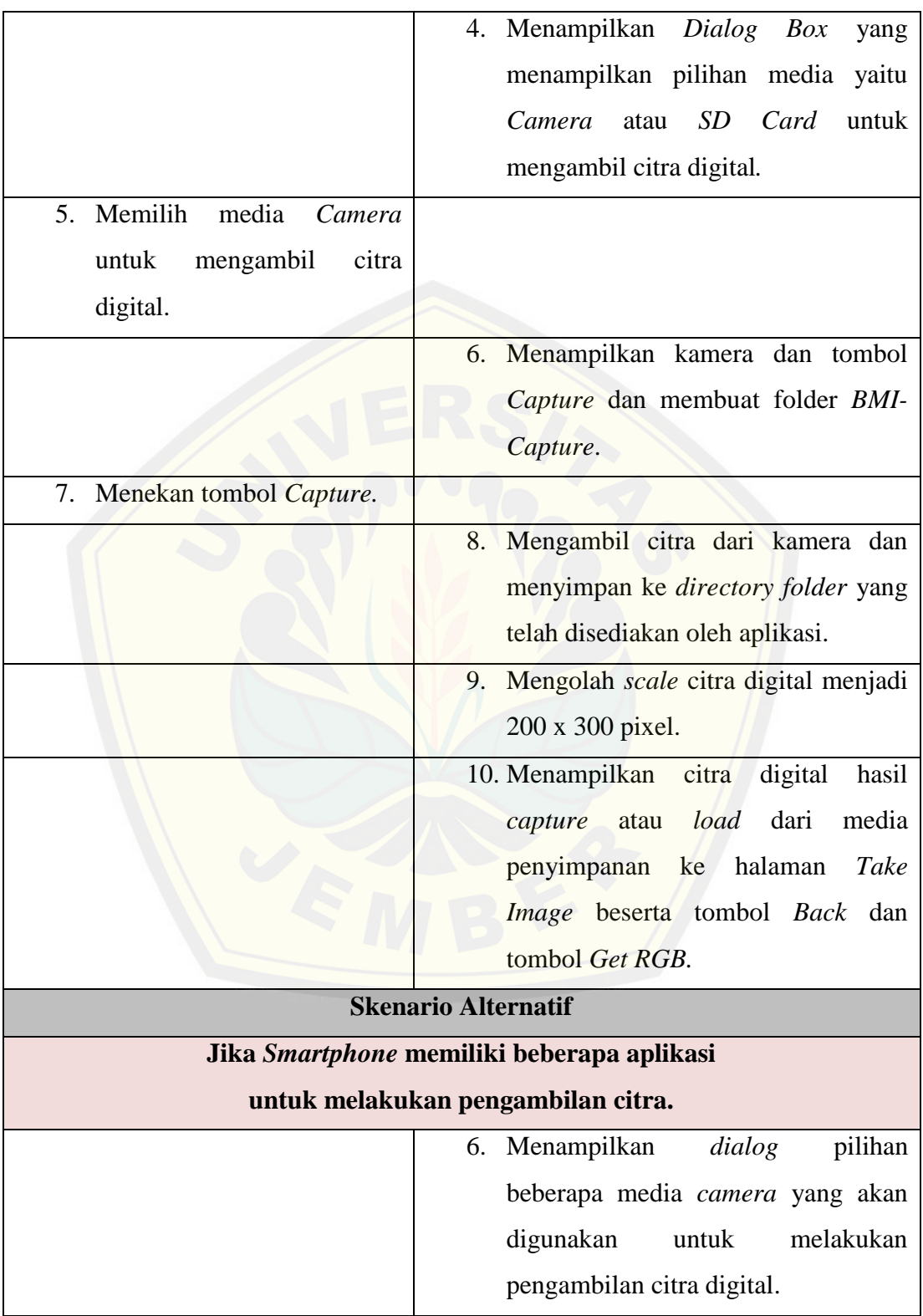

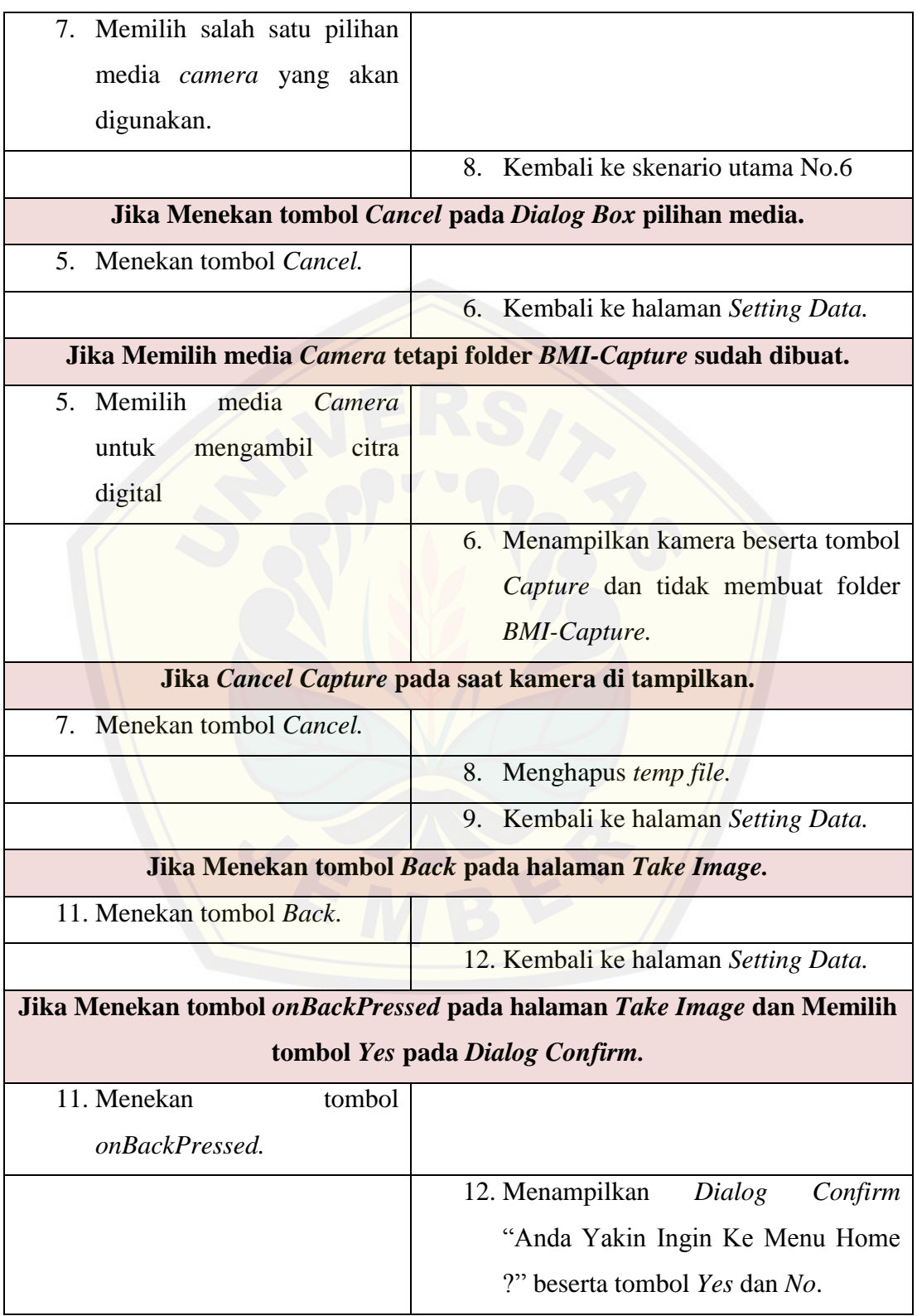

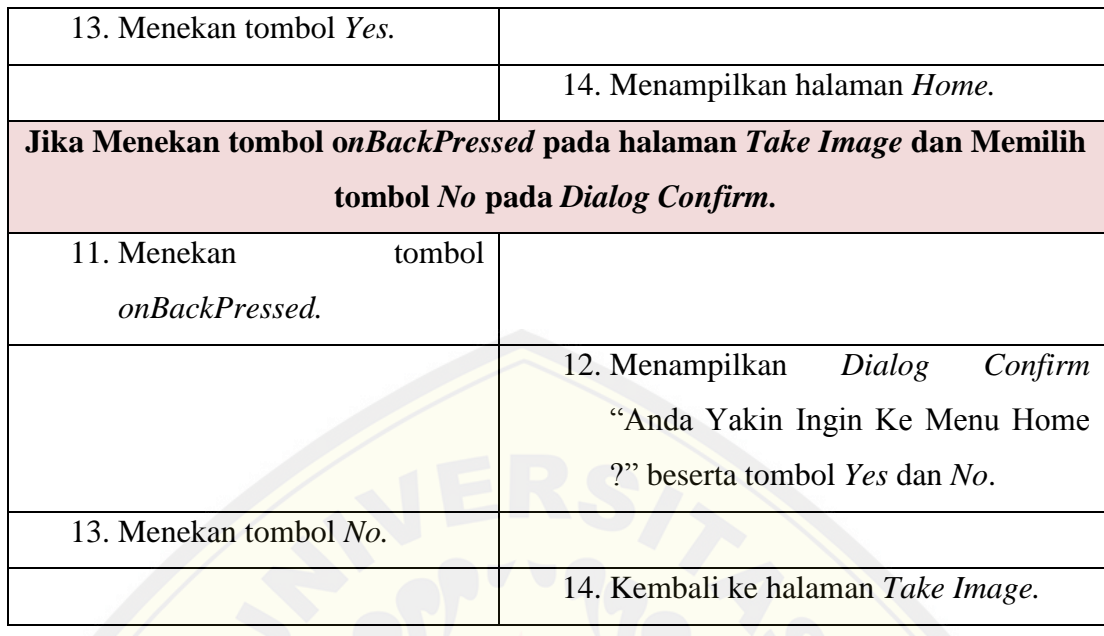

### **4.3.4. Skenario** *Take Image Via SD Card*

#### **Tabel 4.6 Skenario** *Take Image Via SD Card*

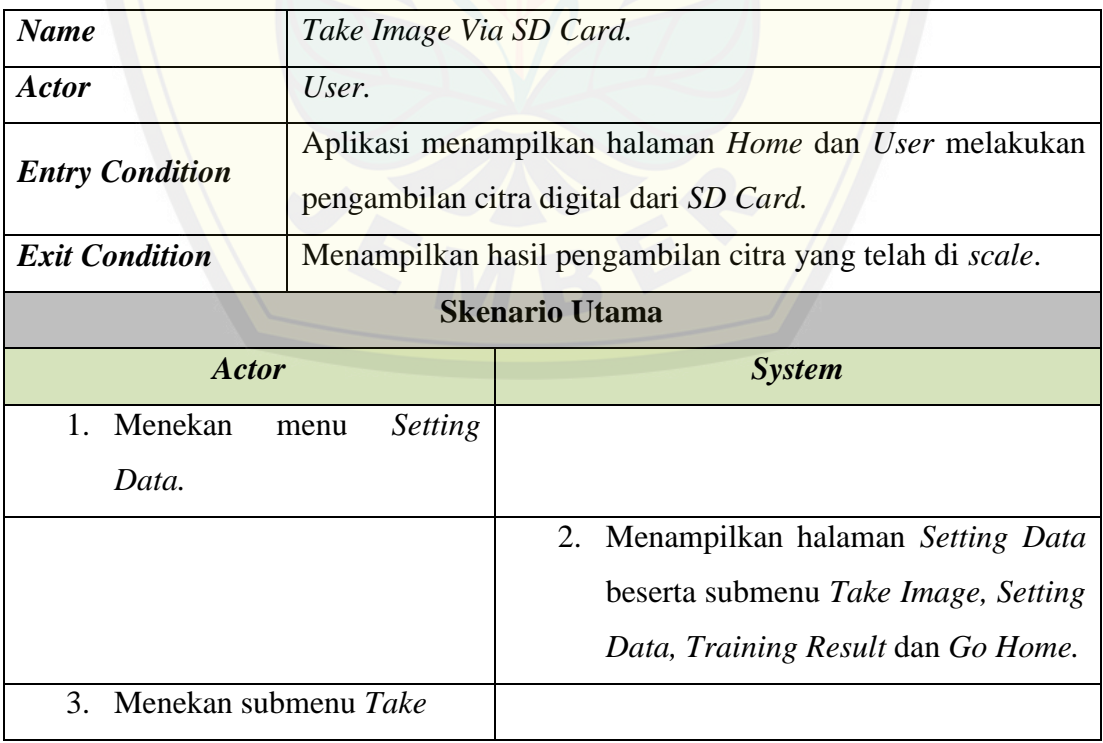

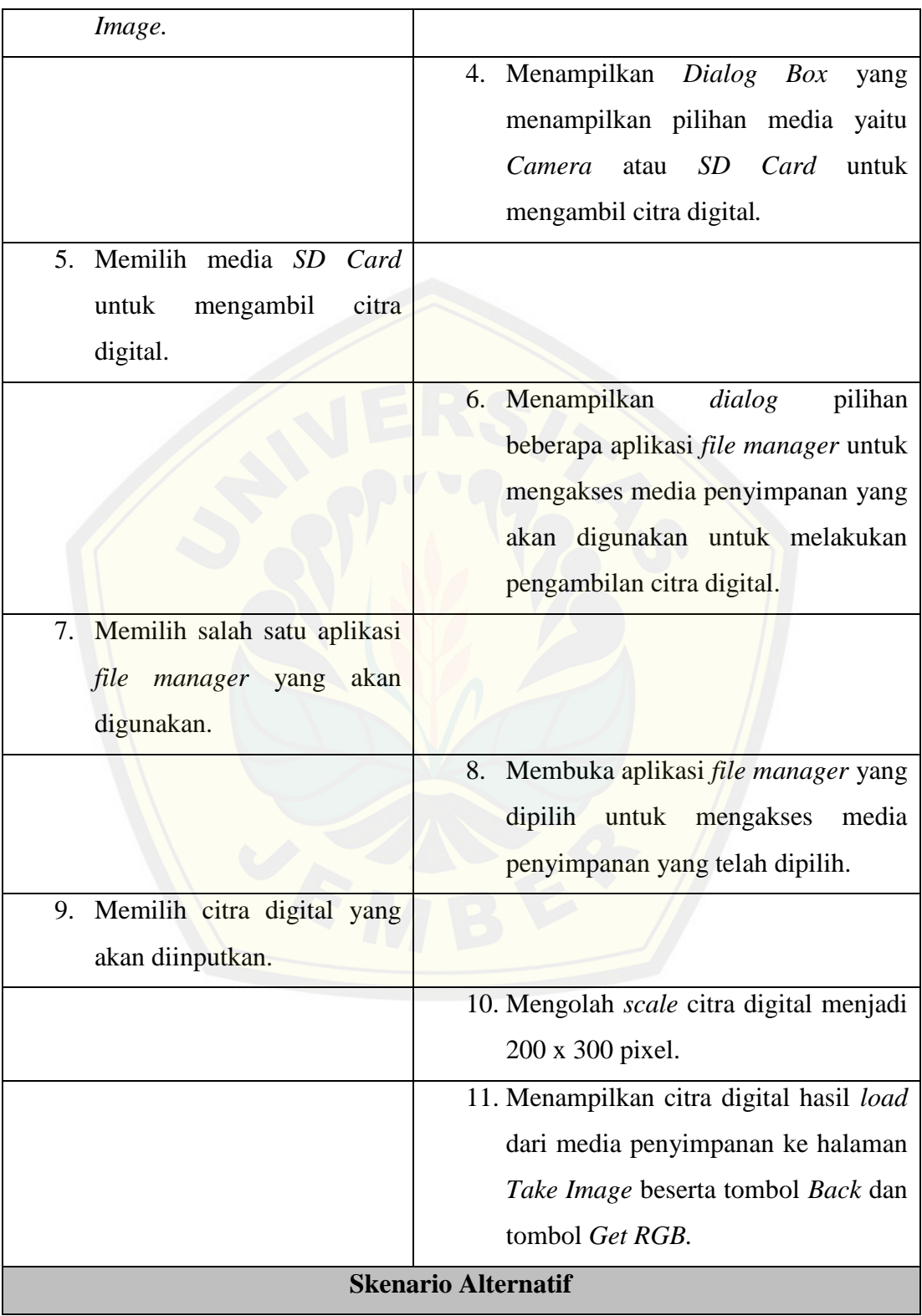

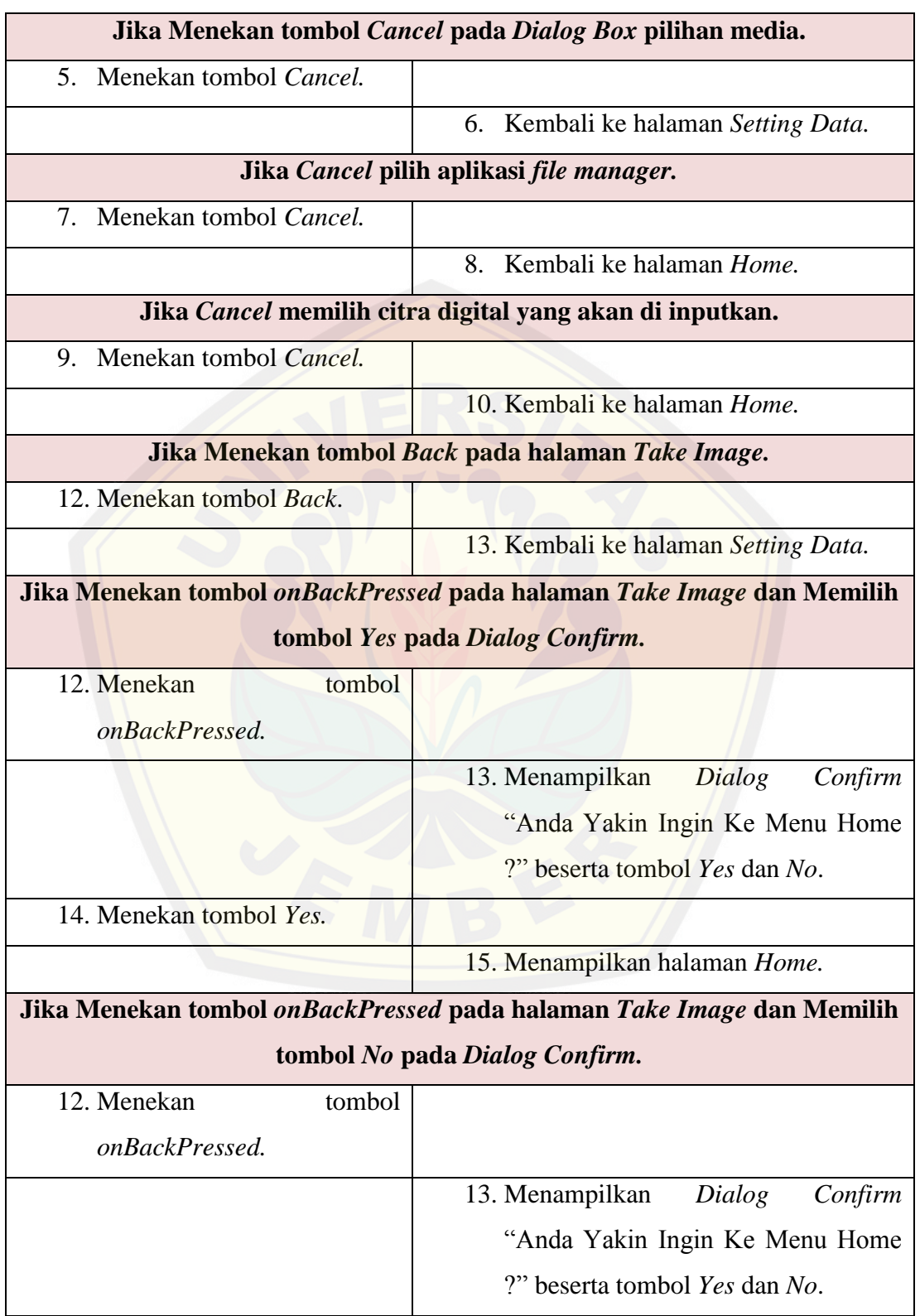

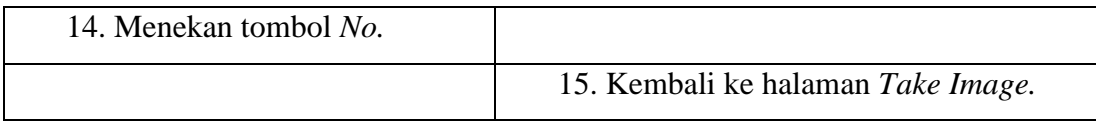

### **4.3.5. Skenario Menyimpan RGB** *Image*

#### **Tabel 4.7 Skenario Menyimpan RGB** *Image*

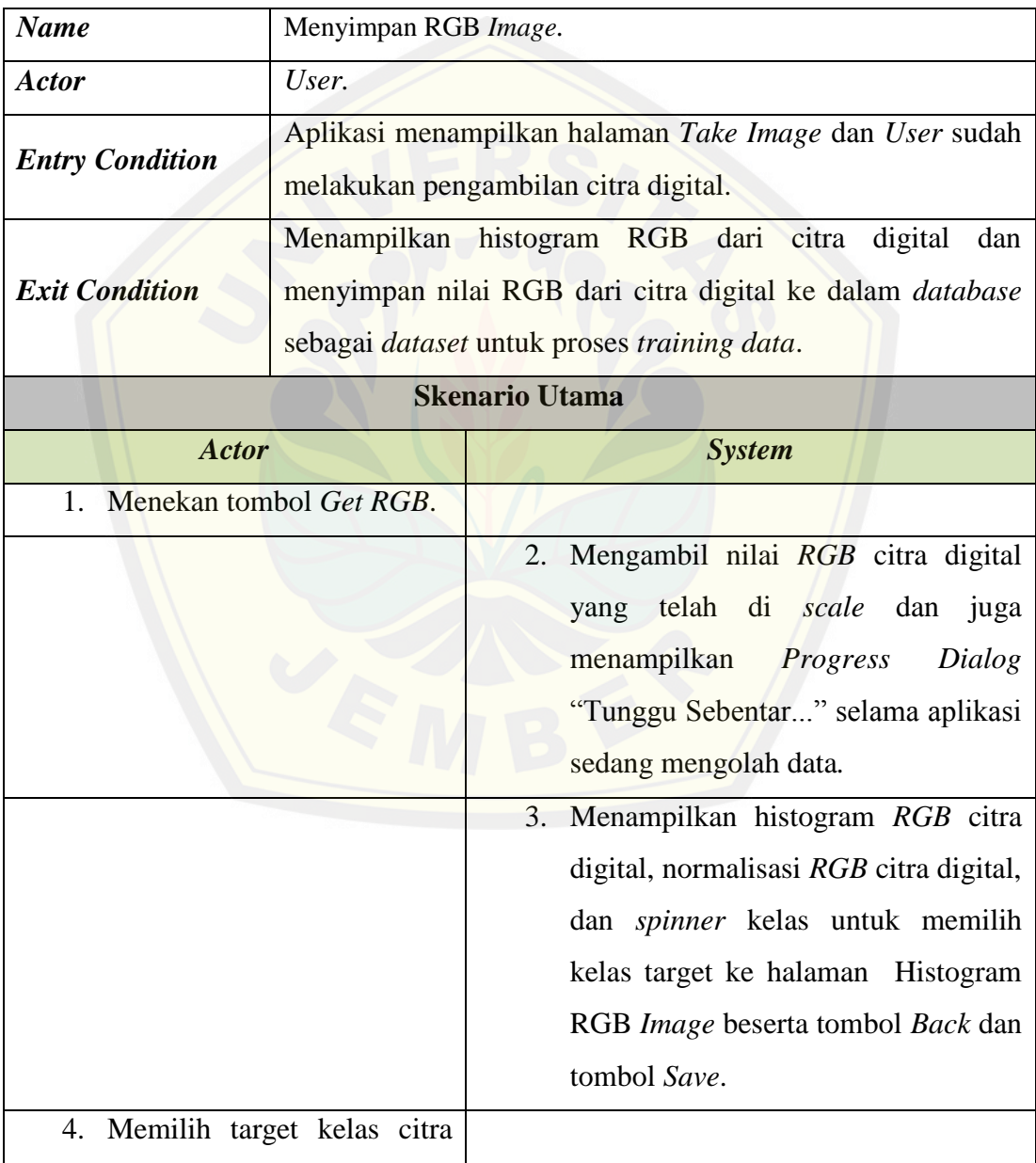

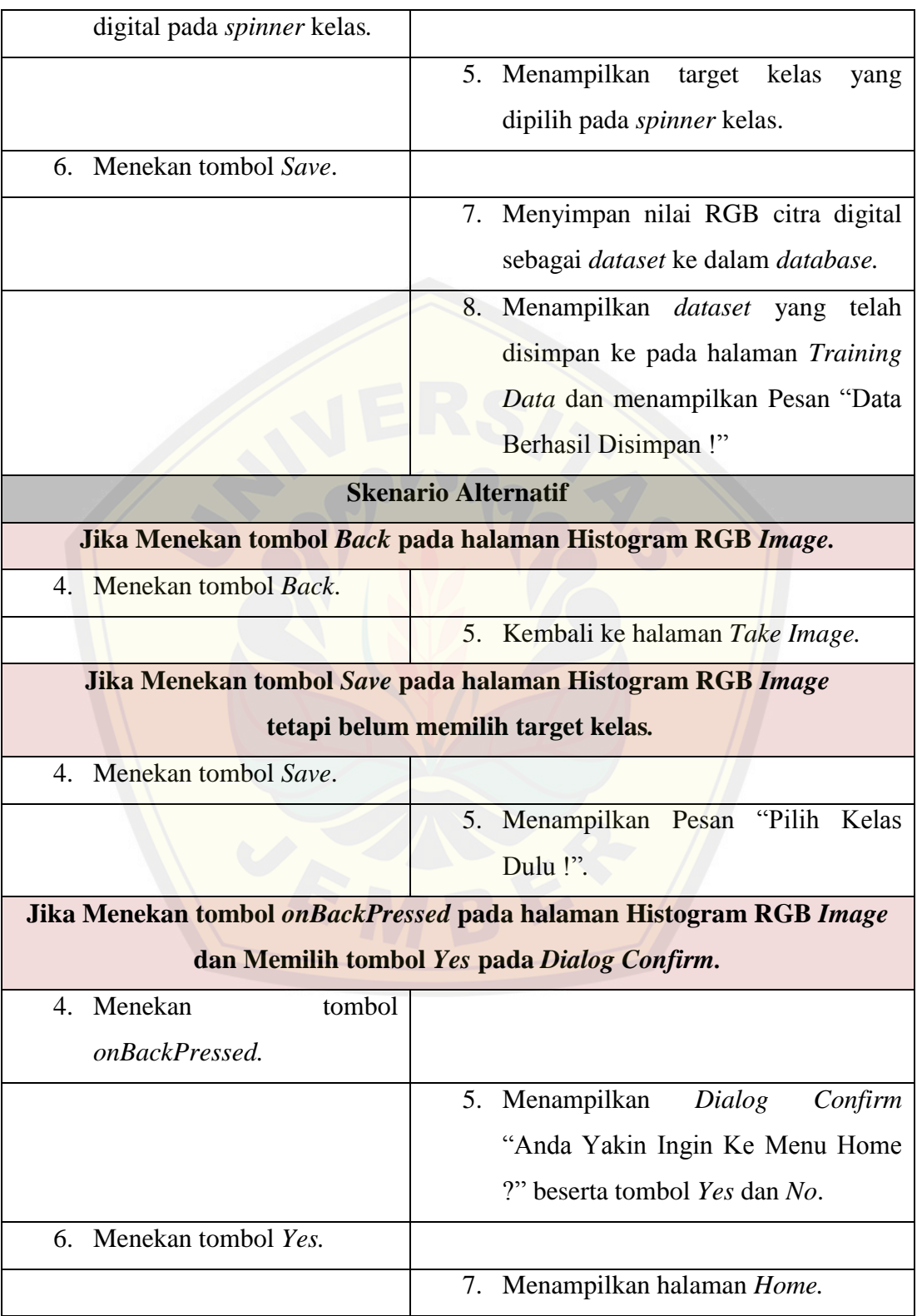

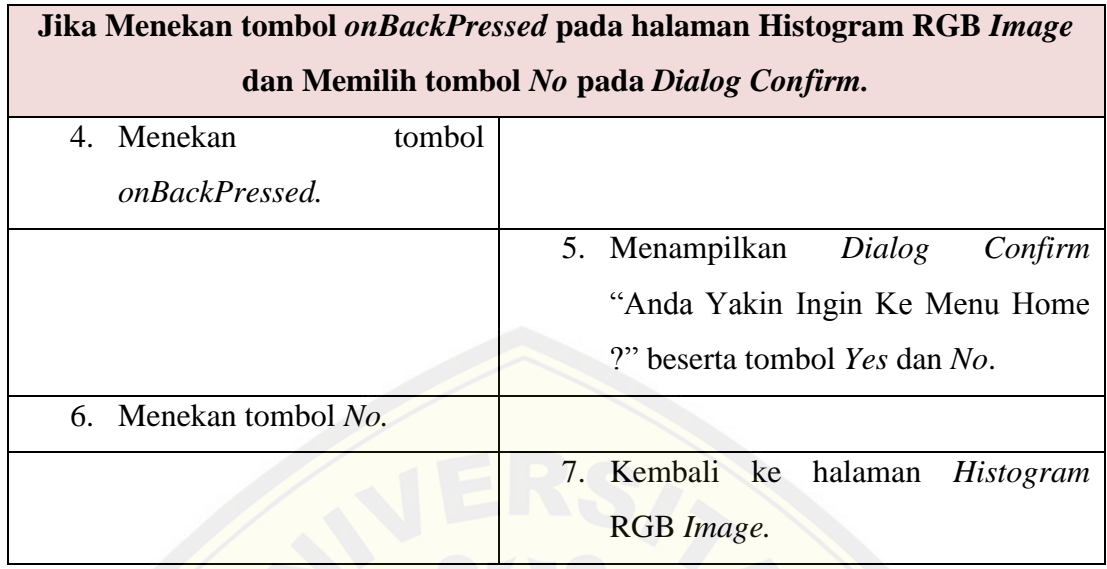

### **4.3.6. Skenario Melihat** *List Dataset*

#### **Tabel 4.8 Skenario Melihat** *List Dataset*

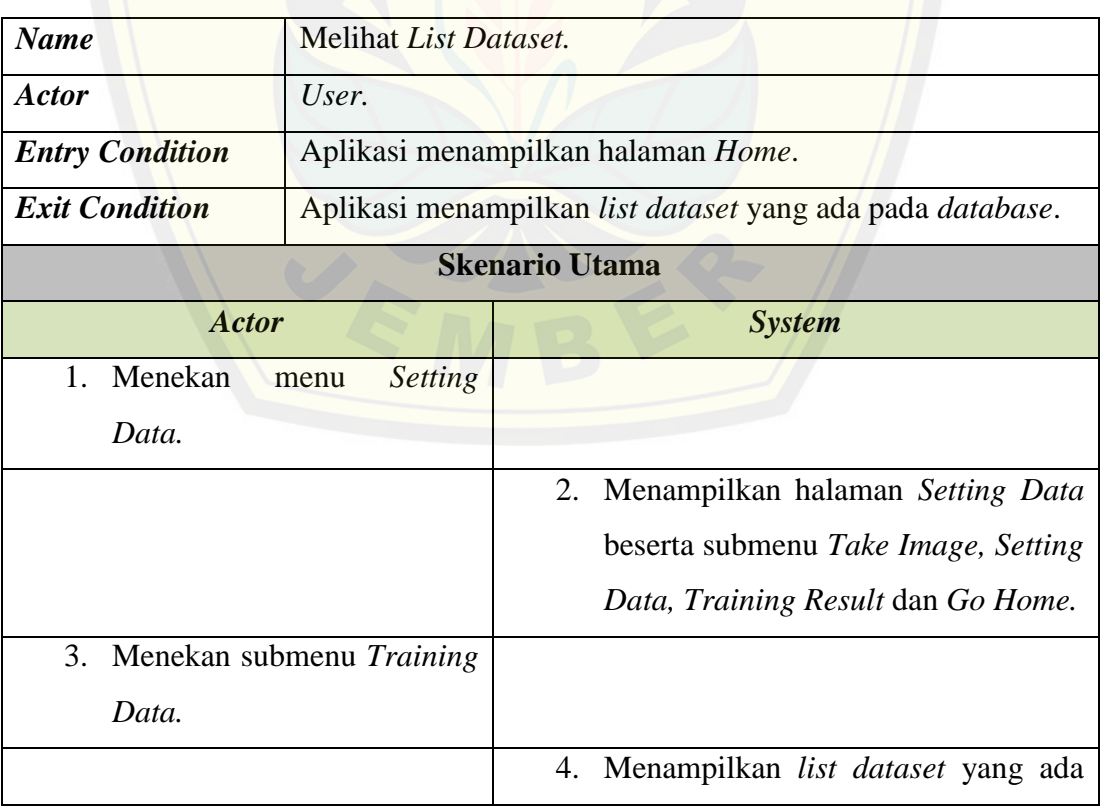

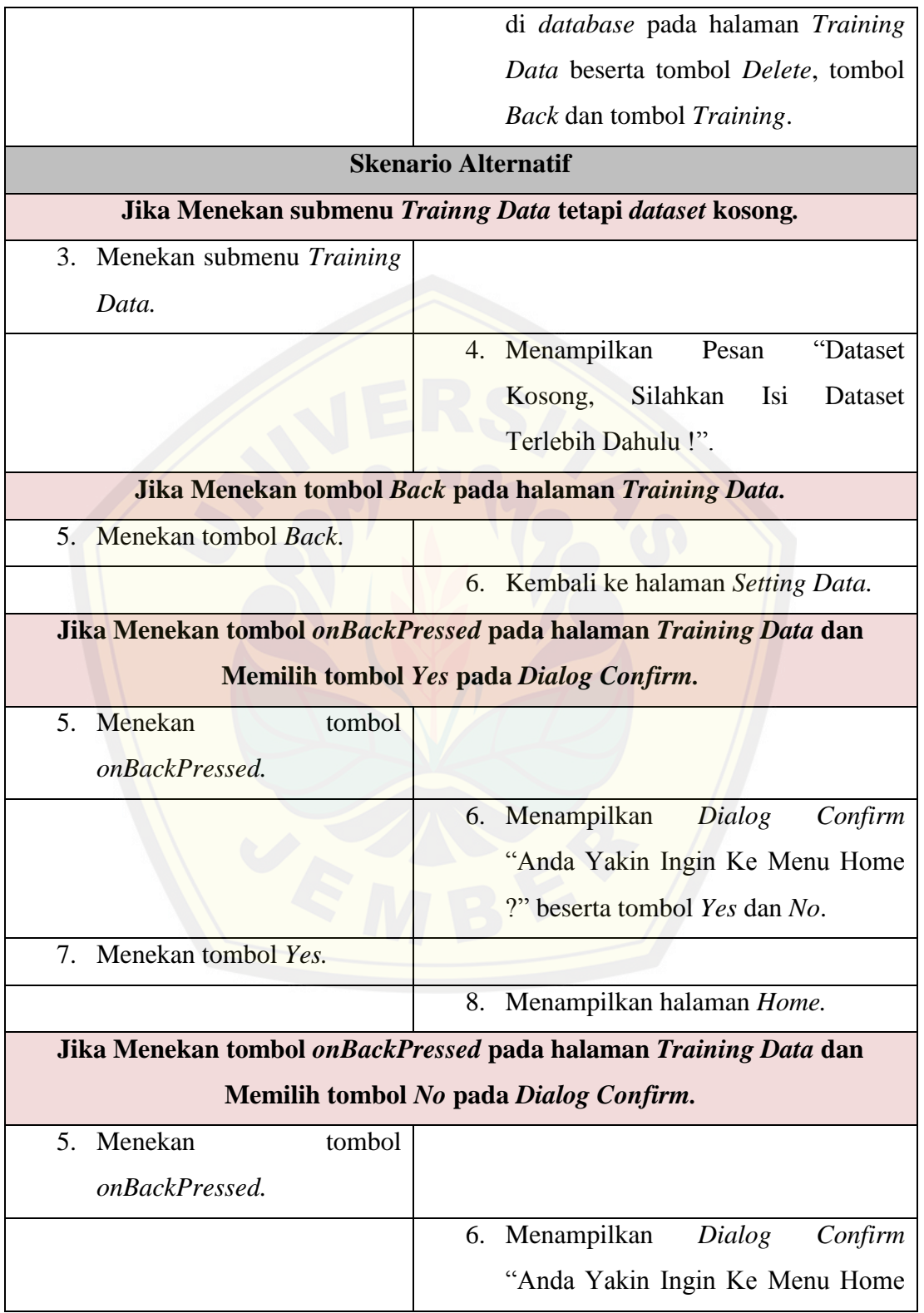

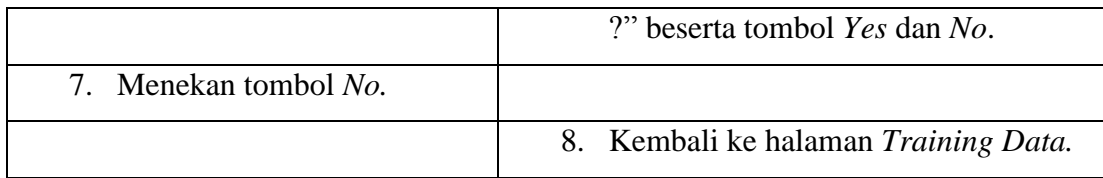

### **4.3.7. Skenario Menghapus** *Dataset*

#### **Tabel 4.9 Skenario Menghapus** *Dataset*

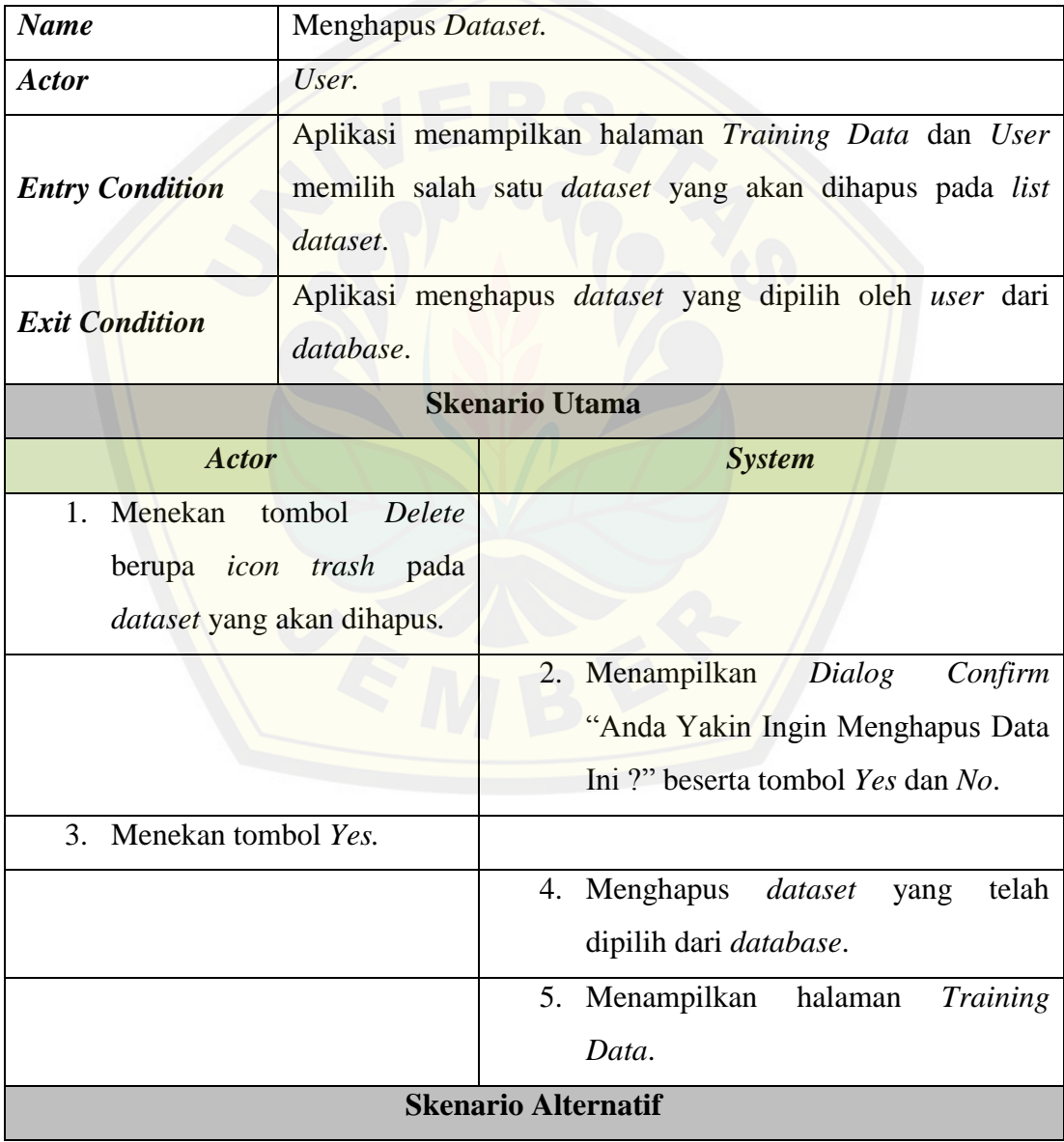

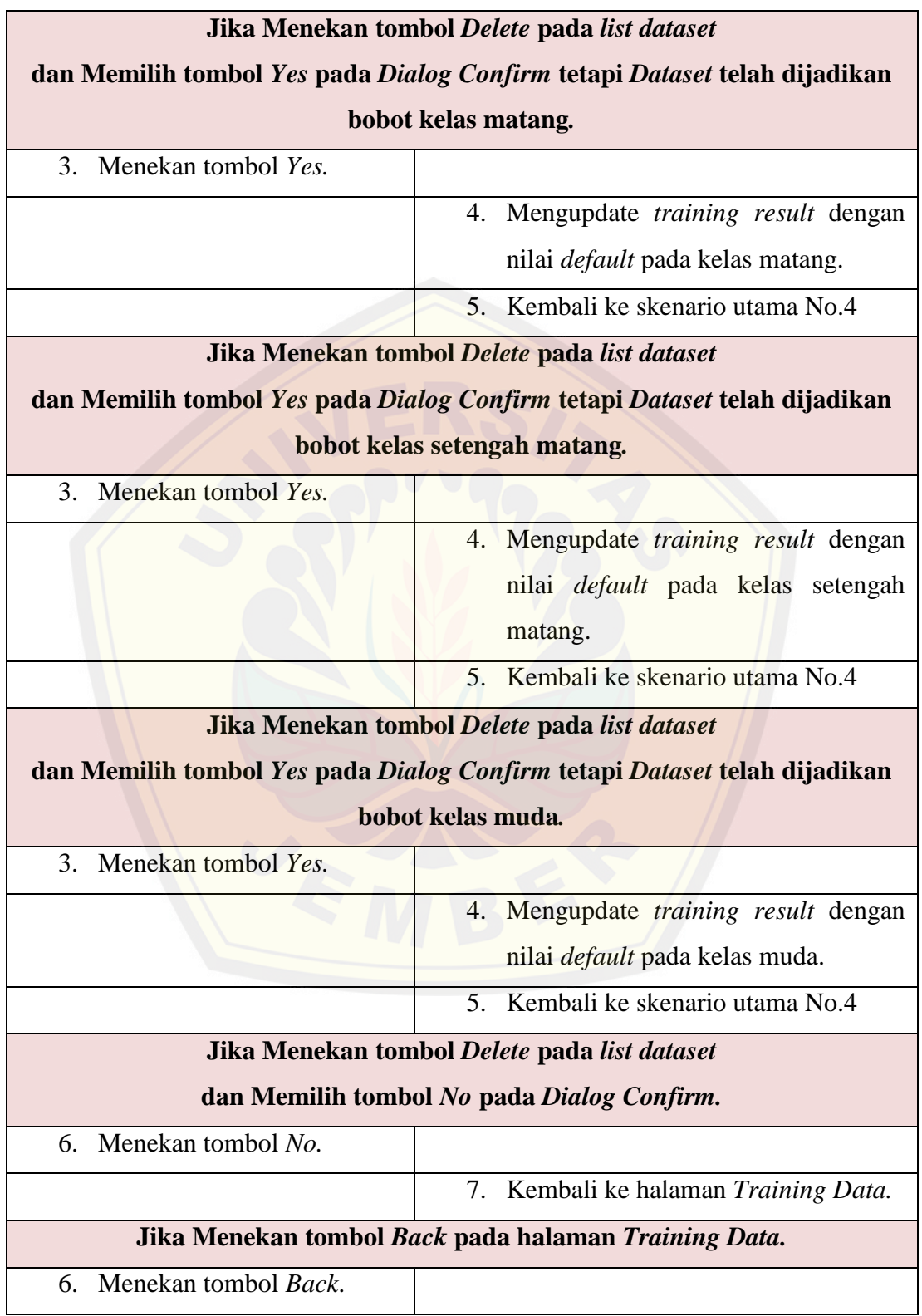

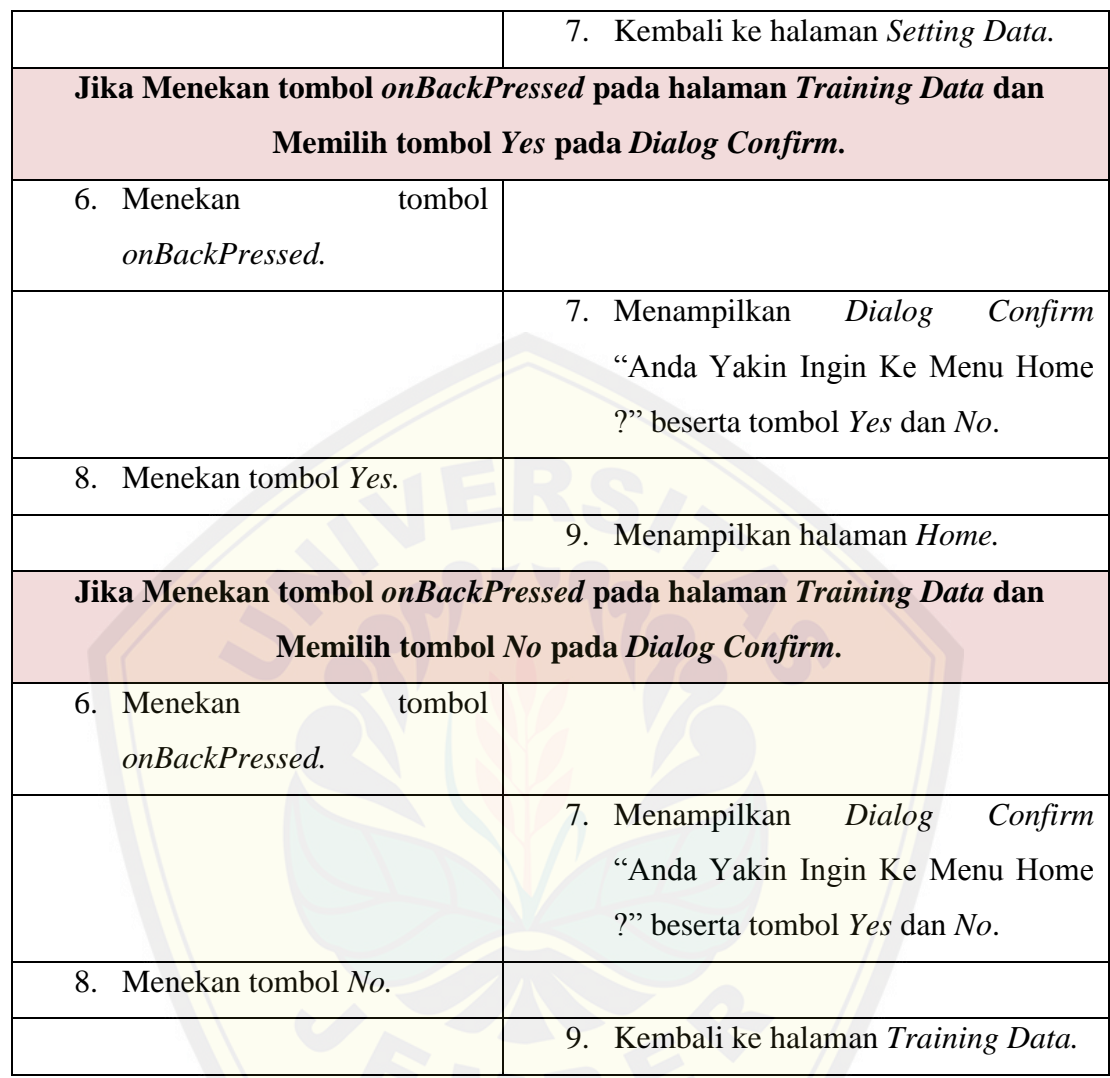

### **4.3.8. Skenario Melakukan** *Training Data*

#### **Tabel 4.10 Skenario Melakukan** *Training Data*

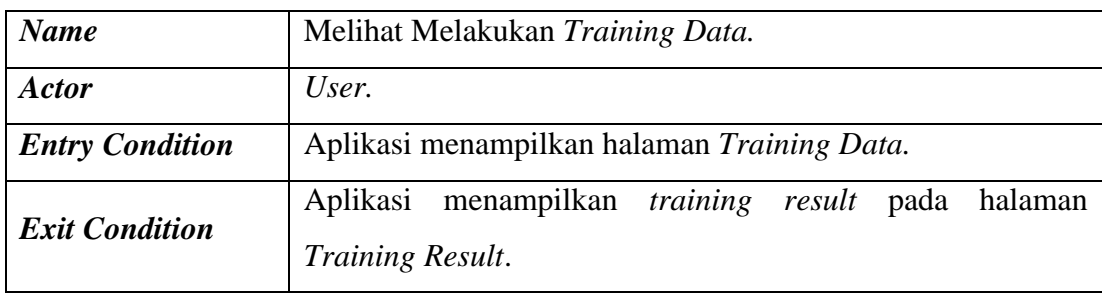

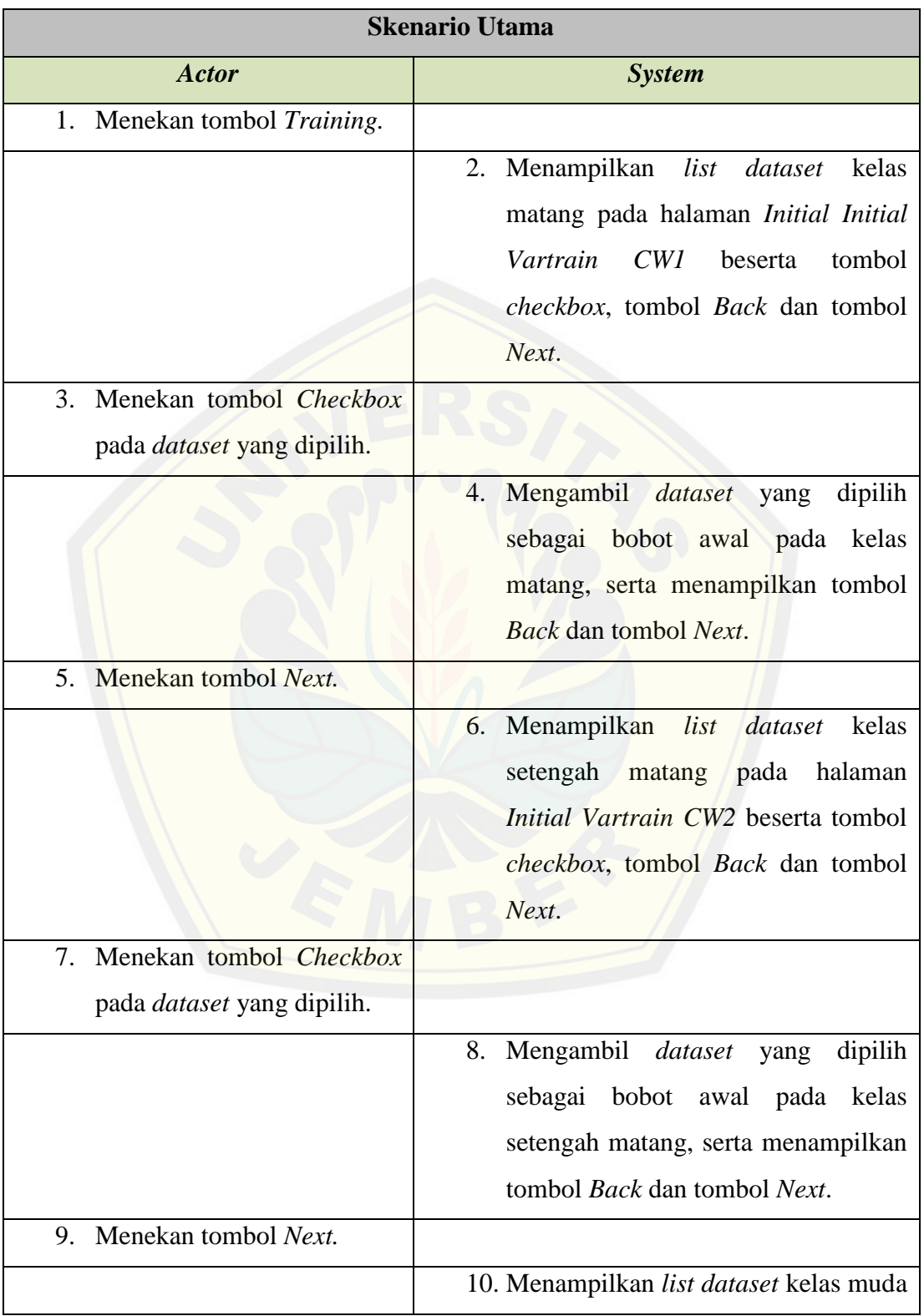

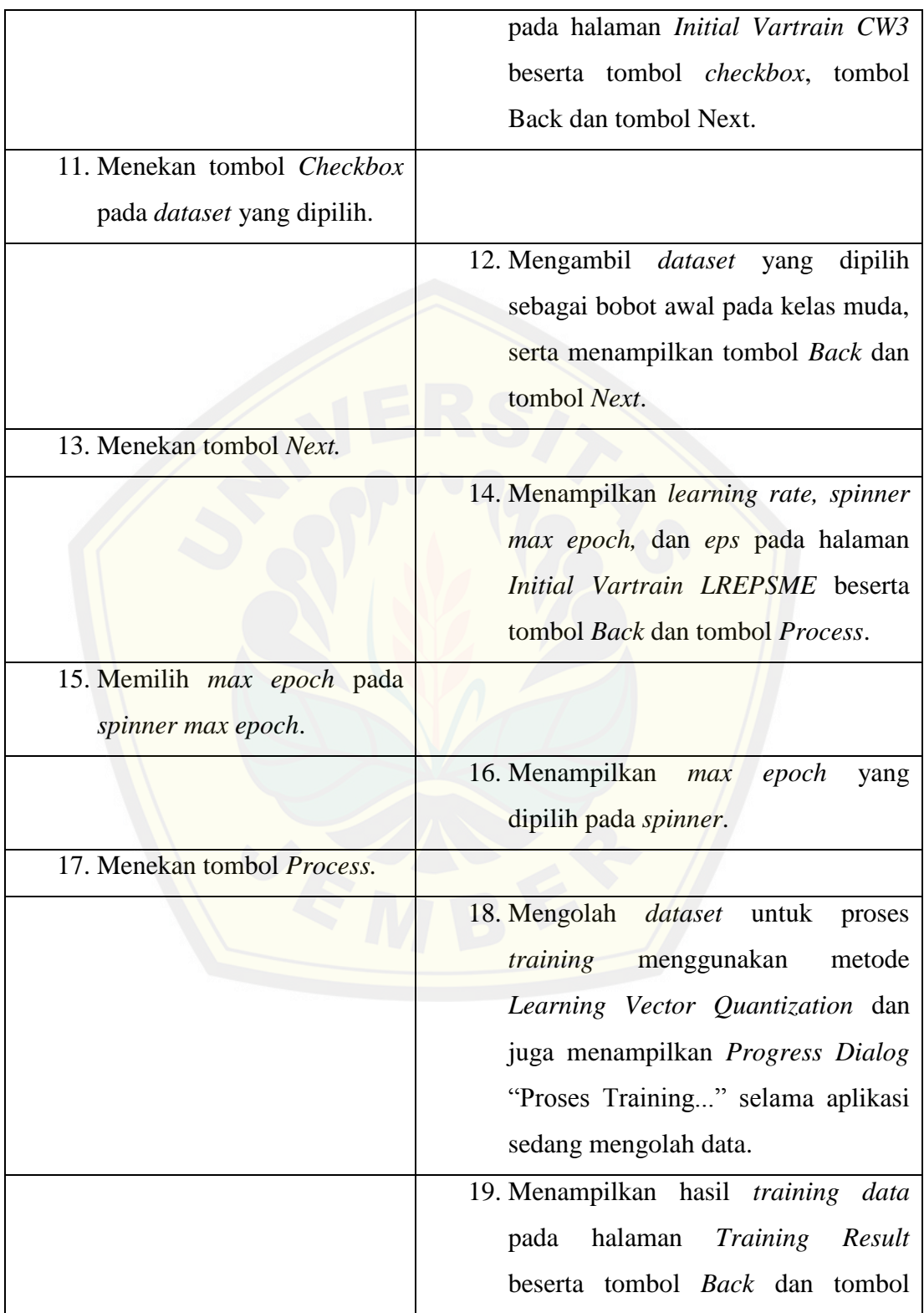

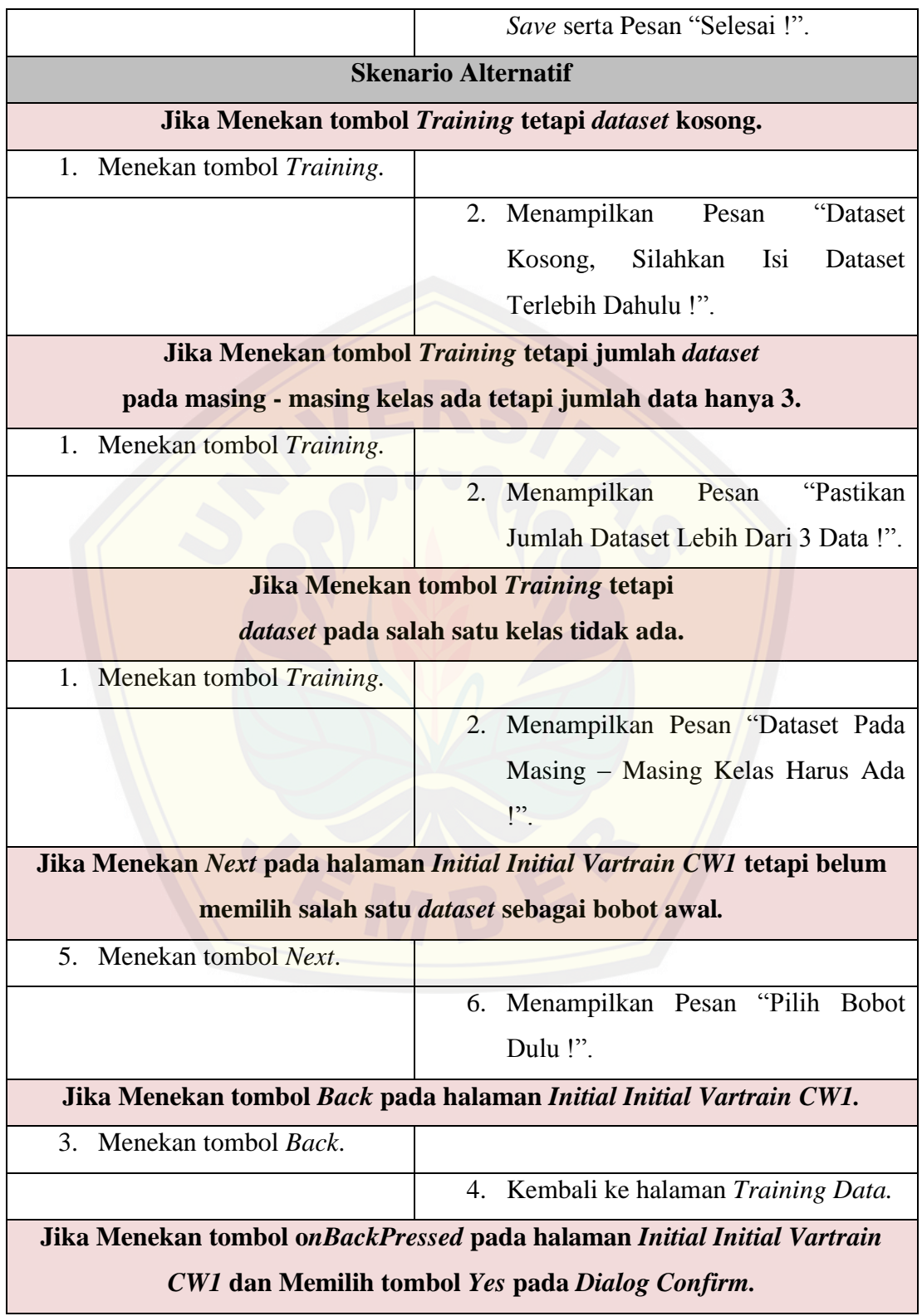

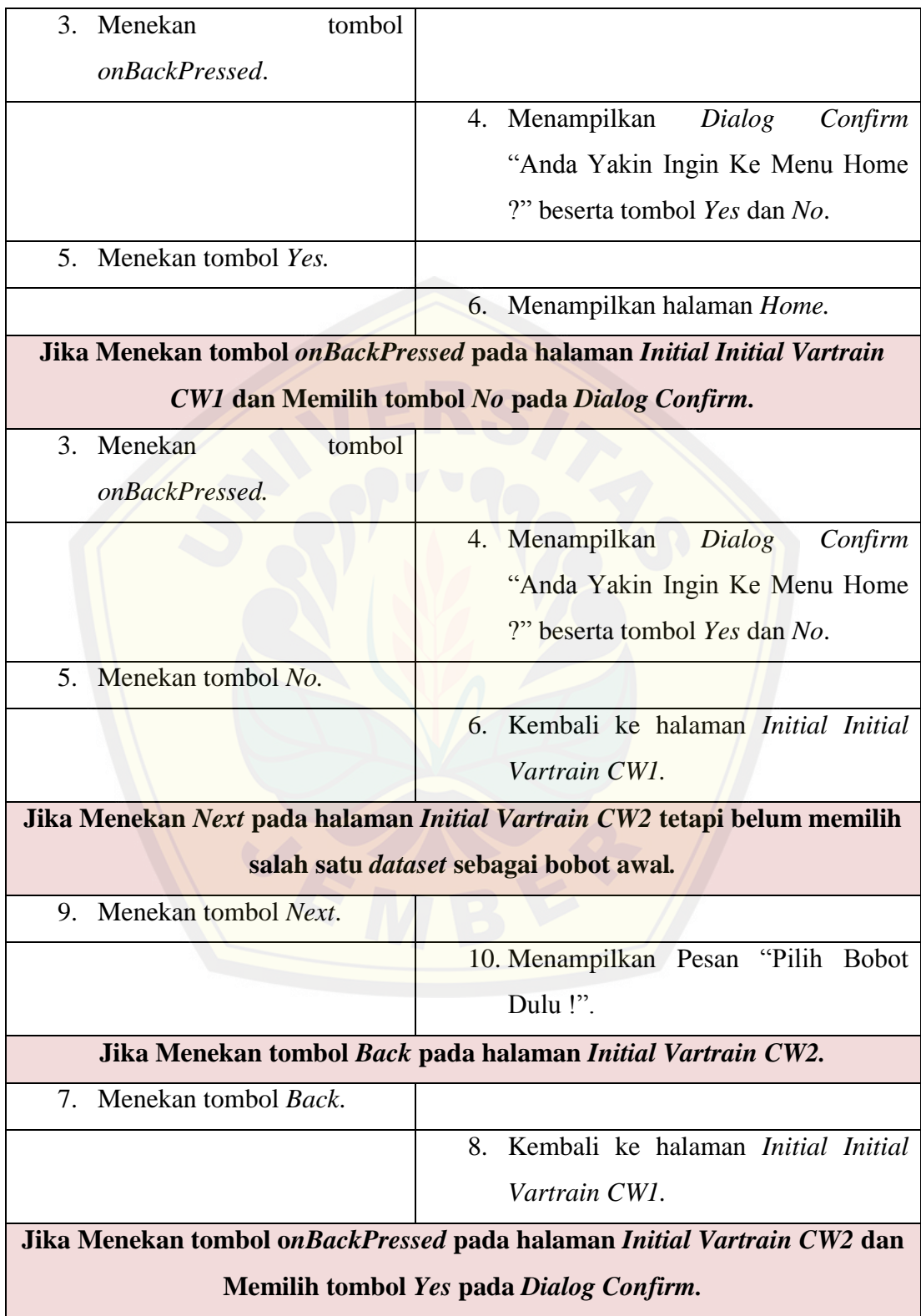

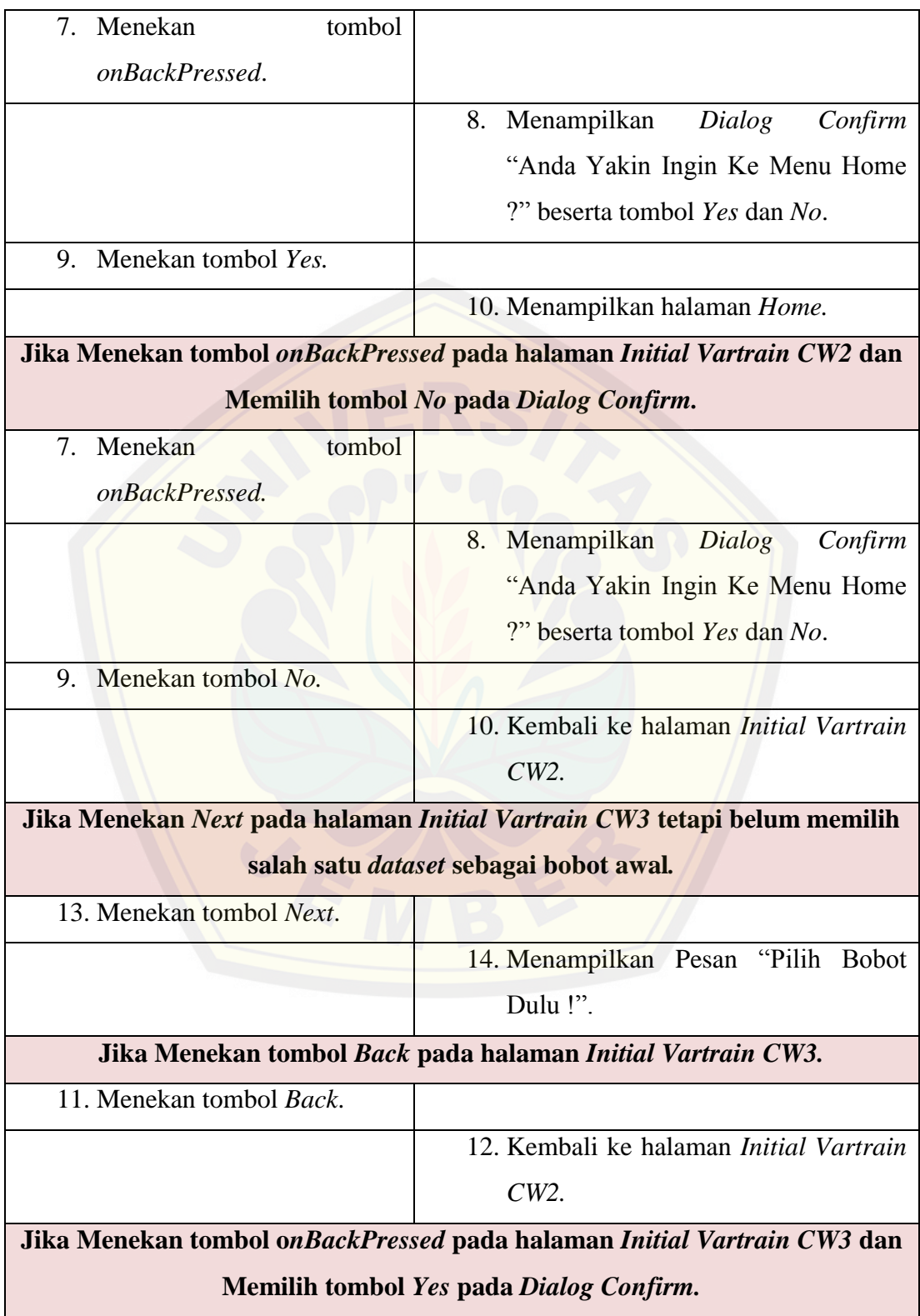

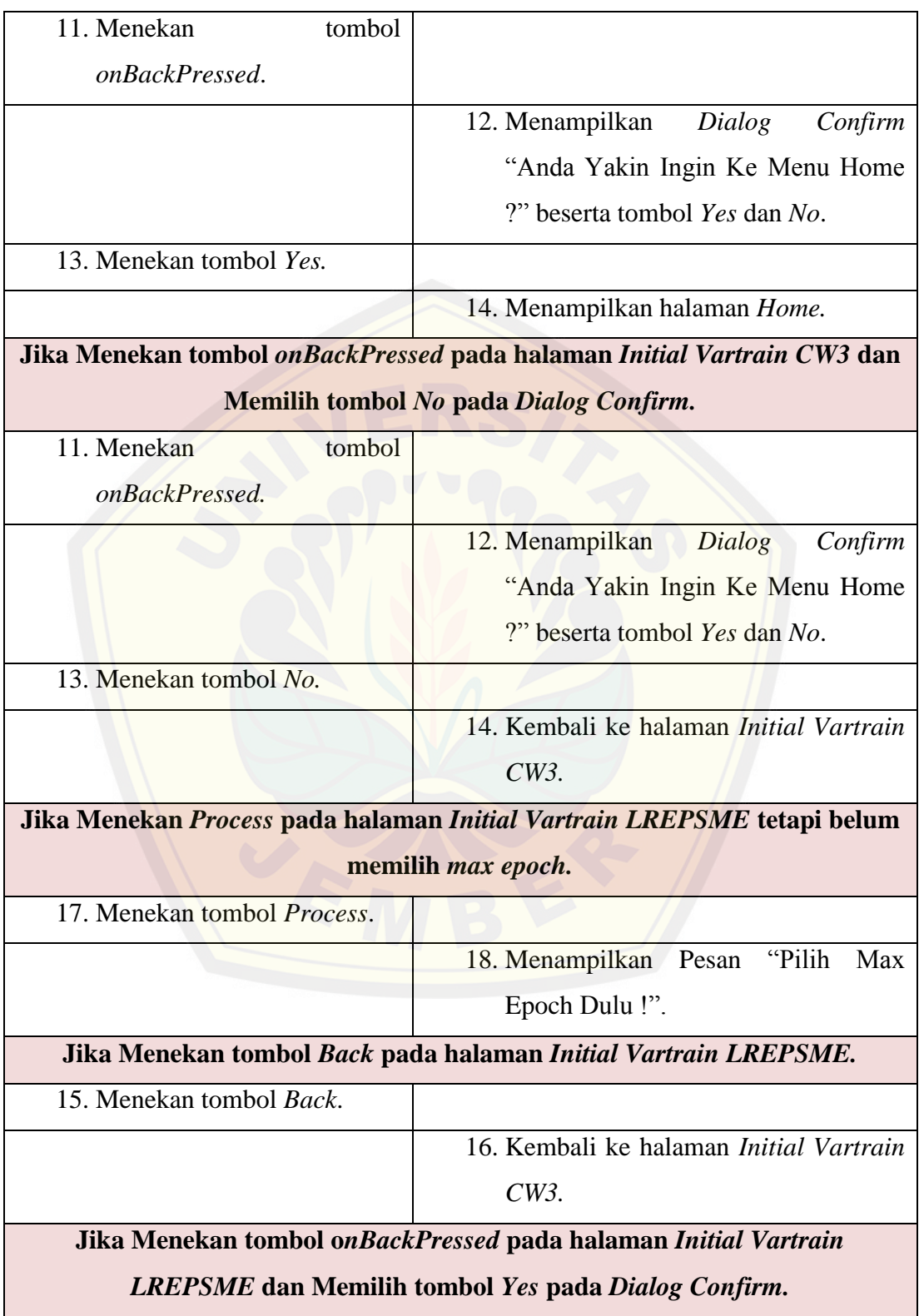

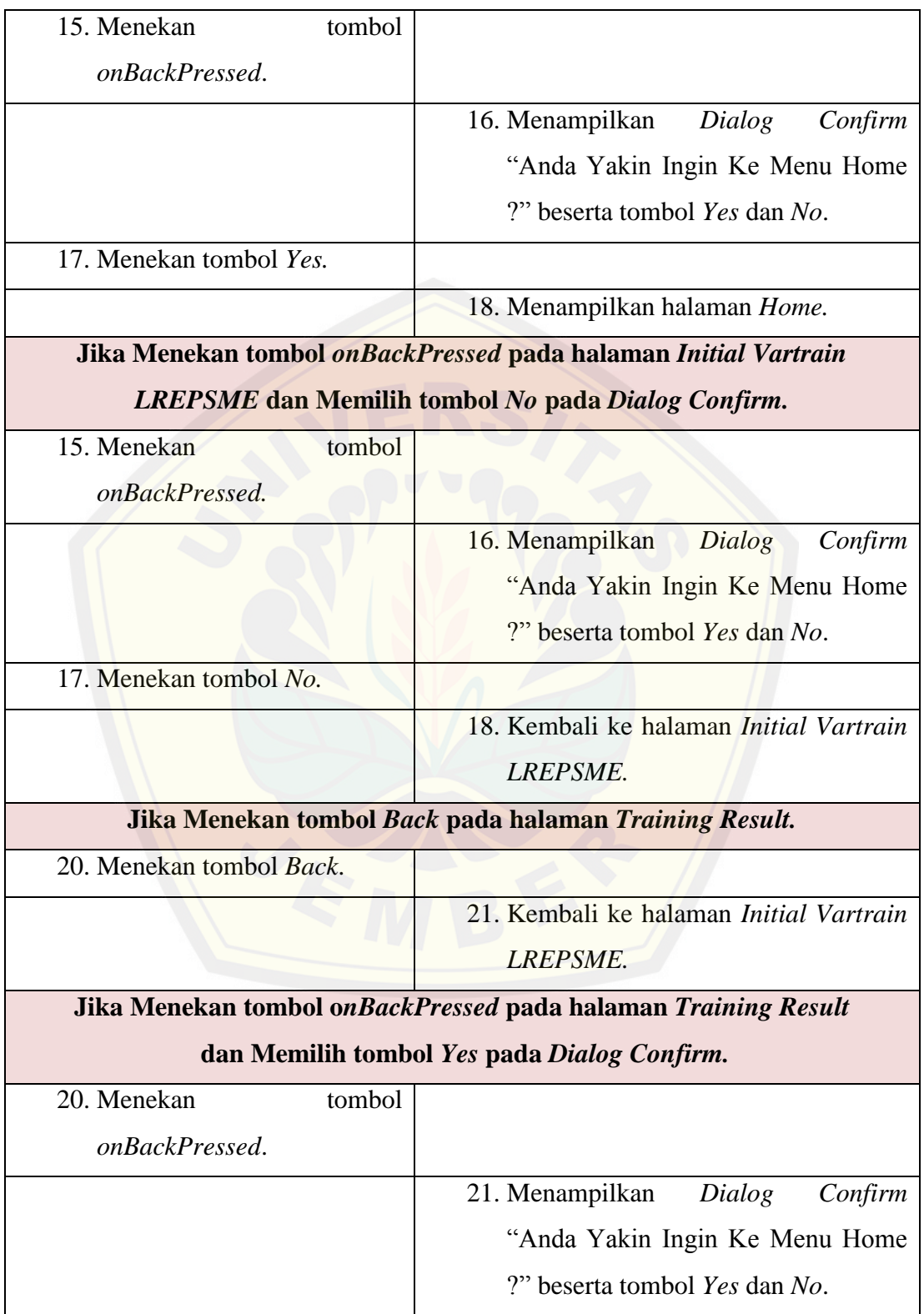

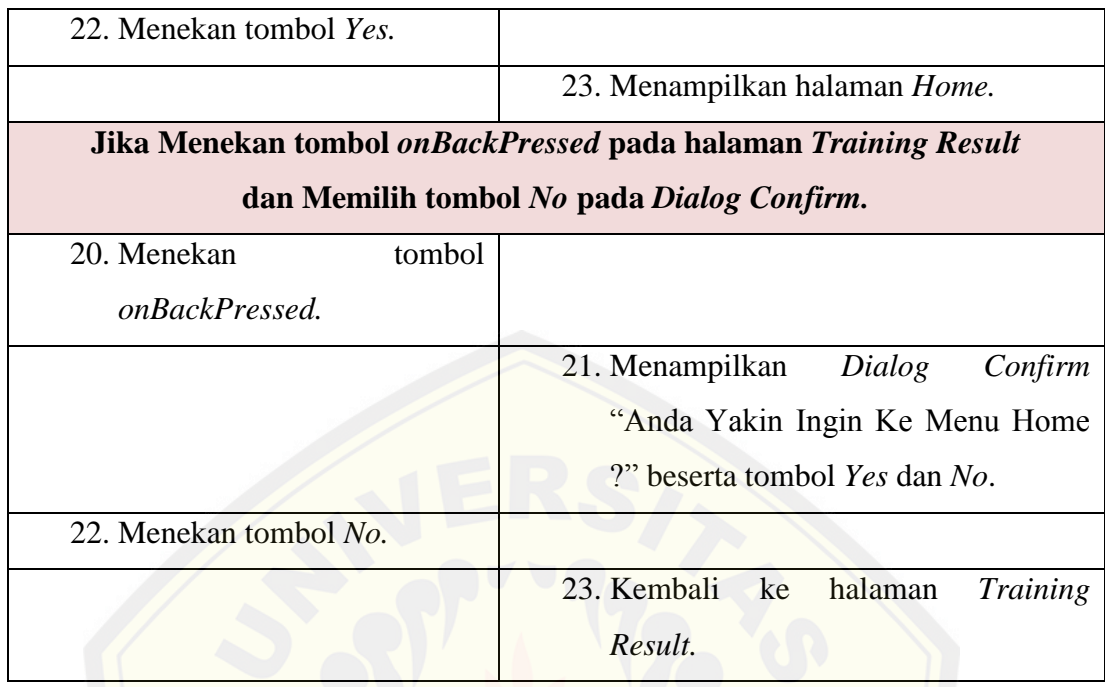

### **4.3.9. Skenario Menyimpan** *Training Result*

#### **Tabel 4.11 Skenario Menyimpan Training Result**

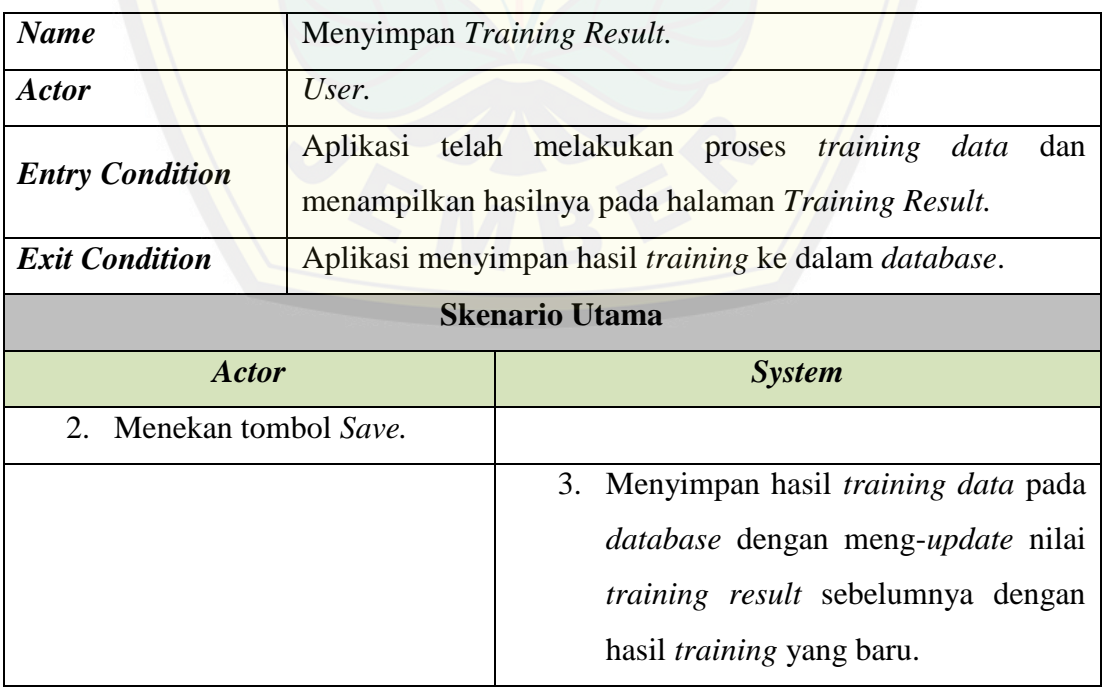

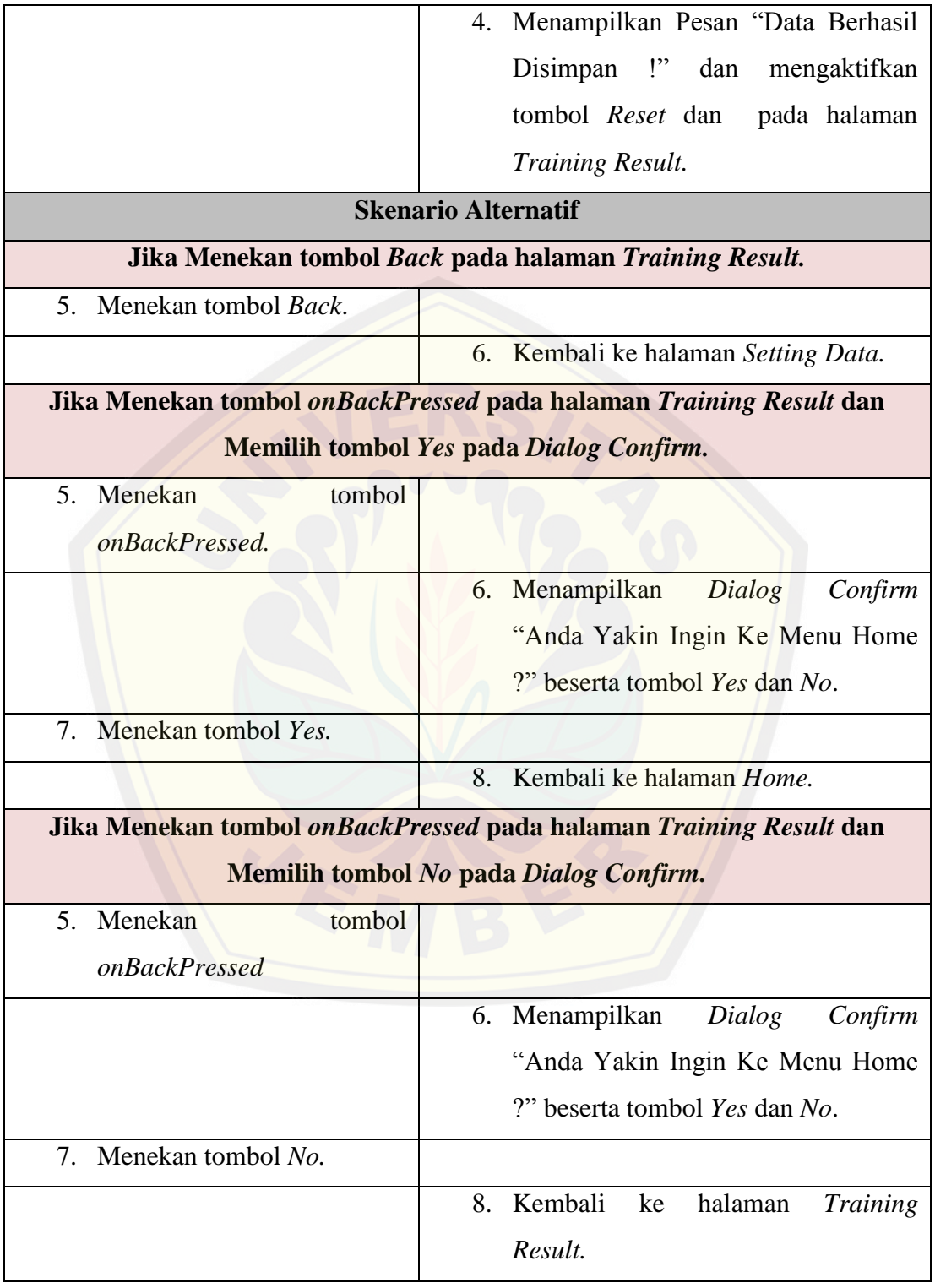

### **4.3.10. Skenario Melihat** *Training Result*

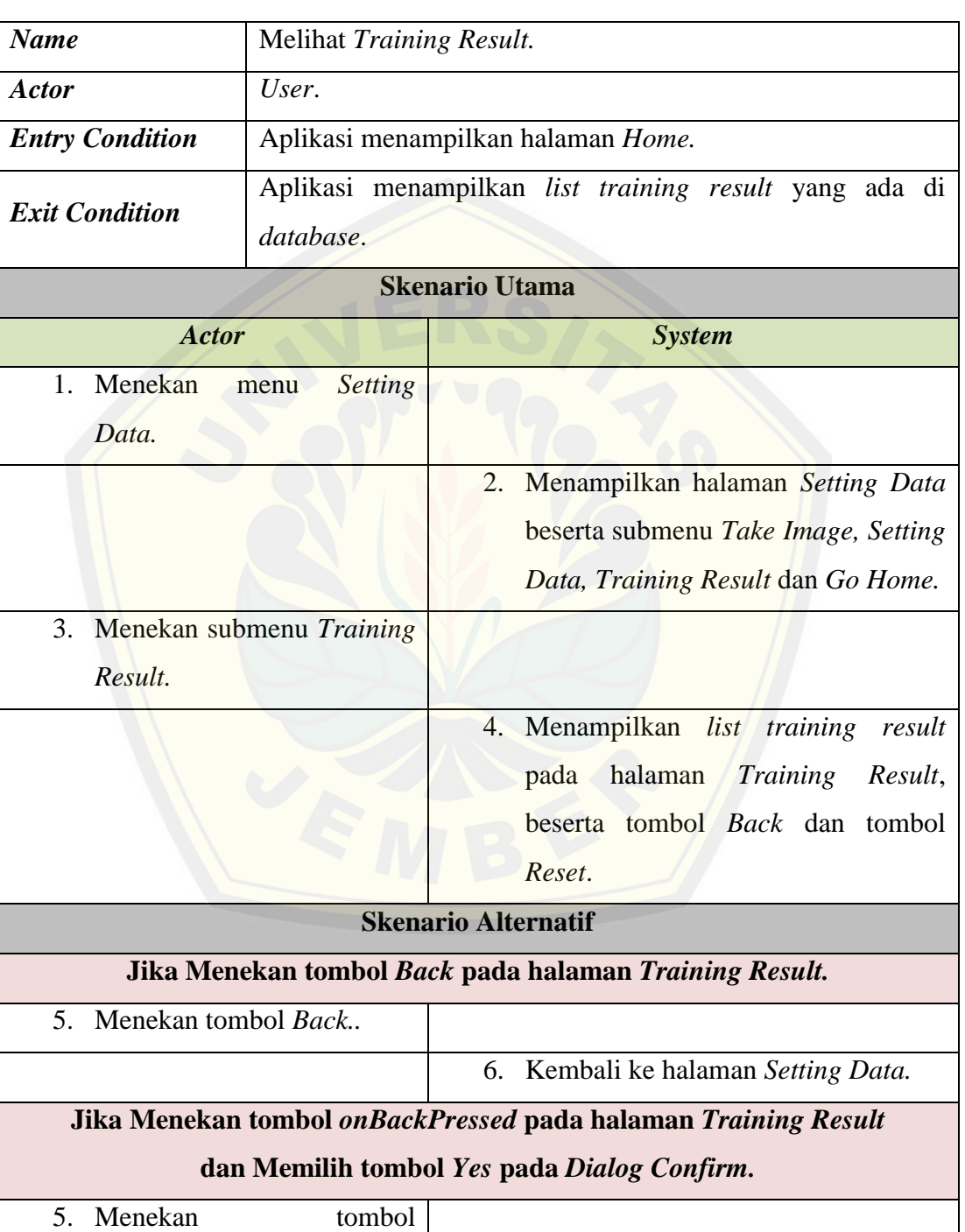

#### **Tabel 4.12 Skenario Melihat Training Result**

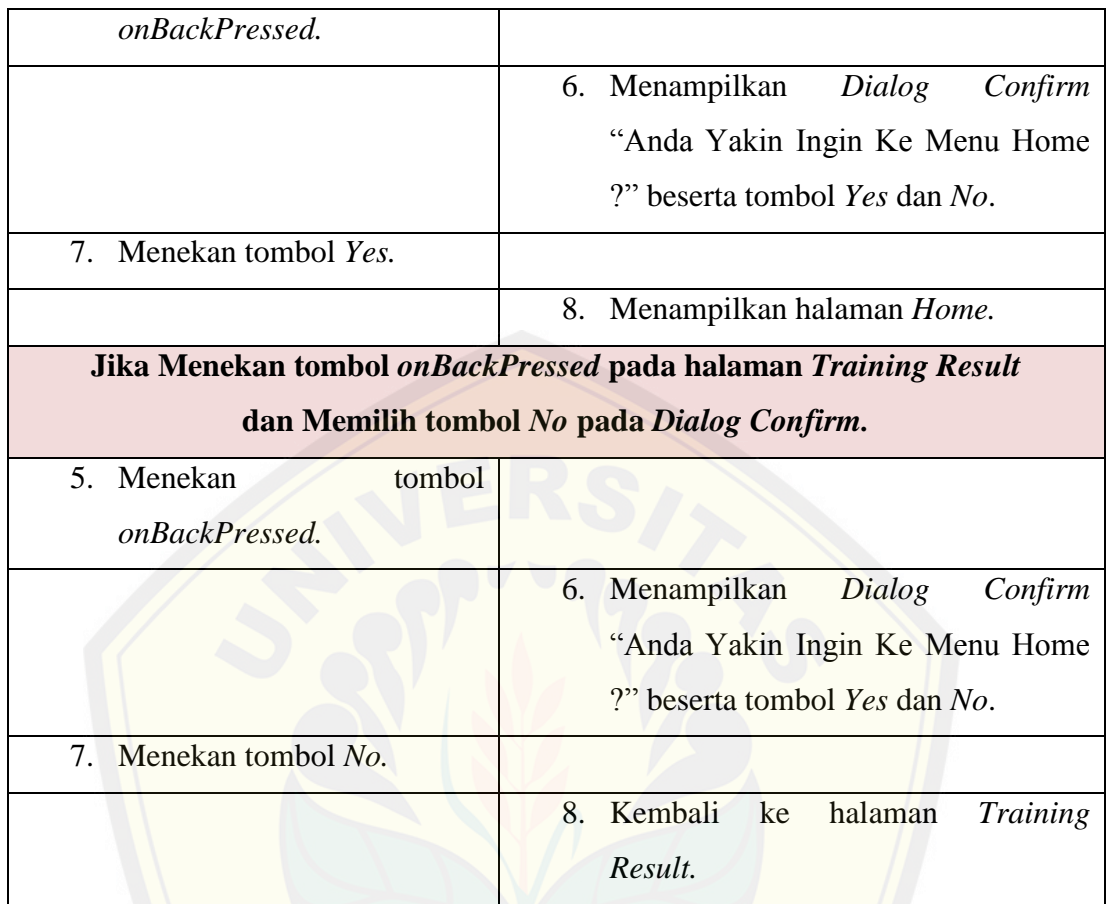

### **4.3.11. Skenario Melakukan** *Reset Data*

#### **Tabel 4.13 Skenario Melakukan** *Reset Data*

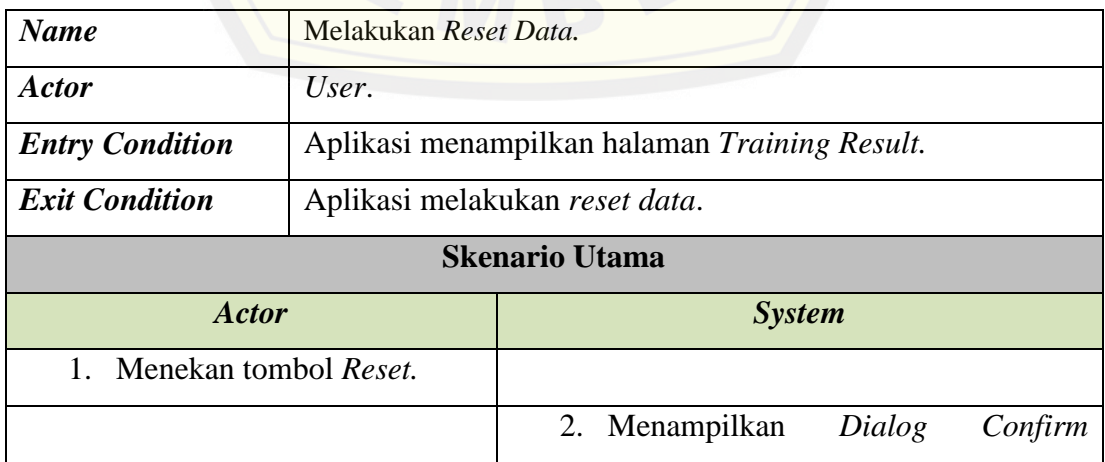

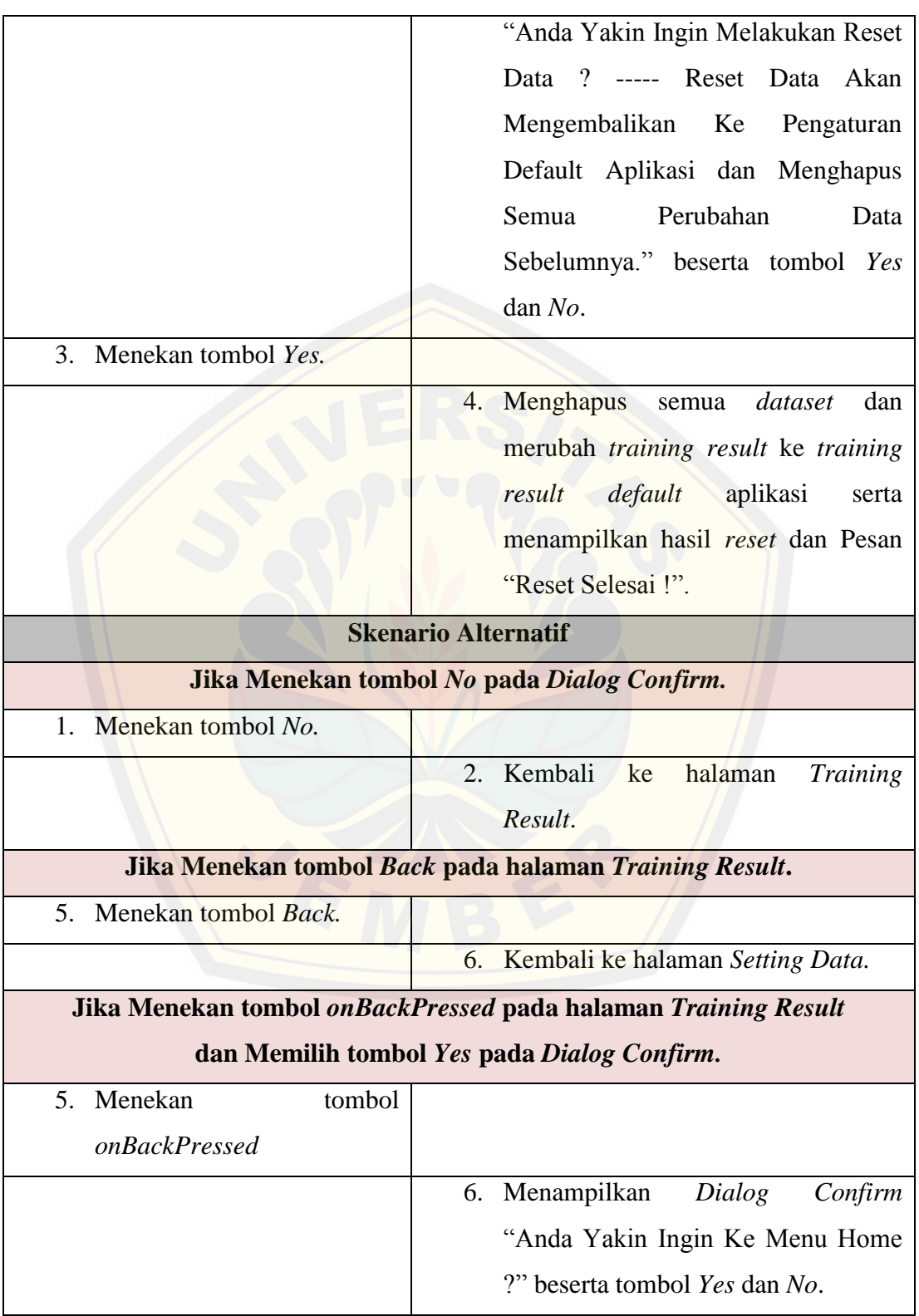

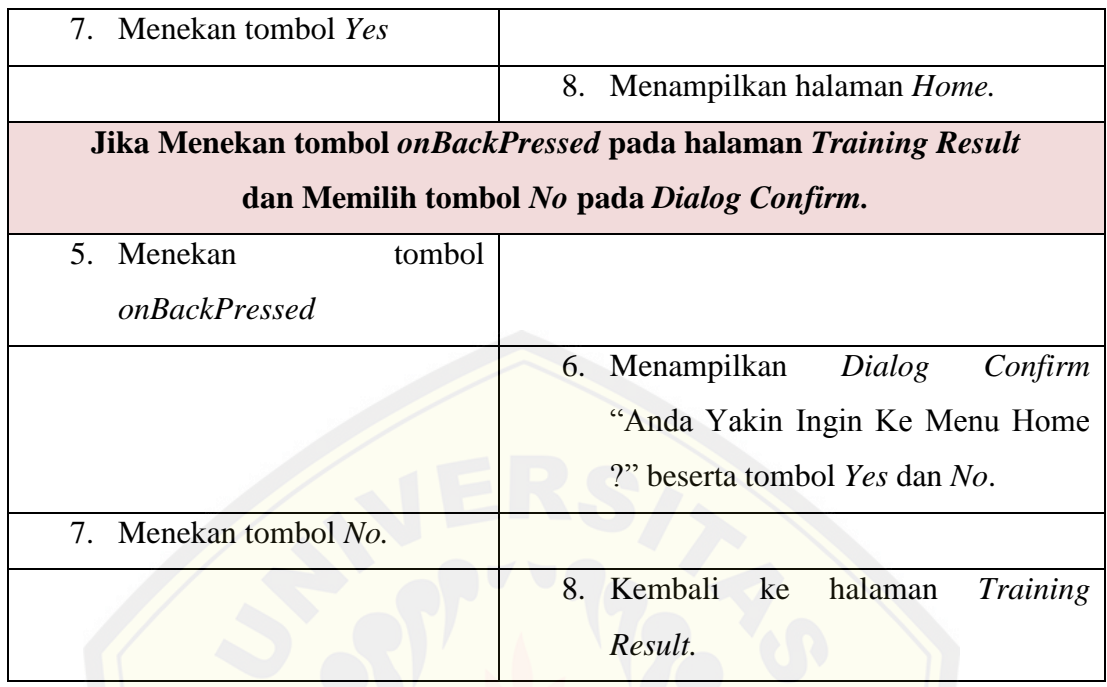

### **4.3.12. Skenario Melihat** *Help How To Identify Banana*

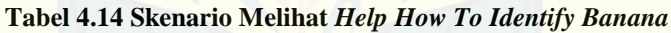

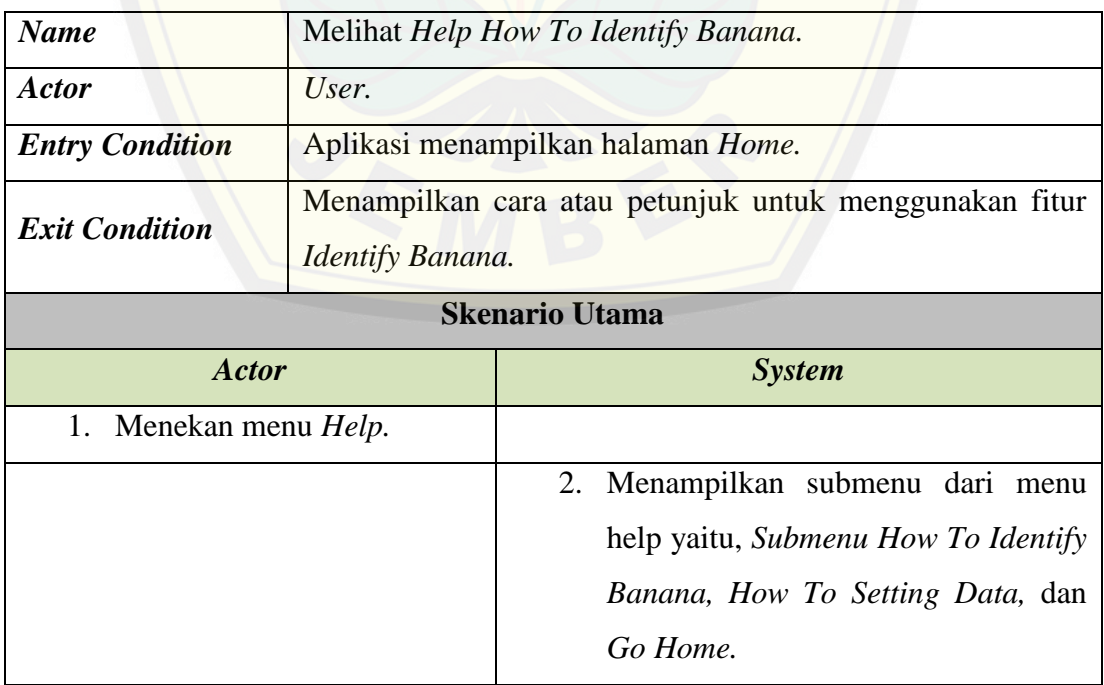

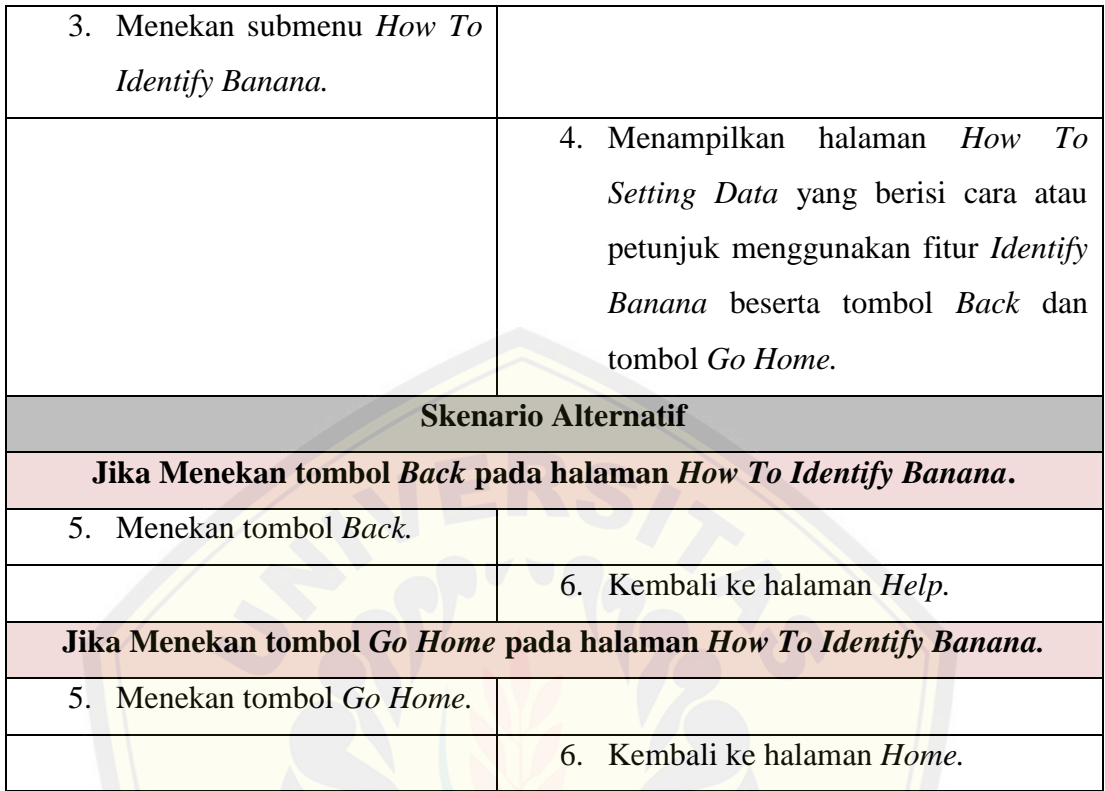

### **4.3.13. Skenario Melihat** *Help How To Setting Data*

#### **Tabel 4.15 Skenario Melihat** *Help How To Setting Data*

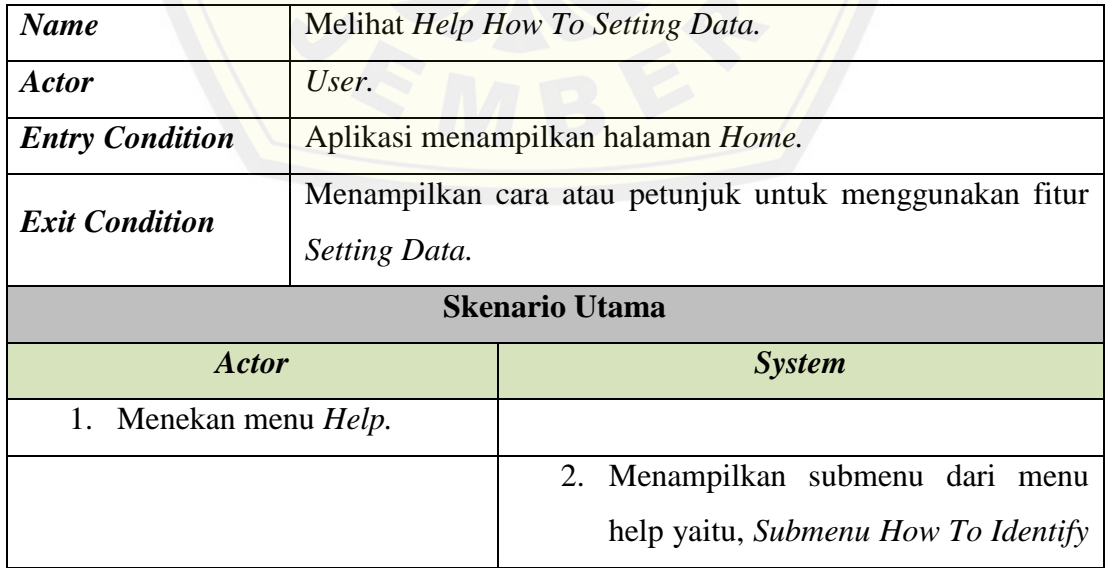

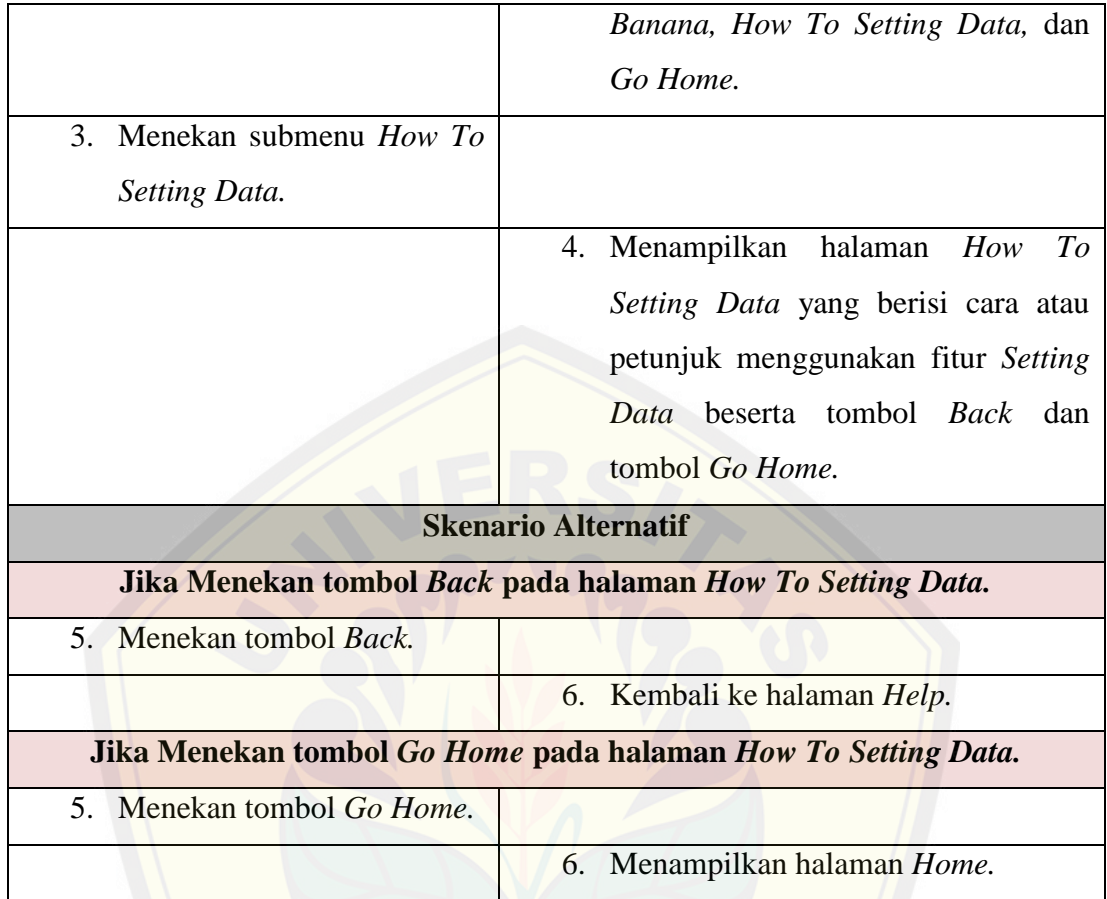

### **4.3.14. Skenario Melihat** *About*

#### **Tabel 4.16 Skenario Melihat** *About*

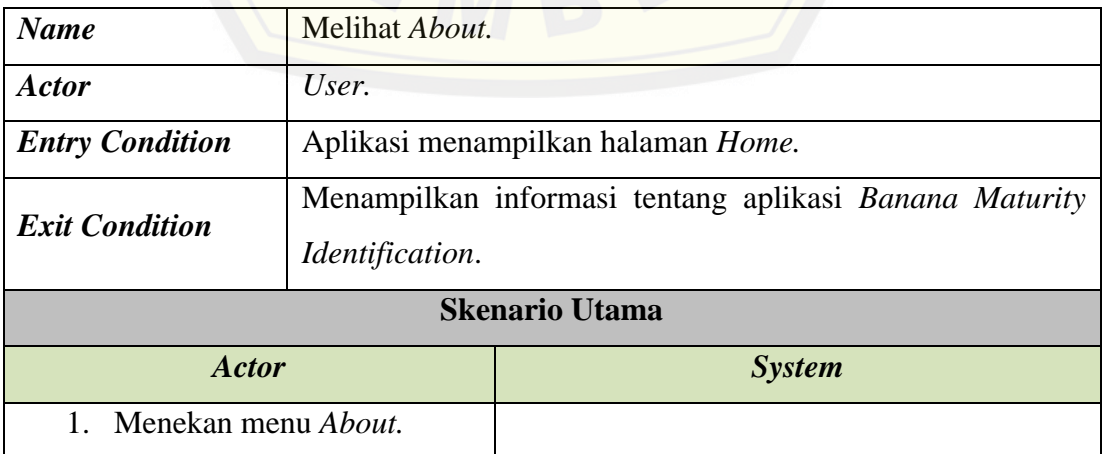

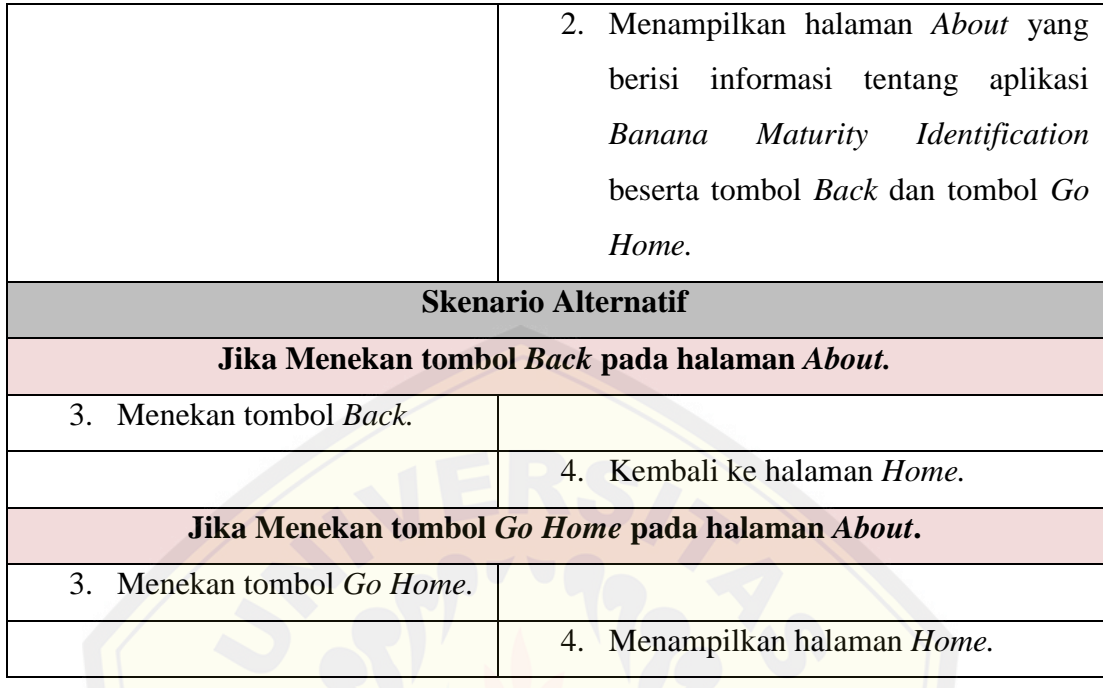

### **4.3.15. Skenario** *Exit*

#### **Tabel 4.17 Skenario** *Exit*

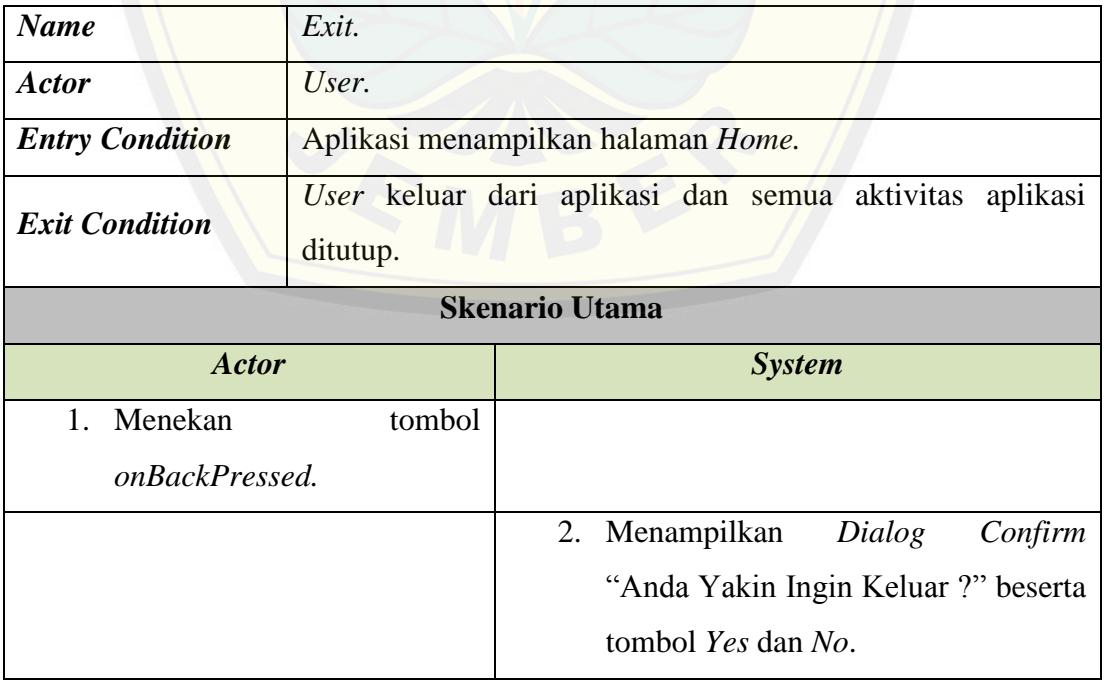

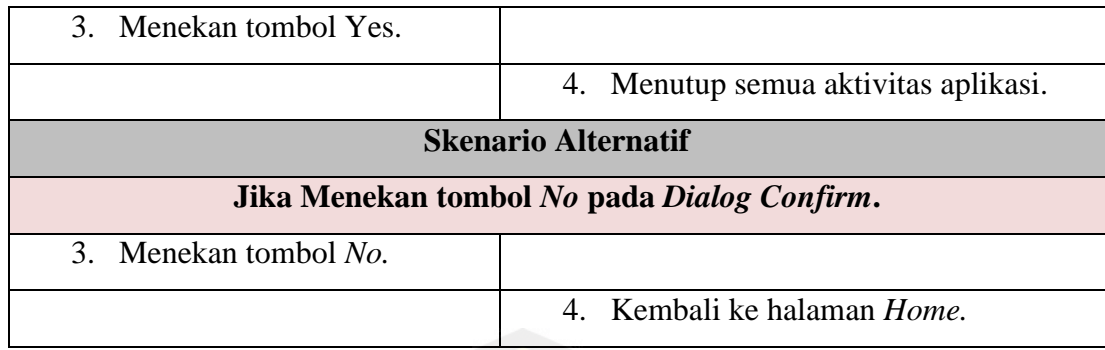

### **4.4.** *Activity Diagram*

*Activity Diagram* [berfungsi untuk menggambarkan alur aktivitas](http://repository.unej.ac.id/) yang akan dijalankan aplikasi *Banana Maturity Identification* dengan *user* dalam bentuk diagram aktivitas. *Activity Diagram* pada aplikasi ditunjukkan pada Gambar 4.2 sampai Gambar 4.16.

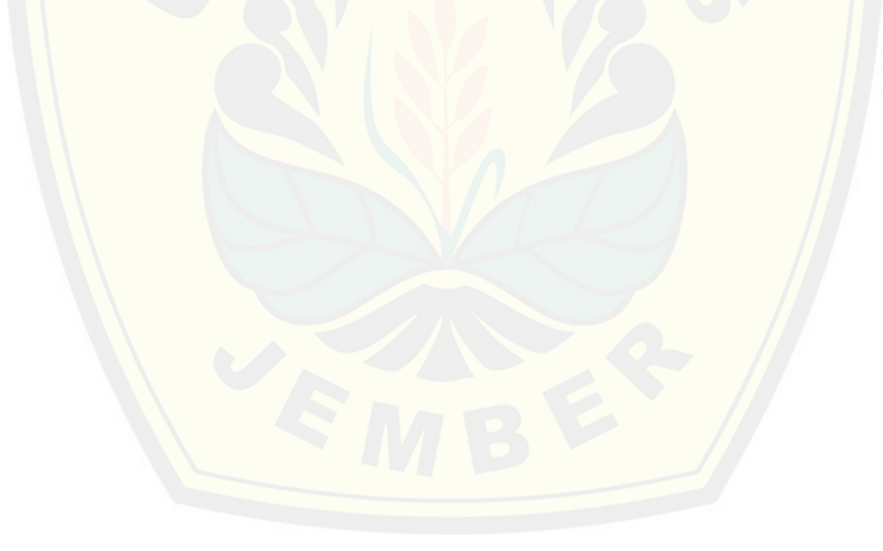

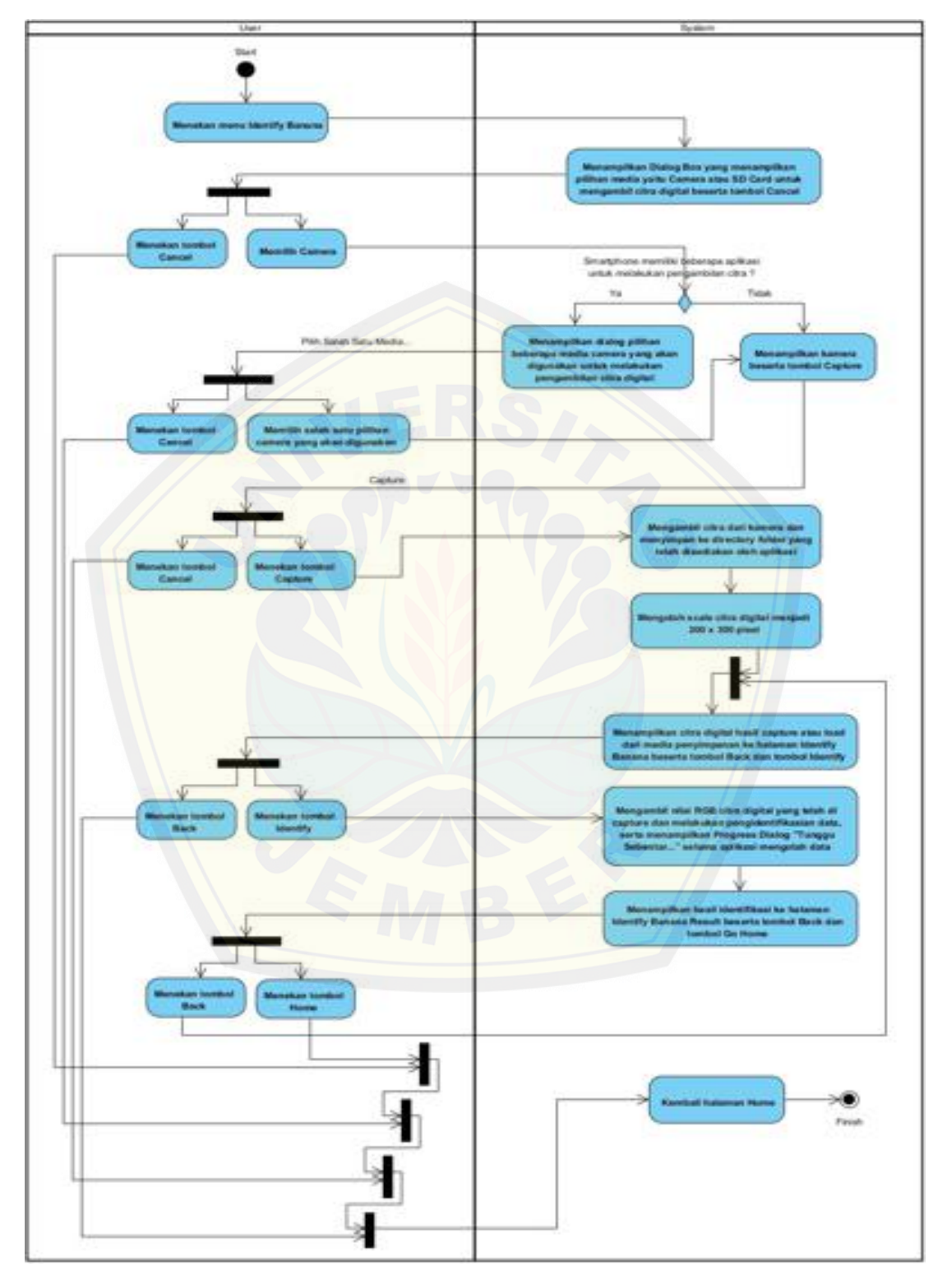

**Gambar 4.2** *Activity Diagram* **Mengidentifikasi Pisang** *Via Camera*

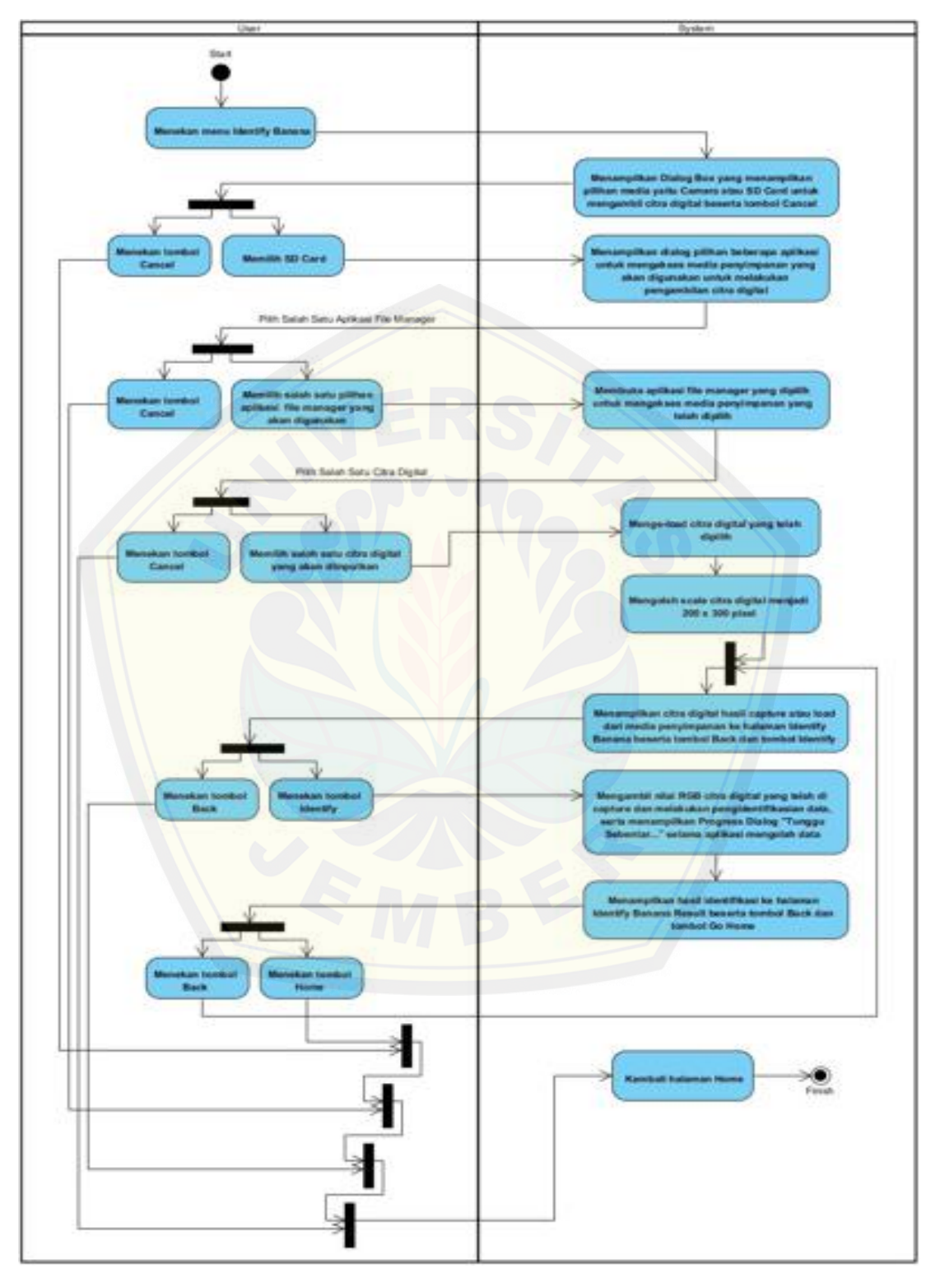

**Gambar 4.3** *Activity Diagram* **Mengidentifikasi Pisang** *Via SD Card*

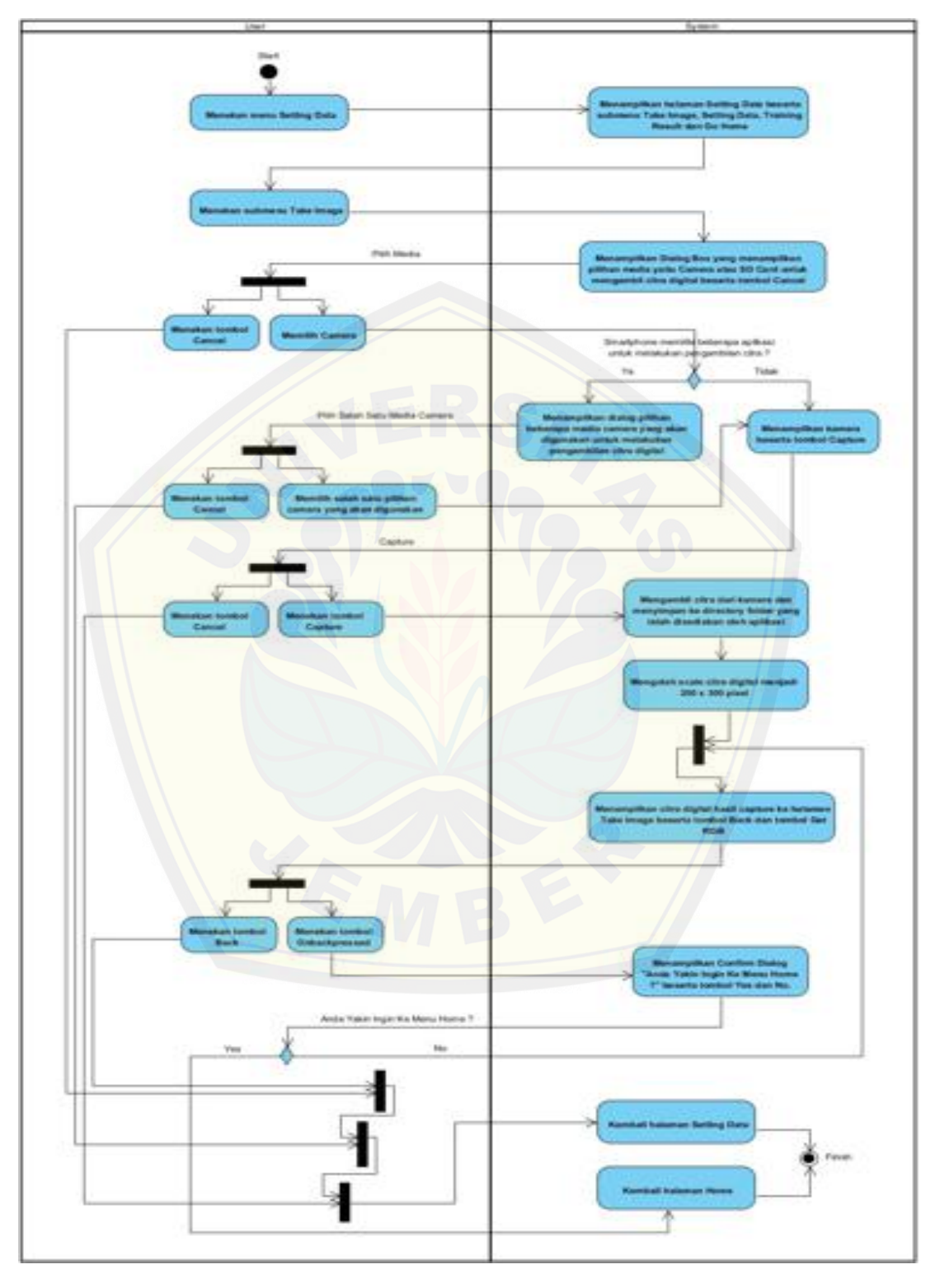

**Gambar 4.4** *Activity Diagram Take Image Via Camera*

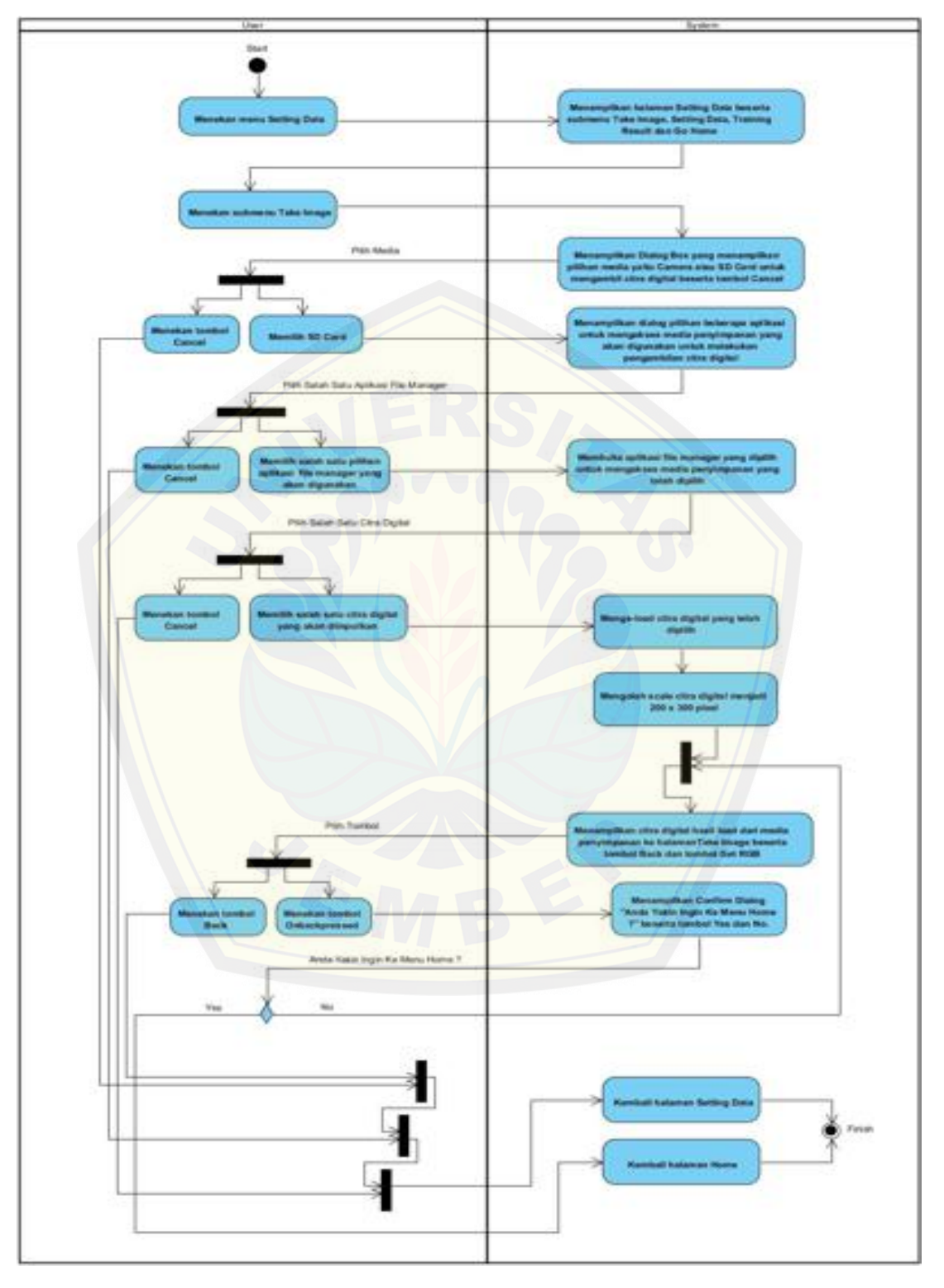

**Gambar 4.5** *Activity Diagram Take Image Via SD Card*

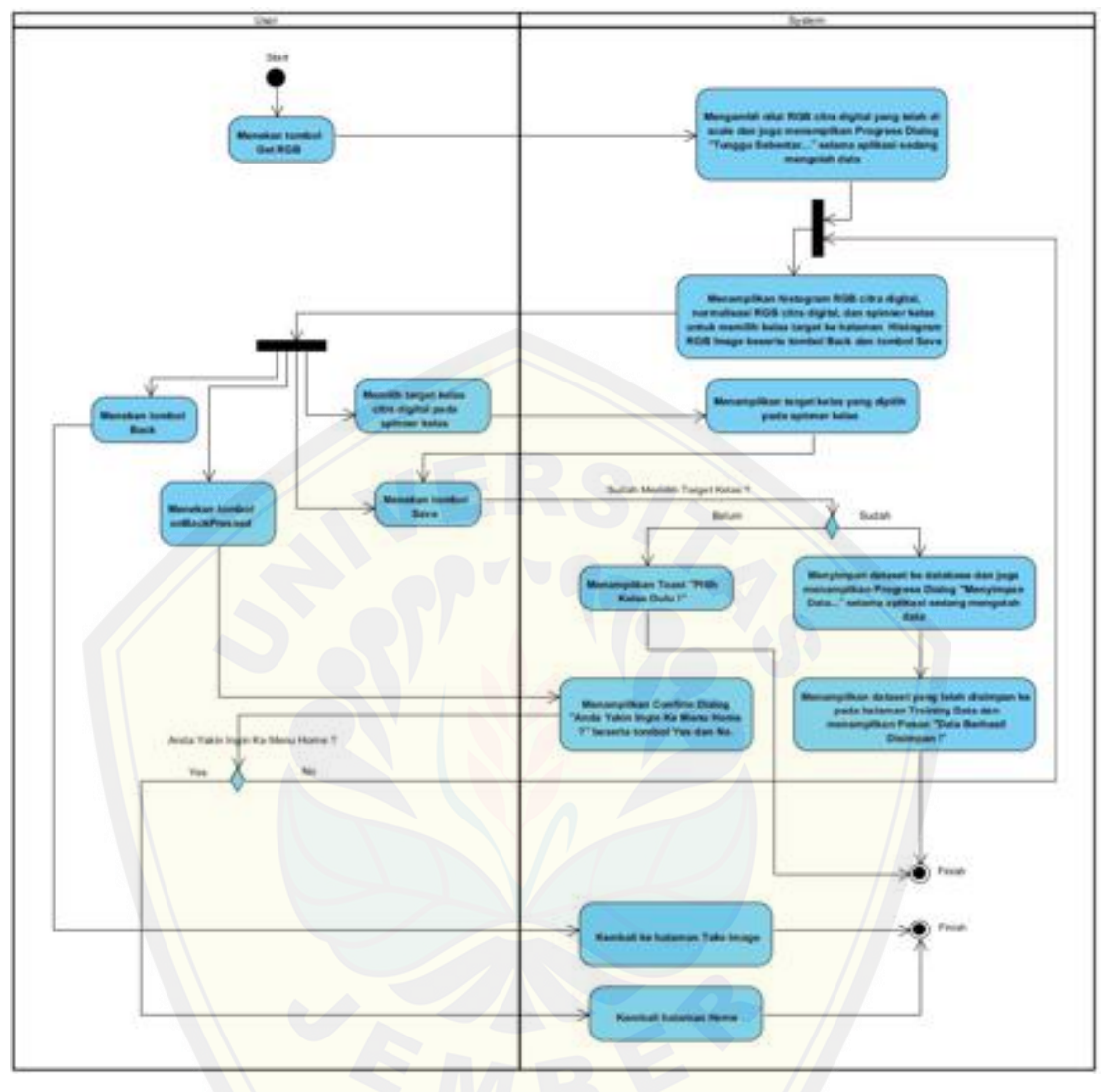

**Gambar 4.6** *Activity Diagram* **[Menyimpan RGB](http://repository.unej.ac.id/)** *Image*

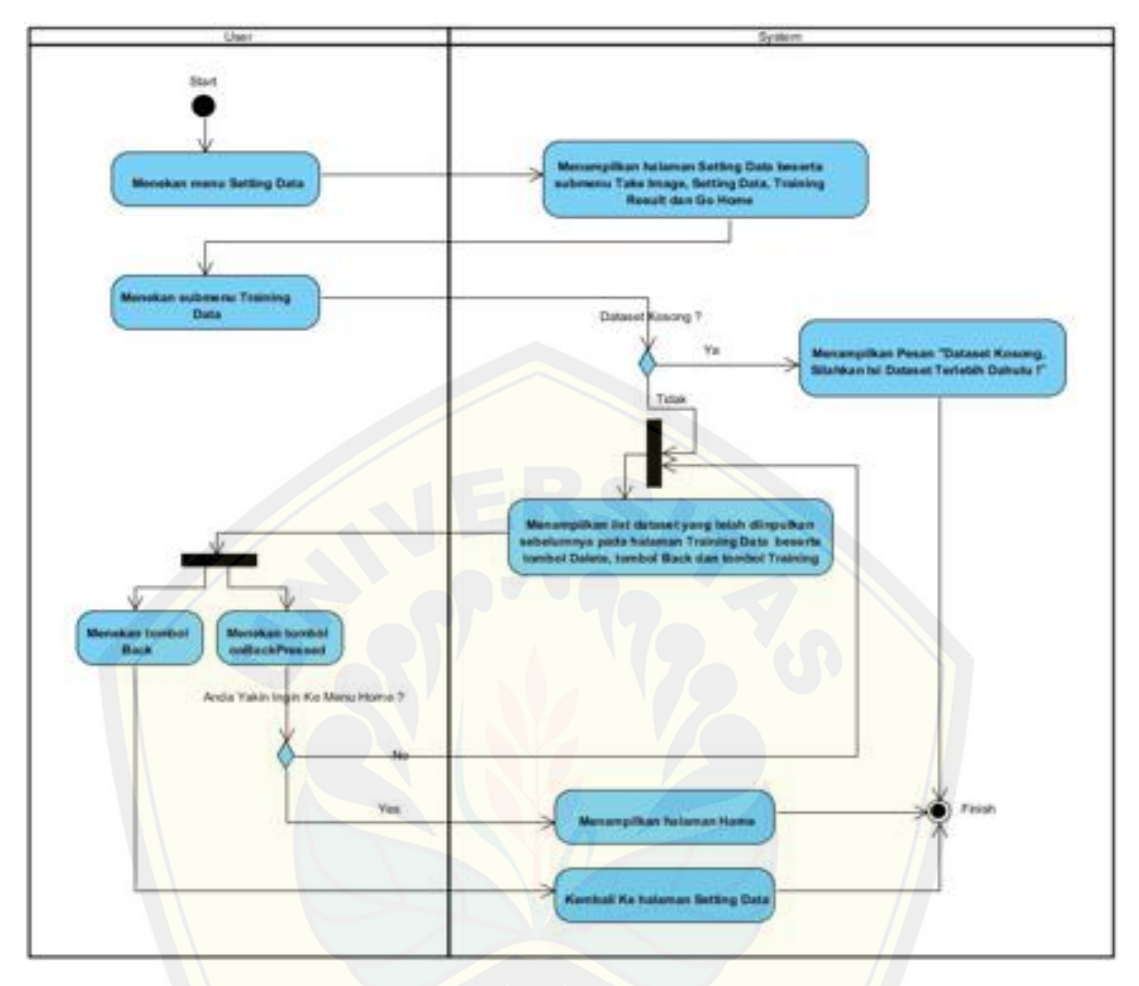

**Gambar 4.7** *[Activity Diagram](http://repository.unej.ac.id/)* **Melihat** *List Dataset*

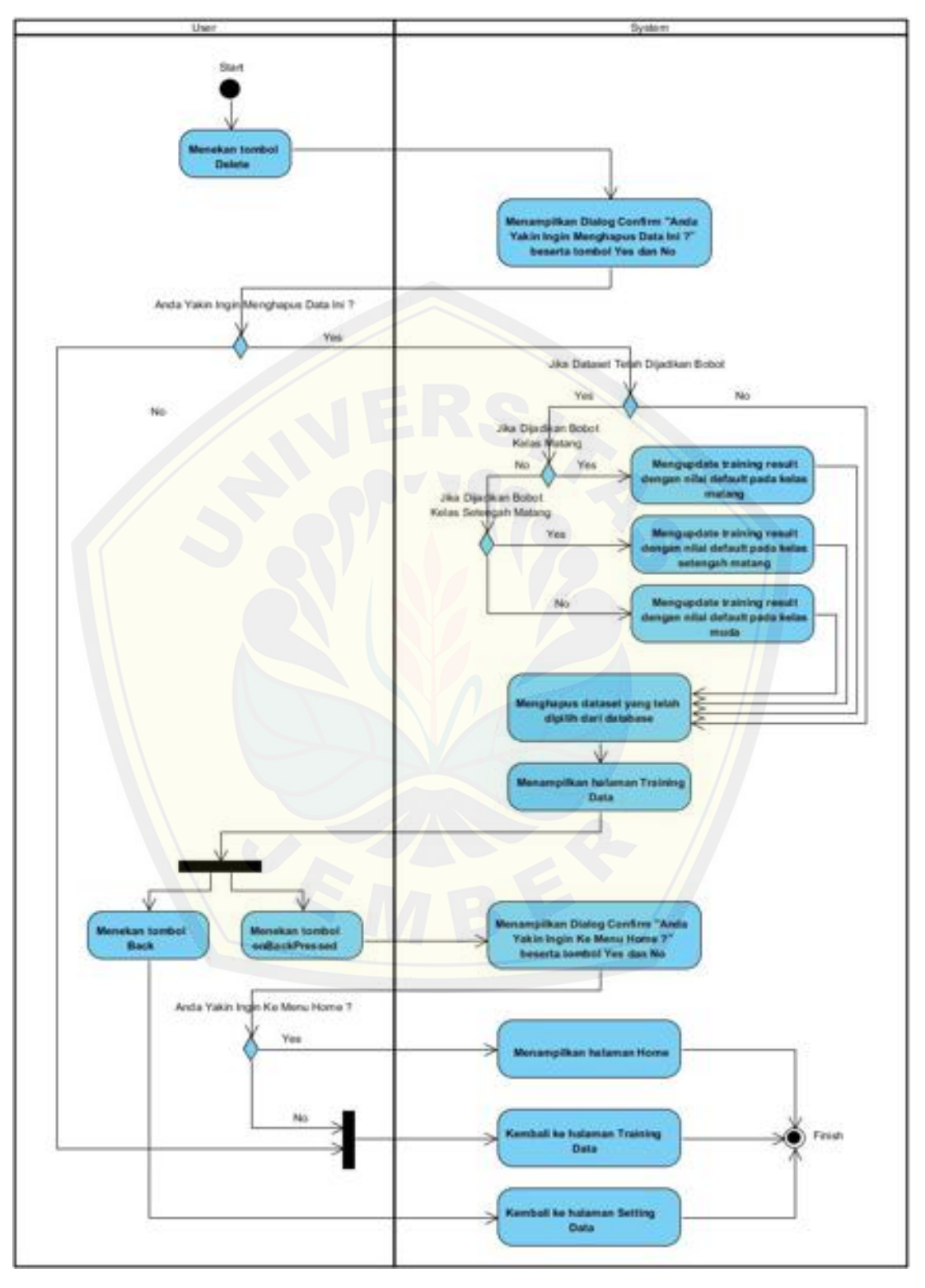

**Gambar 4.8** *Activity Diagram* **Menghapus** *Dataset*
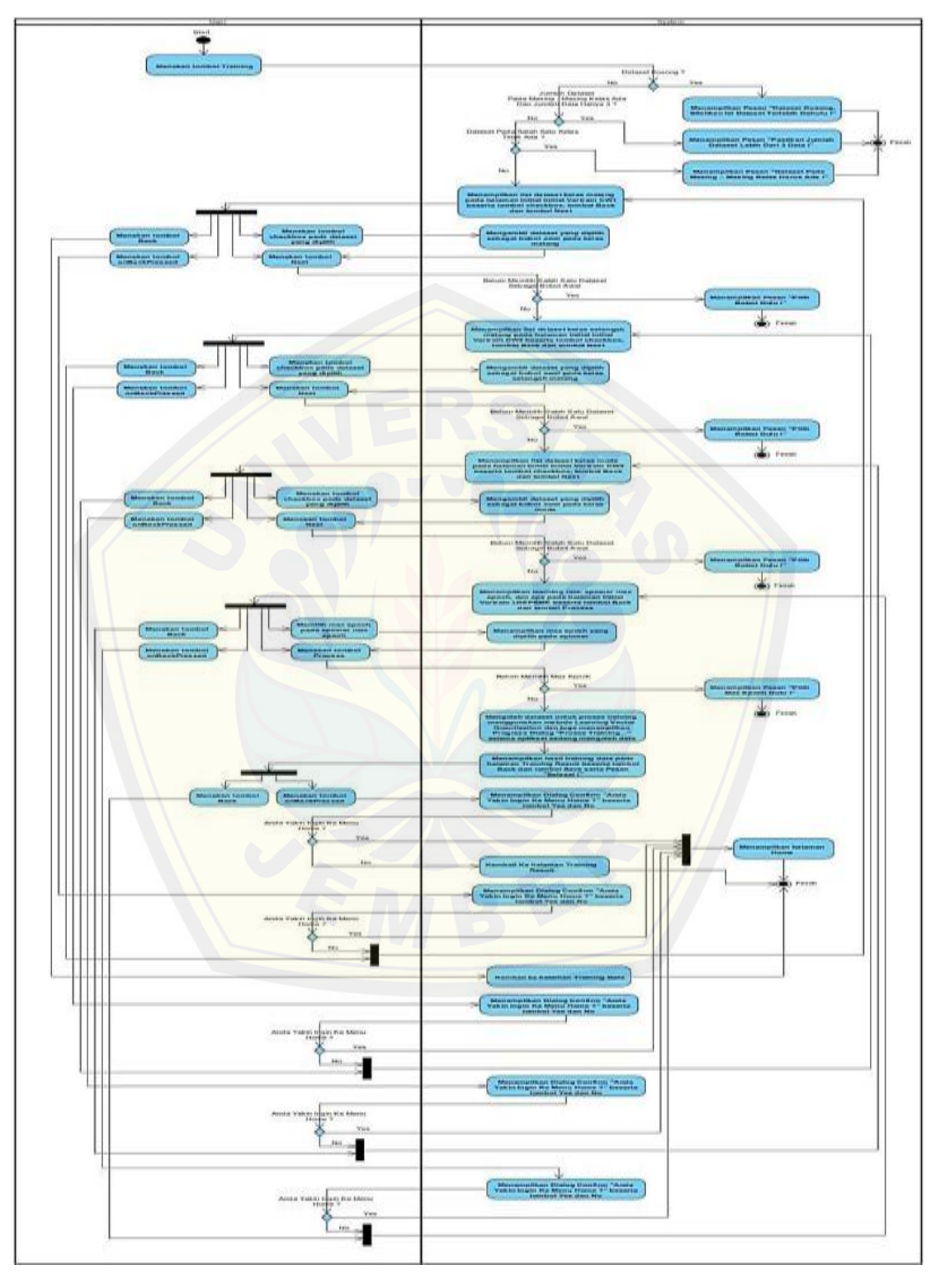

**Gambar 4.9** *Activity Diagram* **Melakukan** *Training Data*

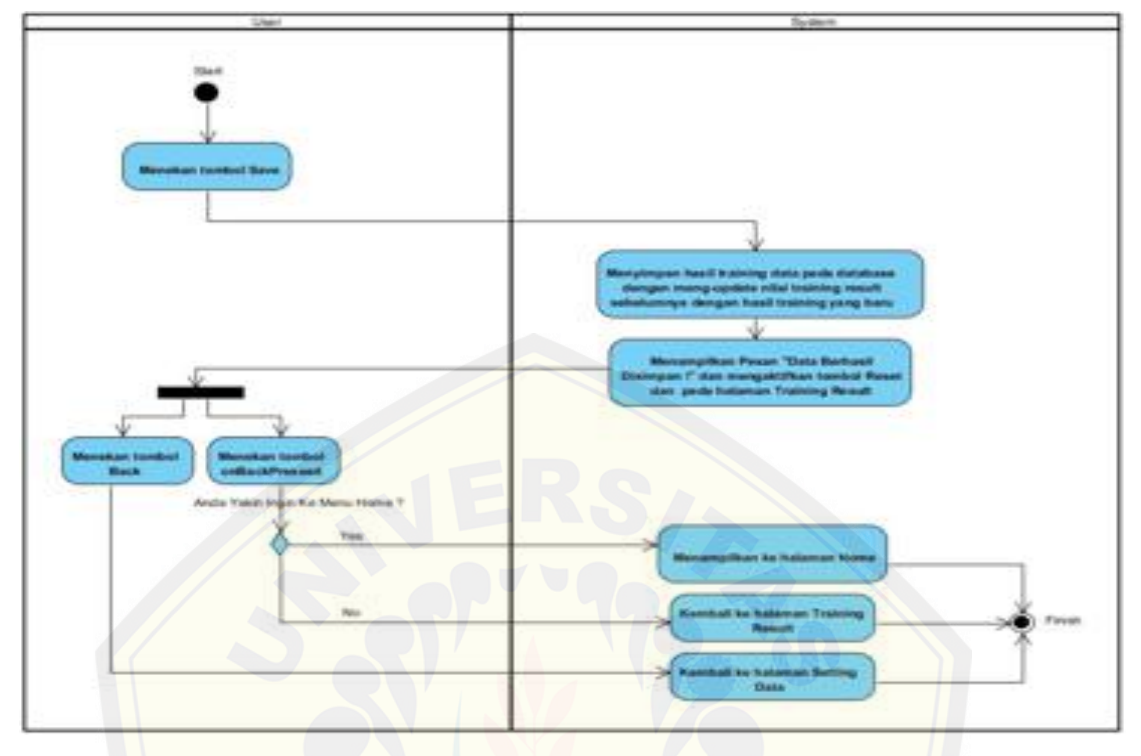

**Gambar 4.10** *[Activity Diagram](http://repository.unej.ac.id/)* **Menyimpan** *Training Result*

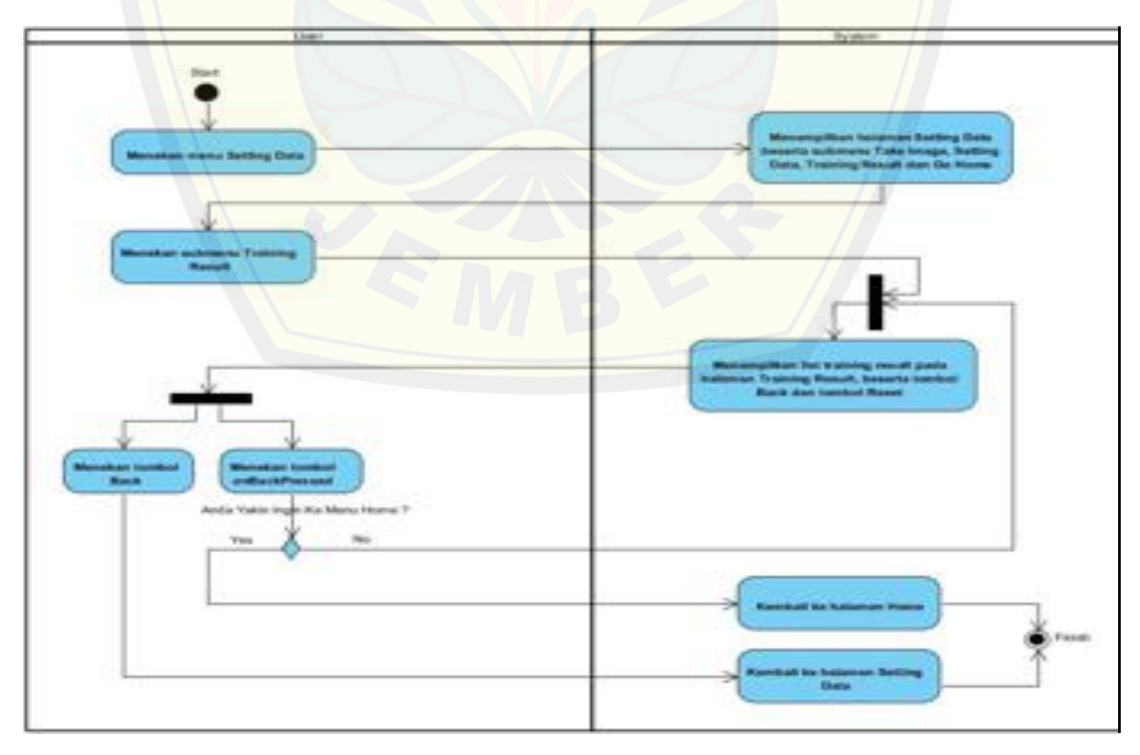

**Gambar 4.11** *Activity Diagram* **Melihat** *Training Result*

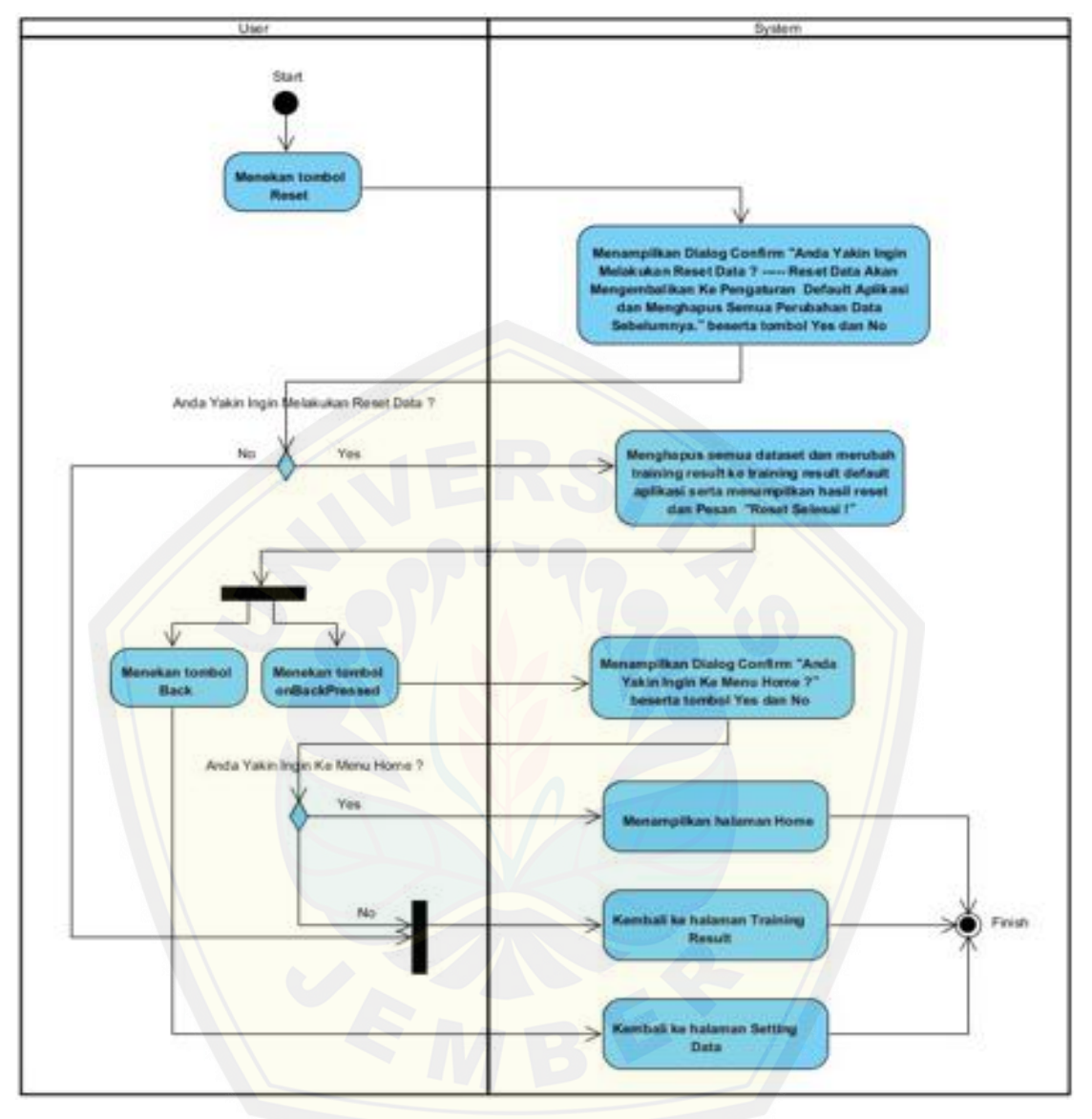

**Gambar 4.12** *[Activity Diagram](http://repository.unej.ac.id/)* **Melakukan** *Reset Data*

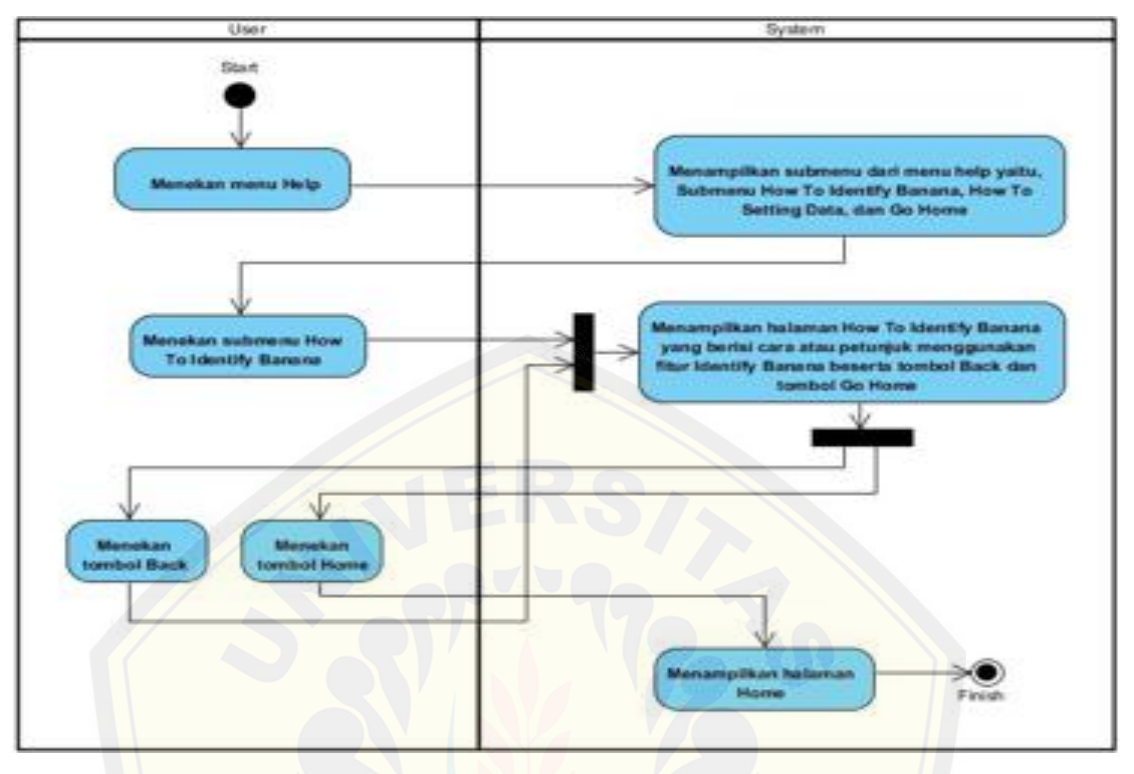

**Gambar 4.13** *Activity Diagram* **Melihat** *[Help How To Identify Banana](http://repository.unej.ac.id/)*

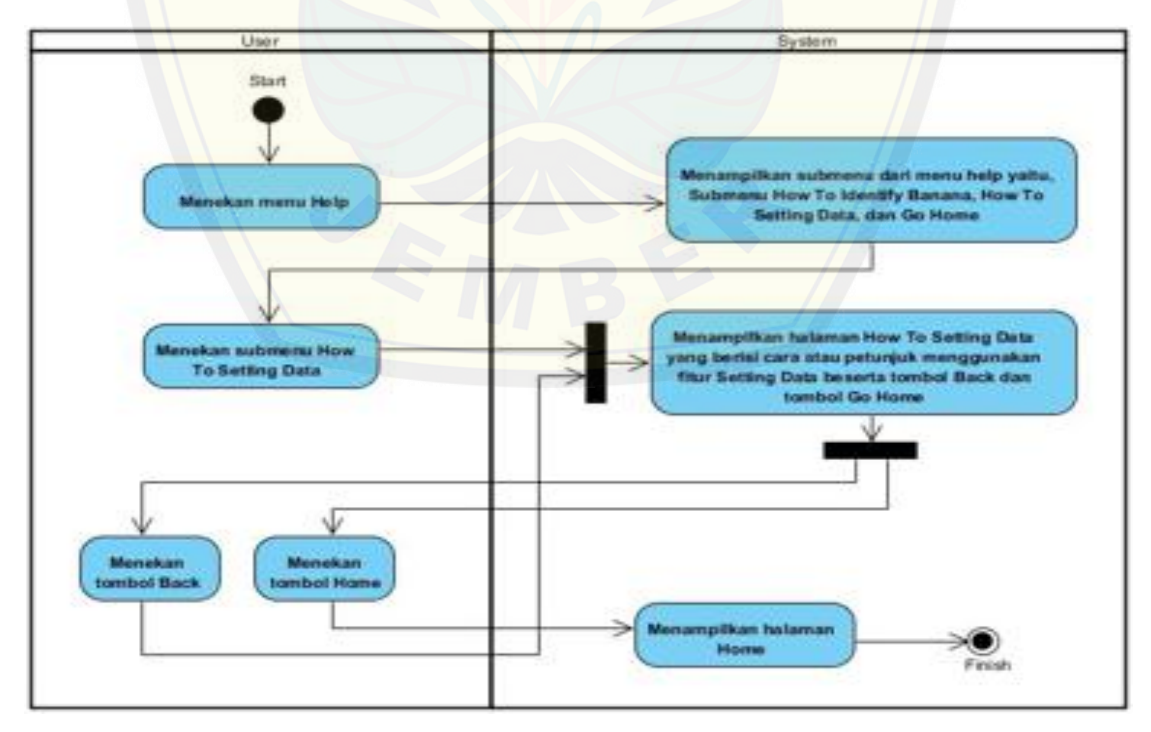

**Gambar 4.14** *Activity Diagram* **Melihat** *Help How To Setting Data*

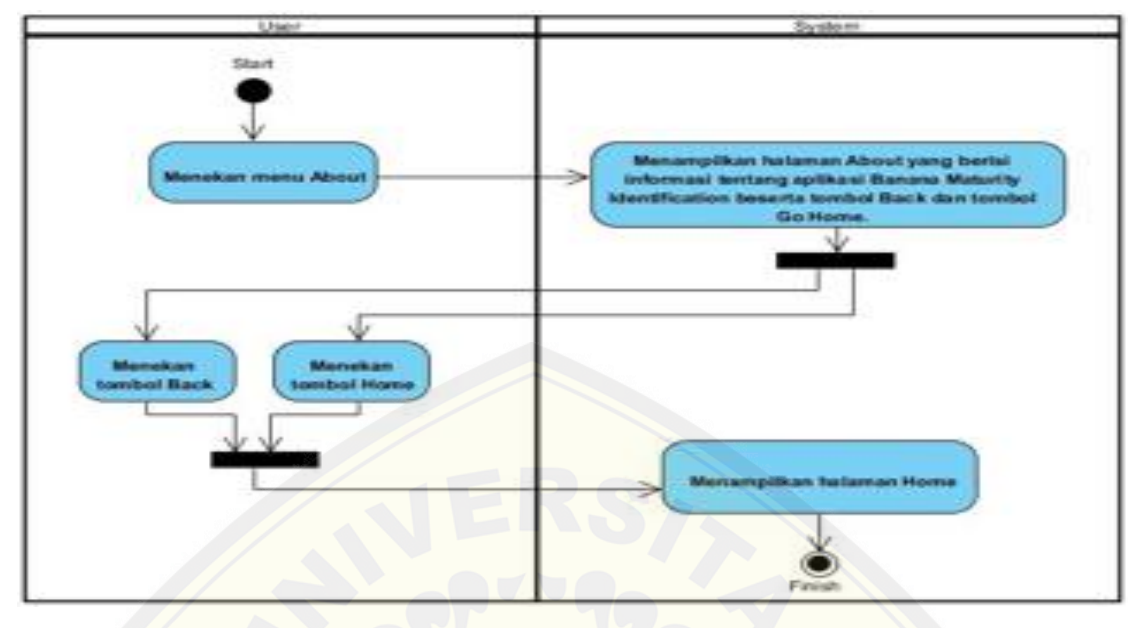

**Gambar 4.15** *[Activity Diagram](http://repository.unej.ac.id/)* **Melihat** *About*

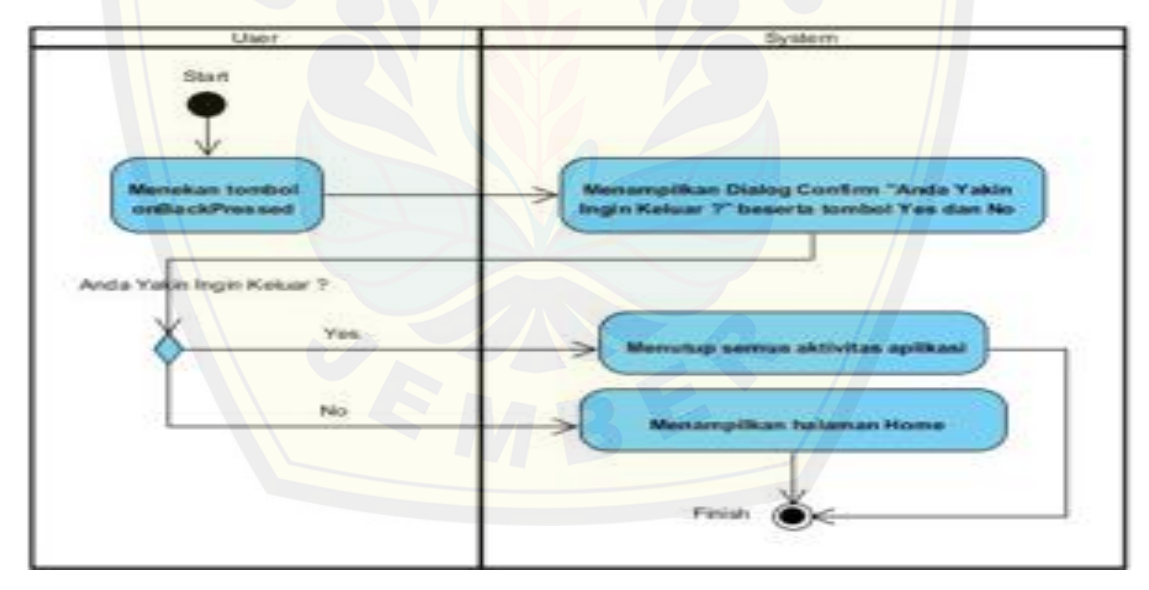

**Gambar 4.16** *Activity Diagram Exit*

#### **4.5.** *Sequence Diagram*

*Sequence Diagram* berfungsi untuk menggambarkan proses dan perubahan apa saja yang akan terjadi secara internal dan *output* apa yang dihasilkan pada aplikasi *Banana Maturity Identification. Sequence* diagram aplikasi *Banana Maturity Identification* dapat dilihat pada Gambar 4.17 sampai Gambar 4.31.

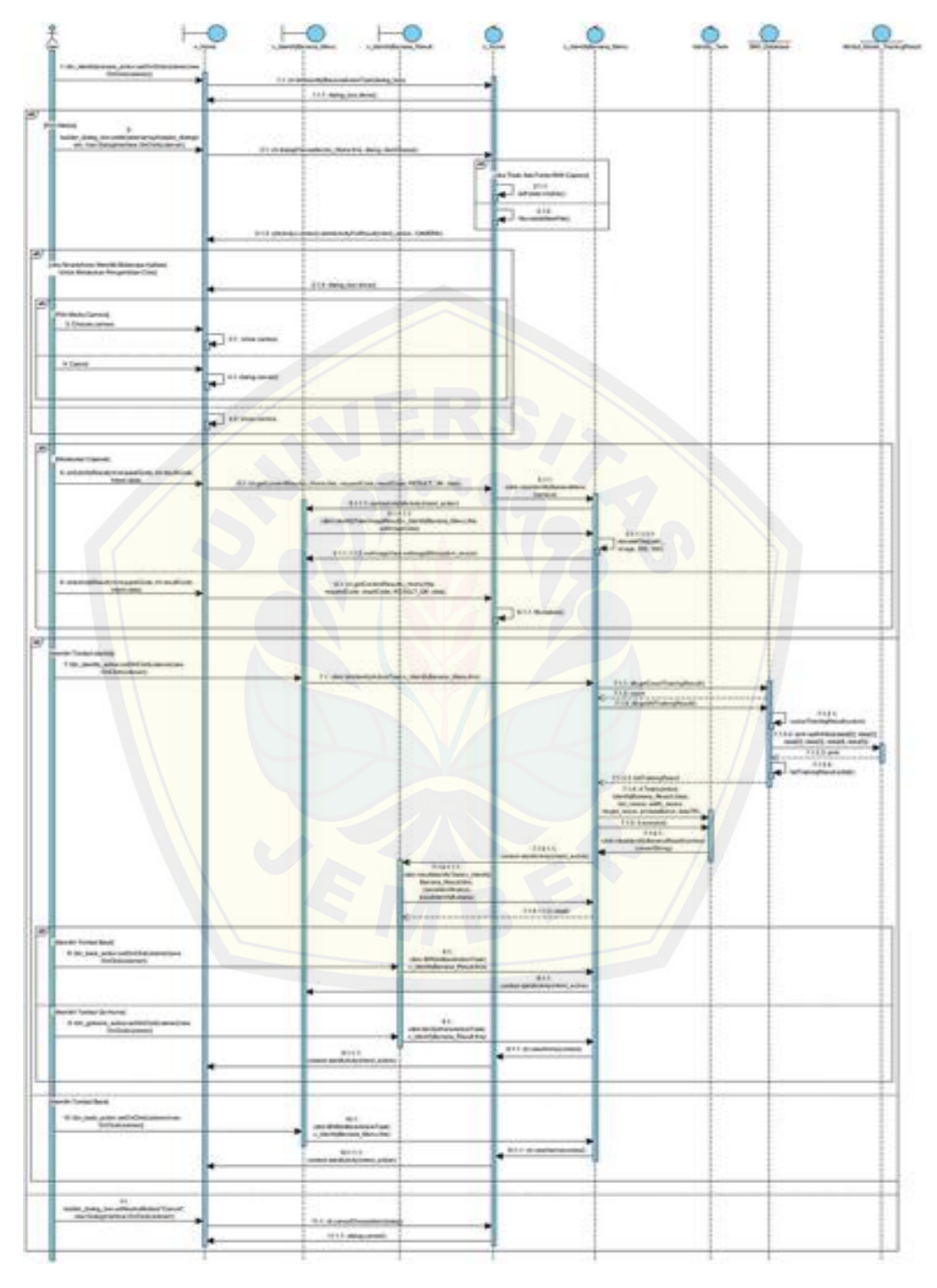

**Gambar 4.17** *Sequence Diagram* **Mengidentifikasi Pisang** *Via Camera*

 $\circ$  $Q$ Ð  $\circ$  $\circ$  $111.04$ **MATILEA** dition  $7 + 1 +$ 

**Gambar 4.18** *Sequence Diagram* **Mengidentifikasi Pisang** *Via SD Card*

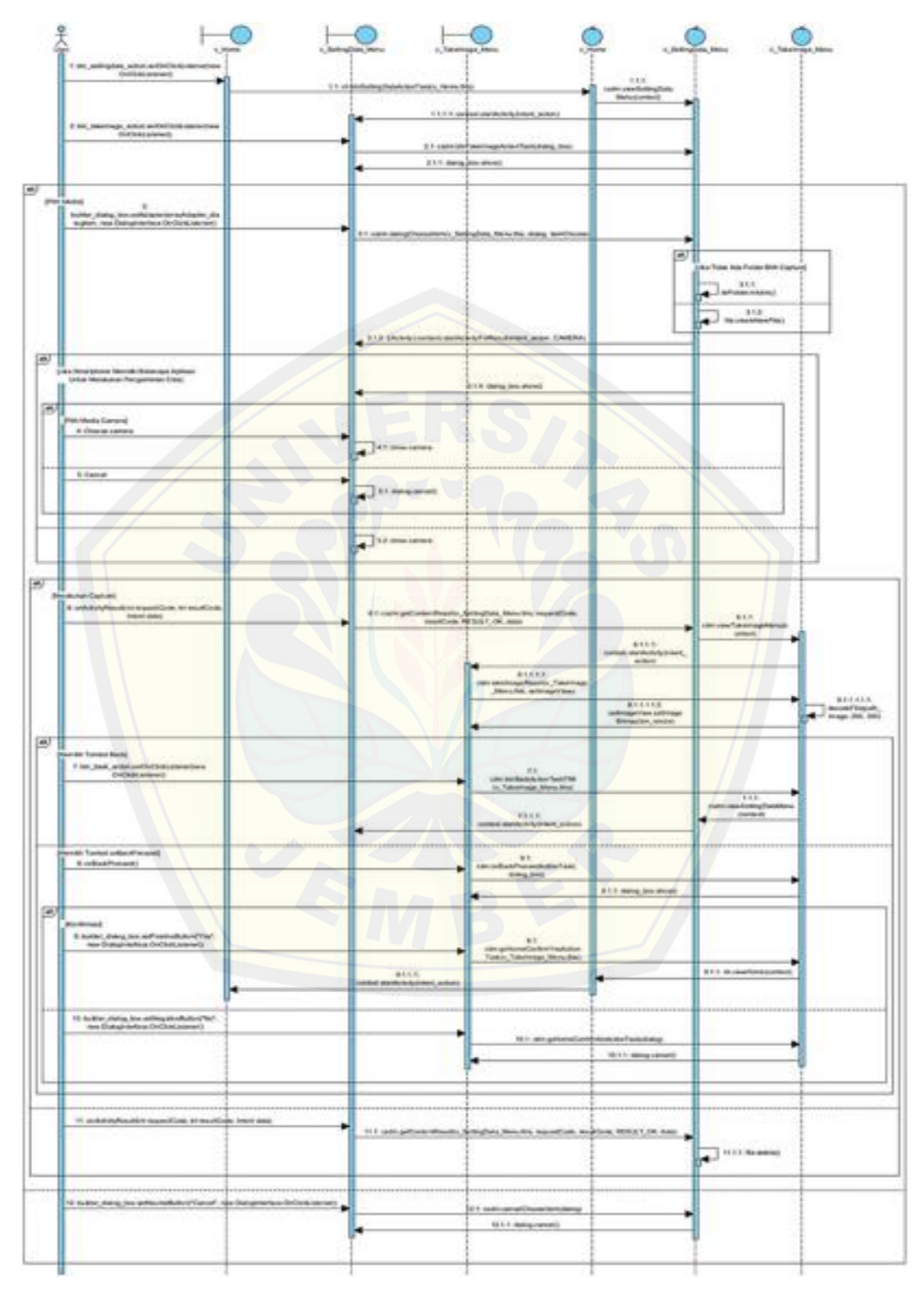

**Gambar 4.19** *Sequence Diagram Take Image Via Camera*

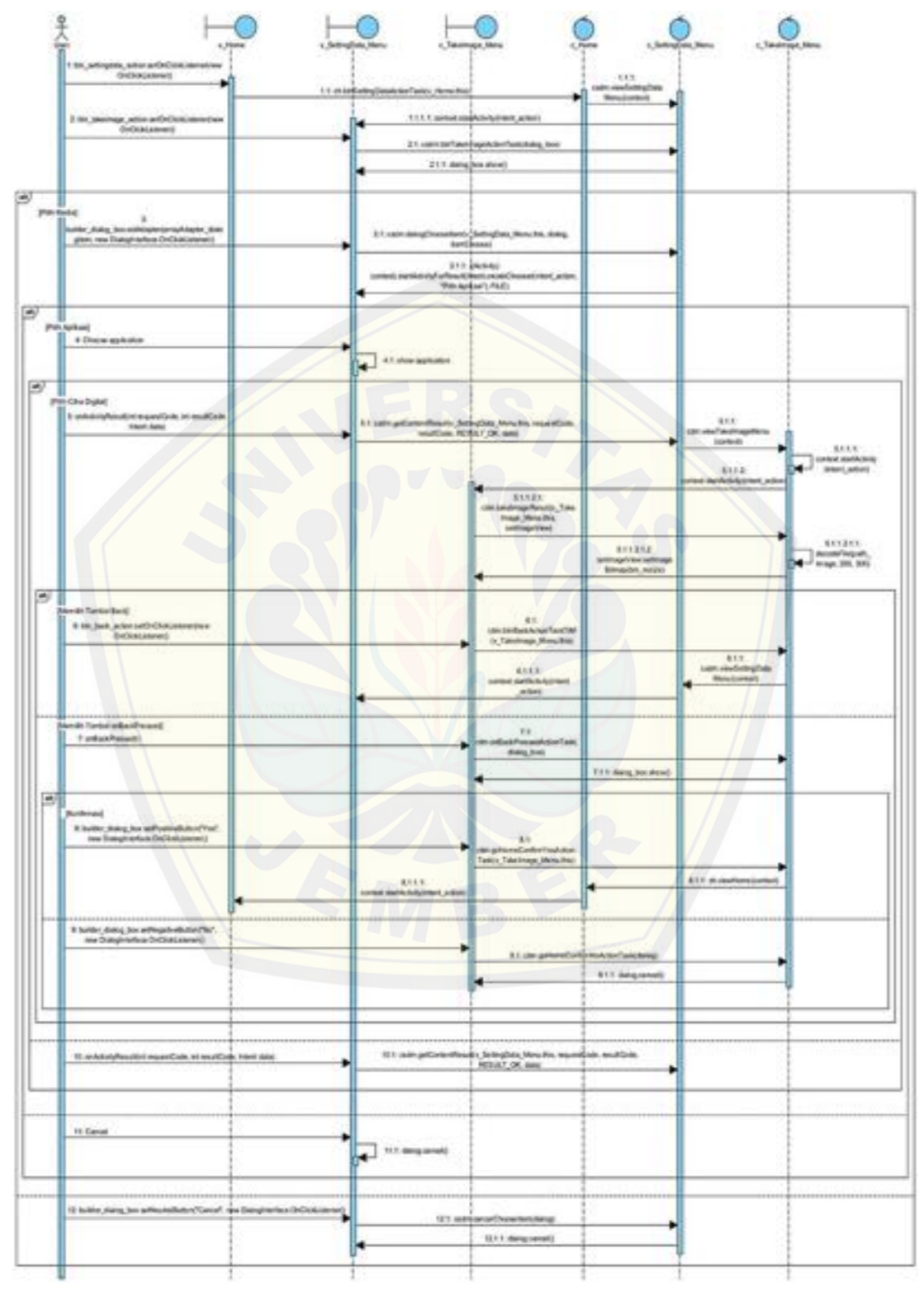

**Gambar 4.20** *Sequence Diagram Take Image Via SD Card*

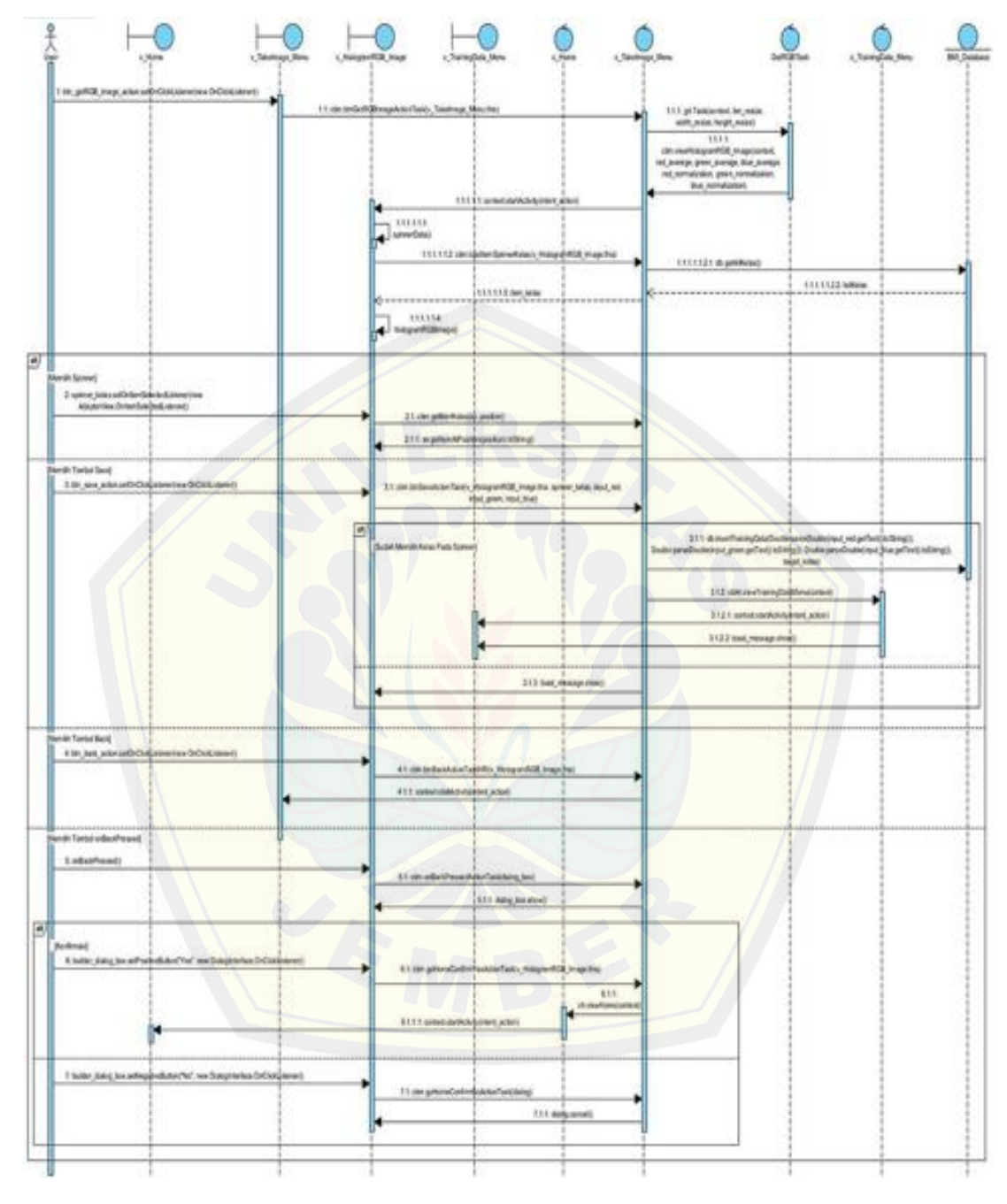

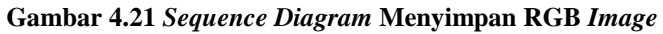

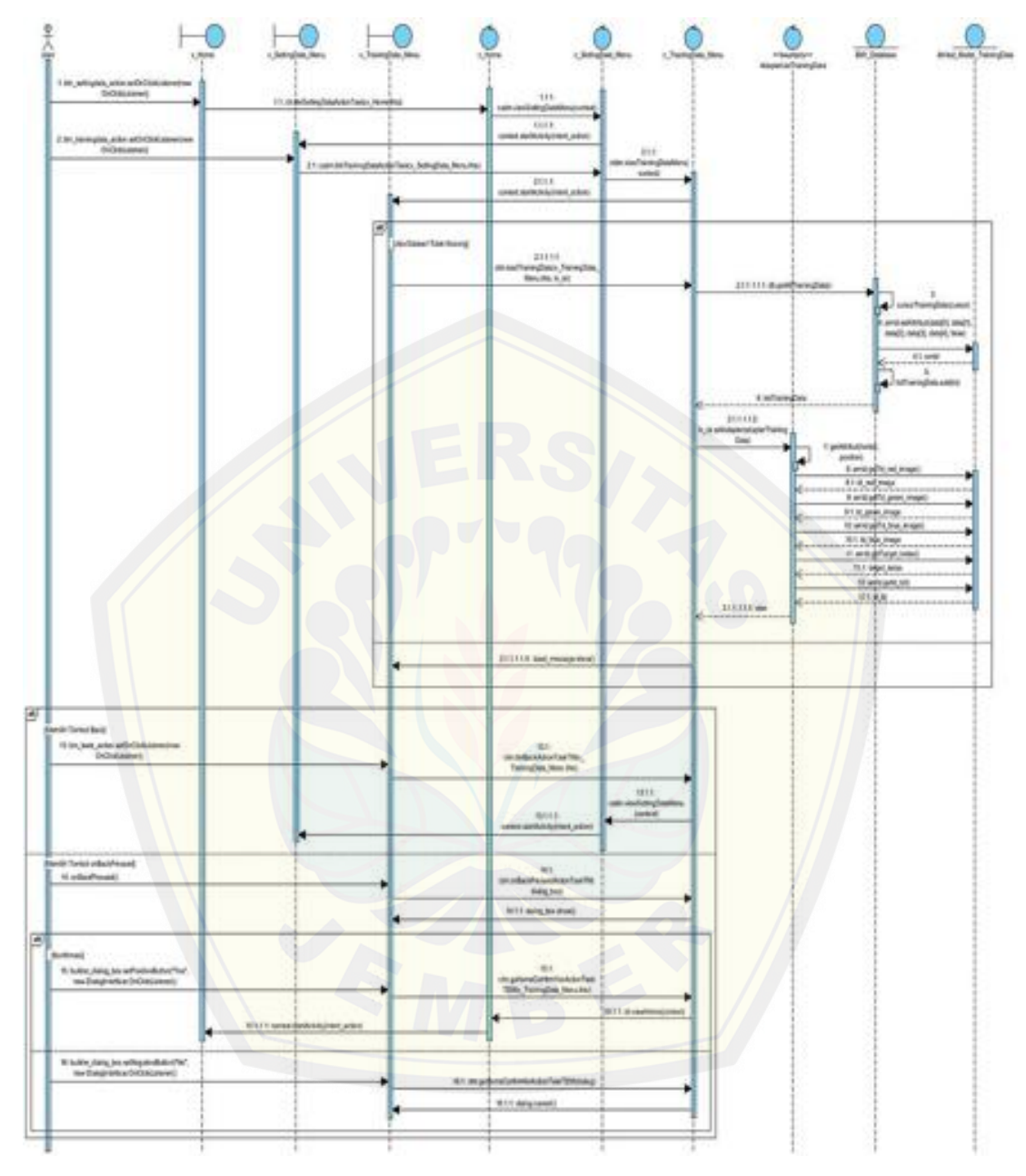

**Gambar 4.22** *Sequence Diagram* **Melihat** *List Dataset*

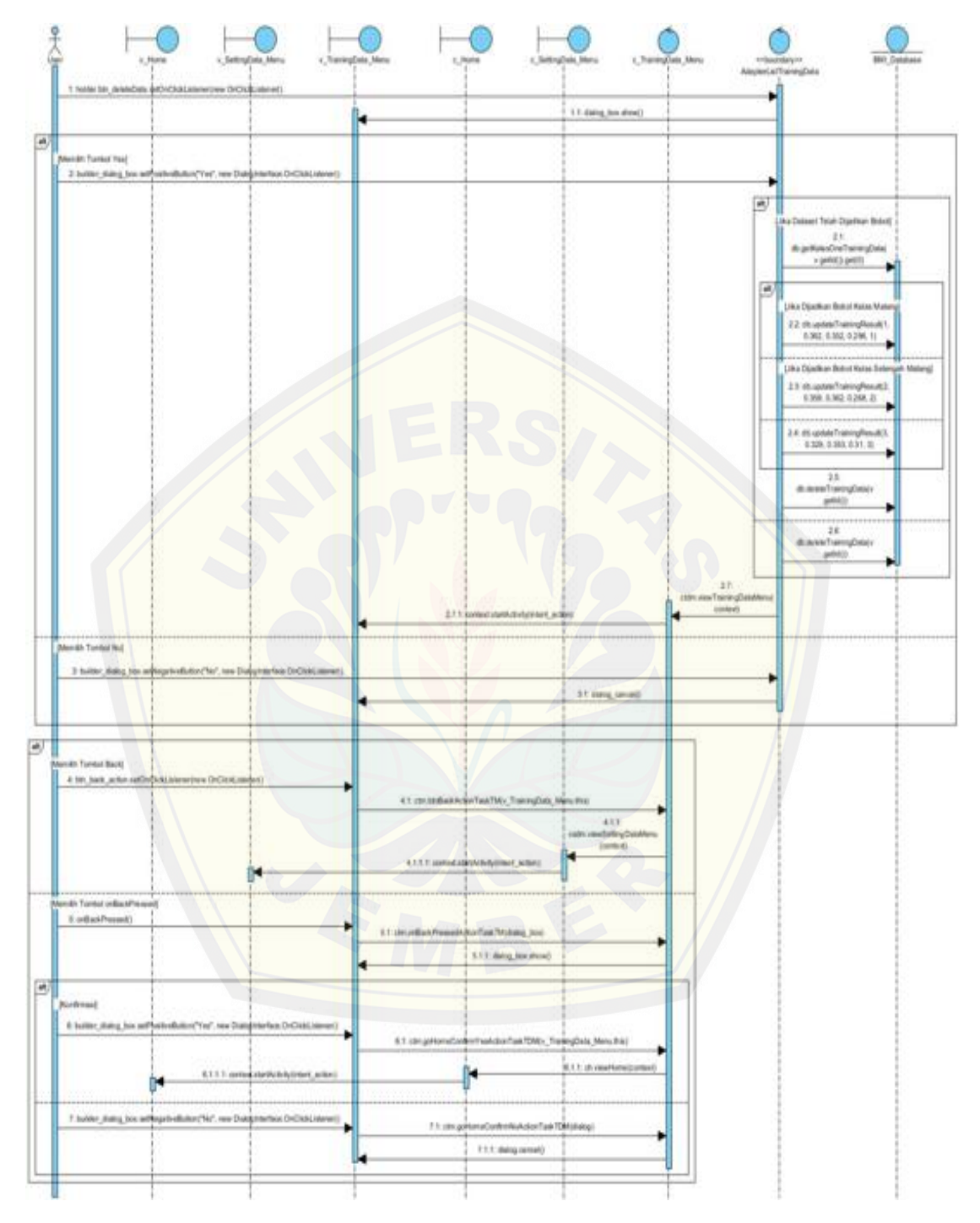

**Gambar 4.23** *Sequence Diagram* **Mengahapus** *Dataset*

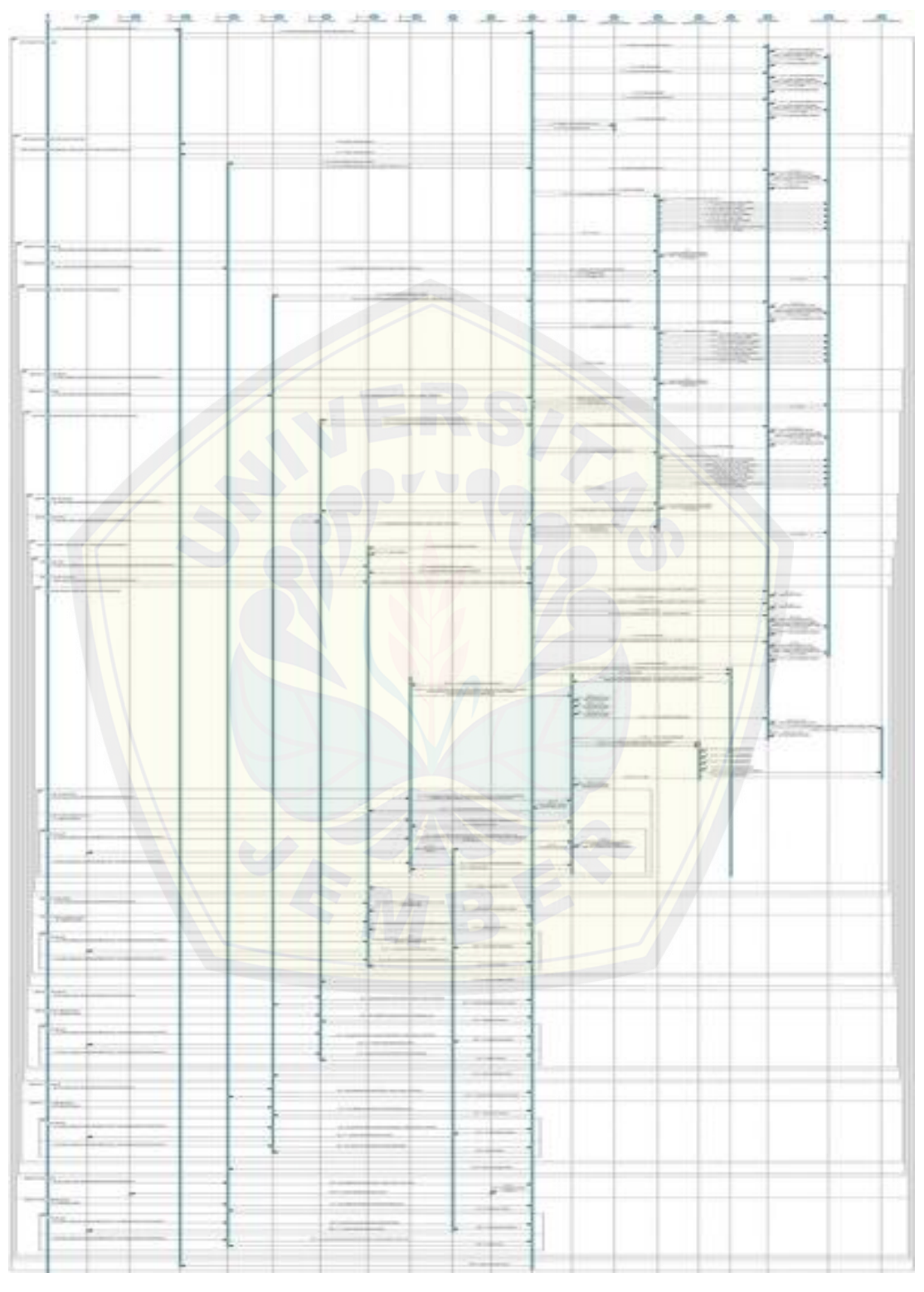

**Gambar 4.24** *Sequence Diagram* **Melakukan** *Training Data*

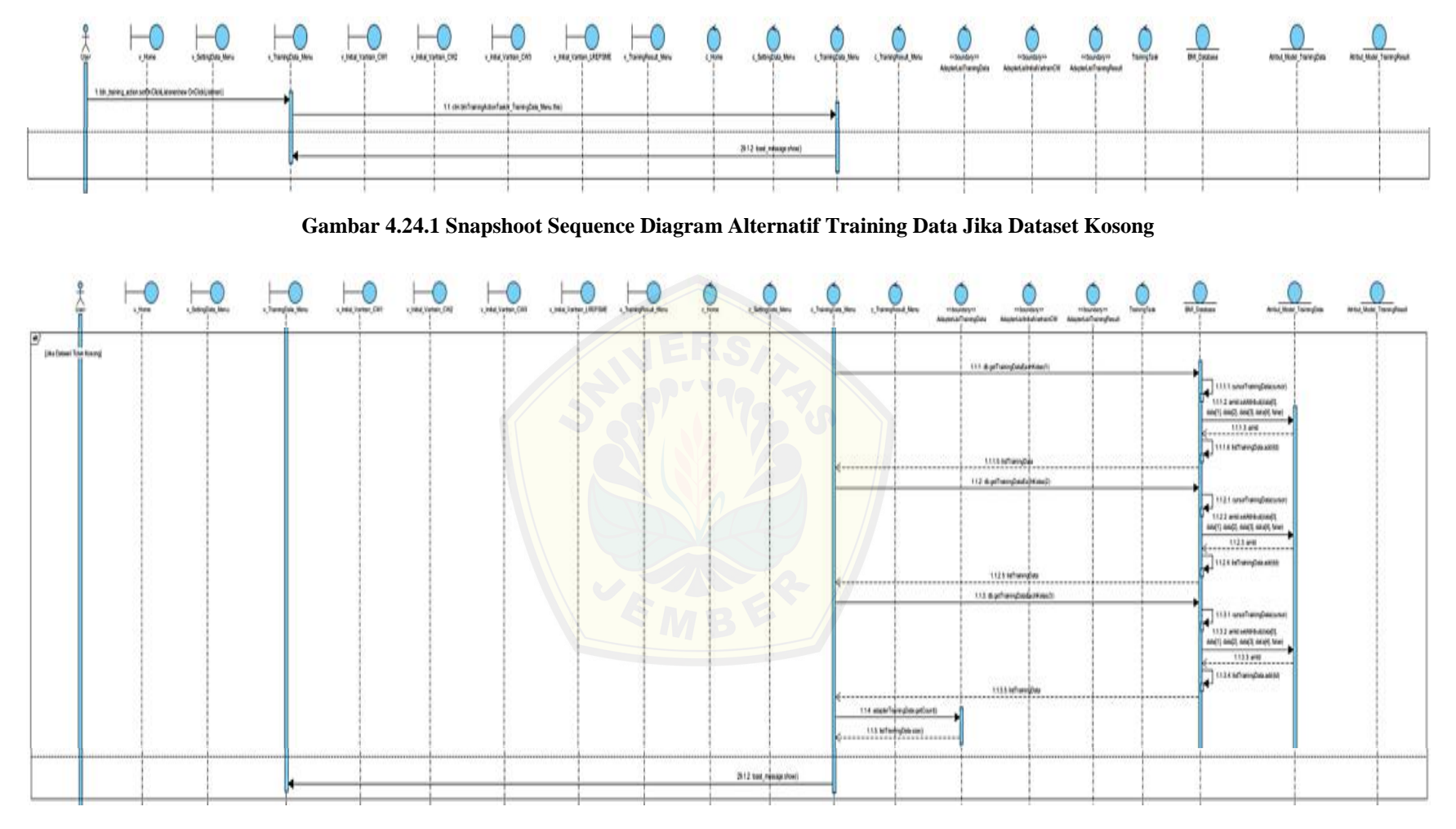

**Gambar 4.24.2** *Snapshoot Sequence* **Diagram Alternatif** *Training Data* **Jika** *Dataset* **Tidak Kosong**

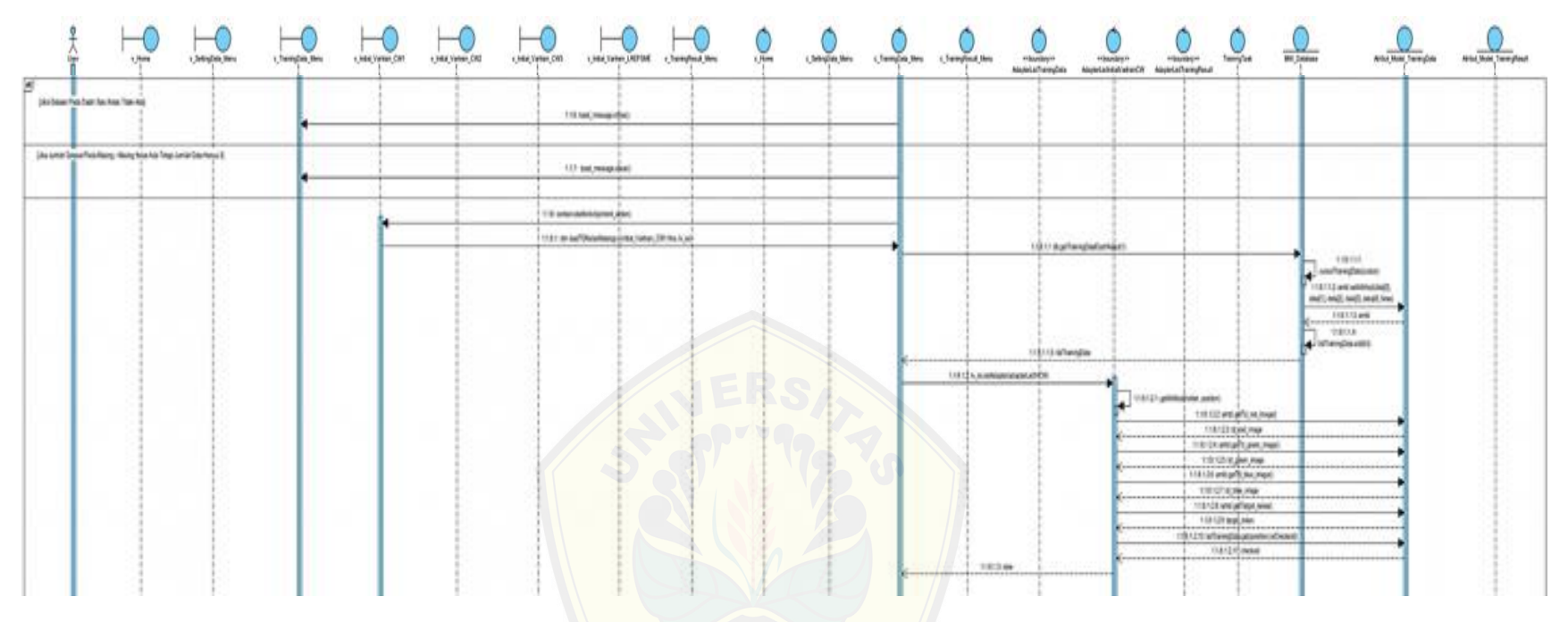

**Gambar 4.24.3** *Snapshoot Sequence Diagram* **Alternatif** *Training Data* **Jika** *Dataset* **Pada Salah Satu Kelas Tidak Ada dan Jika Jumlah** *Dataset* **Pada Masing – [Masing Kelas Ada Tetapi Jumlah Dat](http://repository.unej.ac.id/)a Hanya 3**

| cheepinger.<br>latingliata Matu<br><b>North Tores Crading</b>                                 | Lista Jane City<br>v (rev) Variati, CAU | 1, Intel, Vetra, CAY<br>Chicagona, 19798 - Champion New                                  | 1,5000<br>c. Letropian, Mary                  | <b>MAJ Male</b> , Transplaus<br>(Josepher, New 1, Forespired New<br>Artui Hotel Torregios<br><b>Bd Dakes</b><br>TIMARKY<br><b>TRAFINAY</b><br>Matchinkelate Matchinghal<br><b>Manufactured as</b> |
|-----------------------------------------------------------------------------------------------|-----------------------------------------|------------------------------------------------------------------------------------------|-----------------------------------------------|----------------------------------------------------------------------------------------------------|
| 2 holds shills art) Cheise/Darpt develop 010 acto/Darpt news)                                 |                                         |                                                                                          |                                               | $\mathfrak{U}$<br>athenytin prompt)<br>have be programmed<br>chemic                                                                                                    |
| <b>Manith Tontol Text</b><br>1 to aut ann arbeitst meeter bibatanes                           |                                         | 51 cm telluralized law (CWI); Intui Varian, OV1 their                                    |                                               | 311 also LatiOV prostopoval<br>****************<br>313 antipold to:                                                                                                    |
| <b>Shorah Turket Back)</b><br>26 Mn, box, action and a Catalanary transfer (in Chica) respect |                                         | WONG.<br>241 and Bower Test City, Mar Value, CR1 841<br>2011 to president in the factory | 悪任<br>unkluisQuite Data Hitu<br><b>Jank 6</b> |                                                                                                    |
| thanks forest orbital frauant<br>21 order (Present)                                           |                                         | 211 an artist President ANYCO'UNIq but                                                   | <b>P.11 delu for show!</b>                    |                                                                                                    |
| п<br>Northead<br>26 lokke state his and sub-shakes free can gravitate decisioners             |                                         | It it as gritine content (sout as Official)<br>26111 misst static school with the        | 2411 albandonazione)                          |                                                                                                    |
| 29 tokin dato, box agree an electronic red . we Due premier Dichot research                   |                                         | 241 m printed alternation (as Circu, text, Venas, Circula)                               | 2611 Adoptonal                                |                                                                                                    |
|                                                                                               |                                         |                                                                                          |                                               |                                                                                                    |

**Gambar 4.24.4** *Snapshoot Sequence Diagram* **[Alternatif Memilih Tombol](http://repository.unej.ac.id/) Pada Halaman** *Initial Vartrain CW1*

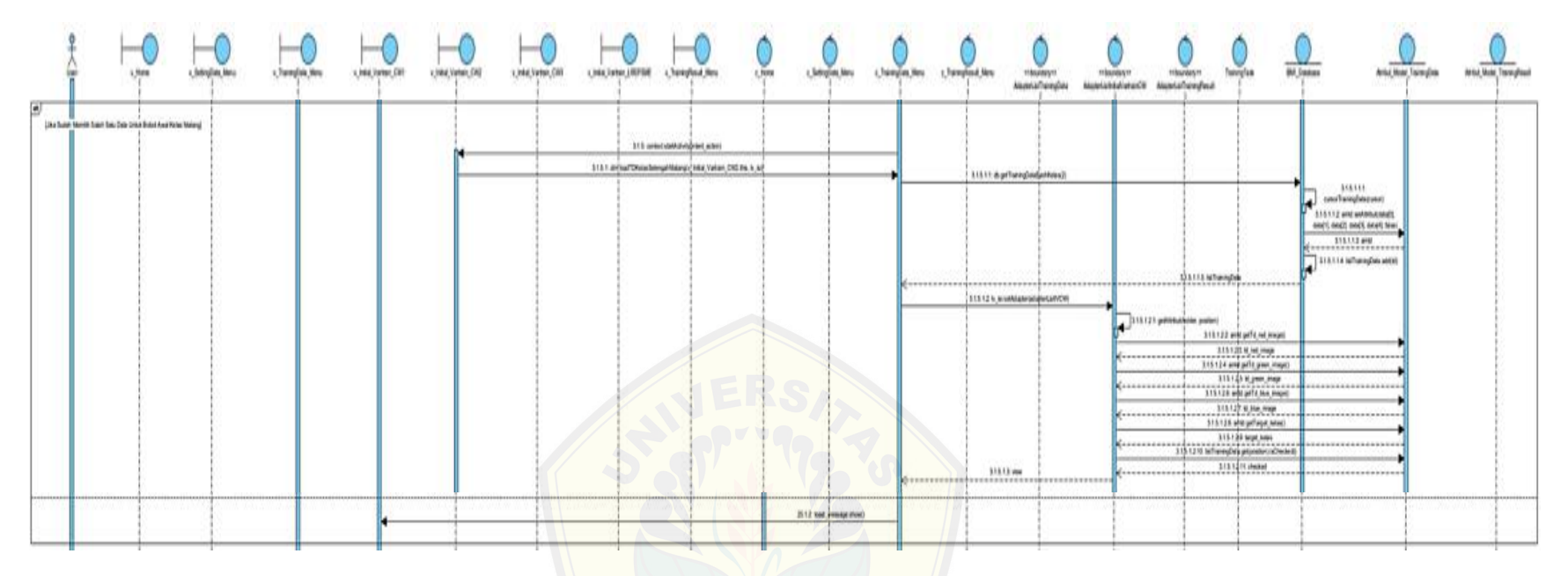

**Gambar 4.24.5** *Snapshoot Sequence Diagram* **[Alternatif Jika Menekan Tombol](http://repository.unej.ac.id/)** *Next* **Pada Halaman** *Initial Vartrain CW1*

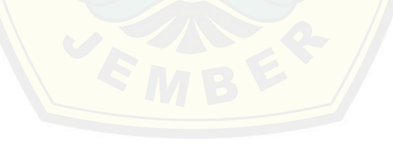

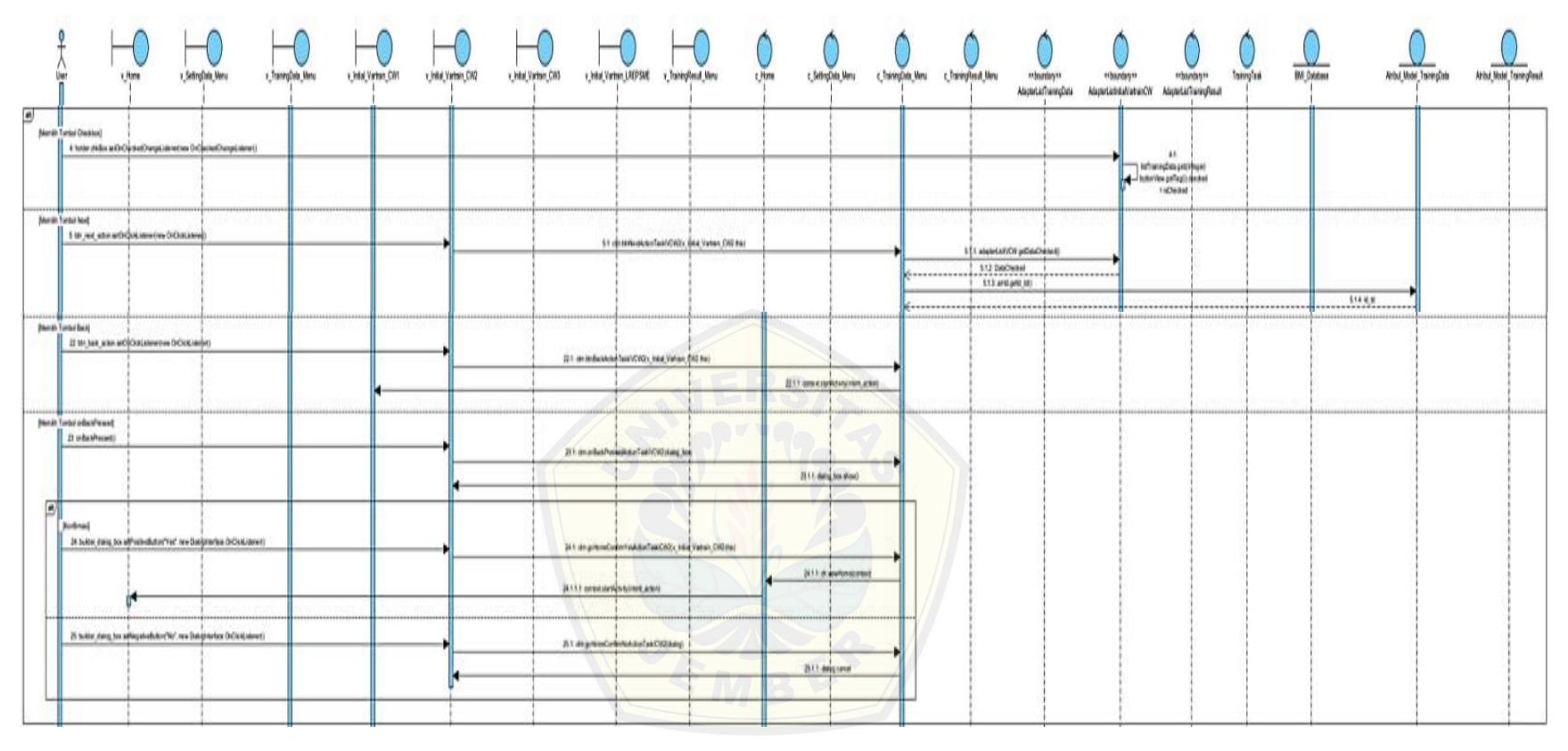

**Gambar 4.24.6** *Snapshoot Sequence Diagram* **Alternatif Memilih Tombol Pada Halaman** *Initial Vartrain CW2*

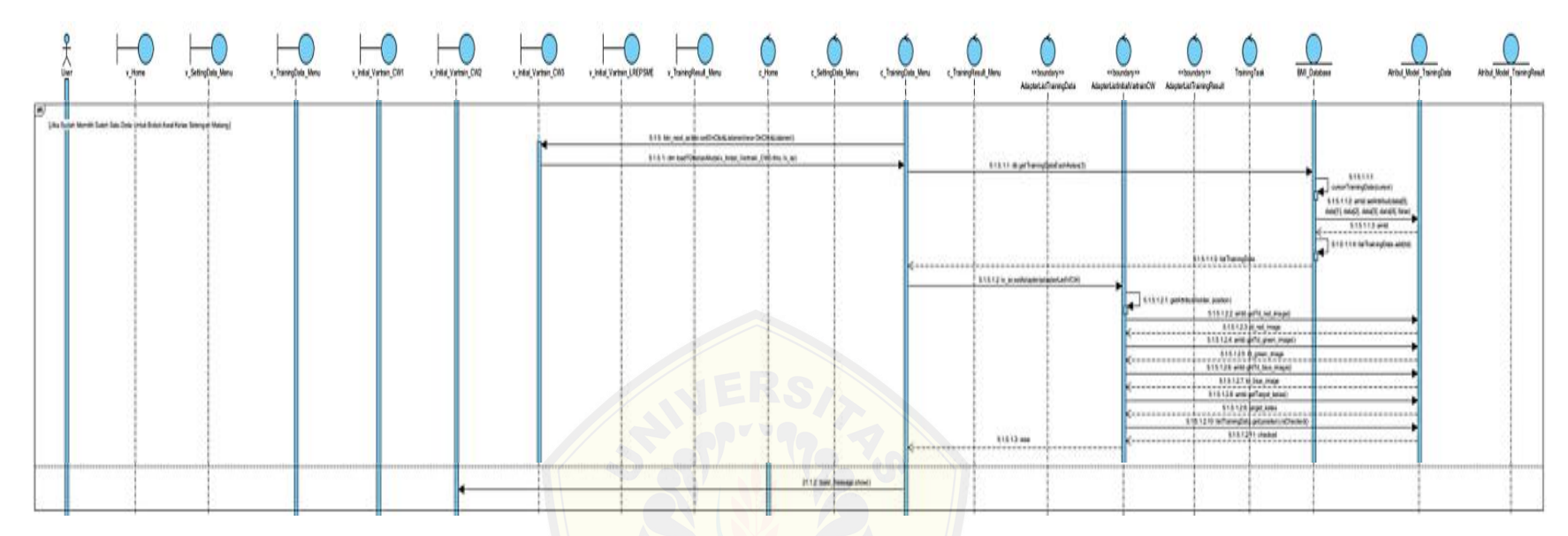

**Gambar 4.24.7** *Snapshoot Sequence Diagram* **[Alternatif Jika Menekan Tombol](http://repository.unej.ac.id/)** *Next* **Pada Halaman** *Initial Vartrain CW2*

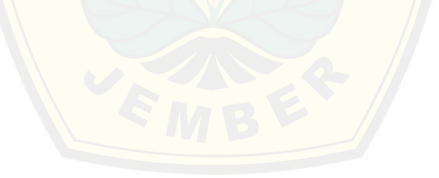

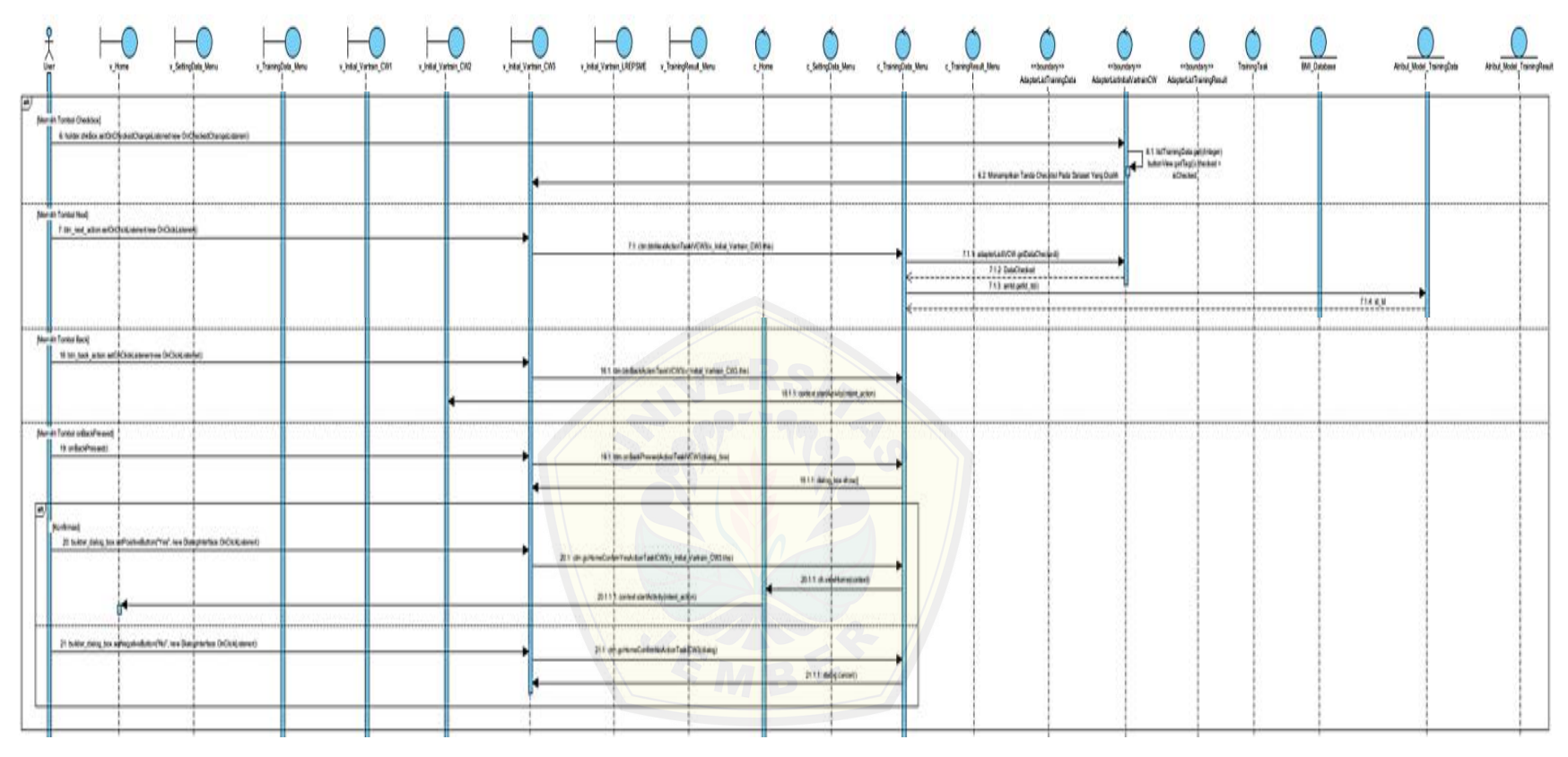

**Gambar 4.24.8** *Snapshoot Sequence Diagram* **Alternatif Memilih Tombol Pada Halaman** *Initial Vartrain CW3*

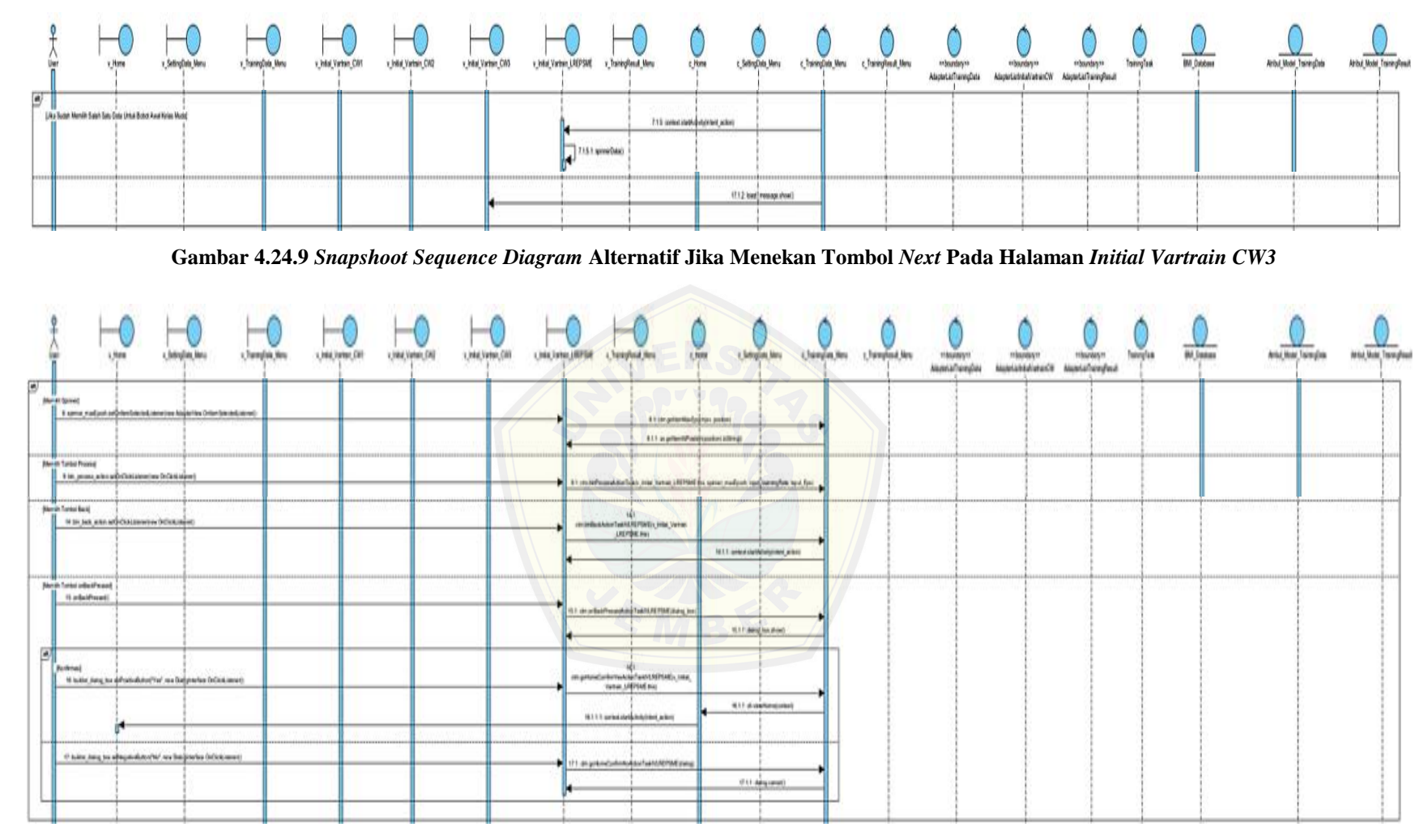

**Gambar 4.24.10** *Snapshoot Sequence Diagram* **Alternatif Memilih Tombol Pada Halaman** *Initial Vartrain LREPSME*

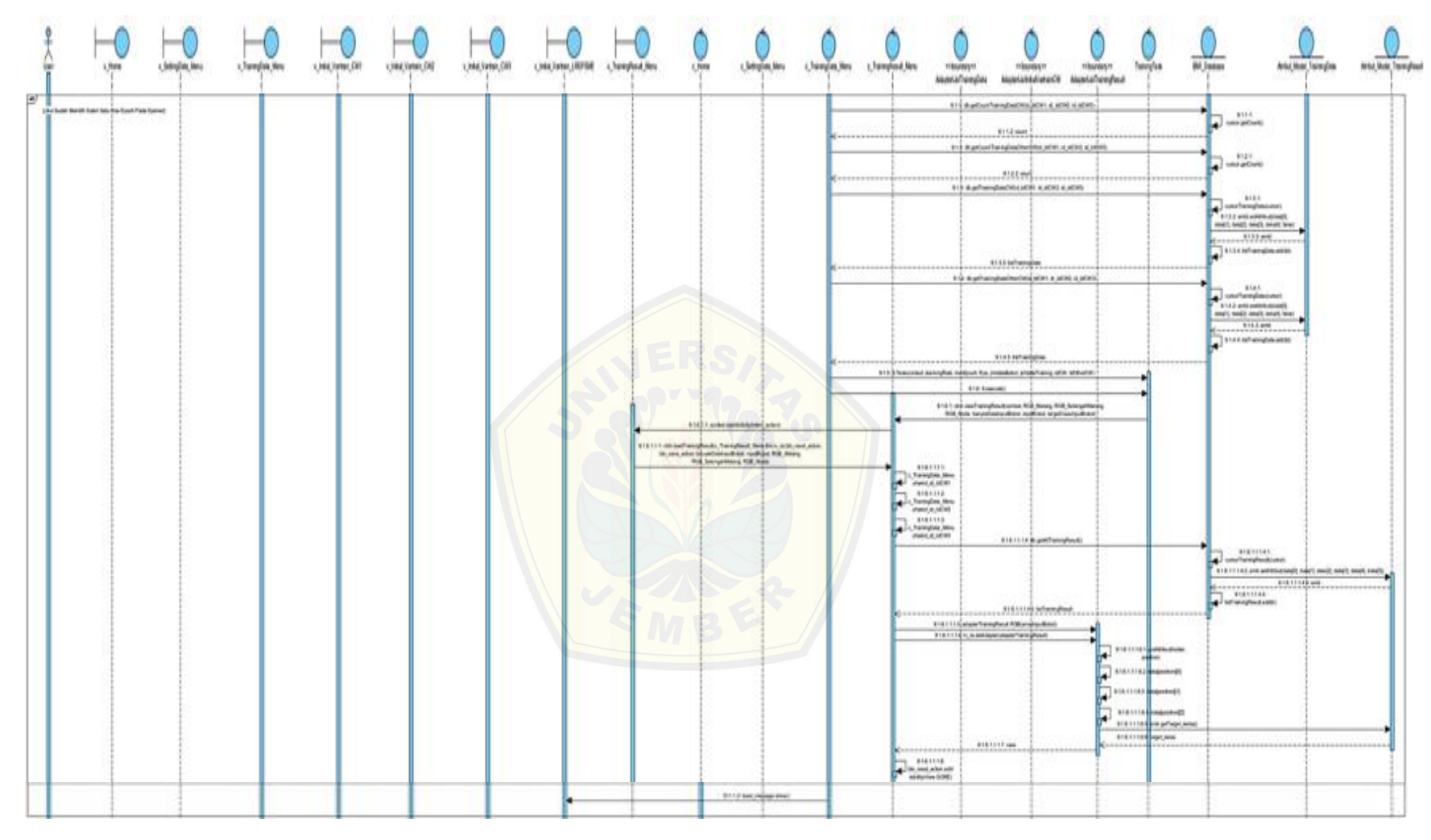

**Gambar 4.24.11** *Snapshoot Sequence Diagram* **Alternatif Jika Menekan Tombol** *Process* **Pada Halaman** *Initial Vartrain LREPSME*

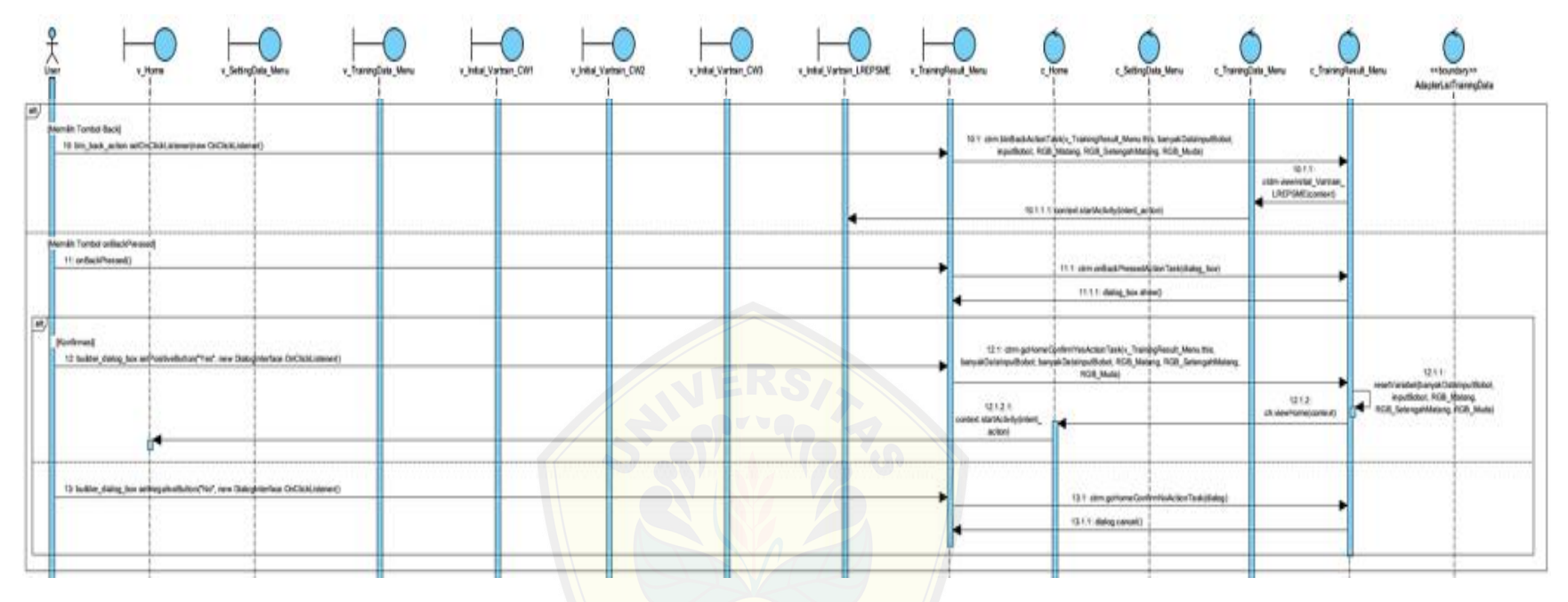

**Gambar 4.24.12** *Snapshoot Sequence Diagram* **[Alternatif Memilih Tomb](http://repository.unej.ac.id/)ol Pada Halaman** *Training Result*

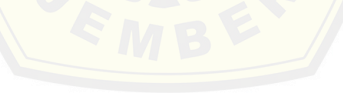

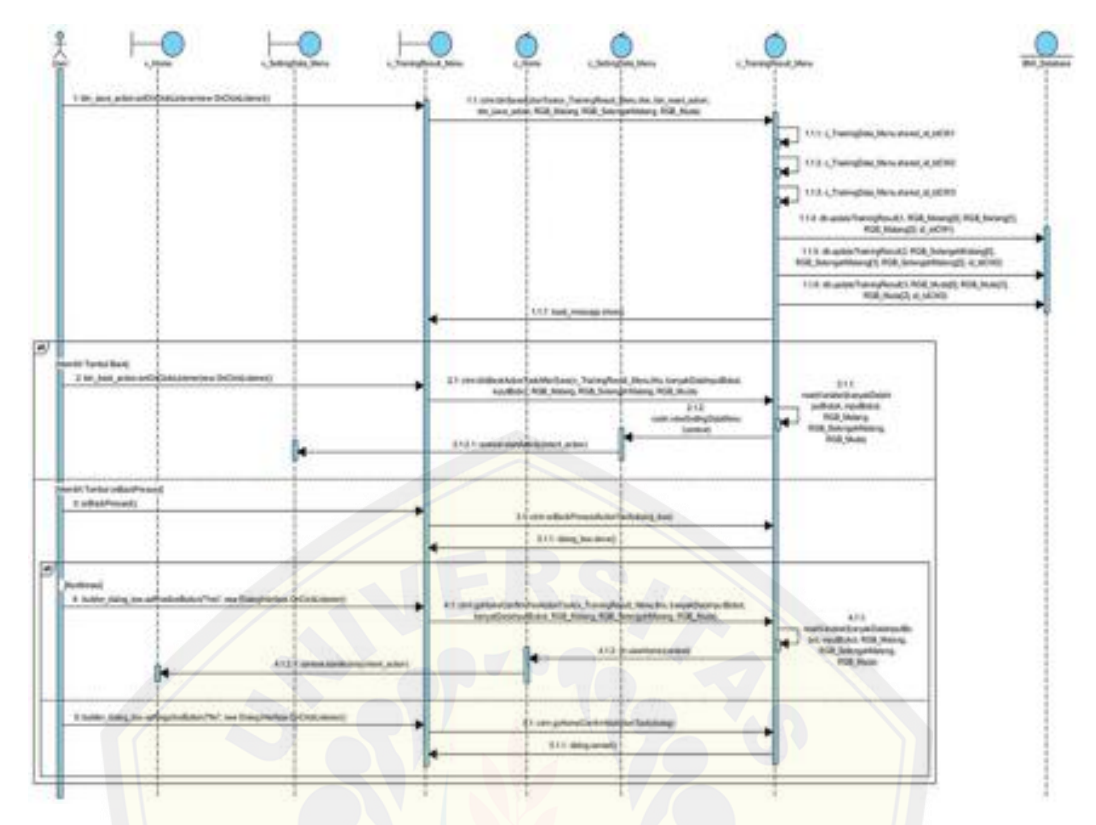

**Gambar 4.25** *[Sequence Diagram](http://repository.unej.ac.id/)* **Menyimpan** *Training Result*

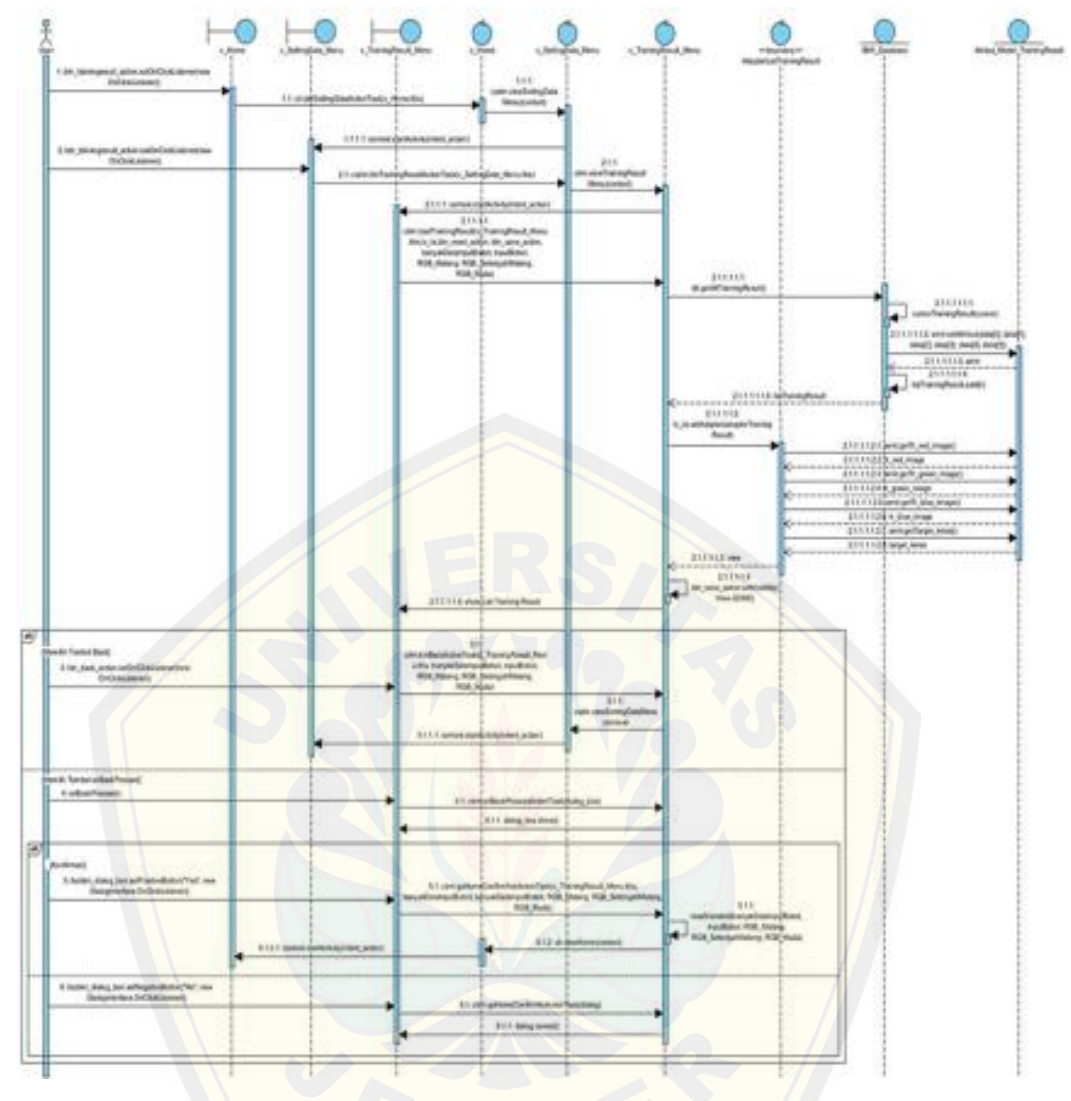

**Gambar 4.26** *[Sequence Diagram](http://repository.unej.ac.id/)* **Melihat** *Training Result*

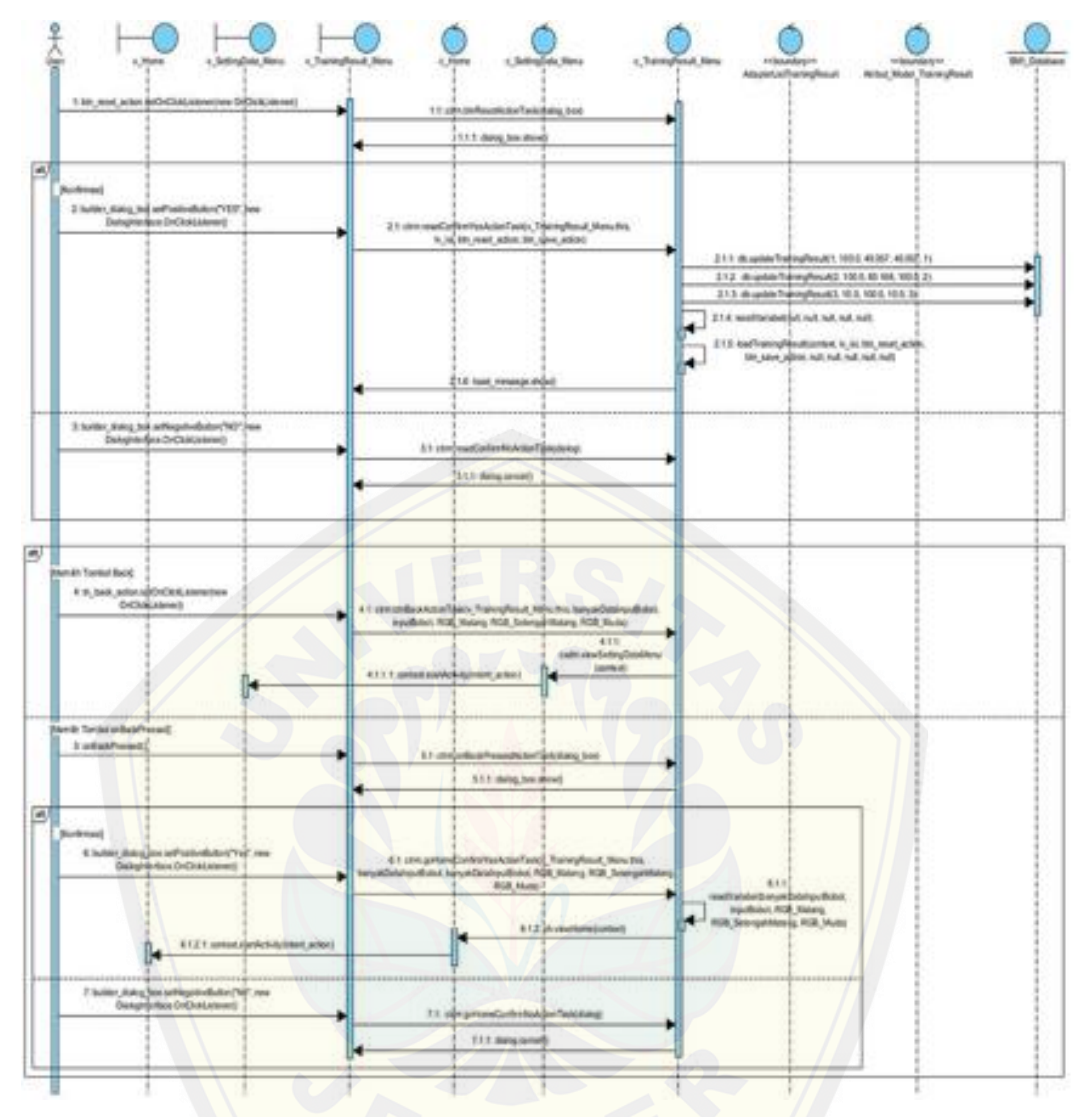

**Gambar 4.27** *[Sequence Diagram](http://repository.unej.ac.id/)* **Melakukan** *Reset Data*

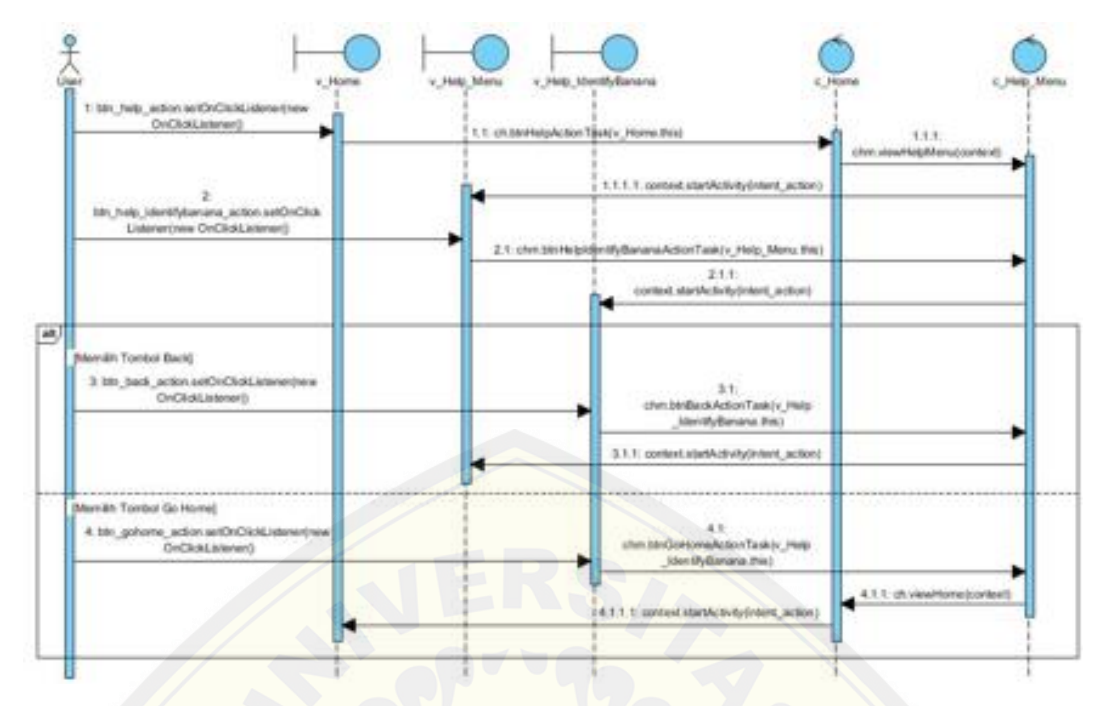

**Gambar 4.28** *Sequence Diagram* **Melihat** *[Help How To Identify Banan](http://repository.unej.ac.id/)a*

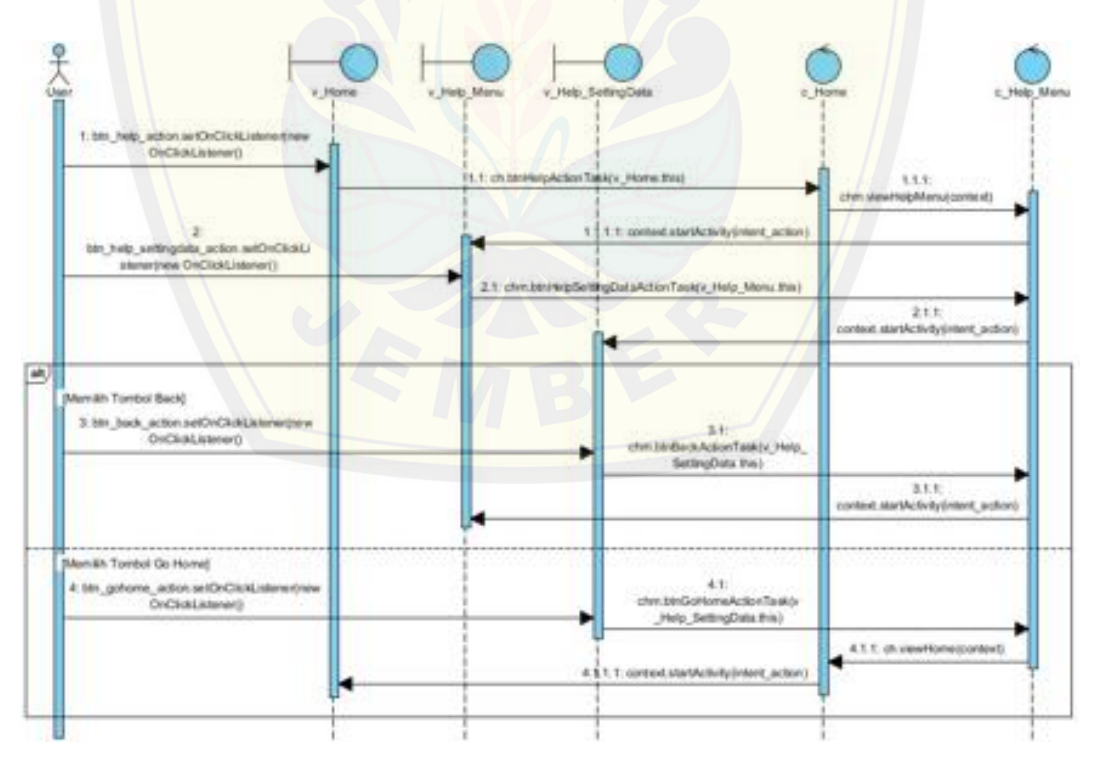

**Gambar 4.29** *Sequence Diagram* **Melihat** *Help How To Setting Data*

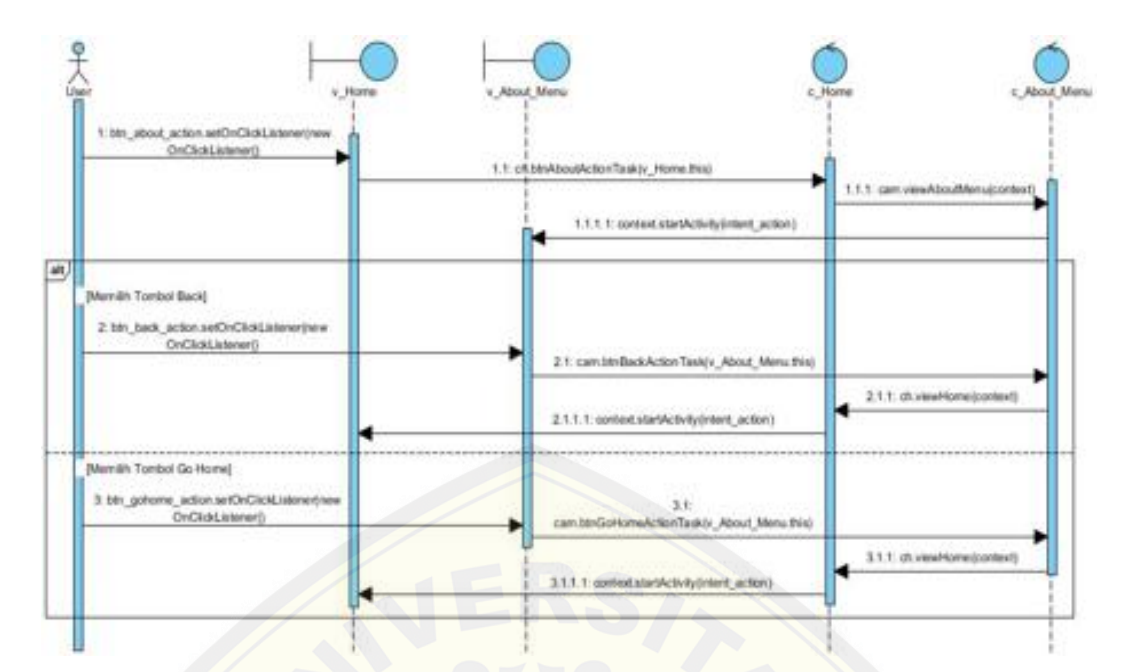

**Gambar 4.30** *[Sequence Diagram](http://repository.unej.ac.id/)* **Melihat** *About*

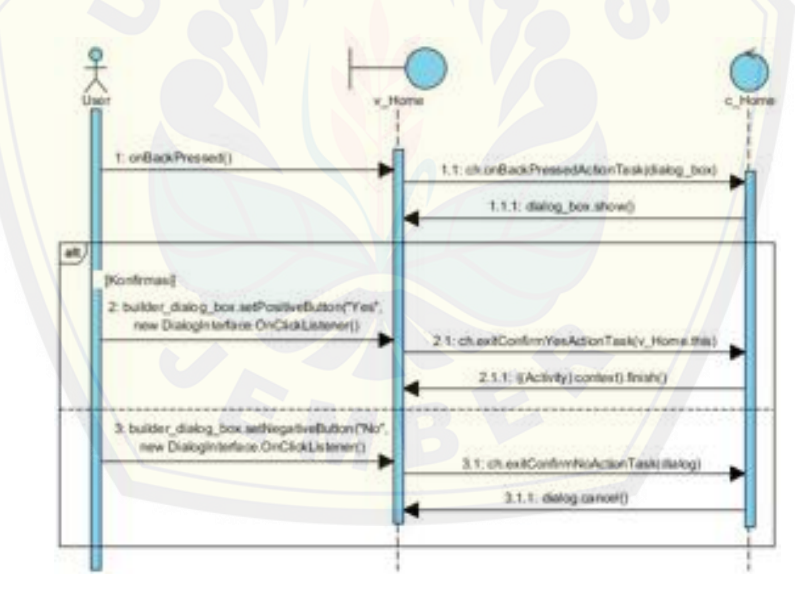

**Gambar 4.31** *Sequence Diagram Exit*

#### **4.6.** *Class Diagram*

*Class Diagram* berfungsi untuk menggambarkan *class - class* atau objek apa saja yang akan digunakan untuk membuat aplikasi *Banana Maturity Identification* serta relasi atau hubungan yang terjadi pada *class – class* atau objek tersebut*. Class diagram* aplikasi *Banana Maturity Identification* dapat dilihat pada Gambar 4.32.

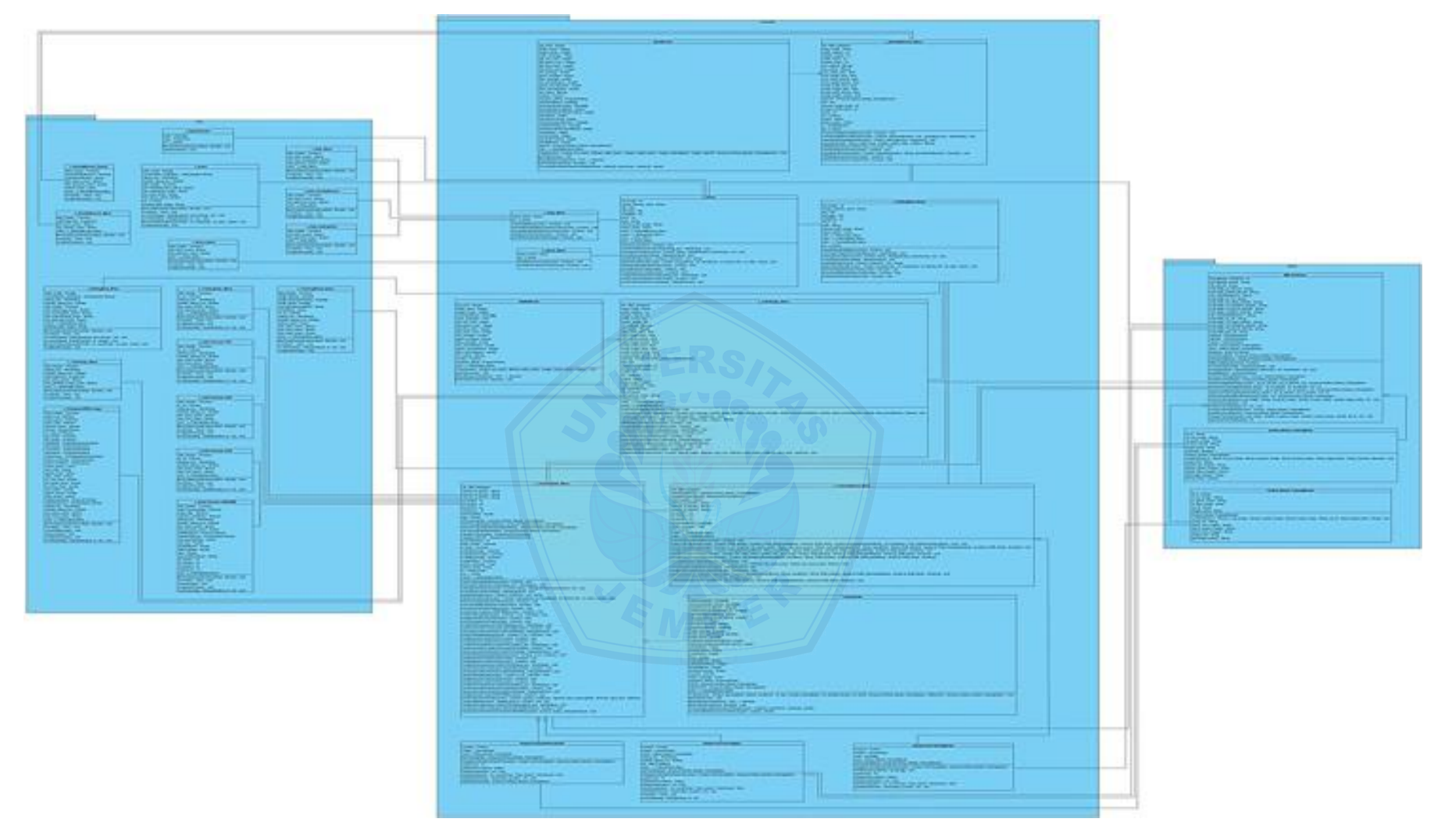

**Gambar 4.32** *Class Diagram Banana Maturity Identification*

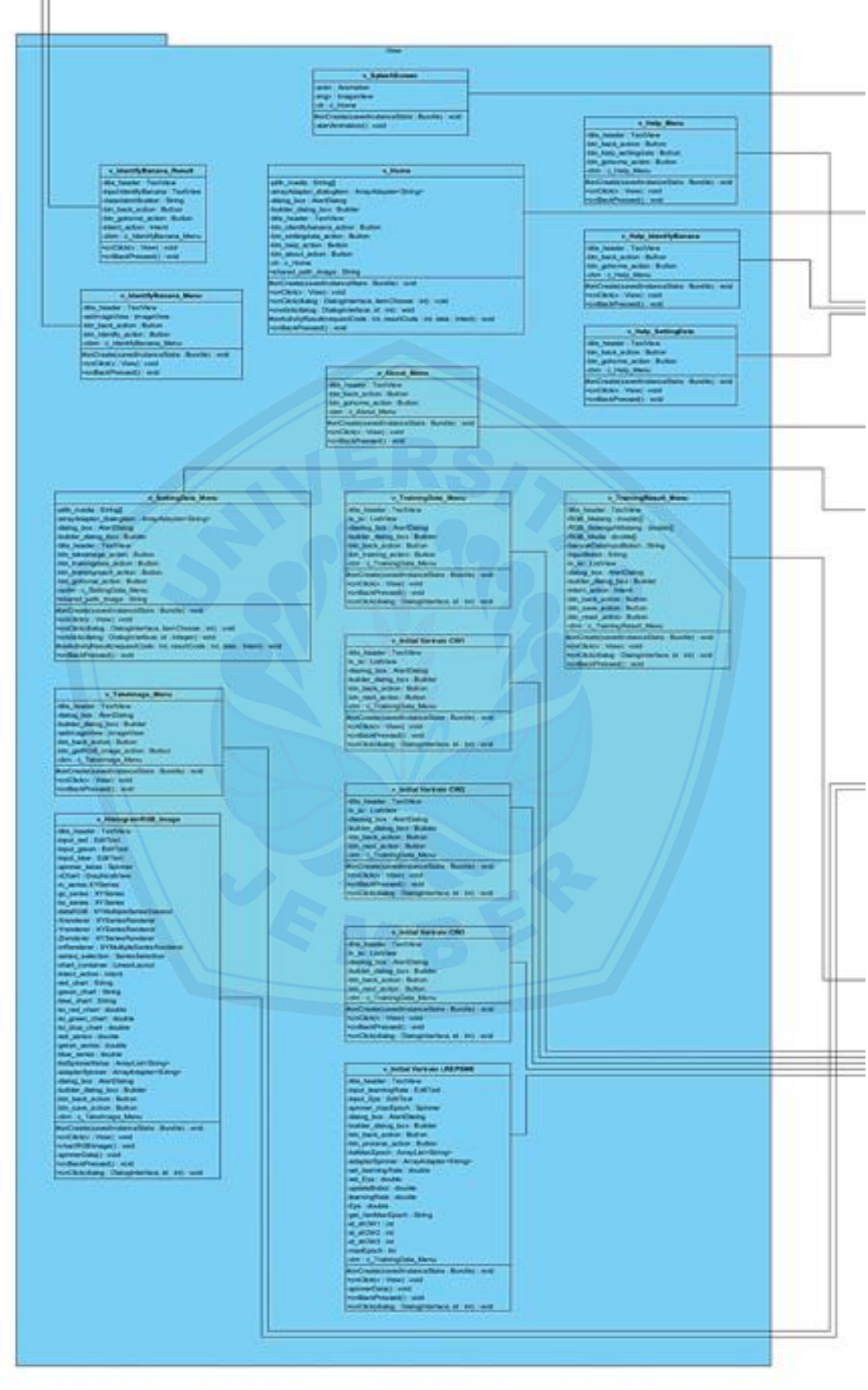

**Gambar 4.32.1** *Class Diagram (Package View) Banana Maturity Identification*

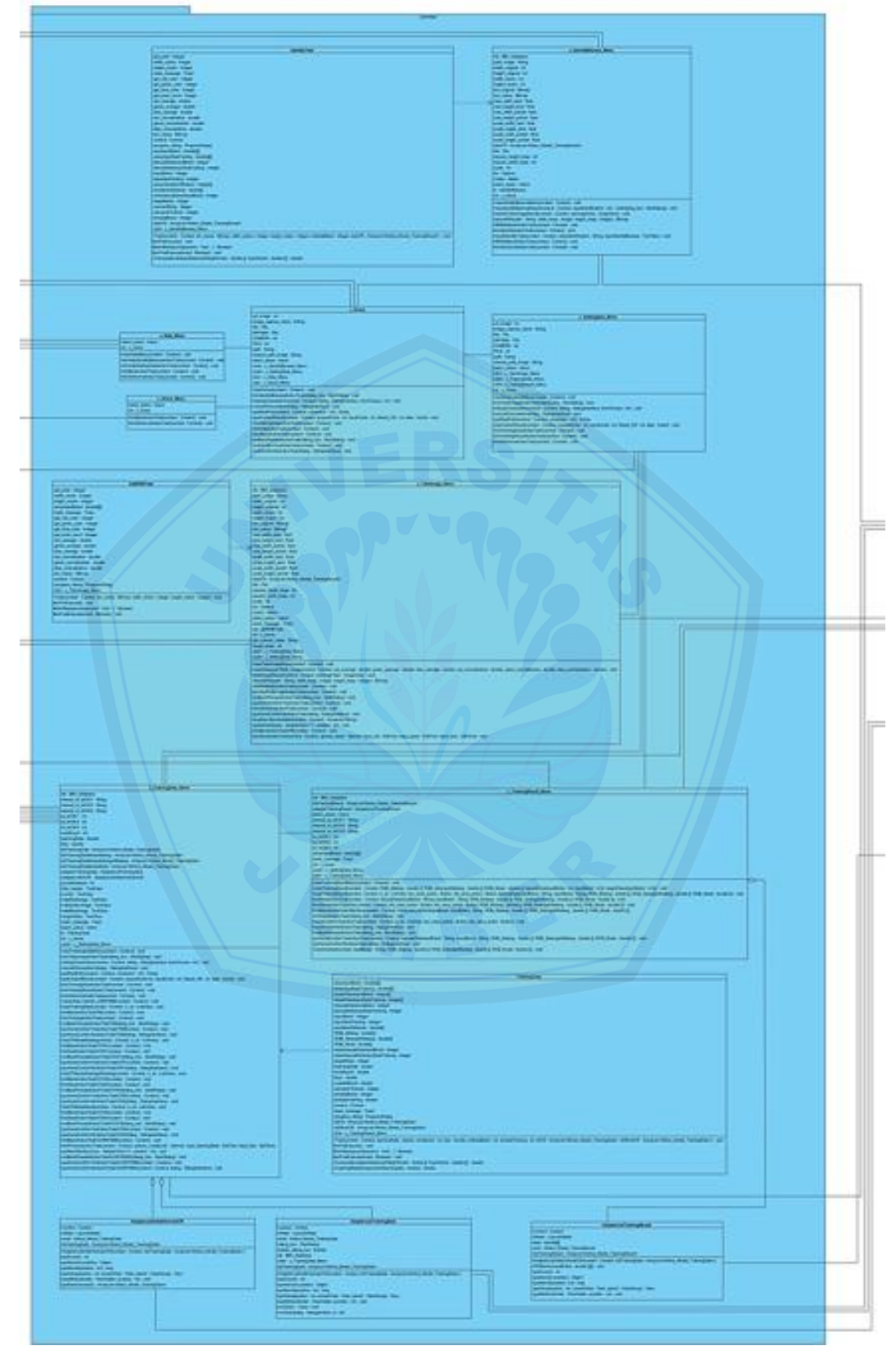

**Gambar 4.32.2** *Class Diagram (Package Controller) Banana Maturity Identification*

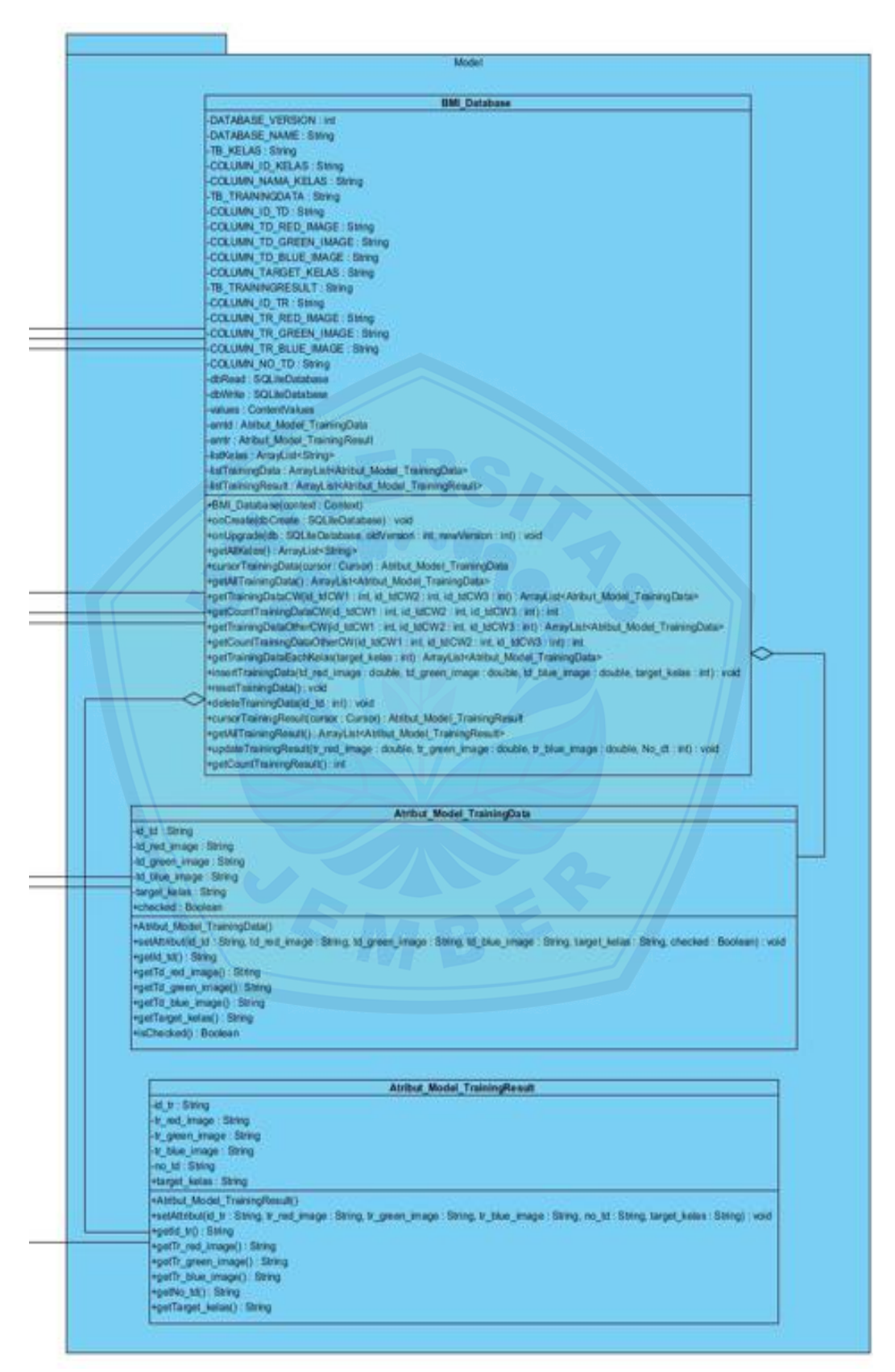

**Gambar 4.32.3.** *Class Diagram (Package Model) Banana Maturity Identification*

#### **4.7.** *Entity Relation Diagram*

*ERD (Entity Relation Diagram)* berfungsi untuk menggambarkan entitas entitas apa saja yang akan digunakan pada aplikasi *Banana Maturity Identification* serta relasi atau hubungan yang terjadi pada entitas – entitas tersebut. *ERD (Entity Relation Diagram)* aplikasi *Banana Maturity Identification* dapat dilihat pada Gambar 4.33.

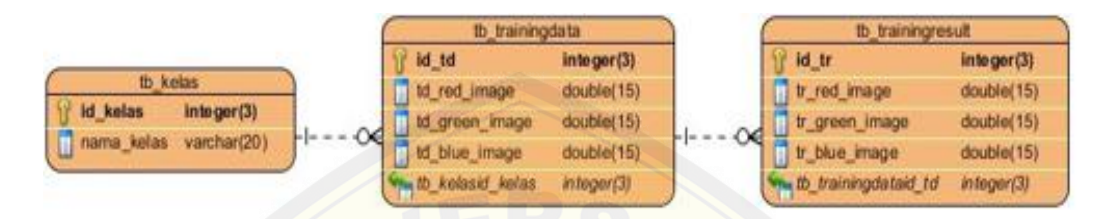

**Gambar 4.33** *ERD Banana Maturity Identification*

#### **4.8. Implementasi Perancangan**

Setelah tahap desain perancangan selesai, tahap selanjutnya dalam penelitian ini yaitu tahap pengimplementasian. Tahap ini merupakan proses pengi[mplementasian desain perancangan yang telah dilakukan ke da](http://repository.unej.ac.id/)lam bahasa pemograman. Bahasa pemrograman yang dipakai untuk proses pengaplikasian pada perangkat *mobile* android adalah bahasa pemrograman *Java* dan *database*  yang digunakan adalah *SQLite*.

#### **4.9. Pengujian**

Pengujian meruapakan tahap untuk mengevaluasi aplikasi yang telah dibangun atau dibuat. Proses pengujian dilakukan dengan melakukan pengujian *whitebox* terlebih dahulu, kemudian akan dilanjutkan dengan melakukan pengujian *blackbox.* Pengujian *whitebox* yang dilakukan diawali dengan pembuatan diagram alir dari *listing program* yang diujikan. *Listing Program 1*  yang diujikan dapat dilihat pada Gambar 4.34 dan *Listing Program 2* pada Gambar 4.35. Sedangkan untuk diagram alir pengujian 1 dapat dilihat pada Gambar 4.36 dan diagram alir pengujian 2 pada Gambar 4.37.

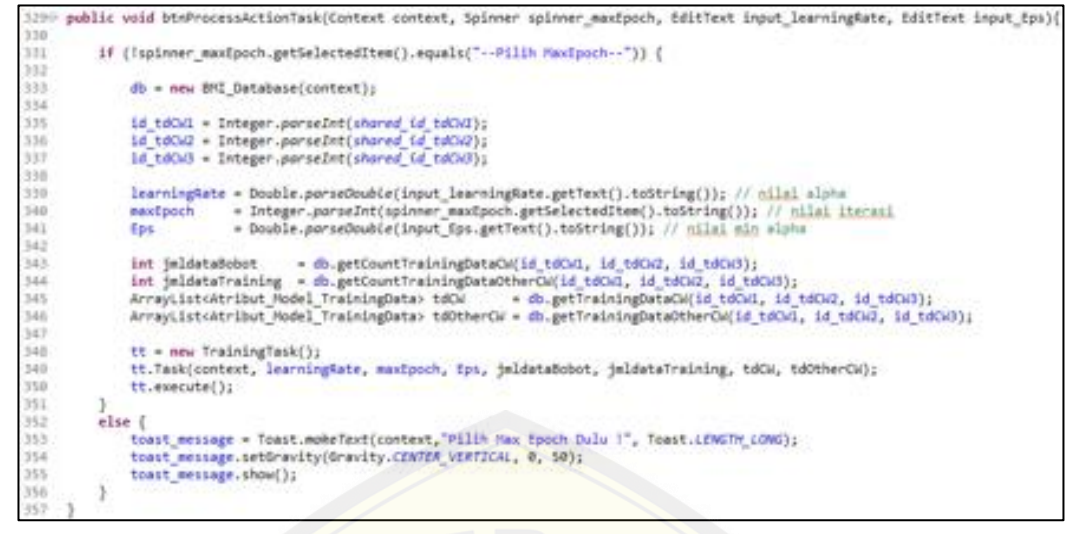

**Gambar 4.34** *Listing Program 1*

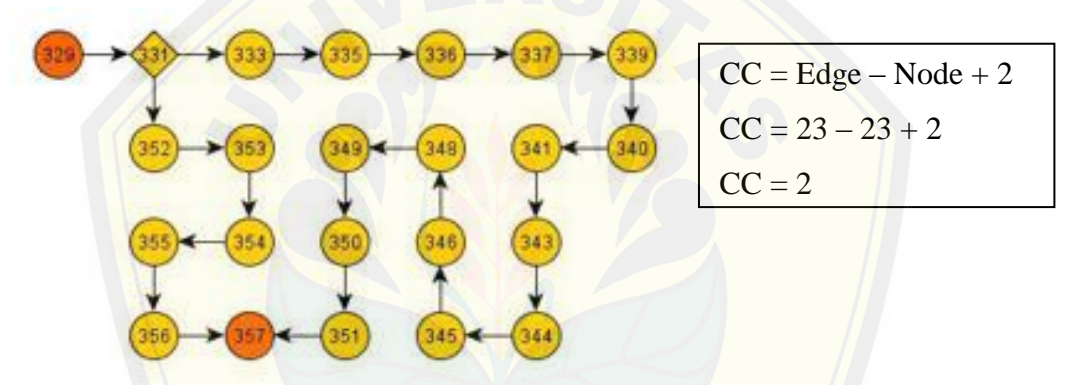

**Gambar 4.35 Diagram Alir Pengujian 1**

Jalur *basis set* pada pengujian *listing program 1* adalah 329 – 331 – 333 – 335 –  $336 - 337 - 339 - 340 - 341 - 343 - 344 - 345 - 346 - 348 - 349 - 350 - 351 - 357$  dan 329 – 331 – 352 – 353 – 354 – 355 – 356 - 357 [. Pengujian kebenaran kedua j](http://repository.unej.ac.id/)alur tersebut dapat dilihat pada Tabel 4.26 dan Tabel 4.27.

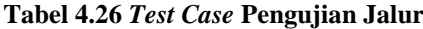

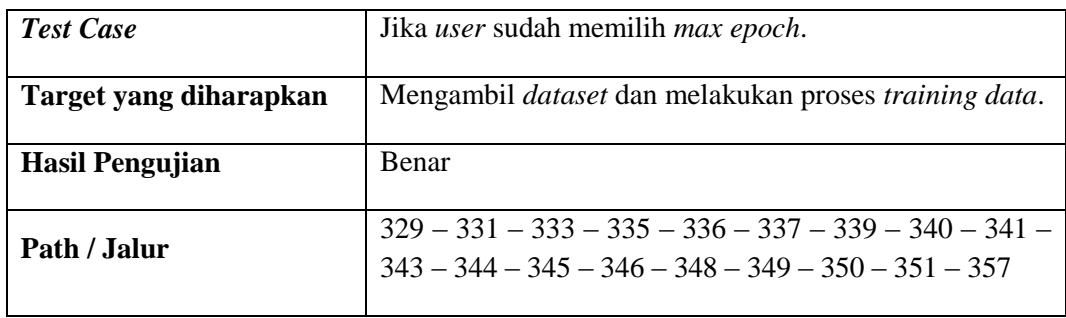

| <b>Test Case</b>       | Jika user belum memilih max epoch.              |  |  |
|------------------------|-------------------------------------------------|--|--|
| Target yang diharapkan | Menampilkan Pesan "Pilih Max Epoch Dulu!".      |  |  |
| <b>Hasil Pengujian</b> | <b>Benar</b>                                    |  |  |
| Path / Jalur           | $329 - 331 - 352 - 353 - 354 - 355 - 356 - 357$ |  |  |

**Tabel 4.27** *Test Case* **Pengujian Jalur 2**

| 1376               | public void btnIdentifyActionTask(Context context){                                                         |
|--------------------|----------------------------------------------------------------------------------------------------|
| 138<br>139<br>1.40 | db = new BMI Database(context);                                                                             |
| 141<br>142         | jmldataBobot = db.getCountTrainingResult();<br>$dataTR = db.getAllTriimimgResult()$ ;                       |
| 143<br>144<br>145  | it = new IdentifyTask();<br>it.Task(context, be resize, width resize, height resize, jeldatadobot, dataTR); |
| 146<br>147         | $it.execute()$ ;                                                                                            |

**Gambar 4.36** *Listing Program 2*

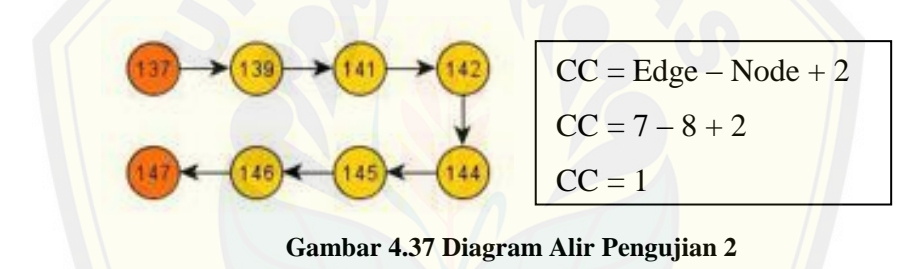

Jalur *basis set* pada pengujian *listing program 2* adalah 137 – 139 – 141 – 142 – 144 – 145 – 146 - [147. Pengujian kebenaran jalur tersebut dapat dilihat pada T](http://repository.unej.ac.id/)abel 4.28.

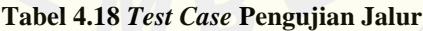

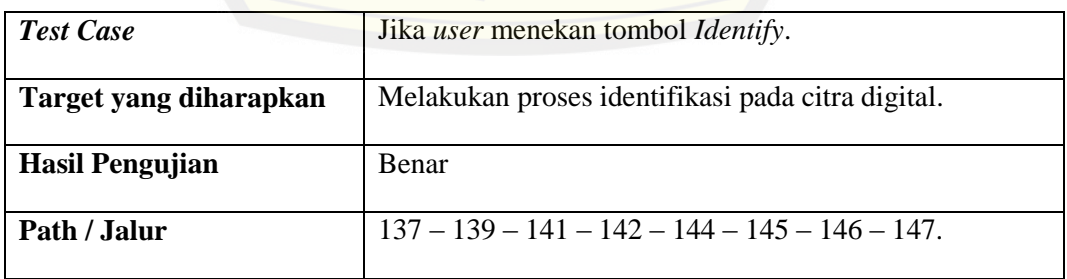

Adapun pengujian *black box* yang dilakukan pada aplikasi *Banana Maturity Identification*. Tabel Pengujian *black box* dapat dilihat pada Tabel 4.29.

| N <sub>0</sub> | <b>Menu</b>      | Fungsi                               | <b>Kasus</b>                                                                                                    | <b>Hasil</b>                                                                                                 | Ket. |
|----------------|------------------|--------------------------------------|----------------------------------------------------------------------------------------------------|----------------------------------------------------------------------------------------------------|------|
| 1.             | Identify Banana. | Untuk<br>mengambil<br>citra digital. | Ketika<br>user<br>menekan<br>menu<br>identify banana.                                                                                       | Menampilkan<br>dialog pilihan<br>media camera<br>atau sd card.                                               | OK.  |
|                |                  |                                      | Ketika<br>user<br>memilih<br>media<br>camera.                                                                                               | Menampilkan<br>camera.                                                                                       | OK.  |
|                |                  |                                      | Ketika<br>user<br>memilih<br>media<br>tetapi<br>camera<br>pada smartphone<br>terdapat beberapa<br>aplikasi<br>pengambilan citra<br>digital. | Menampilkan<br>dialog pilihan<br>beberapa<br>aplikasi media<br>camera.                                       | OK.  |
|                |                  |                                      | Ketika<br>user<br>menakan<br>tombol<br>capture<br>pada<br>camera                                                                            | Mengambil<br>citra<br>digital<br>kemudian<br>men-scale 200<br>$x$ 300 px dan<br>menampilkann<br>ya ke layar. | OK.  |
|                |                  |                                      | Ketika<br>user<br>memilih media sd<br>card                                                                                                  | Menampilkan<br>dialog pilihan<br>aplikasi<br>file<br>manager<br>untuk<br>mengakses<br>citra digital.         | OK.  |
|                |                  |                                      | Ketika user telah<br>memilih<br>citra<br>digital pada salah<br>satu file manager.                                                           | Mengambil<br>citra<br>digital<br>kemudian<br>men-scale 200                                                   | OK.  |

**Tabel 4.19 Pengujian** *black box* **aplikasi**
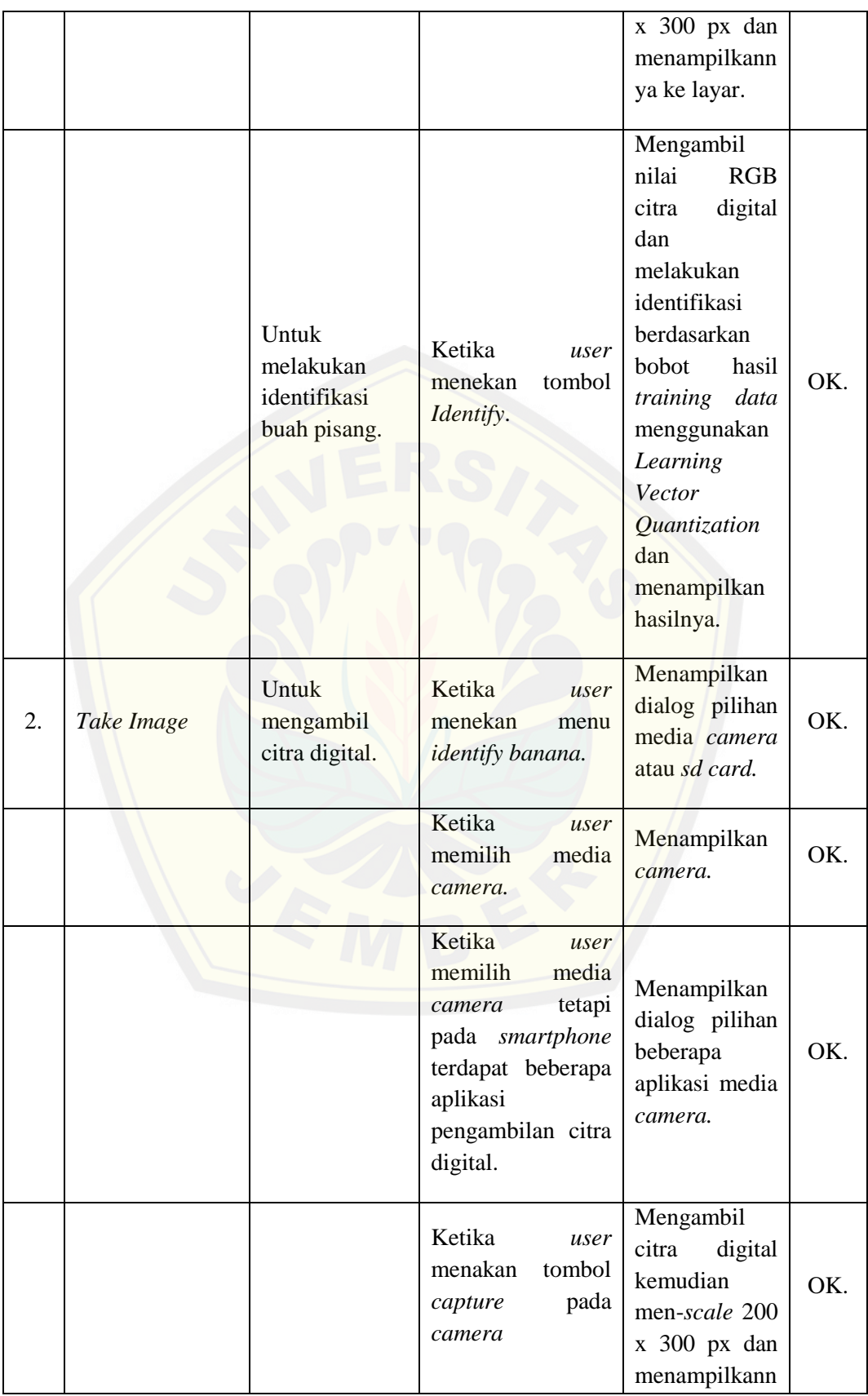

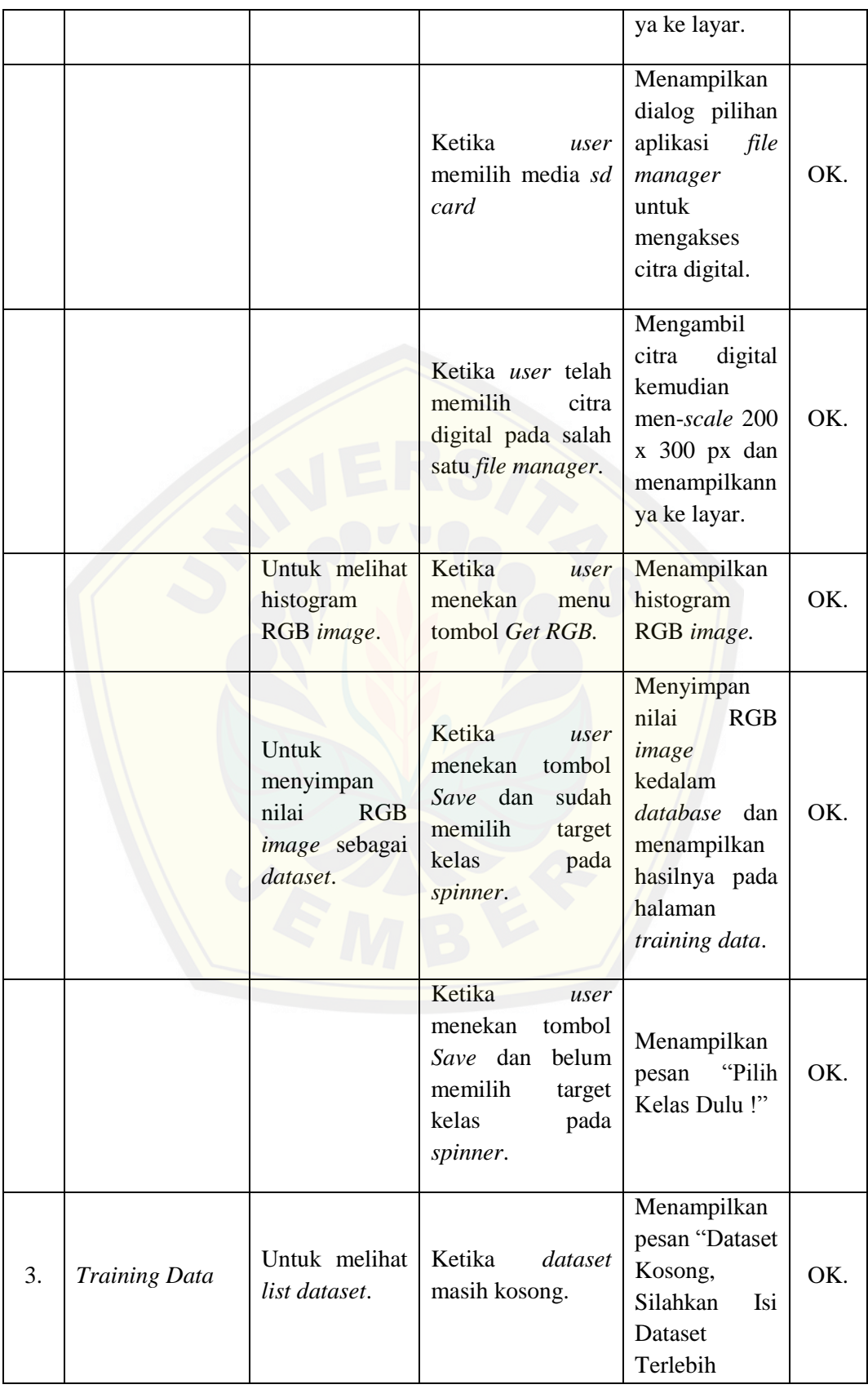

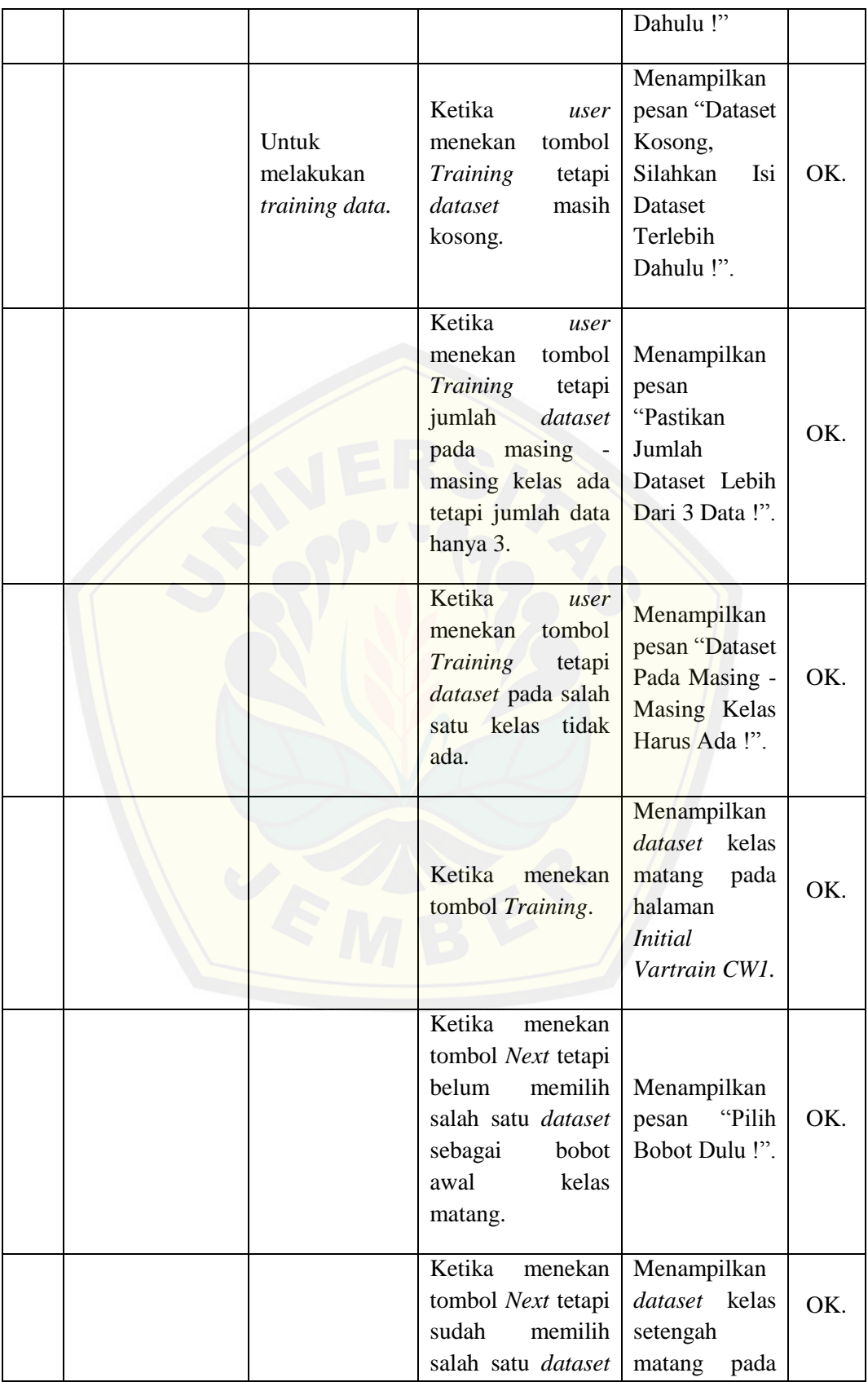

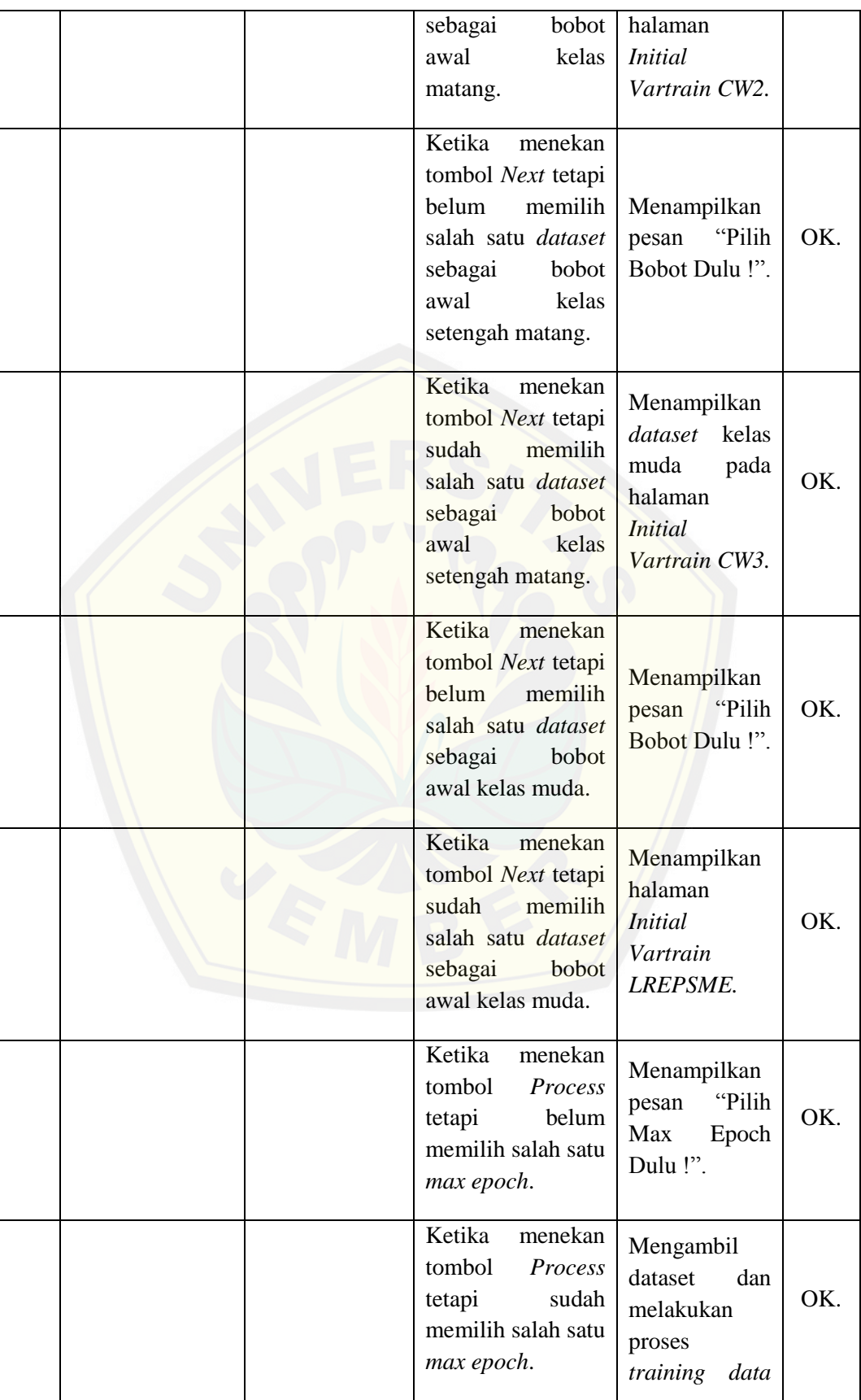

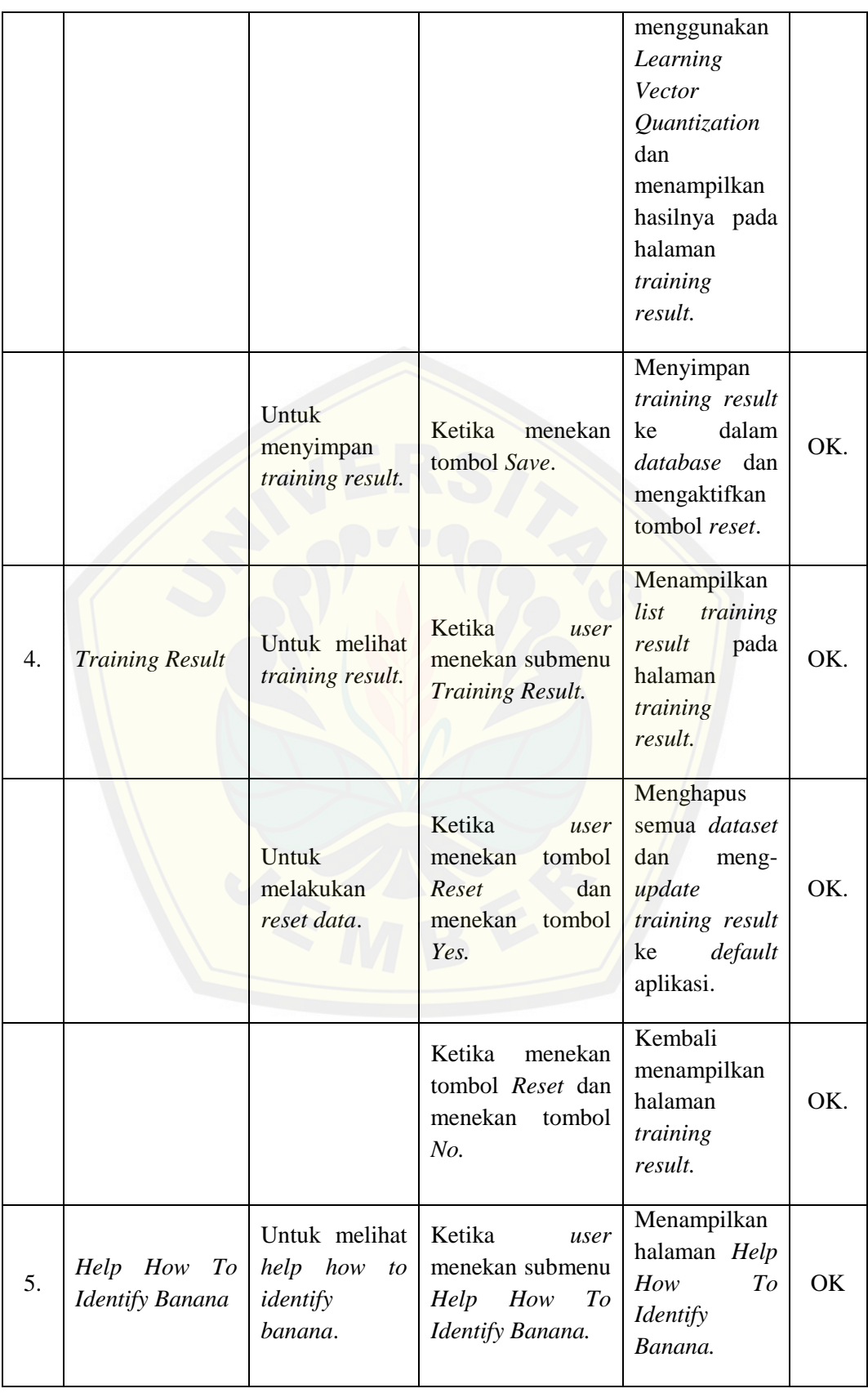

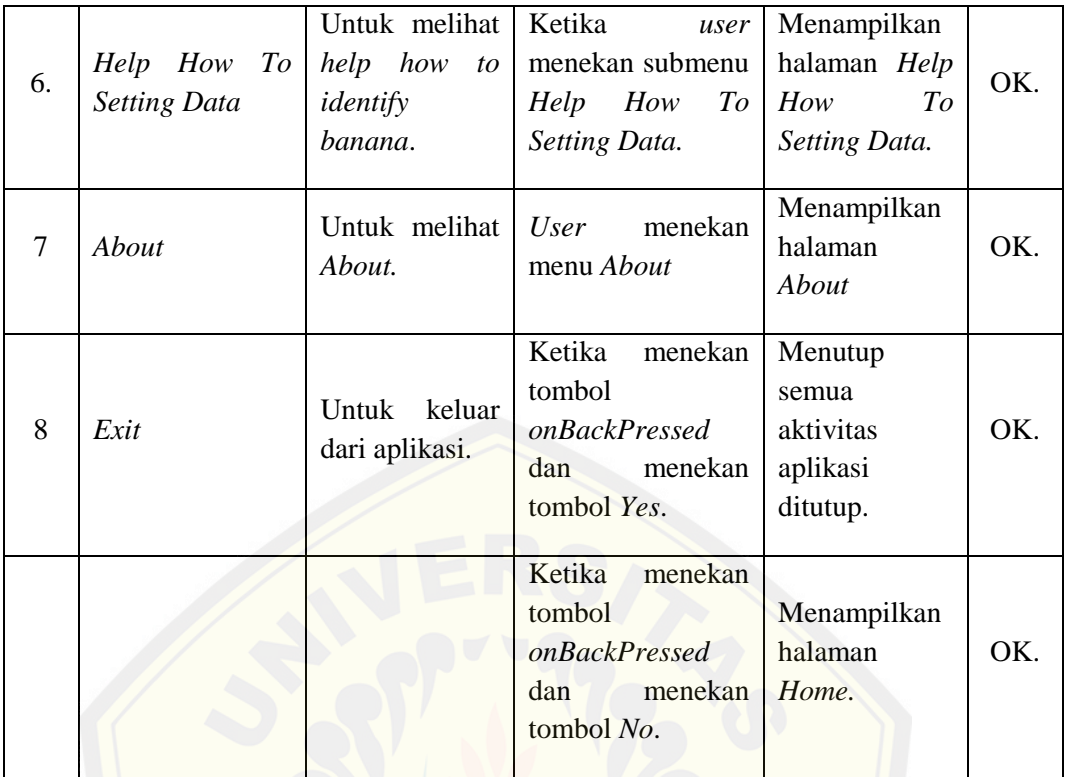

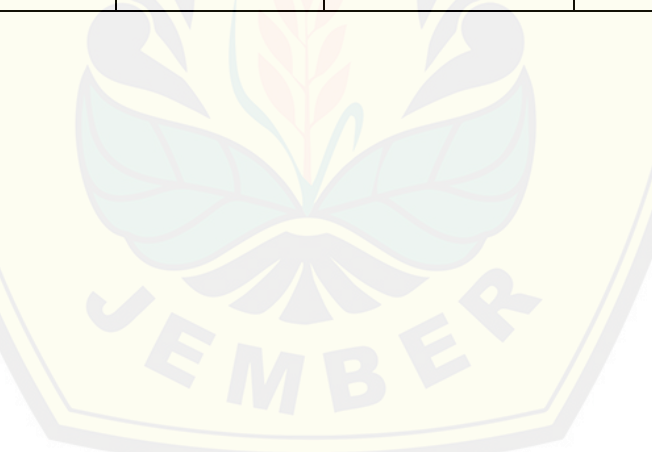

#### **BAB 5. HASIL DAN PEMBAHASAN**

Bab ini memaparkan tentang pisang mas kirana, aplikasi *Banana Maturity Identification* yang mengimplementasikan *Learning Vector Quantization (LVQ)* dan pengujian untuk mengetahui akurasi aplikasi dalam mengidentifikasi kematangan buah pisang. Pembahasan yang dipaparkan diutamakan dalam hal implementasi algoritma *Learning Vector Quantization (LVQ)* dan pengujian identifikasi.

#### **5.1. Pisang Mas Kirana**

Berdasarkan SK Menteri Pertanian No.516/KPTS/SR/.120/12/2005, pisan[g Mas Kirana merupakan salah satu varietas pisang dengan ku](http://repository.unej.ac.id/)alitas yang baik diantara varietas pisang yang lain di Indonesia. Pisang Mas Kirana ini menjadi salah satu komoditas unggulan di Kabupaten Lumajang berdasarkan surat keputusan Bupati Lumajang No.188.45/408/427.12/2006. Sejak itulah masyarakat Lumajang mulai percaya diri menanam pisang Mas Kirana sebagai penunjang kebutuhan hidup. Salah satunya Kelompok Tani Raja Mas Desa Kandang Tepus, Kecamatan Senduro yang bergerak dibidang ini. Berdasarkan hasil wawancara yang dilakukan di tempat penelitian ini, tingkat kematangan pisang Mas Kirana dibagi menjadi tiga kategori atau kelas yaitu matang, setengah matang (kemuning), dan muda. Adapun deskripsi dari tiap kategori atau kelas, yaitu :

a. Kategori Matang

Pisang Mas Kirana dengan keadaan warna kulit pisang kuning agak pekat diseluruh bagian buah pisang.

b. Kategori Setengah Matang (Kemuning)

Pisang Mas Kirana dengan keadaan warna kulit pisang kekuningan disebagian atau seluruh bagian buah pisang dan warna hijau pada kulit pisang masih terlihat.

c. Kategori Muda

Pisang Mas Kirana dengan keadaan warna kulit pisang masih hijau.

#### **5.2. Aplikasi** *Banana Maturity Identification*

Aplikasi *Banana Maturity Identification* yang dibangun pada penelitian ini terdiri atas beberapa fitur yang mengimplementasikan *Learning Vector Quantization (LVQ)*. Beberapa fitur yang tersedia pada aplikasi dapat digunakan *user* untuk melakukan proses identifikasi maupun *training data*.

#### 5.2.1. Tampilan *Splash Screen*

Tampilan *Splash Screen* merupakan tampilan awal dari aplikasi *Banana Maturity Identification* [sebelum aplikasi menampilkan halaman](http://repository.unej.ac.id/) *Home*. Tampilan *Splash Screen* pada aplikasi *Banana Maturity Identification* dapat dilihat pada Gambar 5.1.

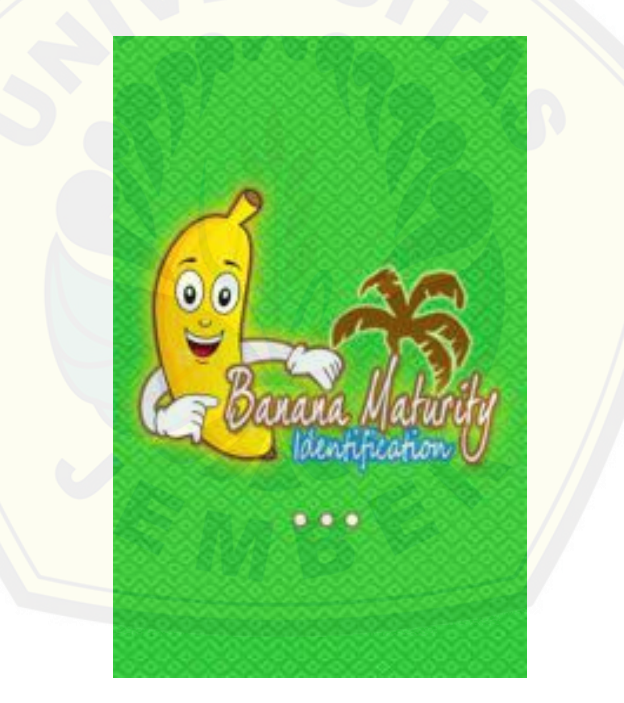

**Gambar 5.1 Tampilan** *Splash Screen*

#### 5.2.2. Tampilan *Home*

Tampilan *Home* merupakan tampilan utama dari aplikasi, dimana pada tampilan *Home* terdapat beberapa menu utama yaitu *Identify Banana, Setting Data, Help, About, dan Exit*. Tampilan *Home* pada aplikasi *Banana Maturity Identification* dapat dilihat pada Gambar 5.2.

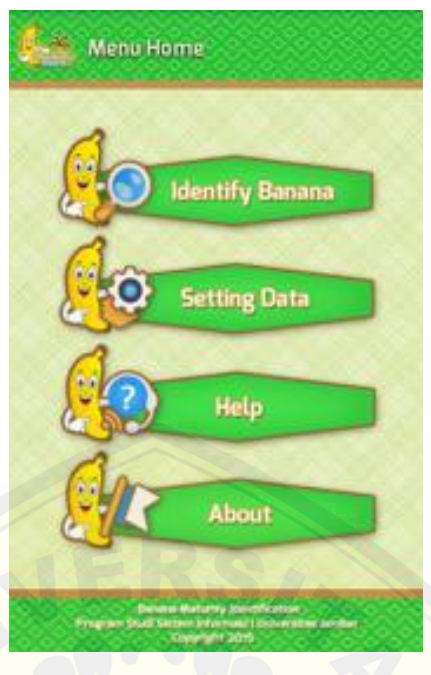

**Gambar 5.2 Tampilan** *Home*

### 5.2.3. Tampilan *Identify Banana*

Tampilan *Identify Banana* merupakan tampilan untuk menampilkan citra digita[l yang telah diinputkan untuk proses identifikasi](http://repository.unej.ac.id/)*.* Tampilan *Identify Banana* dapat dilihat pada Gambar 5.3.

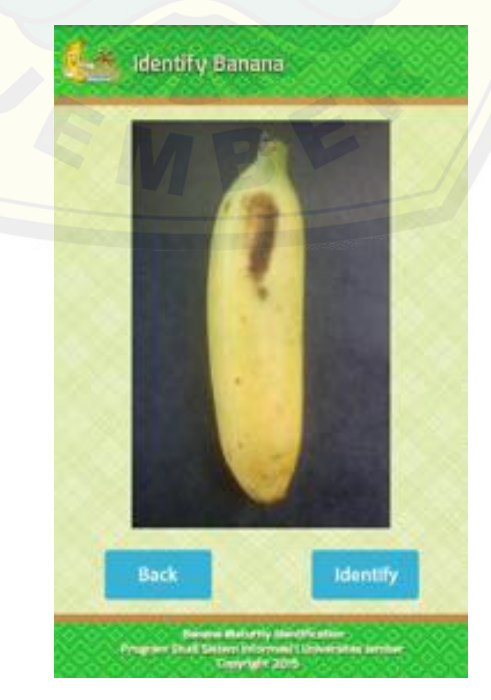

**Gambar 5.3 Tampilan Identify Banana**

#### 5.2.3.1. Tampilan Pilihan Media *Input* Citra Digital untuk Identifikasi

Sebelum tampilan *Identify Banana* ditampilkan, *user* diarahkan untuk memilih media untuk mengambil atau menginputkan citra digital melalui *camera* ataupun media penyimpanan *(sd card),* untuk tampilannya dapat dilihat pada Gambar 5.4. Tampilan pilihan media *input* citra digital melalui *Camera* dapat dilihat pada Gambar 5.5. Sedangkan, Tampilan pilihan media *input* citra digital melalui *SD Card* dapat dilihat pada Gambar 5.6. Setelah memilih aplikasi *file manager* untuk mengakses citra digital pada media penyimpanan, kemudian *user* dapat [memilih citra digital yang akan diinputkan. Tampilannya dapat](http://repository.unej.ac.id/) dilihat pada Gambar 5.7.

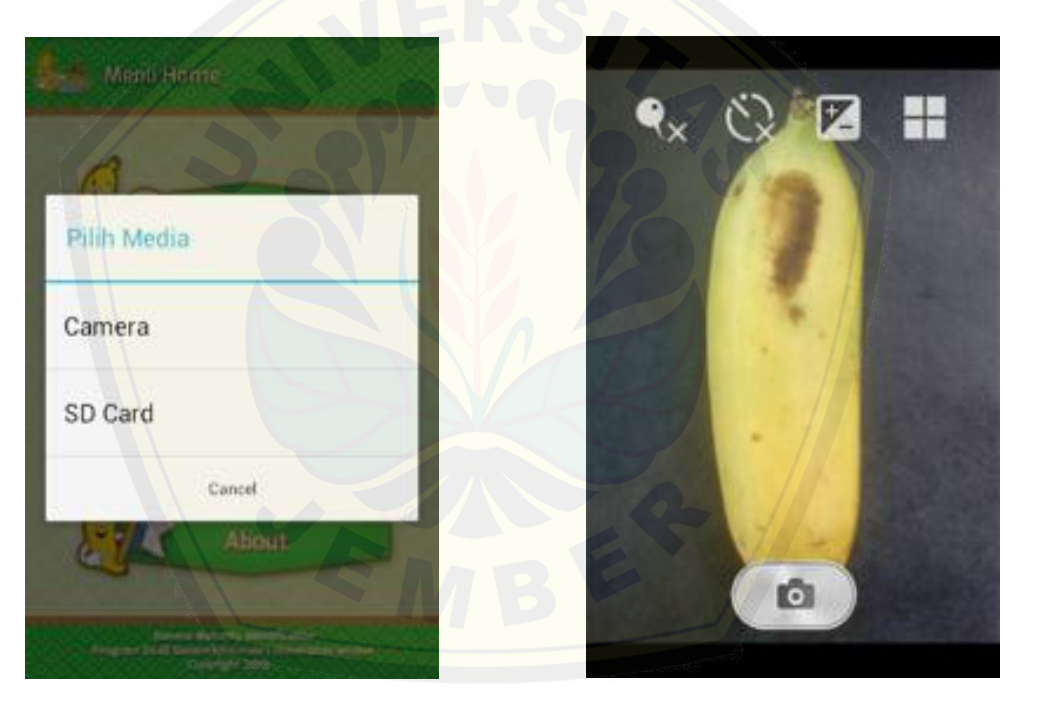

**Gambar 5.4 Tampilan Pilihan Media** *Input* **Citra Digital**

**Gambar 5.5 Tampilan Pilihan Media** *Input*  **Citra Digital Melalui** *Camera*

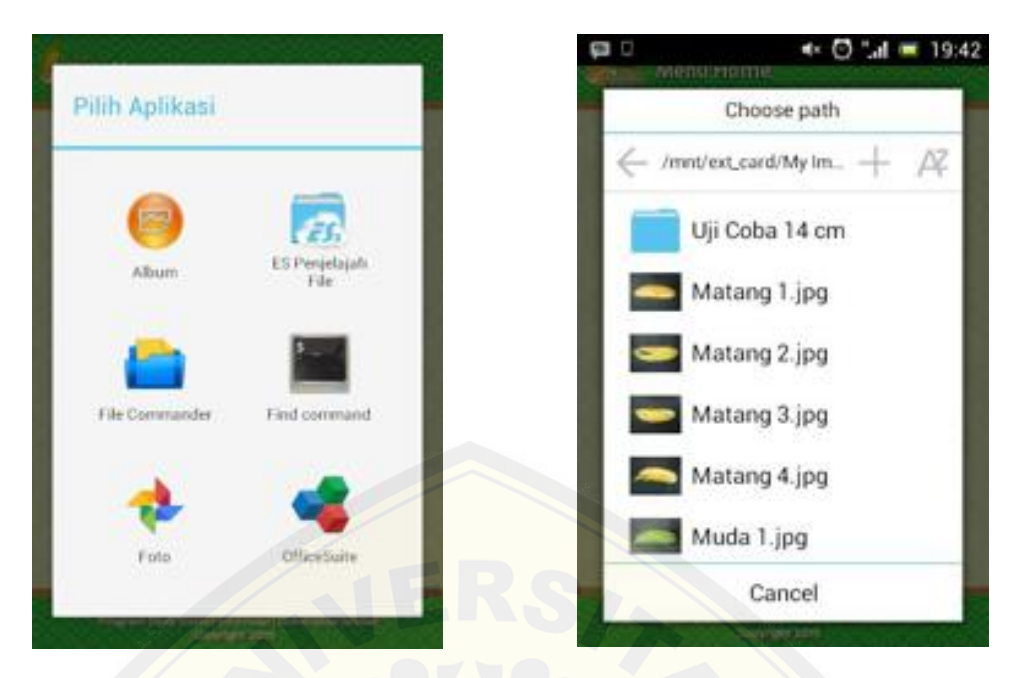

**Gambar 5.7 Tampilan Pilihan Media** *Input*  **Citra Digital Melalui** *SD Card*

**Gambar 5.6 Tampilan Memilih Citra Digital Yang Akan Diinputkan**

#### 5.2.3.2. Tampilan *Identify Banana Result*

.

Tampilan *Identify Banana Result* merupakan tampilan untuk menampilkan hasil [identifikasi pada buah pisang. Tampilan](http://repository.unej.ac.id/) *Identify Banana Result* dapat dilihat pada Gambar 5.8

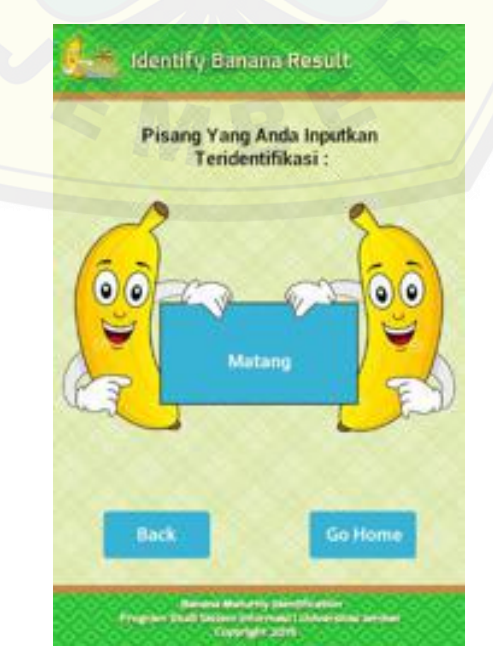

**Gambar 5.8 Tampilan** *Identify Banana Result*

#### 5.2.4. Tampilan *Setting Data*

Tampilan *Setting Data* merupakan tampilan untuk menampilkan submenu dalam melakukan pengaturan data. Submenu yang terdapat pada tampilan *Setting Data* adalah submenu *Take Image, Training Data, Training Result,* dan *Go Home.* Tampilan *Setting Data* dapat dilihat pada Gambar 5.9.

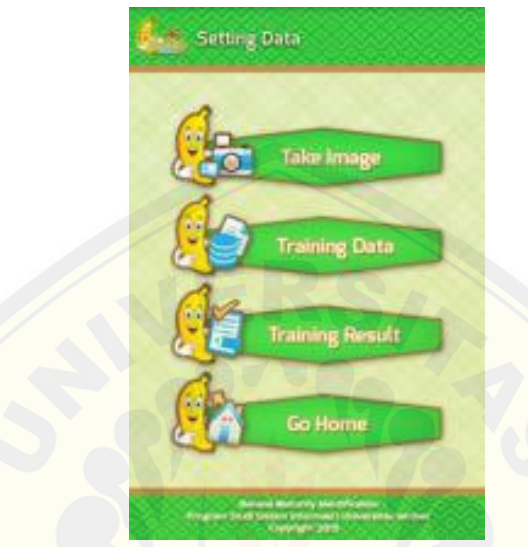

**Gambar 5.9 Tampilan** *Identify Banana Result*

#### 5.2.4.1. Tampilan *Take Image*

Tampilan *Take Image* merupakan tampilan untuk menampilkan citra digita[l yang telah diinputkan untuk proses menyimpan RGB citra dig](http://repository.unej.ac.id/)ital sebagai *dataset* ke dalam *database.* Tampilan *Take Image* dapat dilihat pada Gambar 5.10.

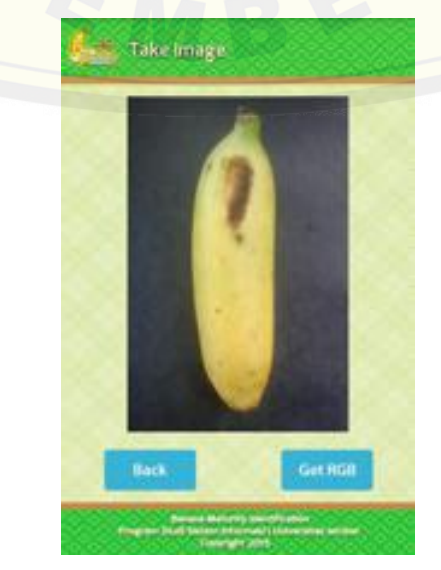

**Gambar 5.10 Tampilan** *Take Image*

#### 5.2.4.1.1. Tampilan Pilihan Media *Input* Citra Digital untuk Pembentukan *Dataset*

Sebelum tampilan *Take Image* ditampilkan, *user* diarahkan untuk memilih media untuk mengambil atau menginputkan citra digital melalui *camera* ataupun media penyimpanan *(sd card),* untuk tampilannya dapat dilihat pada Gambar 5.11. Tampilan pilihan media *input* citra digital melalui *Camera* dapat dilihat pada Gambar 5.12. Sedangkan, Tampilan pilihan media *input* citra digital melalui *SD Card* dapat dilihat pada Gambar 5.13. Setelah memilih aplikasi *file manager* untuk mengakses citra digital pada media penyimpanan, kemudian *user* dapat memi[lih citra digital yang akan diinputkan. Tampilannya dapat d](http://repository.unej.ac.id/)ilihat pada Gambar 5.14.

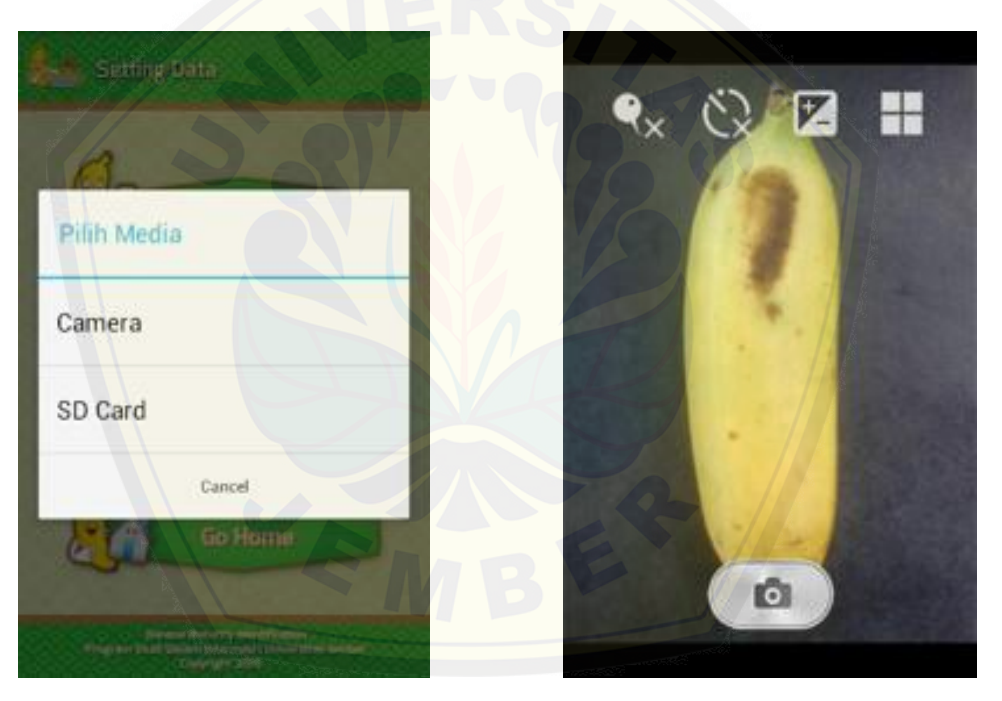

**Gambar 5.12 Tampilan Pilihan Media** *Input* **Citra Digital**

**Gambar 5.11 Tampilan Pilihan Media**  *Input* **Citra Digital Melalui** *Camera*

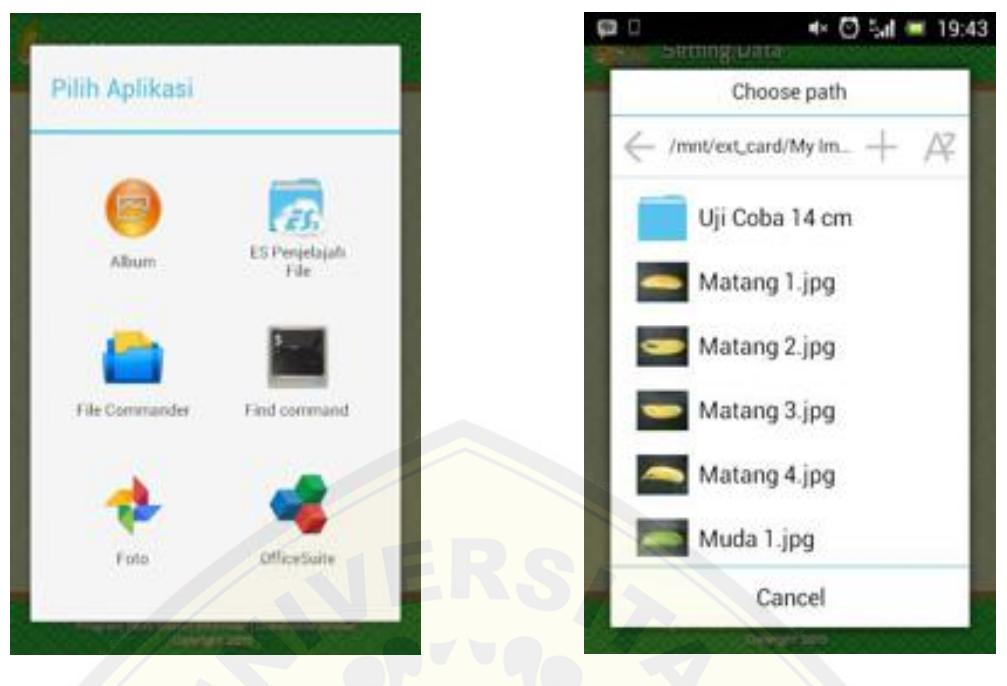

**Gambar 5.14 Tampilan Pilihan Media**  *Input* **Citra Digital Melalui** *SD Card*

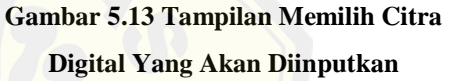

#### 5.2.4.1.2. Tampilan *Histogram RGB Image*

Tampilan *Histogram RGB Image* merupakan tampilan untuk menampilkan histo[gram RGB dan normalisasi RGB dari citra digital yang telah](http://repository.unej.ac.id/) diinputkan sebelumnya. Selain itu, *user* dapat memilih target kelas tingkat kematangan pada citra digital yang telah diinputkan sebelumnya dan kemudian *user* dapat menyimpan data sebagai *dataset* untuk proses *training data.* Tampilan *Histogram RGB Image* dapat dilihat pada Gambar 5.15. Sedangkan, Tampilan memilih target kelas dapat dilihat pada Gambar 5.16.

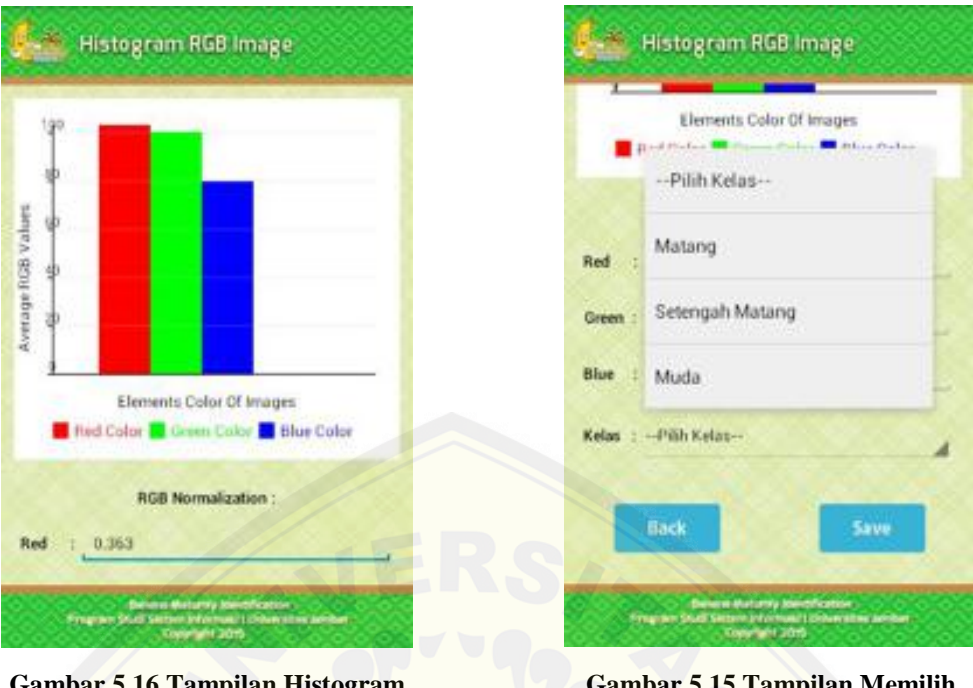

**Gambar 5.16 Tampilan Histogram RGB** *Image*

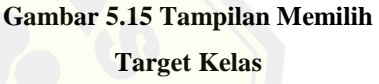

#### 5.2.4.2. Tampilan *Training Data*

Tampilan *Training Data* merupakan tampilan untuk menampilkan *dataset*, tombol untuk menghapus *dataset* serta tombol untuk melakukan *training data*. Tampilan *Training Data* dapat dilihat pada Gambar 5.17. Untuk menghapus *dataset*, *user* tinggal memilih dan menekan *icon trash dataset* yang akan dihapus pada *list dataset* [dan kemudian akan menampilkan dialog konfirmasi s](http://repository.unej.ac.id/)eperti pada Gambar 5.18. Untuk melakukan *training data, user* tinggal menekan tombol *training* dan kemudian tinggal mengikuti langkah – langkah dalam melakukan *training data*.

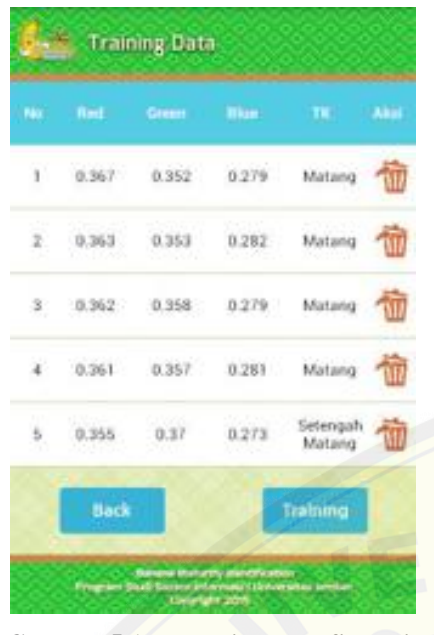

**Menghapus** *Dataset*

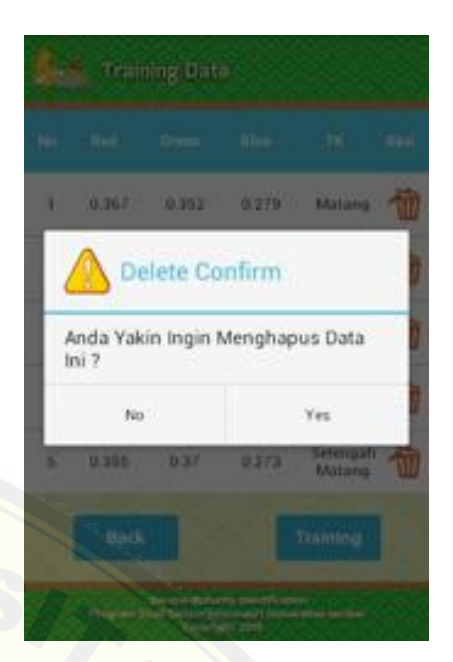

**Gambar 5.17 Tampilan Konfirmasi Gambar 5.18 Tampilan** *Training Data*

#### 5.2.4.2.1. Tampilan *Initial Vartrain CW 1*

Tampilan *Initial Vartrain CW 1* merupakan tampilan yang menampilkan *list dataset* pada kelas matang. Tampilan ini dimaksudkan agar *user* dapat memi[lih bobot awal pada kelas matang sebagai kebutuhan prose](http://repository.unej.ac.id/)s *training*. Tampilan *Initial Vartrain CW 1* dapat dilihat pada Gambar 5.19.

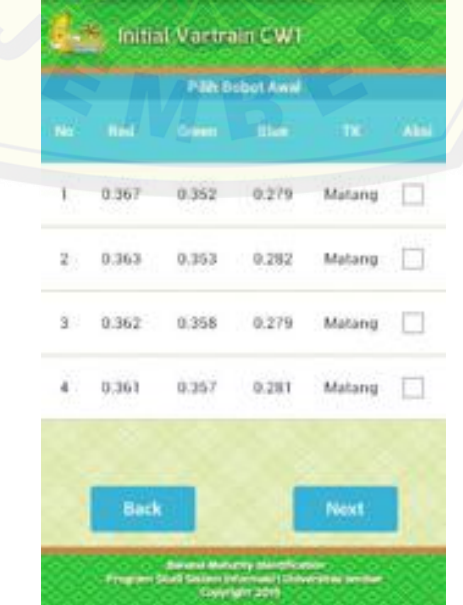

**Gambar 5.19 Tampilan Konfirmasi Menghapus** *Dataset*

#### 5.2.4.2.2. Tampilan *Initial Vartrain CW 2*

Tampilan *Initial Vartrain CW 2* merupakan tampilan yang menampilkan *list dataset* pada kelas setengah matang. Tampilan ini dimaksudkan agar *user* dapat memilih bobot awal pada kelas setengah matang sebagai kebutuhan proses *training*. Tampilan *Initial Vartrain CW 2* dapat dilihat pada Gambar 5.20.

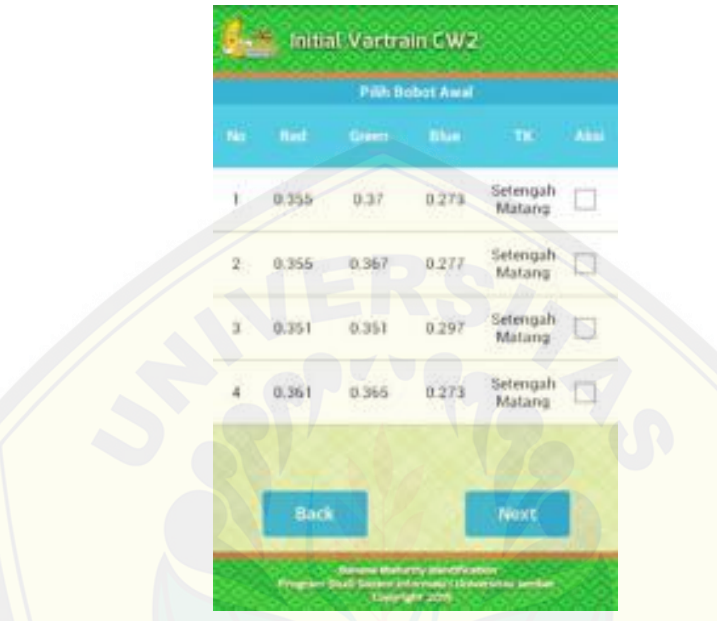

**Gambar 5.20 Tampilan** *Initial Vartrain CW 2*

#### 5.2.4.2.3. Tampilan *Initial Vartrain CW 3*

Tampilan *Initial Vartrain CW 3* merupakan tampilan yang menampilkan *list dataset* [pada kelas muda. Tampilan ini dimaksudkan agar](http://repository.unej.ac.id/) *user* dapat memilih bobot awal pada kelas muda sebagai kebutuhan proses *training*. Tampilan *Initial Vartrain CW 3* dapat dilihat pada Gambar 5.21.

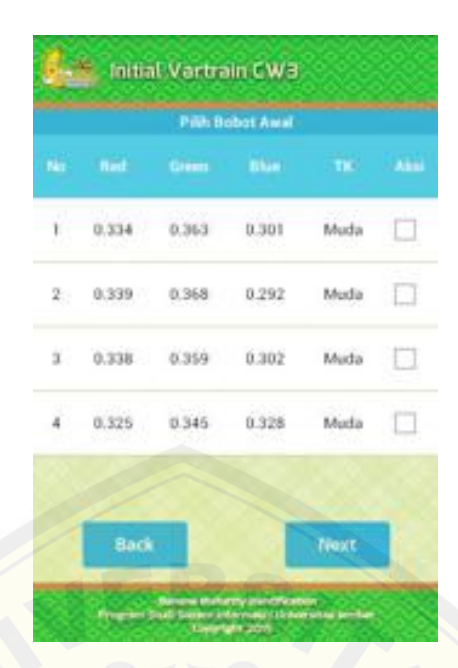

**Gambar 5.21 Tampilan** *Initial Vartrain CW 3*

#### 5.2.4.2.4. Tampilan *Initial Vartrain LREPSME*

Tampilan *Initial Vartrain LREPSME* merupakan tampilan yang menampilkan nilai *learning rate, eps* dan *max epoch*. Tampilan ini dimaksudkan agar *user* dapat memilih *max epoch* (iterasi maksimal) proses *training*. Tampilan *Initial Vartrain LREPSME* dapat dilihat pada Gambar 5.22. Sedangkan Tampilan memilih *max epoch* dapat dilihat pada Gambar 5.23. Setelah memilih *max epoch*, *user* dapat melakukan proses *training* dengan menekan tombol *Process* pada tampi[lan, kemudian setelah proses selesai maka hasilnya akan ditampi](http://repository.unej.ac.id/)lkan seperti pada Gambar 5.24 dan *user* dapat menyimpan hasilnya ke dalam *database* dengan menekan tombol *Save*.

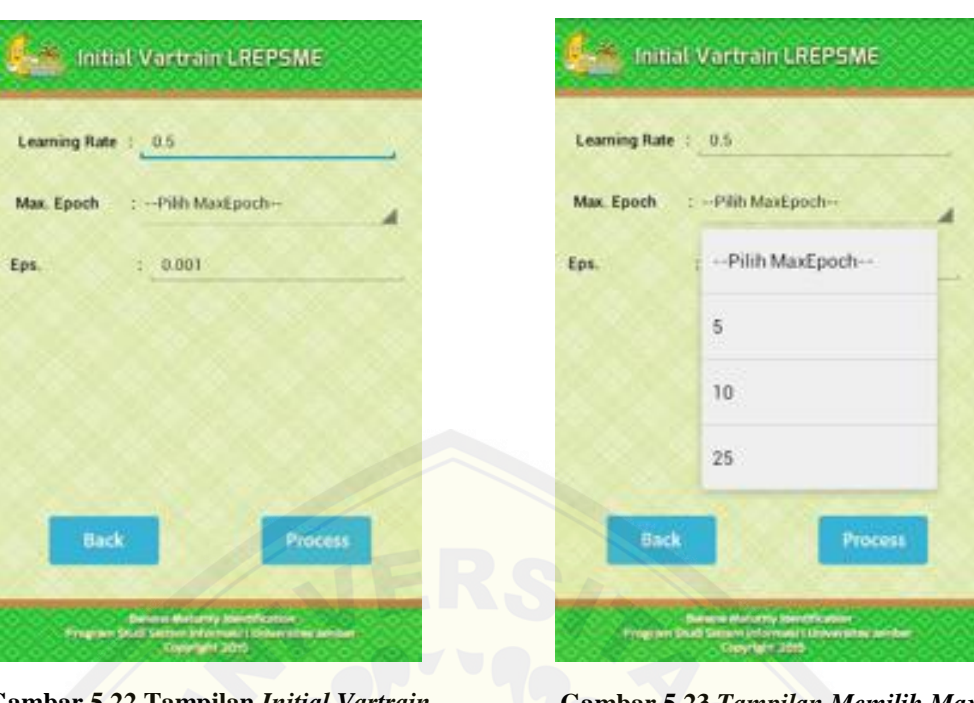

**Gambar 5.22 Tampilan** *[Initial Vartrain](http://repository.unej.ac.id/)  LREPSME*

**Gambar 5.23** *Tampilan Memilih Max Epoch*

| <b>No.1</b> | <b>Ball</b> | <b>Singsi</b> | <b>Blue</b> | Malas               |
|-------------|-------------|---------------|-------------|---------------------|
|             | 0.362       | 0.352         | 0.269       | Matang              |
|             | 0.359       | 0.362         | 0.268       | Setengah<br>Matarig |
|             | 0.329       | 0.353         | 0.31        | Muda                |
|             |             |               |             |                     |
|             | <b>Back</b> |               | Save        |                     |

**Gambar 5.24 Tampilan** *Training Result* **Setelah Proses** *Training*

#### 5.2.4.3. Tampilan *Training Result*

Tampilan *Training Result* merupakan tampilan yang menampilkan hasil *training result* yang ada di *database* serta tombol untuk melakukan *reset data*. Tampilan *Training Result* dapat dilihat pada Gambar 5.25. Untuk melakukan *reset data*, *user* tinggal menekan tombol *Reset* pada tampilan kemudian aplikasi akan menampilkan dialog konfirmasi seperti apada Gambar 5.26.

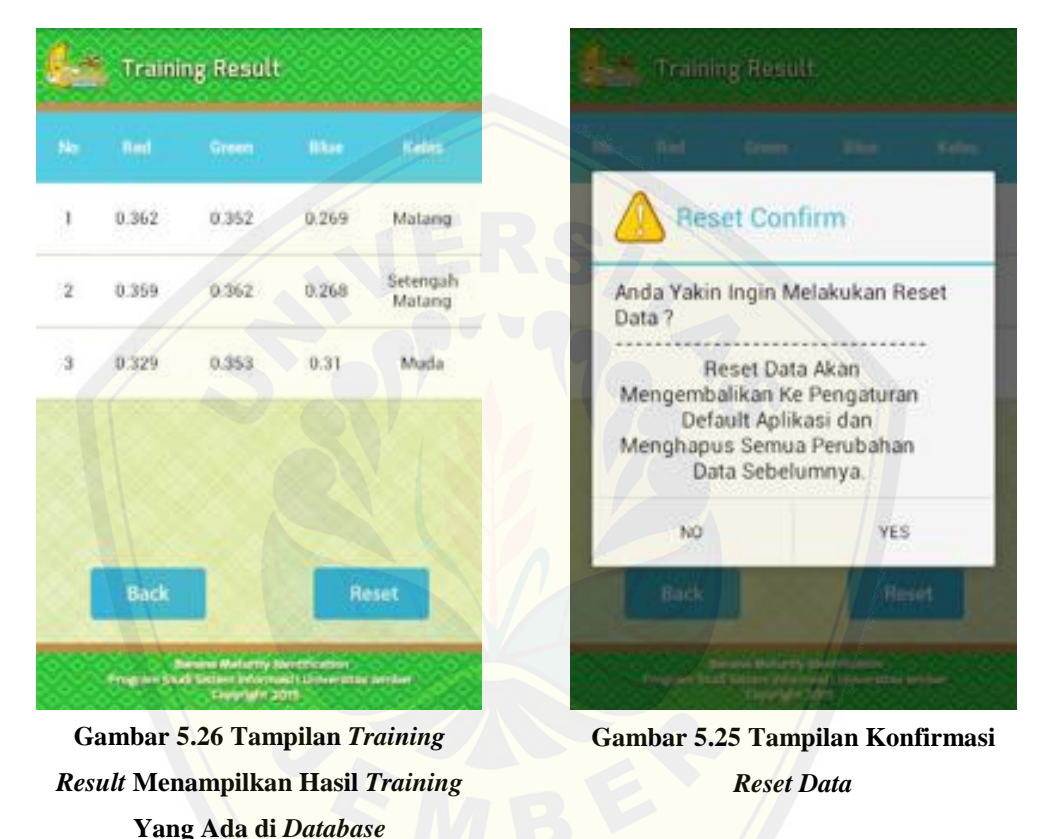

#### 5.2.5. Tampilan *Help*

Tampilan *Help* merupakan tampilan untuk menampilkan submenu untuk melihat *help* penggunaan fitur utama pada aplikasi. Submenu yang terdapat pada tampilan *Help* adalah submenu *How To Identify Banana, How To Setting Data,*  dan *Go Home.* Tampilan *Help* dapat dilihat pada Gambar 5.27.

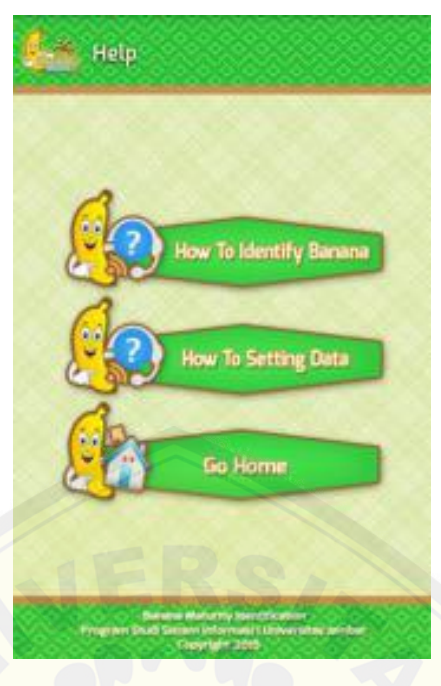

**Gambar 5.27 Tampilan** *Help*

#### 5.2.5.1. Tampilan *How To Identify Banana*

Tampilan *How To Identify Banana* merupakan tampilan untuk menampilkan *help* penggunaan fitur *Identify Banana*. Tampilan *How To Identify Banana* [dapat dilihat pada Gambar 5.28.](http://repository.unej.ac.id/)

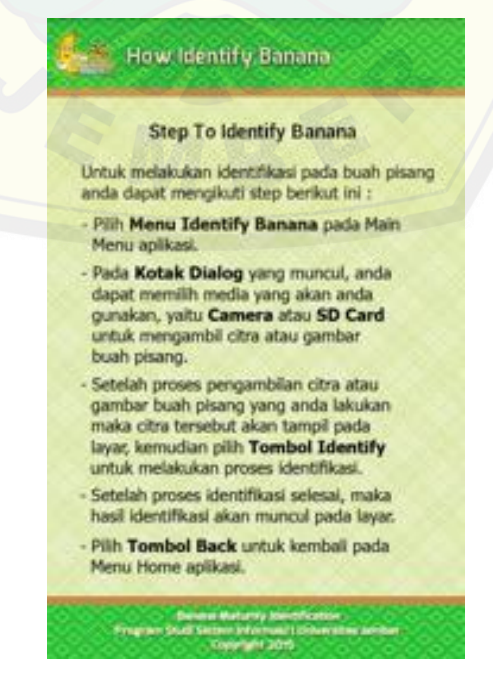

**Gambar 5.28 Tampilan** *How To Identify Banana*

5.2.5.2. Tampilan *How To Setting Data*

Tampilan *How To Setting Data* merupakan tampilan untuk menampilkan *help* penggunaan fitur *Setting Data*. Tampilan *How To Setting Data* dapat dilihat pada Gambar 5.29.

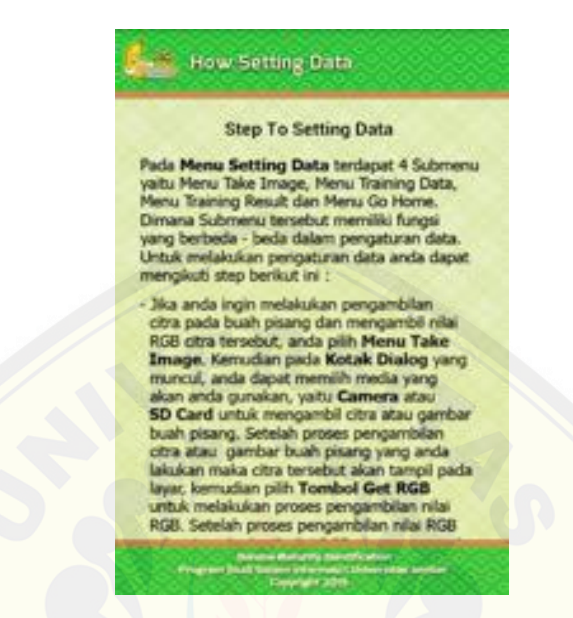

**Gambar 5.29 Tampilan** *How To Identify Banana*

5.2.6. Tampilan *About*

Tampilan *About* [merupakan tampilan untuk menampilkan](http://repository.unej.ac.id/) *about* aplikasi. Tampilan *About* dapat dilihat pada Gambar 5.30.

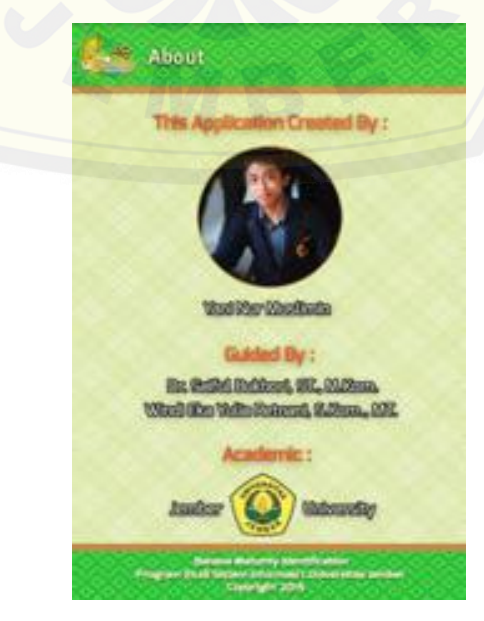

**Gambar 5.30 Tampilan** *About*

#### 5.2.7. Tampilan *Exit*

Tampilan *Exit* merupakan tampilan untuk menampilkan dialog konfirmasi untuk keluar aplikasi. Untuk keluar *(exit)* dari aplikasi, *user* tinggal menekan tombol *onBackpressed* pada tampilan *Home.* Tampilan *Exit* dapat dilihat pada Gambar 5.31.

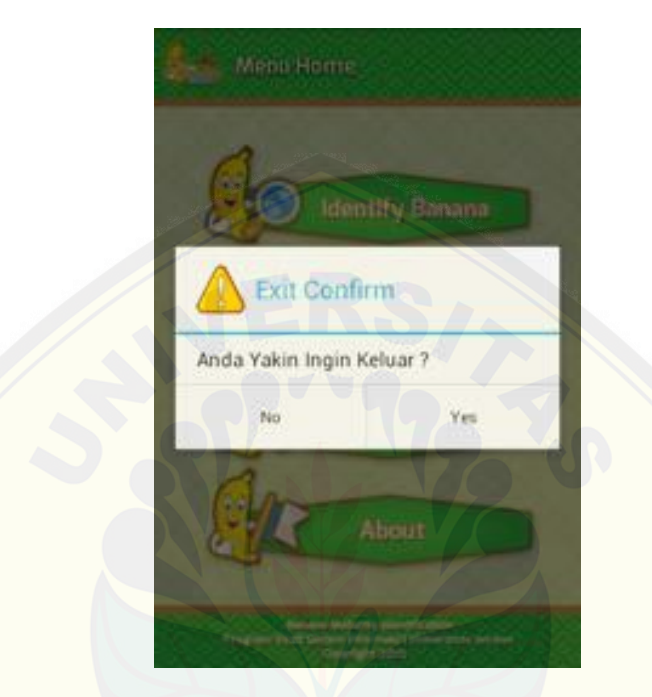

**Gambar 5.31 Tampilan** *Exit*

### **5.3. Implementasi** *[Learning Vector Quantization \(LVQ\)](http://repository.unej.ac.id/)* **Pada Aplikasi** *Banana Maturity Identification*

Pada aplikasi *Banana Maturity Identification*, algoritma *Learning Vector Quantization (LVQ)* digunakan untuk melakukan proses pembelajaran *(training)* data. Sebelum proses pembelajaran *(training)* dilakukan, tentunya *dataset* atau data yang akan dilatih sudah tersedia. Proses pembentukan *dataset* dilakukan sesuai dengan kebutuhan proses *training* menggunakan algoritma *LVQ*. Pada penelitian ini *dataset* dibentuk dari nilai histogram warna (RGB) yang telah di normalisasi dari citra digital buah pisang dengan berbagai tingkat kematangan yaitu matang, setengah matang dan muda yang kemudian dimasukkan ke dalam *database*. Kode program untuk mengambil nilai histogram warna (RGB) citra digital dapat dilihat pada Gambar 5.32.

```
Final constraint entropic distribution in the same of the same of the same of the same of the same of the same of the same of the same of the same of the same of the same of the same of the same of the same of the same of
                          private ist get sinel, width realis, height realis, get red color + 0, get green color + 0, get blue color + 0, get sinel count + 0 ;<br>private duable red swarage, green swarage, blue swarage, red normalization, green normal
                        public void Tank (Context context, Sitemp be_realize, int width_realize, int height_realize ) ( this.context = context;
                                                            \begin{array}{ll} \hbox{// Calculation points of the image of the plane}\\ \hbox{resid, we may see that, we can use if get global constant}\\ \hbox{prime, we can use the graph of the plane and the plane.} \end{array}\ell/\ell (alcohote immunition), of bitans right velocity<br>\ell (red morange = green_everage + blue_surveyse))<br>T1000)/1000; red morange = green_everage + blue_surveyse})<br>T1000)/1000; remailiation = Hath.floor((blue_surveyse /
                                     ) catch (Exception e) ( \log A('Neta) \text{ for } \Gamma^*, \text{ for } \Gamma^* \text{ for } \Gamma^*\begin{minipage}[t]{.0.0\textwidth} \begin{minipage}[t]{0.0\textwidth} \begin{minipage}[t]{0.0\textwidth} \begin{minipage}[t]{0.0\textwidth} \begin{minipage}[t]{0.0\textwidth} \begin{minipage}[t]{0.0\textwidth} \begin{minipage}[t]{0.0\textwidth} \begin{minipage}[t]{0.0\textwidth} \begin{minipage}[t]{0.0\textwidth} \begin{minipage}[t]{0.0\textwidth} \begin{minipage}[t]{0.0\textwidth} \begin{minipage}[t]{0.0\textwidth} \begin{minipage}[t]{0.0\textwidth} \begin{minipage}[t]{0.sino {<br>clie = me c_laksings_Penu();<br>clie.viewistogrammin_image(contest, red_merage, gram_surage, blue_merage, red_morealization, gram_morealization, blue_morealization);<br>this.program.dialog.comoel();
```
**[Nilai Histogram Warna \(RGB\) Citra Digital](http://repository.unej.ac.id/)**

Pengimplementasian kode program untuk mengambil nilai histogram warna (RGB) citra digital harus sesuai dengan perhitungan atau rumus *manual* yang ada, agar *output* yang dihasilkan sama dan sesuai dengan kebutuhan yang diharapkan. Adapun pencocokan hasil perhitungan aplikasi dengan perhitungan atau rumus *manual* menggunakan citra digital buah pisang berukuran 200 x 300 px, yaitu :

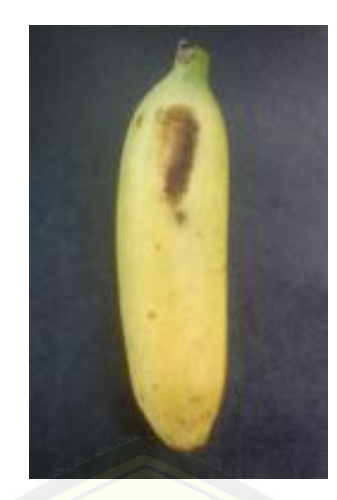

**Gambar 5.33 Citra Digital Yang Diuji**

#### a. Perhitungan *Manual*

Untuk mengambil atau mengekstraksi warna RGB dari citra digital 200 x 300 px maka ada 60.000 piksel yang harus diambil nilai RGBnya. Proses ekstraksi RGB tiap piksel untuk perhitungan ini dibantu menggunakan aplikasi *eclipse*. Sehingga, diperoleh :

Pada piksel (x = 0, y = 0) didapat nilai R = 42, G = 43, B = 48. Setelah seluruh piksel diambil nilai RGBnya, diperoleh jumlah RGB seluruh piksel yaitu :  $R = 6.198.417$ ,  $G = 6.043.083$ ,  $B = 4.838.820$ . Kemudian diambil nilai rata – ratanya tiap *channel* warna menggunakan rumus :

| 1. Average (R) = | Jumlah Nilai Red Semua Piksel   | = | $\frac{6.198.417}{60.000}$ | = | 103 |
|------------------|---------------------------------|---|----------------------------|---|-----|
| 2. Average (G) = | Jumlah Nilai Green Semua Piksel | = | $\frac{6.043.083}{60.000}$ | = | 100 |
| 3. Average (B) = | Jumlah Nilai Blue Semua Piksel  | = | $\frac{4.838.820}{60.000}$ | = | 80  |

Selanjutnya nilai rata – rata tiap *channel* warna dinormaliasasi untuk mengurangi perbedaan pencahayaan menggunakan rumus :

1. *Norm*  $(R) = \frac{R}{R+R}$  $\frac{R}{R+G+B}$  =  $\frac{6}{6.198.417+6}$  $\frac{0.138.117}{6.198.417 + 6.043.083 + 4.838.820} = 0,363$ 2. *Norm*  $(G) = \frac{G}{B \cdot G}$  $\frac{G}{R+G+B}$  =  $\frac{6}{6.198.417+6}$  $\frac{60015005}{6.198.417 + 6.043.083 + 4.838.820} = 0,353$ 3. *Norm*  $(B) = \frac{B}{B \cdot C}$  $\frac{B}{R+G+B}$  =  $\frac{4}{6.198.417+6}$  $\frac{1.0555526}{6.198.417 + 6.043.083 + 4.838.820} = 0,282$ 

Nilai ini merupakan nilai RGB dari citra digital yang siap untuk dijadikan *dataset*. Jadi nilai RGB citra digital pada Gambar 5.33 adalah *Red* **= 0,363**  *Green* **= 0,353** *Blue* **= 0,282**.

b. Perhitungan Aplikasi

Perhitungan pada aplikasi dilakukan sama dengan perhitungan *manual*, perbedaannya perhitungan pada aplikasi dilakukan dengan mengubah perhitungan atau rumus *manual* ke dalam kode program, dimana hasil perhitungannya sama dengan perhitungan *manual*. Gambar [5.34 menunjukkan citra digital yang akan diekstraksi RGB](http://repository.unej.ac.id/)nya. Hasil perhitungan pada aplikasi dapat dilihat pada Gambar 5.35.

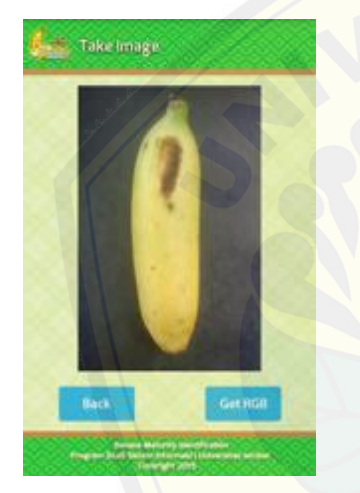

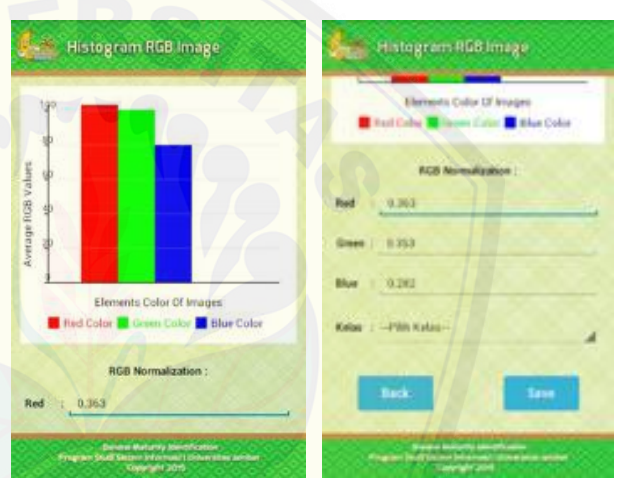

**Gambar 5.34 Citra Digital Yang Akan Diekstraksi RGBnya**

**Gambar 5.35 Hasil Perhitungan RGB Pada Aplikasi**

Berdasarkan pencocokan perhitungan yang dilakukan, dapat diketahui bahwa perhitungan aplikasi dengan perhitungan *manual* menghasilkan *output* yang sama, sehingga kode program yang di implementasikan sudah benar.

Pada proses pembelajaran *(training)*, diawali dengan memilih salah satu *dataset* sebagai bobot awal pada masing – masing kelas dan kemudian dilanjutkan dengan menetapkan nilai laju pembelajaran *(learning rate)*, jumlah maksimum iterasi *(max epoch)*, dan *error* mininum *(eps)*. Setelah hal tersebut dilakukan maka proses pengklasifikasian dapat dilakukan, proses ini merupakan proses klasifikasi algoritma *LVQ*. Setelah proses pembelajaran *(training)* selesai dilakukan maka hasil dari *training* tersebut adalah bobot akhir dari masing – masing tingkat kematangan yang telah dipilih sebagai bobot awal tadi, pada penelitian ini akan diperoleh 3 bobot akhir yaitu bobot akhir untuk kelas matang, setengah matang dan muda. Kemudian bobot – bobot tersebut disimpan kedalam *database* sebagai acuan pada proses identifikasi kematangan buah pisang. Kode program, proses pembelajaran *(training)* dapat dilihat pada Gambar 5.36.

```
public class TrainingTask extends AsyncTask<br/>(Veld, Veld, Boolean) {
                     \beta fundeklaromism kariatel<br> kerkettelesetteette arraylopetbetelesette<br/>using: pricette dealing (1) were priced to the propositions of the interactions of<br/>restrictions (as a price of \alpha), impediately<br/>conside
\texttt{public void} fack(Context context, double learninghite, let mathors, double for, let gelatable<br>act , let gelatestrainely acception of the context state of the state of<br>the state of the state of the state of the state of the 
                                \begin{tabular}{ll} this, context & construct \\ this, construct & construct \\ this, and<br>right & is \end{tabular} \begin{tabular}{ll} \hline the distribution & & & & & & & \\ \hline this, and<br>post \\ this, and<br>post \\ this, is independent & & & & & & & \\ \hline this, is identically, is \end{tabular} \begin{tabular}{ll} \hline \multicolumn{3}{l}{\textbf{r}} \\ \hline this, is \end{tabular} \begin{tabular}{ll} \hline \multicolumn{3}{l}{\textbf{r}} \\ \hline this, is \end{tabular} \begin{tabular}{ll} \hline \multicolumn{3}{l}{\textbf{r}} \\ \hline this, is \end{tabular} \begin{this progress dialog - new Progressbialog(context);
                    -3
                     pretected void onPretencete() {
                                tected void onPreferation[] {<br>this.program_dislog.setHemage("Prosen Training...");<br>this.program_dislog.show();
                           votected Suchsen Autofackground(vold....parses) {
                                try (
                                         \begin{tabular}{l|p{0.8em}p{0.8em}p{0.8em}p{0.8em}p{0.8em}p{0.8em}p{0.8em}p{0.8em}p{0.8em}p{0.8em}p{0.8em}p{0.8em}p{0.8em}p{0.8em}p{0.8em}p{0.8em}p{0.8em}p{0.8em}p{0.8em}p{0.8em}p{0.8em}p{0.8em}p{0.8em}p{0.8em}p{0.8em}p{0.8em}p{0.8em}p{0.8em}p{0.8em}p{0.8em}p{//<u>forebut</u> Training Data from Database<br>Ran (Atribut Nodel TrainingData antd : tdCa) {
                                                     // Nata Sobot<br>erre/Depurtboor(IndenbergekDetaInputBobot][0] = Bouble.paraelbudkie(setd.get1d_red_image());<br>erre/Depurtboor[IndenbergekDetaInputBobot][1] = Bouble.paraelbudkie(setd.get1d_graen_image());<br>erre/Depurtboor[Inde
                                                             if (setd.getTerget_keles().equals("Hatang")){
                                                            \begin{minipage}{.4\textwidth} \begin{minipage}{.4\textwidth} \begin{minipage}{.4\textwidth}x
                                                     is-getClessDoutBobst[indexbaryakDetsInputBobst] = target_kelss;<br>indexbaryakDetsInputBobstee;
                                        \lambda\begin{split} \textit{for (Airible, Model, TrellologData and + 1600 hervC4) } \{ \\ \textit{if (Air: TrellologDataingIndex) * 0} \\ \textit{ar:} \\ \textit{for (Air: TrellologDataingIndex) * 0} \\ \textit{for (Air: TrellologDataingIndex) * 0} \\ \textit{for (Air: TrellologDataingIndex) * 0} \\ \textit{for (Air: TrellologDataingIndex) * 0} \\ \textit{for (Air: TrellologDataingIndex) * 0} \\ \textit{for (Air: TrellologDataingIndex) * 0} \\ \textit{for (Air: TrellologDataingIndex) * 0\begin{array}{ll} \textbf{if (and.getlayer,ields)}.\textbf{equals("inteng"))} \smallskip\\ \textbf{target}.\textbf{else} & \textbf{if (and.getlayer)}.\textbf{else} & \textbf{if (and getlayer)}.\textbf{else} & \textbf{if (and getlayer)}.\textbf{else} & \textbf{if (and getlayer)}.\textbf{else} & \textbf{else} & \textbf{else} & \textbf{else} \end{array}terpet kelas + 3;
                                                             \lambdatangetClausDeputDataTraining[indexbanyakDataDeputDataTraining] = tanget_kelas;<br>IndexbanyakDataDeputDataTraining==;
                                eutidentistance = new double(havyakhstafeputhobot);<br>System.cut.priet("Training ivQ 'viv");
                                for (let the +1j fter i macipuch +1j fter +j [<br>igntes out printle("[+]fternal to
                                                                                                                                                                                                                                                          substitutions * + iteri
                                          if (learninghate > fps) {<br> {\tt System.out.}for (ist k=0; k -barge<br>blackboothetsTraining; keep ( ) System.cot.prictle<br>( )=[bargeeldebilop=flatsTraining = ^+ k);
                                                              \mathcal O Smoother Jacob Technoll<br> \label{eq:1} retire with the \mathcal O . By 1 < R_2 <br> The 1 < R_1 are separated to the set of the set of the<br> 1 - are set of the set of the set of the set of the<br> \mathcal O - are set of the set of
```

```
System.cot.println("[+]noc]identictance[1] + "+ exclidentictance[1] + " hour ce + "+ 1 + "");
If (1\rightarrow 0) {<br> \begin{array}{ll} \text{If } \{1\rightarrow 0\} \text{ } & \text{and} \\ \text{If } \{ \text{real} \} & \text{and} \\ \text{Sylone, out}, \text{plattice}^{\text{I}} \text{coefficient} \} & \text{and} \\ \text{or} \text{disculation} & \text{in} \\ \text{]} \end{array}۰,
                                                      s
                                                       // Choining<br>System.nut.printle("[+]turak terkesil + "+ sektarakterkesil);<br>System.nut.printle("[+]terget Kelas Inta Training + "+tergetChessInguthesWralnSpg[K]+ " \n"};
                                                      H (heigetClessDepalDetsTraining) in tergetClassDevelobor(cekReskTerkerH1) [ for (int 1+\pi_1 ) < important<br>channing (ev) (
                                                                        \texttt{solution} \times \texttt{arrayTo} \{\texttt{red:lastTest}(1) \} \} \times \{\texttt{length:new} \} \times \{\texttt{arrayTo} \} \times \{\texttt{length:new} \} \times \{\texttt{length:new} \} \times \{\texttt{depth:new} \} \times \{\texttt{depth:new} \} \times \{\texttt{depth:new} \} \times \{\texttt{depth:new} \} \times \{\texttt{depth:new} \} \times \{\texttt{depth:new} \} \times \{\texttt{depth:new} \} \times \{\texttt{depth:new} \} \times \{\texttt{depth:new} \} \times \{\texttt{depth:new} \} \times \{\texttt{depthä.
                                                     ) else (
                                                               for (let 1 = 8; 1 < impotintal raining; 1++) {
                                                                        {subwidth} \label{subproblem} \begin{minipage}[t]{0.9\textwidth} \begin{subfigure}[t]{0.9\textwidth} \begin{subfigure}[t]{0.9\textwidth} \begin{subfigure}[t]{0.9\textwidth} \begin{subfigure}[t]{0.9\textwidth} \begin{subfigure}[t]{0.9\textwidth} \begin{subfigure}[t]{0.9\textwidth} \begin{subfigure}[t]{0.9\textwidth} \begin{subfigure}[t]{0.9\textwidth} \begin{subfigure}[t]{0.9\textwidth} \begin{subfigure}[t]{0.9\textwidth} \begin{subfigure}[t]{0.9\textwidth} \begin{subfigure}[t]{0.9\textwidth} \begin{subfigure}[t]{0.9\textwidth÷
                                                      5
                                             \mathbf{y}// frequencies titlal Alpha / Investigation<br>beaminghate = LearninghatebookylikareInghate);
                                      \frac{1}{n \ln n} i
                                              Ŷ.
                             ä
                                     reben trutz
                            protected unid networternstectualess result) {<br> If (fremsht) {
                                     teeri missage = "saat.mete"<br/>eri(cerieri,""le-jadi teradatan \mathbb{N}_+ "saat.k<br/>restri (ceri) taar.meteerity.com/space/space/space/space/space/space/space/space/space/space/space/space/space/space/space/space/space/
                             ) else t://stringer.org/news/content/content/Selecal_1", Teach.iPACts_0-ONT);<br>tout_ensuge_setencity/Denvity.com/reg.vistoms, 0, 50);<br>tout_ensuge_setencity/Denvity.com/reg.vistoms, 0, 50);
                                    System.out.printle("in commencements some acces commencements");
                                 for (i.e) \pi(q=0) with a harping<br>definition (i.e) \frac{1}{q} are q is<br>not into \pi(q)[1] , are not defined as the function of<br>\pi(q)[1] , are not defined in \frac{1}{q} . Integrated by<br>\frac{1}{q} , and \frac{1}{q} , and \frac{1}{\rightarrow(int as = 0; as < hanyaitatatypatholog; sa++) {<br>hOS Servegarintang = new double [[ (erreginantions)[1][0],arrayingurinder[1][1],arrayingurinder[1][2]];<br>System.ort.printle("RSServegaRintang": "HRS_SetengeRinteng[10]);
                                    for.
                                   ÷.
                                    for (let ab\in\mathfrak{K}_1 ads \epsilon be-produced<br>portfoleny asses) {<br> \lim_{n\to\infty}\lim_{n\to\infty}\mathbb{E}_{\mathbb{E}}\left[\frac{1}{n} \left( \max_{i=1}^n \frac{1}{n} \left( \frac{1}{n} \right) \left( \frac{1}{n} \right) \right) \right] + \min\left\{ 1 \right\} \left[ 1 \right], \text{and}\left\{ 2 \right\} \left[ 1 \right], \text{and}\left\{ 3 \right\} \left[ 2 \right]\overline{a}chte = mex = "rainingfessit_Penu();<br>ctre.viedtvoksippesult(context, RSE_Patang, RSE_Setengehhatang, RSE_Pada, banyakbatalpachkRGP, lepathobat, targettiasthpathobat);
                             ä
                           this progress dialog.cancel(3)
                   \mathbb{R}^d// update Also Constring Nets)<br>primate dualis tearning<br>furthermorphism corresponding correstless (0.1 * correstlessing<br>rate) dualis realizations (0.1 * correstlessing<br>dualis realizations) dualis realizations (0.1 * corres
                    ğ,
                   \beta (resplicions local boost<br> \beta ) and the conditional conditions of the distribution<br>of dealer conditions of the distribution of the distribution of the<br>state of the distribution of the state of the state of the<br>state
                             )<br>akar + Parth.sart(distansa);<br>System.not.println("Hasil Darak = " 1000)<br>System.not.println("Hasil Darak = " + Pesult);<br>refarm result;
                   \rightarrow
```
**Gambar 5.36 Kode Program Proses Pembelajaran (***Training)*

Pengimplementasian kode program untuk proses pembelajaran *(training)* harus sesuai juga dengan perhitungan atau rumus *manual* yang ada, agar *output* yang dihasilkan juga sama dan sesuai dengan kebutuhan yang diharapkan. Berikut hasil pencocokan perhitungan aplikasi dengan perhitungan atau rumus *manual* menggunakan *dataset training* berjumlah 6 data, dimana perhitungan ini dilakukan hanya 1 iterasi *(max epoch)* dengan *learning rate* = 0,5 dan *eps* = 0,001 yaitu :

a. Perhitungan *Manual*

*Dataset* [citra digital buah pisang yang digunakan adalah sebaga](http://repository.unej.ac.id/)i berikut :

| N <sub>0</sub> | Nilai Red (R) | Nilai Green (G) | Nilai Blue (B) | <b>Kelas</b>           |
|----------------|---------------|-----------------|----------------|------------------------|
| 1.             | 0,367         | 0,352           | 0,279          | Matang                 |
| 2.             | 0,363         | 0,353           | 0,282          | Matang                 |
| 3.             | 0,355         | 0,37            | 0,273          | <b>Setengah Matang</b> |
| 4.             | 0,355         | 0,367           | 0,277          | <b>Setengah Matang</b> |
| 5.             | 0,334         | 0,363           | 0,301          | Muda                   |
| 6.             | 0,339         | 0,368           | 0,292          | Muda                   |

**Tabel 5.1** *Dataset* **Citra Digital Buah Pisang**

Kemudian bobot awal yang dipilih dari *dataset* diatas dapat dilihat pada Tabel 5.2 dan data yang lain sebagai data *training*.

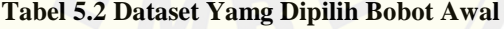

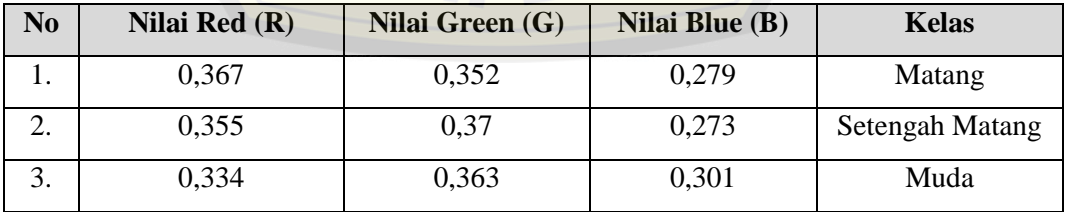

Setelah pemilihan bobot awal dan penetapan *learning rate* dan *eps* serta iterasi *(max epoch)* selanjutnya proses *training* dapat dilakukan sesuai dengan algoritma *LVQ*. Berikut ini perhitungan *training-*nya :

- **a. Data ke-1 (R = 0,363 G = 0,353 B = 0,282)**
	- 1. Target data  $= 1$  (Matang)
	- 2. Menghitung Jarak pada bobot dengan aturan *Euclidean Distance* :
		- a. Bobot ke-1 ( $R = 0,367$  G = 0,352 B = 0,279)

$$
= \sqrt{(0.363 - 0.367)^2 + (0.353 - 0.352)^2 + (0.282 - 0.279)^2} = 0.005
$$

b. Bobot ke-2 ( $R = 0,355$  G = 0,37 B = 0,273)

$$
= \sqrt{(0,363 - 0,355)^2 + (0,353 - 0,37)^2 + (0,282 - 0,273)^2} = 0,02
$$

c. Bobot ke- 3 (R = 0,334 G = 0,363 B = 0,301)

$$
=\sqrt{(0,363-0,334)^2+(0,353-0,363)^2+(0,282-0,301)^2} = 0,036
$$

- 3. Jarak terdekat pada bobot ke  $= 1$
- 4. Target data = Kelas jarak terdekat, maka :

Bobot baru pada bobot  $ke = 1$ , yaitu :

- $W<sub>baru</sub> = W<sub>lama</sub> + (alpha(learning rate)* (x W<sub>lama</sub>))$
- $W_{11}$  = 0,367 + (0,5  $*(0,363 0,367)) = 0,365$
- $W_{12}$  = 0,352 + (0,5 \* (0,353 0,352)) = 0,352
- $W_{13}$  = 0,279 + (0,5 \* (0,282 0,279)) = 0,28
- 5. Jadi, bobot sekarang adalah :
	- a. Bobot ke-1 **(R = 0,365 G = 0,352 B = 0,28)**
	- b. Bobot ke-2 ( $R = 0.355$  G = 0.37 B = 0.273)
	- c. Bobot ke-3 ( $R = 0,334$  G = 0,363 B = 0,301)

#### **b. Data ke-2**  $(R = 0.355 \text{ G} = 0.367 \text{ B} = 0.277)$

- 1. Target data  $= 2$  (Setengah Matang)
- 2. Menghitung Jarak pada bobot dengan aturan *Euclidean Distance* :
	- a. Bobot ke-1 ( $R = 0,365$  G = 0,352 B = 0,28)

$$
= \sqrt{(0.355 - 0.365)^2 + (0.367 - 0.352)^2 + (0.277 - 0.28)^2} = 0.018
$$

b. Bobot ke-2 ( $R = 0,355$  G = 0,37 B = 0,273)

$$
= \sqrt{(0.355 - 0.355)^2 + (0.367 - 0.37)^2 + (0.277 - 0.273)^2} = 0.005
$$

c. Bobot ke-3 (
$$
R = 0,334
$$
 G = 0,363 B = 0,301)

$$
= \sqrt{(0.355 - 0.334)^2 + (0.367 - 0.363)^2 + (0.277 - 0.301)^2} = 0.032
$$

3. Jarak terdekat pada bobot ke  $= 2$ 

4. Target data = Kelas jarak terdekat, maka :

Bobot baru pada bobot  $ke = 2$ , yaitu :

$$
Wbaru = Wlama + (alpha(learning rate) * (x - Wlama))
$$

$$
W_{21} = 0,355 + (0,5*(0,355 - 0,355)) = 0,355
$$

$$
W_{22} = 0.37 + (0.5 * (0.367 - 0.37)) = 0.368
$$

$$
W_{23} = 0,273 + (0,5*(0,277-0,273)) = 0,275
$$

- 5. Jadi, bobot sekarang adalah :
	- a. Bobot ke-1 ( $R = 0,365$  G = 0,352 B = 0,28)
	- b. Bobot ke-2 **(R = 0,355 G = 0,368 B = 0,275)**
	- c. Bobot ke-3 (R = 0,334 G = 0,363 B = 0,301)

#### **c. Data ke-3 (R = 0,339 G = 0,368 B = 0,292)**

- 1. Target data  $= 3$  (Muda)
- 2. Menghitung Jarak pada bobot dengan aturan *Euclidean Distance* :
	- a. Bobot ke-1 ( $R = 0,365$  G = 0,352 B = 0,28)

$$
= \sqrt{(0.339 - 0.365)^2 + (0.368 - 0.352)^2 + (0.292 - 0.28)^2} = 0.018
$$

b. Bobot ke-2 (
$$
R = 0.355
$$
 G = 0.368 B = 0.275)

$$
= \sqrt{(0,339 - 0,355)^2 + (0,368 - 0,368)^2 + (0,292 - 0,275)^2} = 0,005
$$

c. Bobot ke-3 (
$$
R = 0,334
$$
 G = 0,363 B = 0,301)

$$
= \sqrt{(0,339 - 0,334)^2 + (0,368 - 0,363)^2 + (0,292 - 0,301)^2} = 0,032
$$

- 3. Jarak terdekat pada bobot ke  $= 3$
- 4. Target data = Kelas jarak terdekat, maka :

Bobot baru pada bobot  $ke = 3$ , yaitu :

$$
W_{\text{baru}} = W_{\text{lama}} + (alpha(learning\ rate) * (x - W_{\text{lama}}))
$$

$$
W_{21} = 0,344 + (0.5 * (0.339 - 0.344)) = 0,336
$$

$$
W_{22} = 0,363 + (0,5 * (0,368 - 0,363)) = 0,365
$$

$$
W_{23} = 0,301 + (0,5*(0,292-0,301)) = 0,296
$$

- 5. Jadi, bobot sekarang adalah :
	- a. Bobot ke-1 ( $R = 0,365$  G = 0,352 B = 0,28)
	- b. Bobot ke-2 ( $R = 0,355$  G = 0,368 B = 0,275)
	- c. Bobot ke-3 **(R = 0,336 G = 0,365 B = 0,296)**

Bobot akhir yang diperoleh dari proses *training* diatas adalah sebagai berikut :

 $W_{1(akhir)}$  :  $R = 0,365$   $G = 0,352$   $B = 0,28$  $W_{2(akhir)}$  :  $R = 0,355$   $G = 0,368$   $B = 0,275$  $W_{3(akhir)}$  : R = 0,336 G = 0,365 B = 0,296

b. Perhitungan Aplikasi

Perhitungan pada aplikasi dilakukan sama dengan perhitungan *manual*, perbedaannya perhitungan pada aplikasi dilakukan dengan mengubah perhitungan atau rumus *manual* ke dalam kode program, [dimana hasil perhitungannya sama dengan perhitungan](http://repository.unej.ac.id/) *manual*. Gambar 5.37 menunjukkan *dataset training* yang digunakan. Gambar 5.38 menunjukkan pemilihan bobot dan penetapan *learning rate, eps* dan iterasi *(max epoch).* Hasil proses *training* pada aplikasi dapat dilihat pada Gambar 5.39.

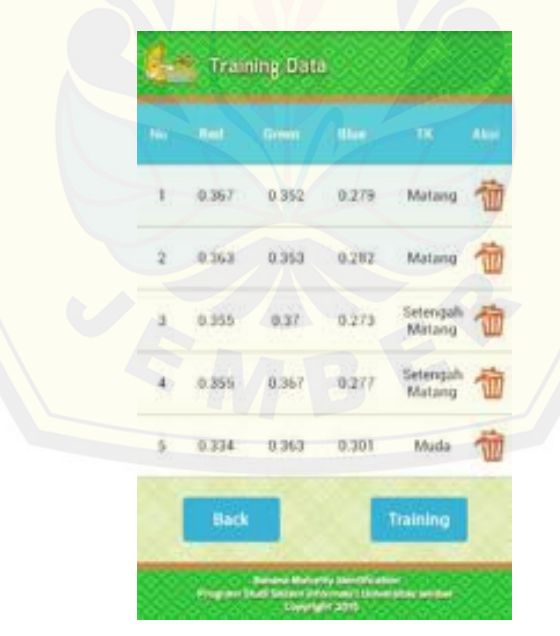

**Gambar 5.37** *Dataset* **Yang Digunakan**

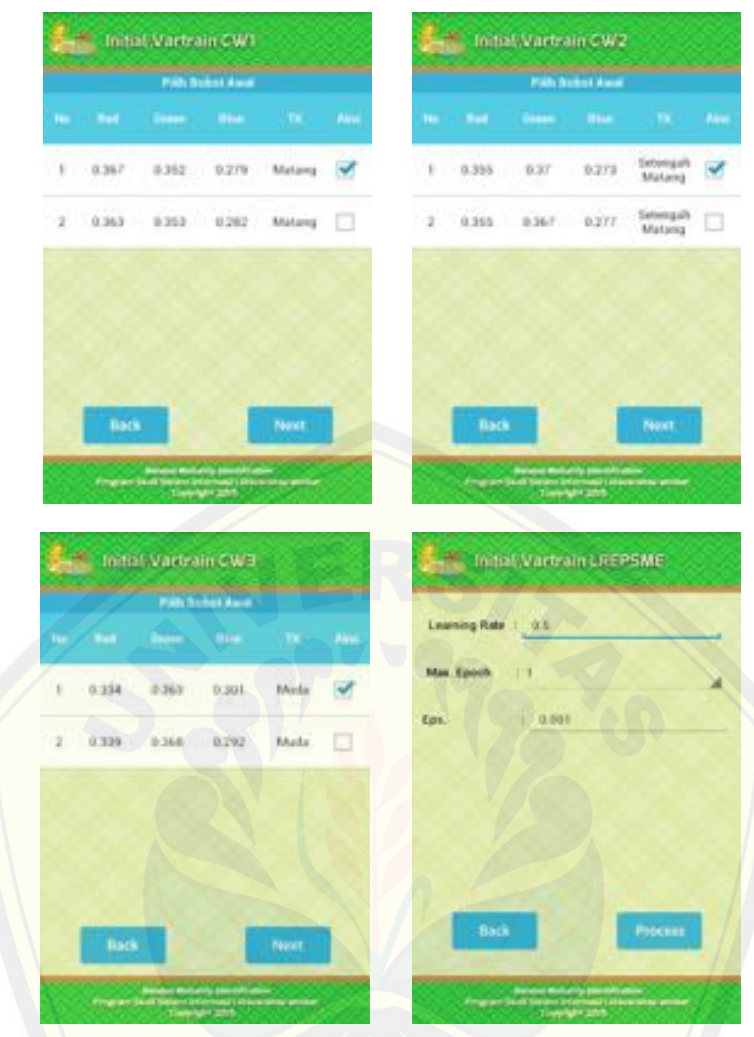

**Gambar 5.38 [Pemilihan Bobot dan Penetapan](http://repository.unej.ac.id/)** *Learning Rate, Eps* **dan Iterasi** *(Max Epoch)*

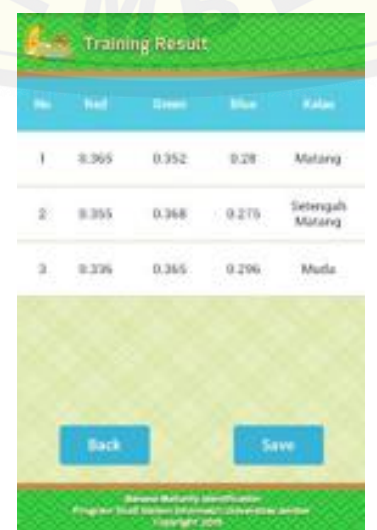

**Gambar 5.39 Hasil Proses** *Training*

Berdasarkan pencocokan perhitungan yang dilakukan dapat diketahui bahwa perhitungan aplikasi dengan perhitungan *manual* menghasilkan *output* yang sama, sehingga kode program yang di implementasikan sudah benar.

Pada proses pengujian *(testing)* atau identifikasi, aplikasi membandingkan jarak terdekat dari nilai histogram warna (RGB) citra digital yang telah dinormalisasi dan tidak diketahui kelasnya dengan nilai bobot akhir dari hasil *training data*. Sehingga, hasil identifikasi diperoleh dari jarak yang paling dekat antara nilai histogram warna (RGB) dengan bobot akhir hasil *training data*. Kode program, proses pengujian *(testing)* [atau identifikasi dapat dilihat pa](http://repository.unej.ac.id/)da Gambar 5.39.

IT public class IdentifyTask extends AsyncTask<br/>cled, Void, Booleano [ //wendeticrosites corient out and long<br>private int pat, additionally definite, helpit resize, pat, red color + 0, pat, press, color + 0, pat, blue\_color + 0, pat, plant\_count + 0 ;<br>private double red\_script, green\_markapi, private double red revise, green metapi, Sine everage, red portalization, green portalization, bias portal<br>private films in reliability (reduced from the property of the private double priori and private double [[i] everyd 红红松花花的的泥红红树花被红柿花酥放起胡萝卜鲜艳被泥红的被泥浆的鲜艳的绿绿的粉粉的绿梅的红红红红的红花的红色的红颜红的红颜色的红色 private int jeldstadobor;<br>private ArrayiIstoktribut\_Model\_TrainingMesult>\_dataTk;<br>private c\_identifyRanana\_Menu clim; public sold test (Contest contest, Bitmap be\_reside, int width\_reside, int height\_reside, int joidstatchoot, Arraycist-Off-instate\_Trainingheoult> data"N ikis, homissi = contest;<br>ikis, nidži, realiz = vidit, realiz;<br>ikis, nidži, realiz = helgiž, realiz;<br>ikis, hujrejis: = bujrejis;<br>ikis, nidžija, realiz;<br>ikis, držaja = detelk;<br>ikis, držaja = detelk;<br>ikis, program, dielog = n  $\Gamma$ protected void ontrefactor() {<br>this.progress\_dialog.setPessage("lungga Seientar...");<br>this.progress\_dialog.setPessage("lungga Seientar...");  $\overline{u}$ Averride<br>A<mark>rotected Boolean dolmäeck</mark>round(Wood....paramu) { try { for (int only scaliffs reside; nee) {<br>for(int you) ycheight\_reside; you) {  $\begin{array}{ll} \texttt{get\_plots} = \texttt{in\_reslist\_getPivot}(s, y) \\ \texttt{get\_red\_coler} = \texttt{color\_redinget\_pivot}[y \\ \texttt{get\_pred\_coler} = \texttt{color\_pred.get\_pivot}[y] \\ \texttt{get\_Dlex\_coler} = \texttt{color\_block(get\_pivot[y]}) \\ \texttt{get\_pivot\_coster} \end{array}$  $\boldsymbol{u}^{\frac{1}{2}}$  $H$  (alcolate morage of hitms)  $\tau_{\rm d}(\lambda)$  values (and (anoth) continuously (  $\tau$  (get plane) continuously (  $\tau$  (get plane) continuously provided (  $\tau$  (get plane) continuously (  $\tau$ // Calculate more<br>linetization = Sath/Floor(Ced\_morege / Cred\_morege + groom\_sweege + blue\_morege)?"1000)/100<br>groom\_morealization = Nath/Floor(Cgroom\_morege / Cred\_morege = groom\_morege + blue\_morege)?"1000)/1<br>blue\_moreal  $11m$  $\texttt{newysklerism}$  = jaldetsbobet;<br> = merginputBobet [[inputBobet]]. //-hannel.febb [[inputBobet]]. //-hannel.febb [[inputBobet]]. //-hannel.febbet.<br> = merginputBobet=ting = = mer dealin[hanneldetsTrputBobet=testing][inputBobet barush Insutan vektor For (Atribut Model TrainingResult antr : dataTR) { rrowingstecket[indexbanyakDataIng=KBabbot][0] = Double.parseSbubie[emtr.getTr\_red\_lamge()];<br>arrayIngstEcket[indexbanyaKDataIng=KBabbot][1] = Double.parseSbuAde(amtr.getTr\_red\_lamge());<br>arrayIngstEcket[indexbanyaKDataIngst

 $\begin{split} & \text{If (metr.gettarget\_islast(),equal}) \text{``triangle"} \text{)} \{ \\ & \text{trapepsilon} \text{ if (metr.gettarget\_islast]),equal} \text{``lestraged"} \} \\ & \{ \text{trapepsilon} \text{ if (mtr.gettarget\_islast]),equal} \text{``lestraged"} \} \\ & \{ \text{trapepsilon} \text{ if (mtr = 1)} \} \end{split}$ 1923年1923年19月10日,1920年10月10日,1920年19月10日,1920年10月10日,1920年10月10日,1920年10月11日,1920年10月10日,1920年10月11日 × arrayClassIdentification[indexbanyakbataInputBobat] + targettelas;<br>indexbanyakbataInputBobates; ់រ errepDnewSeteTesting (0)(0) = red\_normalization;<br>arrepDnewSeteTesting (0)(1) = groom\_normalization;<br>arrepDnewSeteTesting (0)(2) = bSue\_normalization; System.out.println("\meneres environment Testing con  $***11$ euclideauDistance = neu double [banyakiwtainputNobot]; for (ist  $t = 0$ ,  $t \in \text{barysubgraph}$ )<br>collected by  $\{t\}$ <br>collected by  $\{t\}$ <br>for (ist  $s = 0$ ,  $s$ ,  $s$ ),  $\{t\}$ <br>for (ist  $s = 0$ ,  $s$ ,  $s$ ),  $\{t\}$ <br>for (ist  $s = 0$ ,  $s$ ,  $s$ ),  $\{t\}$ <br>for (ist  $s = 0$ ,  $s$ ,  $s$ ),  $\{t\}$ ,  $s$  $_{\rm star}$  ( tystem.out.println("unbih Brian Janakoya.."); ä b. ä Spatem.out.printle("[+]Jarak Terkocli = " + ceklarakTerkocli);<br>Spatem.out.printle("Japak|" + t = ") = Termand Cleat No ; " = arrayClassCdeeELFIceFlowTerkTerkocli}};<br>commertitring = arrayClassCdeeELFIcetion[ceklaratTerkocli ä return true; ) catch (foospides 4) {  $\sim$  "phonon controls" = a germanage()); y. protected void unfortbacute(Roclean result) {  $\begin{array}{ll} \text{M of the order of the form of the first set of } \left\{ \begin{array}{ll} \text{M of the first set of } \left\{ \text{for } 1 \leq i \leq n \right\} \text{ for all } i \in \{1, 2, 3, 4, 5, 6, 7, 8, 8, 9, 10\} \text{ for all } i \in \{1, 3, 6, 7, 8, 9, 10, 10\} \text{ for all } i \in \{1, 3, 6, 8, 9, 10\} \text{ for all } i \in \{1, 3, 6, 8, 9, 10\} \text{ for all } i \in \{$  $41 + 1$ cibe = now c\_ldentifyBanana\_Manu();<br>cibe.viewldentifyBananaRenulR(context, convertString); h this progress staing concelling ï // Henghinang lanak Socot<br>private deable ComputeDuclideaeDistance[deable]] WeightWector, deable[] DeputWector} { where deaths  $\left(\frac{1}{2}\right)$  and  $\left(\frac{1}{2}\right)$  and  $\left(\frac{1}{2}\right)$  and  $\left(\frac{1}{2}\right)$  and  $\left(\frac{1}{2}\right)$  and  $\left(\frac{1}{2}\right)$  and  $\left(\frac{1}{2}\right)$  and  $\left(\frac{1}{2}\right)$  and  $\left(\frac{1}{2}\right)$  and  $\left(\frac{1}{2}\right)$  and  $\left(\frac{1}{2}\right)$  and  $\left(\frac{1}{2}\$ ar – Hash, Apri(distance))<br>vult – Path, floor(skar – 1000) / 1000;<br>turn result;  $\rightarrow$ 

**Gambar 5.40 [Kode Program Proses Pengujian \(](http://repository.unej.ac.id/)***Testing)* **atau Identifikasi**

Pengimplementasian kode program untuk proses pengujian *(testing)* harus sesuai juga dengan perhitungan atau rumus *manual* yang ada, agar *output* yang dihasilkan juga sama dan sesuai dengan kebutuhan yang diharapkan. Berikut hasil pencocokan perhitungan aplikasi dengan perhitungan atau rumus *manual* menggunakan *dataset testing* berjumlah 1 data, dimana pada pencocokan ini menggunakan citra digital buah pisang berukuran 200 x 300 px, yaitu :

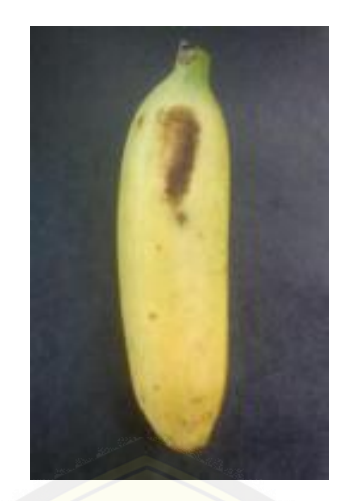

**Gambar 5.41 Citra Digital Yang Di Identifikasi**

#### a. Perhitungan *Manual*

Citra digital yang akan di identifikasi harus melalui proses ekstraksi RBG [terlebih dahulu. Proses ekstraksi RGB tiap piksel dibantu me](http://repository.unej.ac.id/)nggunakan aplikasi *eclipse*. Sehingga, diperoleh :

Pada piksel (x = 0, y = 0) diperoleh nilai R =  $42$ , G =  $43$ , B =  $48$ . Setelah seluruh piksel didapat nilai RGBnya, diperoleh jumlah RGB seluruh piksel yaitu :  $R = 6.198.417$ ,  $G = 6.043.083$ ,  $B = 4.838.820$ . Kemudian diambil nilai rata – ratanya tiap *channel* warna menggunakan rumus :

1. 
$$
Average (R) = \frac{Jumlah Nilai Red Semua Piksel}{Jumlah Piksel} = \frac{6.198.417}{60.000} = 103
$$
  
2. 
$$
Average (G) = \frac{Jumlah Nilai Green Semua Piksel}{Jumlah Piksel} = \frac{6.043.083}{60.000} = 100
$$

3. *Average (B)* = 
$$
\frac{\text{Jumlah Nilai Blue Semua Piksel}}{\text{Jumlah Piksel}} = \frac{4.838.820}{60.000} = 80
$$

Selanjutnya nilai rata – rata tiap *channel* warna dinormaliasasi untuk mengurangi perbedaan pencahayaan menggunakan rumus :

1. 
$$
Norm(R) = \frac{R}{R + G + B} = \frac{6.198.417}{6.198.417 + 6.043.083 + 4.838.820} = 0,363
$$
  
2. 
$$
Norm(G) = \frac{G}{R + G + B} = \frac{6.043.083}{6.198.417 + 6.043.083 + 4.838.820} = 0,353
$$
  
3. 
$$
Norm(B) = \frac{B}{R + G + B} = \frac{4.838.820}{6.198.417 + 6.043.083 + 4.838.820} = 0,282
$$
Jadi, nilai RGB citra digital pada Gambar 5.41 adalah *Red* **= 0,363** *Green* **= 0,353** *Blue* **= 0,282**. Nilai RGB ini nantinya dibandingkan dengan bobot akhir hasil proses *training* menggunakan rumus *Euclidean Distance*. Bobot akhir yang digunakan pada perhitungan ini adalah sebagai berikut :

$$
W_{1(akhir)} : R = 0,365 \text{ G} = 0,352 \text{ B} = 0,28 \text{ (Kelas Matang)}
$$
  
\n
$$
W_{2(akhir)} : R = 0,355 \text{ G} = 0,368 \text{ B} = 0,275 \text{ (Kelas Setengah Matang)}
$$
  
\n
$$
W_{3(akhir)} : R = 0,336 \text{ G} = 0,365 \text{ B} = 0,296 \text{ (Kelas Muda)}
$$

Perhitungan yang dilakukan untuk melakukan proses identifikasi adalah sebagai berikut :

a. Bobot Akhir ke-1 (R = 0,365 G = 0,352 B = 0,28)  
\n
$$
= \sqrt{(0,363 - 0,365)^2 + (0,353 - 0,352)^2 + (0,282 - 0,28)^2} = 0,002
$$
\nb. Bobot Akhir ke-2 (R = 0,355 G = 0,368 B = 0,275)  
\n
$$
= \sqrt{(0,339 - 0,355)^2 + (0,368 - 0,368)^2 + (0,292 - 0,275)^2} = 0,018
$$
\nc. Bobot Akhir ke-3 (R = 0,336 G = 0,365 B = 0,296)  
\n
$$
= \sqrt{(0,339 - 0,334)^2 + (0,368 - 0,363)^2 + (0,292 - 0,301)^2} = 0,032
$$

Jarak terdekat pada bobot ke = 1, maka citra digital pada Gambar 5.41 yang di inputkan teridentifikasi **Matang**.

b. Perhitungan Aplikasi

Perhitungan pada aplikasi dilakukan sama dengan perhitungan *manual*, perbedaannya perhitungan pada aplikasi dilakukan dengan mengubah perhitungan atau rumus *manual* ke dalam kode program, [dimana hasil perhitungannya sama dengan perhitungan](http://repository.unej.ac.id/) *manual*. Gambar 5.42 menunjukkan hasil *training* yang digunakan sebagai acuan proses identifikasi. Gambar 5.43 menunjukkan citra digital yang akan di identifikasi. Hasil proses *testing* pada aplikasi dapat dilihat pada Gambar 5.44.

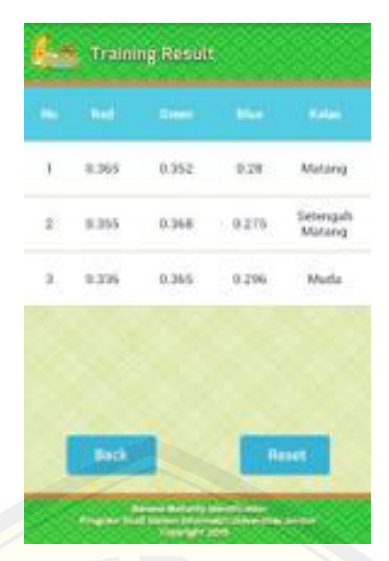

**Gambar 5.42 Hasil** *Training* **[Sebagai Acuan Proses Identifikasi](http://repository.unej.ac.id/)**

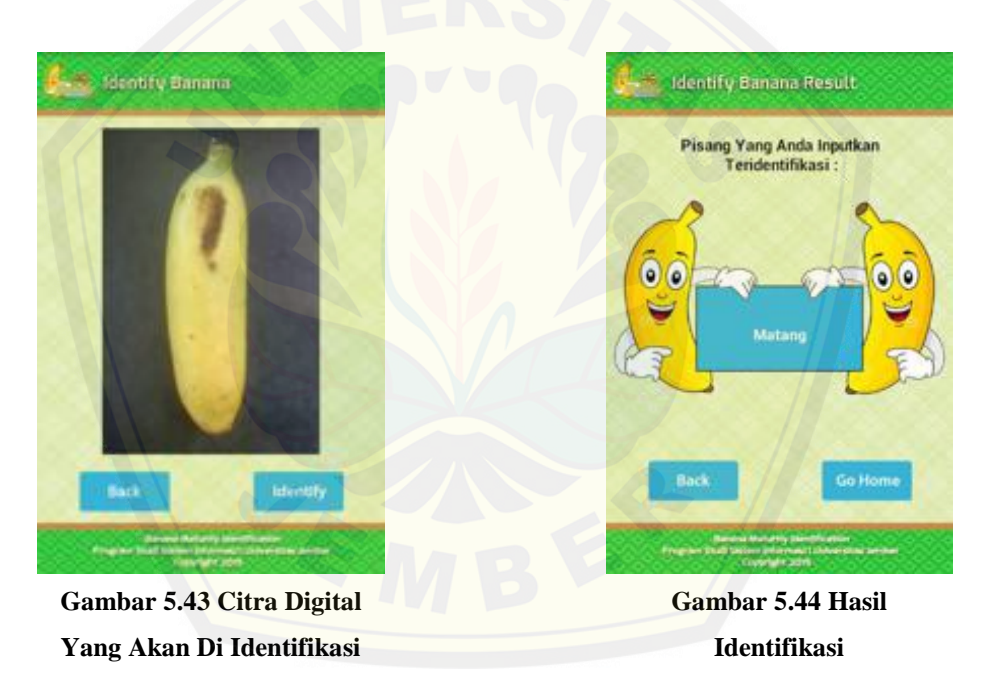

#### **5.4. Pengujian Aplikasi** *Banana Maturity Identification*

Pengujian pada aplikasi *Banana Maturity Identification* dilakukan untuk menilai kinerja aplikasi dalam mengidentifikasi kematangan buah pisang. Sebelum melakukan identifikasi tentunya dibutuhkan *dataset* untuk proses pembelajaran *(training)* data nantinya. Tabel 5.3 menunjukkan *dataset* yang akan digunakan dalam penelitian ini. Data ini nantinya akan diinputkan ke dalam aplikasi ini.

| N <sub>0</sub> | Nilai Red (R) | Nilai Green (G) | Nilai Blue (B) | <b>Kelas</b>    |
|----------------|---------------|-----------------|----------------|-----------------|
| 1.             | 0,367         | 0,352           | 0,279          | Matang          |
| 2.             | 0,363         | 0,353           | 0,282          | Matang          |
| 3.             | 0,362         | 0,358           | 0,279          | Matang          |
| 4.             | 0,361         | 0,357           | 0,281          | Matang          |
| 5.             | 0,355         | 0,37            | 0,273          | Setengah Matang |
| 6.             | 0,355         | 0,367           | 0,277          | Setengah Matang |
| 7.             | 0,351         | 0,351           | 0,297          | Setengah Matang |
| 8.             | 0,361         | 0,365           | 0,273          | Setengah Matang |
| 9.             | 0,334         | 0,363           | 0,301          | Muda            |
| 10.            | 0,339         | 0,368           | 0,292          | Muda            |
| 11.            | 0,338         | 0,359           | 0,302          | Muda            |
| 12.            | 0,325         | 0,345           | 0,328          | Muda            |

**Tabel 5.3** *Dataset* **Citra Digital Buah Pisang**

*Dataset* pada Tabel 5.3 diperoleh dari nilai histogram warna (RGB) citra digita[l yang telah dinormalisasi pada 3 kelas tingkat kematangan b](http://repository.unej.ac.id/)uah pisang yaitu matang, setengah matang, dan muda. Citra digital buah pisang diambil menggunakan *smartphone Sony Xperia E* dengan jarak pengambilan 14 cm.

Pada proses pembelajaran *(training)*, *dataset* diatas akan dipilih sebanyak 3 data untuk dijadikan bobot awal dan yang lainnya akan digunakan untuk *training data*. Pemilihan bobot ini dapat dipilih secara acak, namun penetapan bobot awal pada pengujian ini dimaksudkan agar hasil pengujian dapat optimal Tabel 5.4 menunjukkan *dataset* yang dipilih menjadi bobot awal pada penelitian ini.

| N <sub>0</sub> | Nilai Red $(R)$ | Nilai Green (G) | Nilai Blue (B) | <b>Kelas</b>    |
|----------------|-----------------|-----------------|----------------|-----------------|
|                | 0.367           | 0.352           | 0,279          | Matang          |
|                | 0,355           | 0.37            | 0,273          | Setengah Matang |
| .ບ.            | 0.334           | 0,363           | 0,301          | Muda            |

**Tabel 5.4** *Dataset* **Yang Dijadikan Bobot Awal**

Kemudian nilai *learning rate* yang digunakan pada proses *training* ini adalah 0,5 dan nilai *eps* atau *error* minimun yang digunakan adalah 0,001 serta iterasi maksimal *(max epoch)* yang digunakan adalah 10 kali.

Proses pengujian *(testing)* pada penelitian ini dilakukan dengan beberapa pengujian. Pengujian ini menggunakan data *testing* yang berupa nilai histogram warna (RGB) citra digital yang disembunyikan kelas tingkat kematangannya. Berikut pemaparan pengujian yang dilakukan, yaitu :

a. Pengujian 1

[Pengujian 1 ini dilakukan untuk mengetahui pengaruh](http://repository.unej.ac.id/) perubahan jumlah *dataset* yang digunakan pada proses *training data* terhadap hasil identifikasi. Jumlah *dataset* yang digunakan untuk melakukan pengujian 1 ini adalah 5 data, 9 data dan 12 data. Hasil pengujian 1 ini dapat dilihat pada Tabel 5.5.

| No.                        | <b>Kelas Pengujian</b> | <b>Hasil Pengujian</b> |               |                |
|----------------------------|------------------------|------------------------|---------------|----------------|
|                            |                        | Dataset $= 5$          | Dataset = $9$ | Dataset = $12$ |
| 1.                         | Matang                 | Benar                  | Benar         | Benar          |
| 2.                         | Matang                 | Benar                  | Benar         | Benar          |
| 3.                         | <b>Matang</b>          | Benar                  | Benar         | Benar          |
| 4.                         | <b>Setengah Matang</b> | Salah                  | Benar         | Benar          |
| 5.                         | Setengah Matang        | Salah                  | Benar         | Benar          |
| 6.                         | <b>Setangah Matang</b> | Benar                  | Salah         | Salah          |
| 7.                         | Setangah Matang        | Salah                  | Benar         | Benar          |
| 8.                         | Muda                   | Benar                  | Benar         | Benar          |
| 9.                         | Muda                   | Benar                  | Benar         | Benar          |
| 10.                        | Muda                   | Benar                  | Benar         | Benar          |
| <b>Persentase Berhasil</b> |                        | 70 %                   | 90 %          | 90 %           |
| <b>Persentase Gagal</b>    |                        | $30\%$                 | 10%           | 10 %           |

**Tabel 5.5 Hasil Pengujian 1**

b. Pengujian 2

Pengujian 2 ini dilakukan untuk mengetahui pengaruh perubahan nilai jumlah maksimal iterasi *(max epoch)* pada saat *training data* terhadap hasil identifikasi. Jumlah maksimal iterasi *(max epoch)* yang digunakan untuk melakukan pengujian ini adalah 5 kali, 10 kali, dan 25 kali. Hasil pengujian 2 ini dapat ditunjukkan pada Tabel 5.6.

| No.                        | <b>Kelas Pengujian</b> | <b>Hasil Pengujian</b> |                  |                  |
|----------------------------|------------------------|------------------------|------------------|------------------|
|                            |                        | $Max Epoch = 5$        | $Max$ Epoch = 10 | $Max$ Epoch = 25 |
| 1.                         | Matang                 | Benar                  | Benar            | Benar            |
| 2.                         | Matang                 | Benar                  | Benar            | Benar            |
| 3.                         | <b>Matang</b>          | Benar                  | Benar            | Benar            |
| 4.                         | <b>Setengah Matang</b> | Benar                  | Benar            | Benar            |
| 5.                         | <b>Setengah Matang</b> | Benar                  | Benar            | Benar            |
| 6.                         | <b>Setangah Matang</b> | Salah                  | Salah            | Salah            |
| 7.                         | <b>Setangah Matang</b> | Benar                  | Benar            | Benar            |
| 8.                         | Muda                   | Benar                  | Benar            | Benar            |
| 9.                         | Muda                   | Benar                  | Benar            | Salah            |
| 10.                        | Muda                   | Benar                  | Benar            | Benar            |
| <b>Persentase Berhasil</b> |                        | 90 %                   | 90 %             | 80 %             |
| <b>Persentase Gagal</b>    |                        | 10%                    | 10%              | $20\%$           |

**Tabel 5.6 Hasil Pengujian 2**

### c. Pengujian 3

Pengujian 3 ini dilakukan untuk mengetahui pengaruh perubahan jarak pengambilan objek buah pisang pada saat akusisi citra digital terhadap hasil identifikasi. Jarak pengambilan objek yang digunakan untuk melakukan pengujian 3 ini adalah 14 cm, 20 cm, dan 30 cm. Hasil pengujian 3 ini dapat dilihat pada Tabel 5.7.

| No.                        | <b>Kelas Pengujian</b> | <b>Hasil Pengujian</b> |              |              |
|----------------------------|------------------------|------------------------|--------------|--------------|
|                            |                        | $Jarak = 14$           | $Jarak = 20$ | $Jarak = 30$ |
| 1.                         | Matang                 | Benar                  | Salah        | Salah        |
| 2.                         | Matang                 | Benar                  | Salah        | Salah        |
| 3.                         | Matang                 | Benar                  | Salah        | Salah        |
| 4.                         | Setengah Matang        | Benar                  | Salah        | Salah        |
| 5.                         | Setengah Matang        | Benar                  | Salah        | Salah        |
| 6.                         | Setangah Matang        | Salah                  | Salah        | Salah        |
| 7.                         | Setangah Matang        | Benar                  | Salah        | Salah        |
| 8.                         | Muda                   | Benar                  | Benar        | Benar        |
| 9.                         | Muda                   | Benar                  | Benar        | Benar        |
| 10.                        | Muda                   | Benar                  | Benar        | Benar        |
| <b>Persentase Berhasil</b> |                        | 90 %                   | 30%          | $30\%$       |
| <b>Persentase Gagal</b>    |                        | 10 %                   | <b>70 %</b>  | 70 %         |

**Tabel 5.7 Hasil Pengujian 3**

d. Pengujian 4

Pengujian 4 ini dilakukan untuk mengetahui pengaruh *smartphone*  [yang digunakan, terhadap akurasi identifikasi. Pengujian in](http://repository.unej.ac.id/)i dilakukan pada beberapa *smartphone* yang memiliki spesifikasi yang berbeda – beda. Hasil pengujian 4 ini dapat ditunjukkan pada Tabel 5.8.

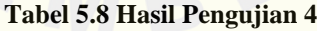

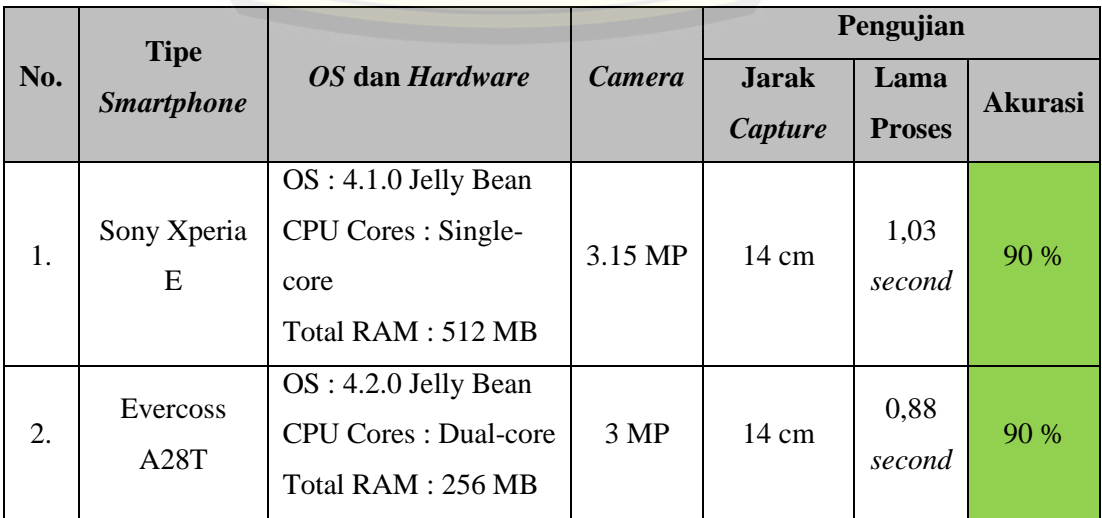

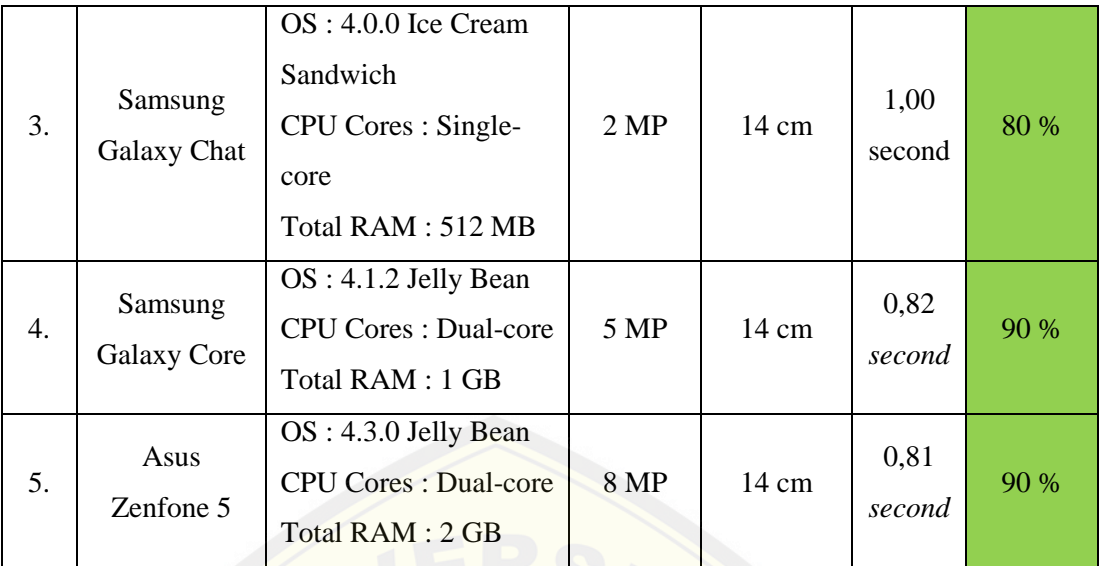

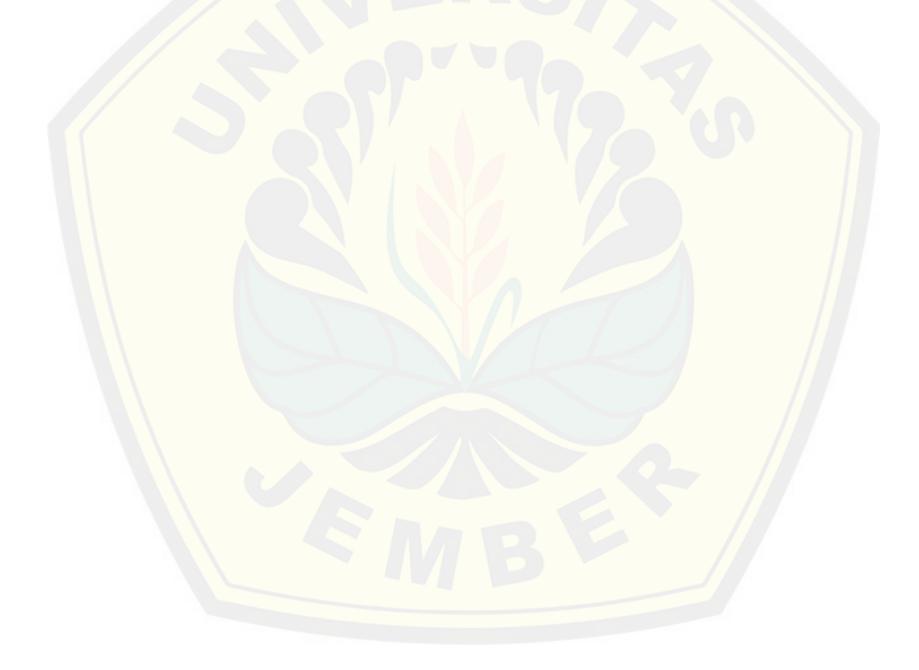

#### **BAB 6. PENUTUP**

Bab ini merupakan bagian akhir di dalam penulisan skripsi, berisi tentang kesimpulan dan saran. Kesimpulan yang ditulis merupakan kesimpulan dari hasil penelitian yang telah dilakukan dan saran lanjutan untuk dilakukan pada penelitian selanjutnya.

#### **6.1. Kesimpulan**

[Adapun kesimpulan dari penelitian yang telah dilakukan ada](http://repository.unej.ac.id/)lah sebagai berikut :

- 1. Kemampuan aplikasi *Banana Maturity Identification* dalam mengidentifikasi buah pisang dengan citra digital yang diinputkan melalui *camera* atau media penyimpanan *smartphone* menggunakan algoritma *Learning Vector Quantization (LVQ)* berbeda – berbeda, hal ini dipengaruhi beberapa kondisi seperti berikut ini :
	- a. Berdasarkan jumlah *dataset* yang digunakan pada proses *training* dengan *learning rate* = 0,5 , *eps* = 0,001 dan *max epoch* 10 kali, aplikasi ini mampu mengidentifikasi citra digital buah pisang dengan tingkat akurasi kebenaran mencapai 90 % dengan jumlah *dataset* = 9 data dan 12 data serta tingkat akurasi kebenaran hanya 70 % dengan jumlah *dataset* = 5 data menggunakan perangkat *smartphone Sony Xperia E* pada jarak pengambilan citra digital 14 cm.
	- b. Berdasarkan jumlah *max epoch* yang digunakan pada proses *training*  dengan *learning rate* = 0,5 , *eps* = 0,001 dan jumlah *dataset* = 12 data, aplikasi ini mampu mengidentifikasi citra digital buah pisang dengan tingkat akurasi kebenaran mencapai 90 % dengan jumlah *max epoch* = 5 kali dan 10 kali serta tingkat akurasi kebenaran hanya 80 % dengan jumlah *max epoch* = 25 kali menggunakan perangkat *smartphone Sony Xperia E* pada jarak pengambilan citra digital 14 cm.
	- c. Berdasarkan jarak pengambilan citra digital dengan acuan bobot akhir hasil proses *training* dengan *learning rate* = 0,5 , *eps* = 0,001 dan

jumlah *dataset* = 12 data, aplikasi ini mampu mengidentifikasi citra digital buah pisang dengan tingkat akurasi kebenaran mencapai 90 % dengan jarak pengambilan  $= 14$  cm serta tingkat akurasi kebenaran hanya 30 % dengan jarak pengambilan = 20 cm dan 30 cm menggunakan perangkat *smartphone Sony Xperia E*.

- d. Berdasarkan *smartphone* yang digunakan dengan acuan bobot akhir hasil proses *training* dengan *learning rate* = 0,5 , *eps* = 0,001 dan jumlah *dataset* = 12 data menggunakan perangkat *smartphone Sony Xperia E* pada jarak pengambilan citra digital 14 cm, aplikasi ini mampu mengidentifikasi buah pisang dengan tingkat akurasi kebenaran mencapai 90 % menggunakan perangkat *smartphone Sony Xperia E* dengan lama proses 1,03 *second, Evercoss A28T* dengan lama proses 0,88 *second, Samsung Galaxy Core* dengan lama proses 0,82 *second,* dan *Asus Zenfone 5* dengan lama proses 0,81 *second* serta tingkat akurasi kebenaran hanya 80 % ketika menggunakan perangkat *Samsung Galaxy Chat* dengan lama proses 1,00 *second*. Lama proses yang dihasilkan masing – masing *smartphone* dipengaruhi oleh *OS* dan *hardware* yang dimiliki.
- 2. [Tingkat akurasi kebenaran pada aplikasi juga dipengaruhi d](http://repository.unej.ac.id/)ari kualitas citra digital yang diinputkan. Kualitas citra digital sendiri dipengaruhi oleh tingkat resolusi *camera* yang dimiliki oleh *smartphone* yang digunakan. Semakin baik resolusi *camera* yang dimiliki *smartphone* maka semakin baik kualitas citra digital yang didapat dan akurasi pada aplikasi juga semakin baik.
- 3. Berdasarkan hasil pengujian, adapun kondisi optimal aplikasi ini mampu mengidentifikasi citra digital mencapai 90 % menggunakan *smartphone Sony Xperia E* yaitu jumlah *dataset* yang digunakan 9 data dan 12 data, jumlah *max epoch* 5 kali dan 10 kali, dan jarak pengambilan citra digital 14 cm.
- 4. Aplikasi *Banana Maturity Identification* ini hanya mampu melakukan klasifikasi benar dan klasifikasi salah.

### **6.2. Saran**

Pengembangan lebih lanjut untuk penelitian ini dapat dilakukan dengan membangun aplikasi *Banana Maturity Identification* platform *mobile* lainnya seperti *iOS*, *windows phone*, dan lain sebagainya serta disarankan menggunakan metode yang lainnya untuk menciptakan perbandingan antar metode yang satu dengan yang lain.

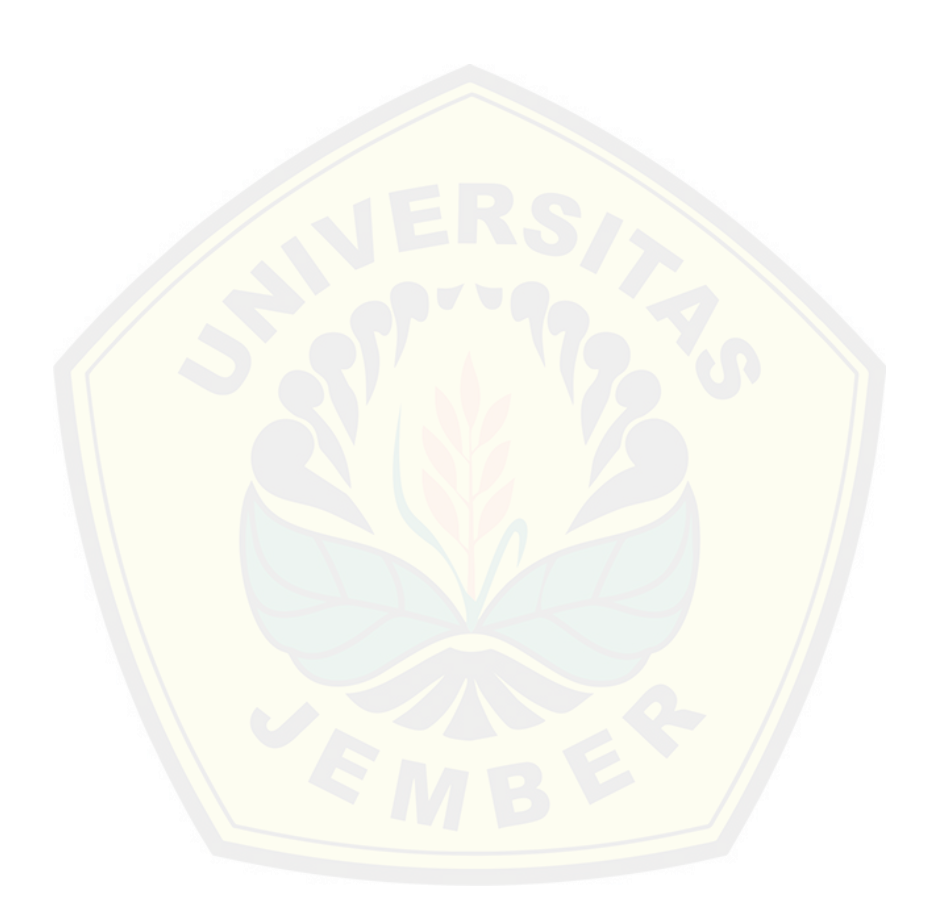

#### **DAFTAR PUSTAKA**

- Ahmad,Usman.2005.*Pengolahan Citra Digital dan Teknik Pemrogramannya*.Yogyakarta : Graha Ilmu
- Agissa,Wildan. 2013. *White Box and Black Box Testing. http://bangwildan.web.id/*
- Ayuliana.2009.Testing dan Implementasi. *http://rifiana.staff.gunadarma.ac.id/*
- Budhi, Gregorius Satia dkk.2009. *Algoritma Generalized Sequential Pattern [Untuk Menggali Data Sekuensial Sirkulasi Buku Pada Perpus](http://repository.unej.ac.id/)takaan UK Petra*. Seminar Nasional Aplikasi Teknologi Informasi (SNATI) 2009. ISBN : 979-756-061-6
- Badan Pusat Statistik.2013.*Produksi Buah-buahan dan Sayuran Tahunan di Indonesia 1995 - 2013*.*http://www.bps.go.id/*
- Deswari, Dila dkk.2013.*Identifikasi Kematangan Buah Tomat Menggunakan Metoda Backpropagation*.*http://repository.unand.ac.id/*
- Fayyad, Usama dkk.1996. *From Datamining to Knowledge Discovery in Databases.* AI Magazine : 37-54
- Han, Jiawei dkk.2000. *Data Mining: Concepts and Techniques*. San Francisco : Morgan Kaufmann Publishers
- Hendrayudi.2009.*VB 2008 untuk Berbagai Keperluan Programming*.Jakarta : PT Elex Media Komputindo
- Hidayati, Nurul dkk.2010.*Prediksi Terjangkitnya Penyakit Jantung Dengan Metode Learning Vector Quantization*.Jurnal Media Statistika, Vol. 3, No 1, Juni 2010: 21 - 30
- Jogiyanto, H.M. 2004. *Pengenalan Komputer: Dasar Ilmu Komputer, Pemrograman, Sistem Informasi dan Intelegensi Buatan*. Yogyakarta: Andi Publisher.
- Kusumadewi, Sri. (2003). *Artificial Intellegence (Teknik dan Aplikasinya)*. Yogyakarta : Graha Ilmu.

Kusrini, dkk.2009.*Algoritma Data Mining*.Yogyakarta : CV.Andi Offset

- Munir, Rinaldi.2004.*Pengolahan Citra Digital dengan Pendekatan Algoritmik*. Bandung : Informatika
- Munir, Rinaldi.2006.*Aplikasi Image Thresholding Untuk Segmentasi Objek*.Seminar Nasional Aplikasi Teknologi Informasi (SNATI) 2006. ISSN : 1907 – 5022
- Prabawati, Sulusi dkk.2008.Teknologi Pascapanen dan Teknik Pengolahan Buah Pisang.Jakarta.Badan Penelitian dan Pengembangan Pertanian
- Pressman, R. S. 2002. *Rekayasa Perangkat Lunak Pendekatan Praktisi*. Yogyakarta : Andi
- Pressman, R. S. 2012*. Rekayasa Perangkat Lunak Pendekatan Praktisi Edisi 7 Buku 1*. Yogyakarta : Andi
- Putra, Darma.2010.*Pengolahan Citra Digital*.Yogyakarta : CV.Andi Offset
- Qur'ani, Difla Yustisia dkk.2010.*Jaringan Syaraf Tiruan Learning Vector Quatization Untuk Aplikasi Pengenalan Tanda Tangan.*Seminar Nasional Aplikasi Teknologi Informasi (SNATI) 2010.ISSN : 1907-5022
- Ranadhi, Djalu dkk.2006.*Implementasi Learning Vector Quantization (LVQ) [Untuk Pengenal Pola Sisik Jari Pada Sistem Informasi Nara](http://repository.unej.ac.id/)pidana LP Wirogunan*. Jurnal Media Informatika, Volume 4 Nomor 1, 51 – 56, ISSN : 0854-4743
- Santoso,Bambang B.2011.*Kematangan Produk dan Indek Panen*. *http://fp.unram.ac.id/*
- Sommerville, Ian.2000.*Software Engineering 6th Edition*.Boston : Addison Wesley. ISBN-10 : 020139815X, ISBN-13 : 978-0201398151
- Supriyanto, Dodit, dkk.2012.*Pemrograman Aplikasi Android : Step by Step Membuat Aplikasi Android untuk Smartphone dan Tablet*.Yogyakarta : Mediakom
- Sunarjono.2000. Prospek Tanaman Buah. Jakarta: Penebar Swadaya
- Wuryandri, Maharani Dessy dkk.2012. *Perbandingan Metode Jaringan Syaraf Tiruan Backpropagation Dan Learning Vector Quantization Pada Pengenalan Wajah*. Jurnal Komputer dan Informatika (KOMPUTA) 2012. Edisi I Volume I

33  $rac{30}{50}$ 

`co  $rac{61}{62}$ 

经制药制印刷

印顶孔投影消防消烈排放器

14 经联邦总额目标的预算 计网络解析图 的复数形式

189  $\frac{104}{387}$ <br> $\frac{377}{3.04}$ 

#### **LAMPIRAN**

#### **A. Pengujian** *White Box*

#### A1. Membuat *Database* Aplikasi

```
public void onCreate(SQLiteDatabase dDCreate) {
    // Guery Hemburi Islam<br>String Tabel_Kelas - "CRANT TABLE " + TB_KELAS + " (" + COLUPM_ID_KELAS+ " INTEGRA PRIPARY KEY, " +<br>COLUPM_NAVAL_KEAS + " WARDHAM(20))";<br>String Isl_tbKelas1 - "INSCRT INTO " + TB_KELAS + " (" + COLU
     \begin{minipage}[t]{.3\textwidth} \begin{tabular}{l} \textit{N} & \textit{N} & \textit{N} & \textit{N} & \textit{N} & \textit{N} \\ \textit{N} & \textit{N} & \textit{N} & \textit{N} & \textit{N} & \textit{N} \\ \textit{String is} & \textit{N} & \textit{N} & \textit{N} & \textit{N} & \textit{N} \\ \textit{String is} & \textit{N} & \textit{N} & \textit{N} & \textit{N} & \textit{N} \\ \textit{N} & \textit{N} & \textit{N} & \textit{N}// Query Hesbust Jabel_Data Jraining<br>String Tabel_TrainingOata = "CREATE TABLE " + TO TAIN/NOGARTA + " (" + COLUMM TO TO +<br>" INTEGER PRIMARY NEW AUTORICATIVENT, " + COLUMM TO AREO DIAGE + " DOUBLE(15), " +<br>COLUMM TO AREO 
     dbCreate.execSQL(isi_TBTrainingData3);<br>String isi_TBTrainingData3 = "INSERT INTO " + TO TRAINTMODATA + " (" + COLUPR ID TO + "," + COLUPR TO AED INNGE +<br>"," + COLUPR TARGET_ATLAS + "," + COLUPR TARGET_ATLAS + "," + COLUPR
      dbCreate.execSQL(isi_TBTrainingData3);
String Tabel TrainingResult - "CRIATE TABLE " + TR TRAININGRESULT + " (" + COLUMN ID TR +<br>" INTOCER PRIVARY KEY AUTOBICADMATT, " + COLUMN TR AND DUASE + " DOUBLE(15), " +<br>COLUMN TR GREAT TRAININGRESS(1): " -<br>COLUMN TR GRE
 dbCreate.soxeSQL(isi_TBTrainingBesult1);<br>String Ssi_TBTrainingBesult1 + THSSRT INTO 7 + TB TRAIN/INGRESS(T + " (" + COLUPR IR + "," + COLUPR IR ALD INNGS +<br>String Ssi_TBTrainingBesult1 + "Insert Into 7 + TB TRAIN/INGRESS(
 deCreate.execSQL(isi_IBIrainingResult2);<br>String isi_IBIrainingResult2): Finsing isi_IBIrainingResult2 = TheseR INTO * + TB FRAINFORCHERS(I, T + T (* + COLUMN ID TR + *,* + COLUMN IN AND DUAGE +<br>
",* + COLUMN INTO * + Tabl
```
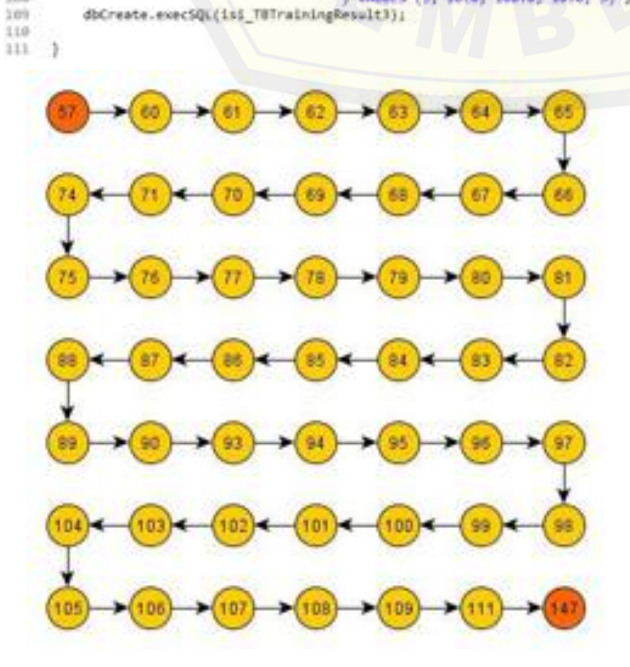

 $CC = Edge - Node + 2$  $CC = 48 - 49 + 2$  $CC = 1$ 

#### A2. *Upgrade Database*

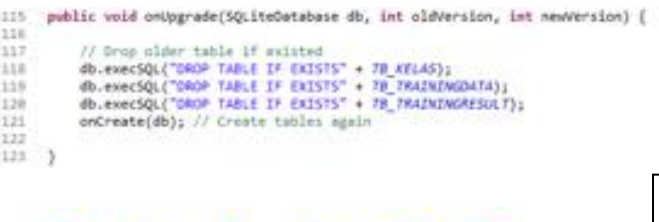

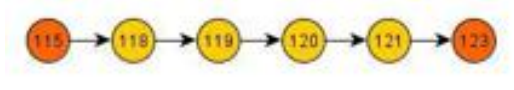

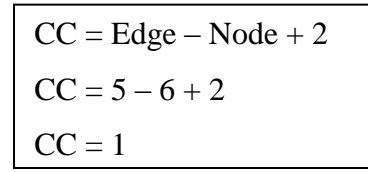

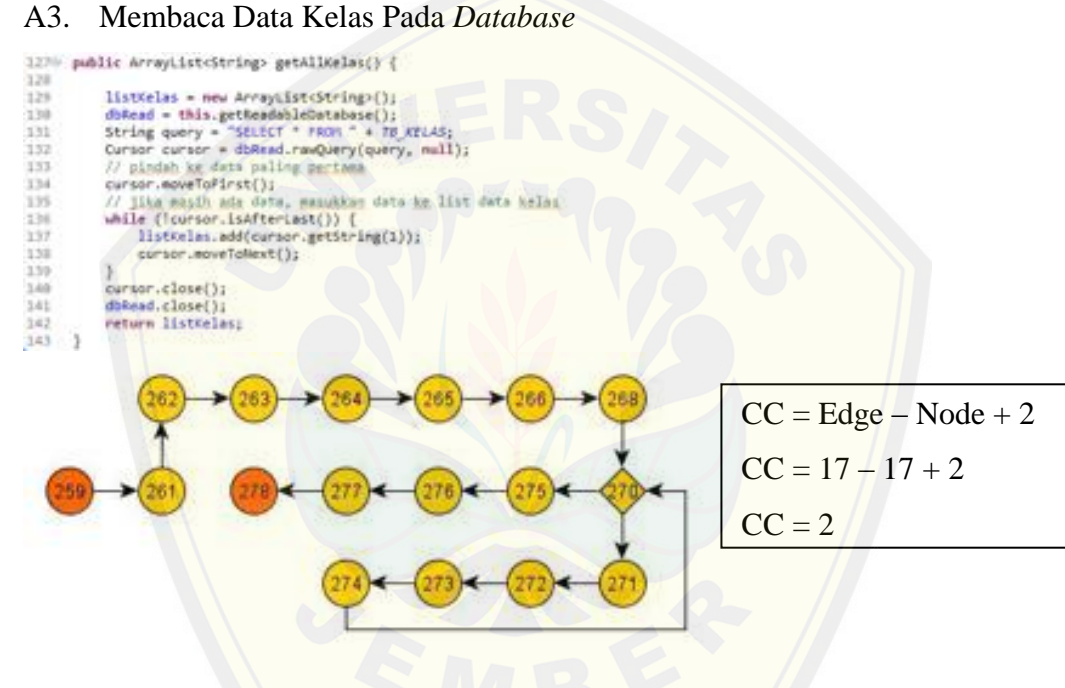

### A4. *Cursor Dataset Database*

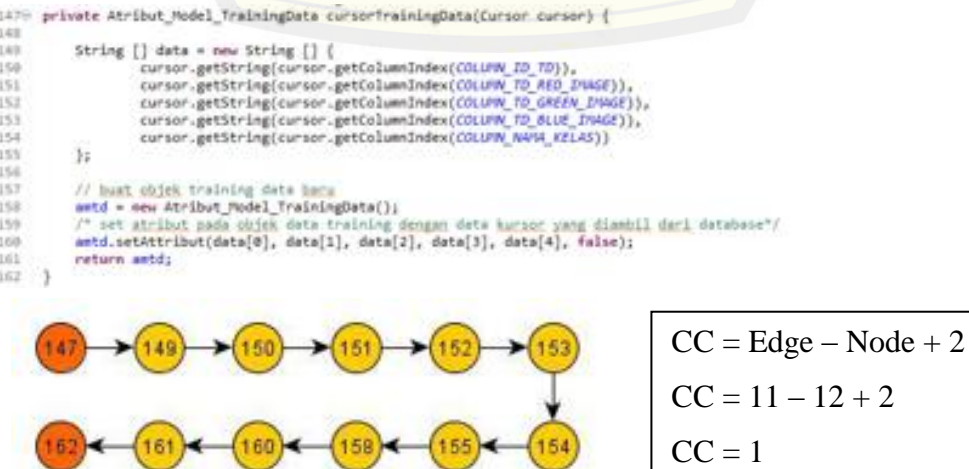

#### A5. Membaca Semua *Dataset* Pada *Database*

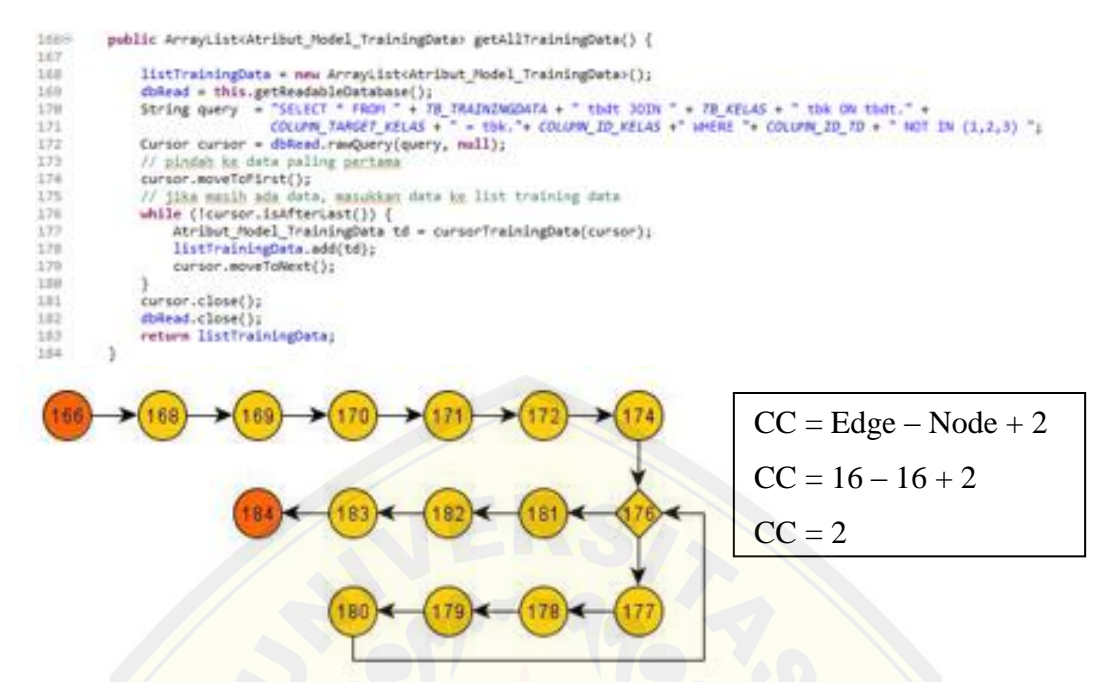

A6. Membaca *Dataset* [Yang Dipilih Sebagai Bobot Awal Pada](http://repository.unej.ac.id/) Masing – Masing Kelas Pada *Database*

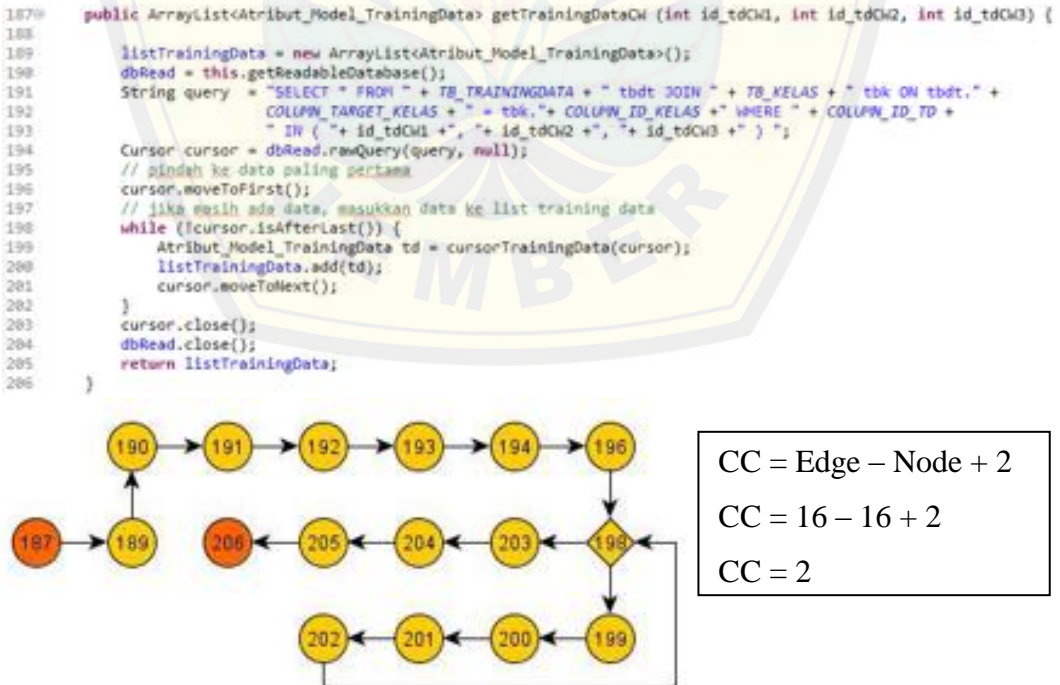

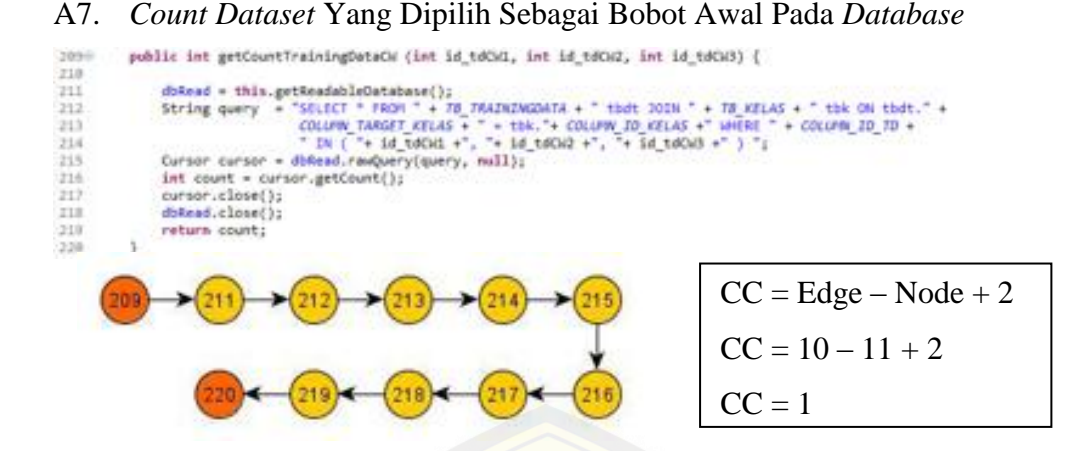

A8. [Membaca Dataset Yang Tidak Dipilih Sebagai Bobot Awal Pada](http://repository.unej.ac.id/) Masing – Masing Kelas Pada *Database*

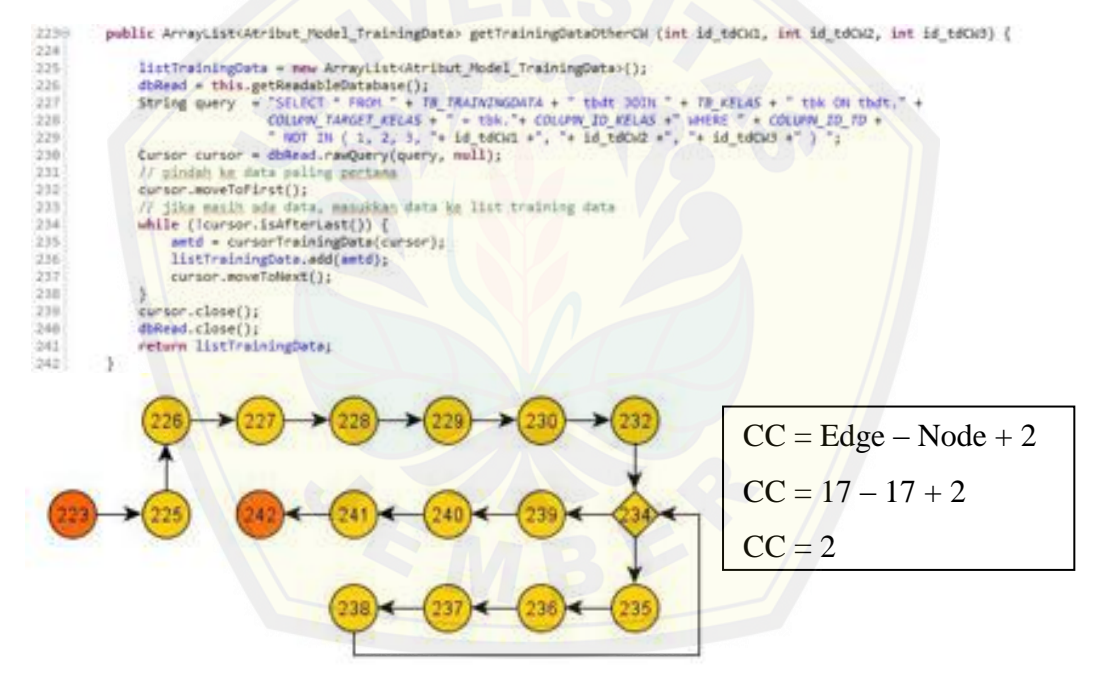

#### A9. *Count Dataset* Yang Tidak Dipilih Sebagai Bobot Awal Pada *Database*

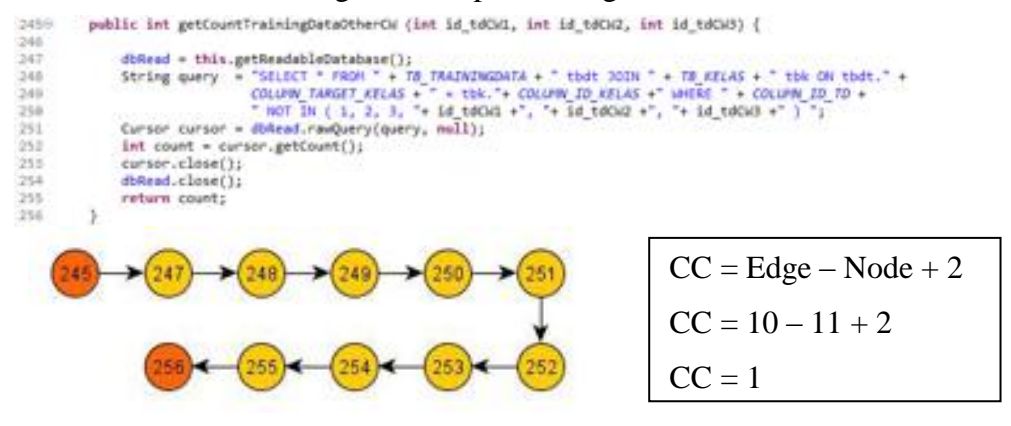

#### A10. Membaca *Dataset* Berdasarkan Kelas Pada *Database*

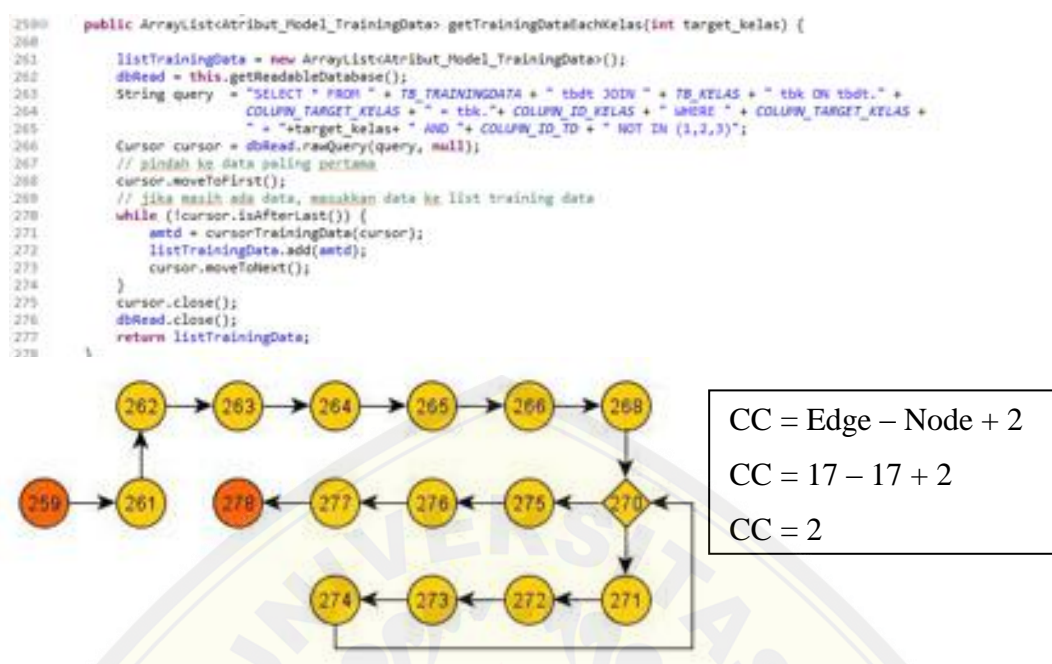

#### A11. *[Insert Dataset](http://repository.unej.ac.id/)* Pada *Database*

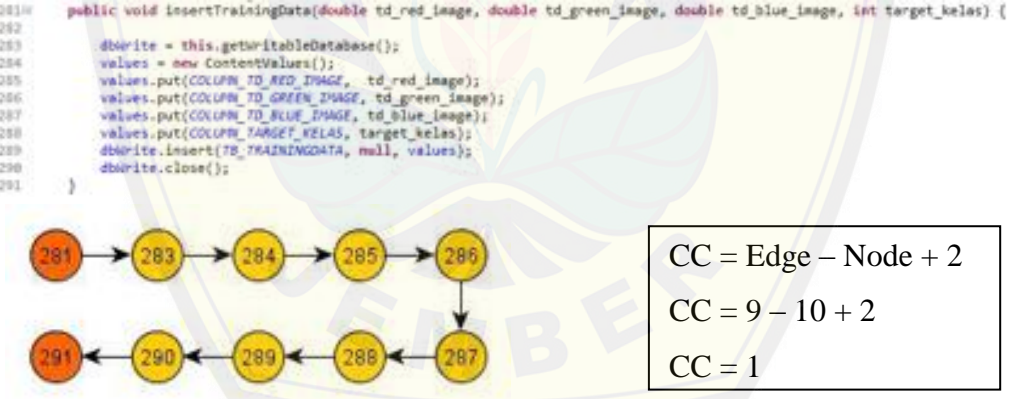

#### A12. *Reset Dataset* Pada *Database*

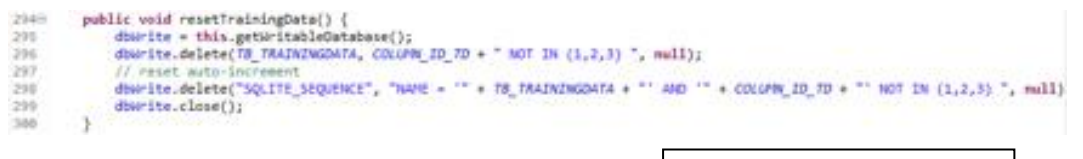

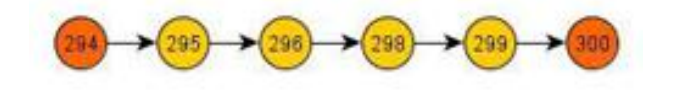

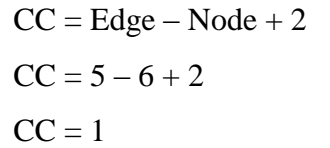

#### A13. Menghapus *Dataset* Pada *Database*

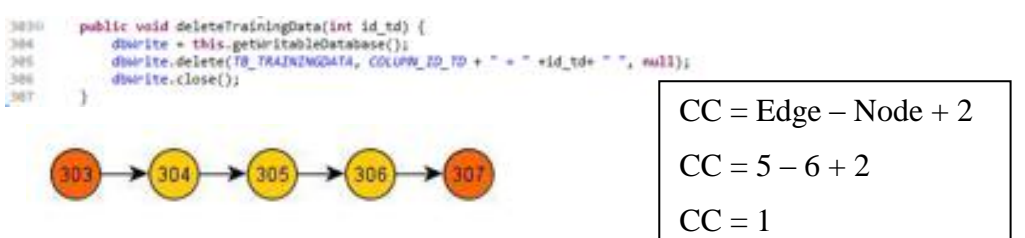

#### A14. Membaca Salah Satu *Dataset* Pada *Database*

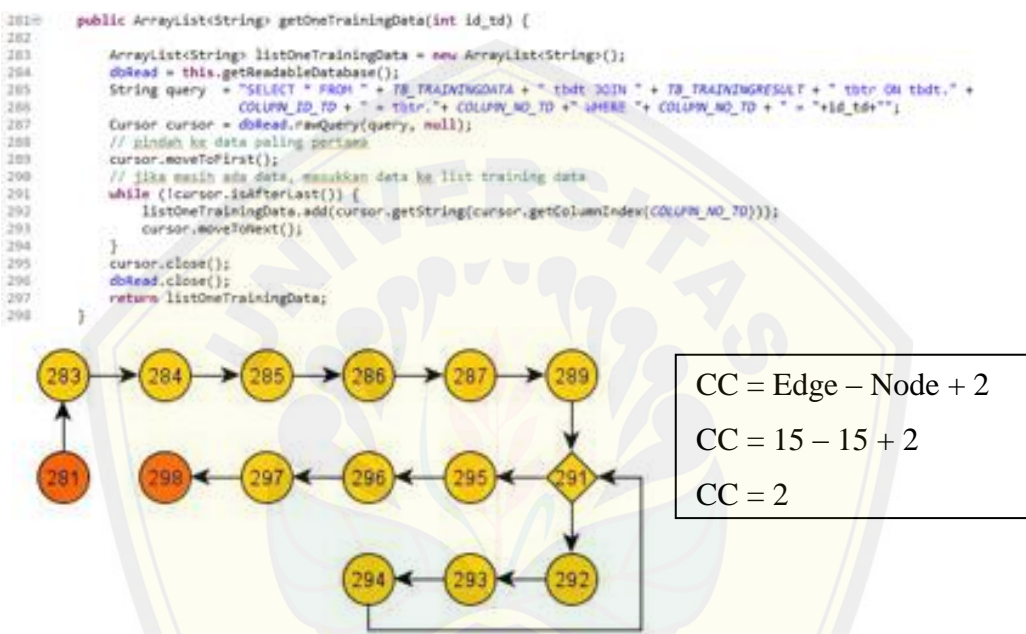

#### A15. [Membaca Salah Satu Kelas](http://repository.unej.ac.id/) *Dataset* Pada *Database*

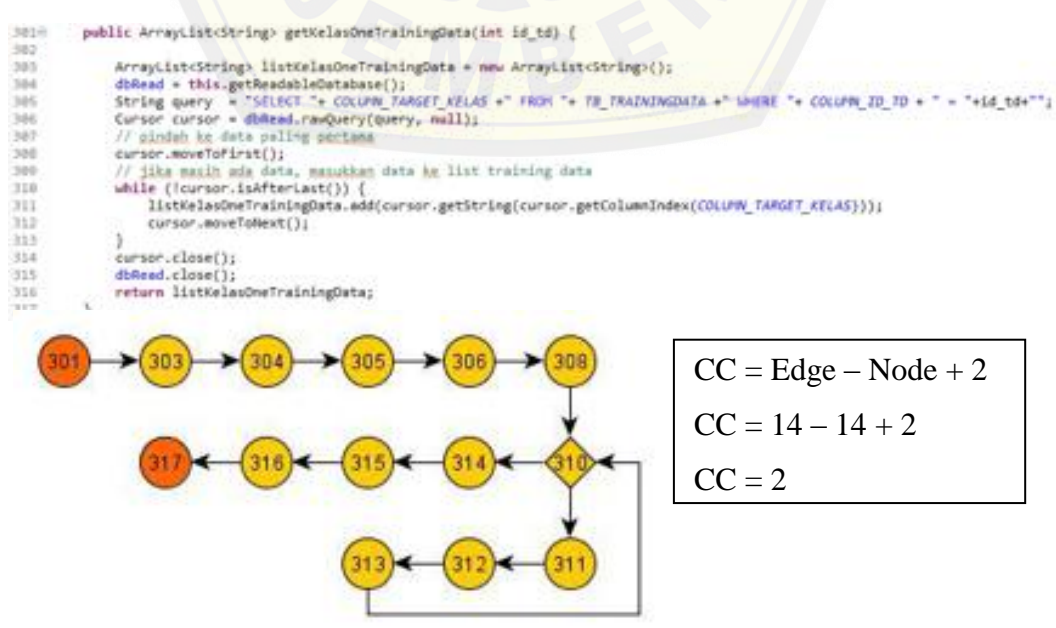

#### A16. *Cursor Training Result* Pada *Database*

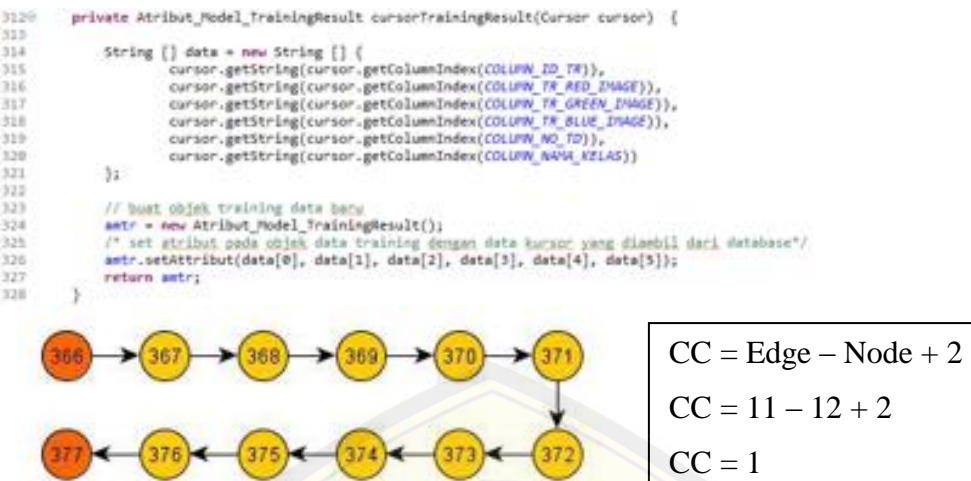

#### A17. Membaca *[Training Result](http://repository.unej.ac.id/)* Pada *Database*

public ArrayListoAtribut\_Model\_TrainingResult> getAllTrainingResult() {

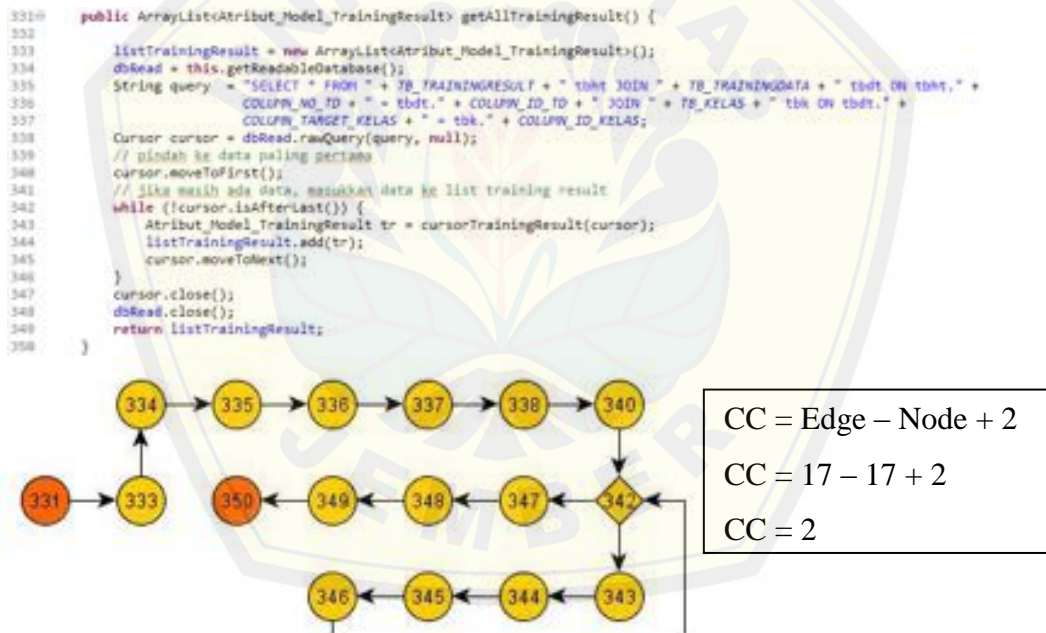

#### A18. *Update Training Result* Pada *Database*

public void updateTrainingResult (int id\_tr, double tr\_red\_image, double tr\_green\_image, double tr\_blue\_image, int no\_dt)

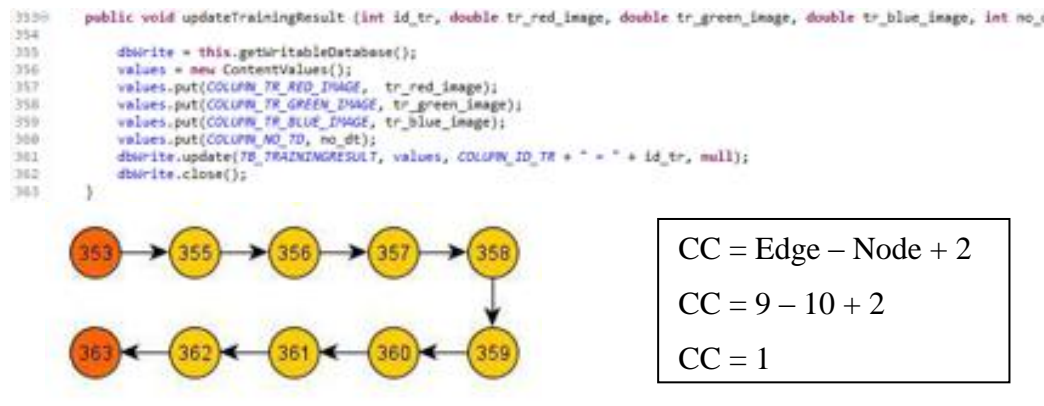

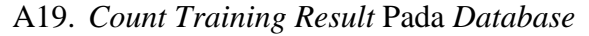

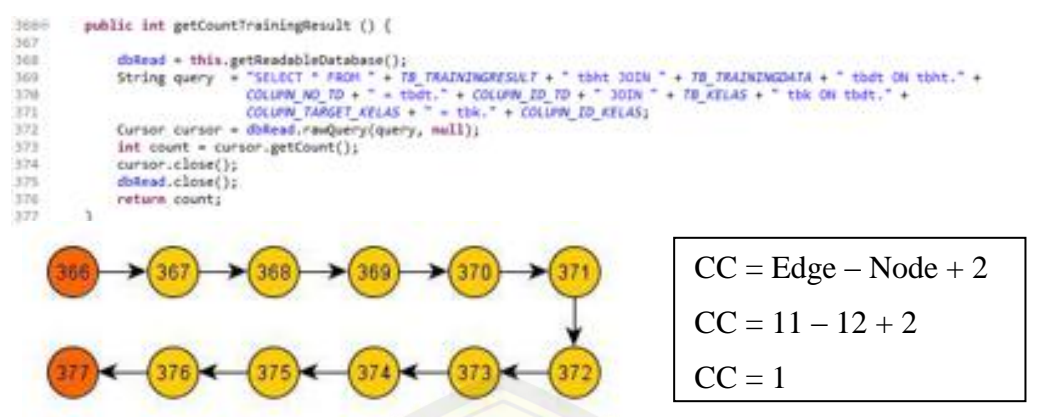

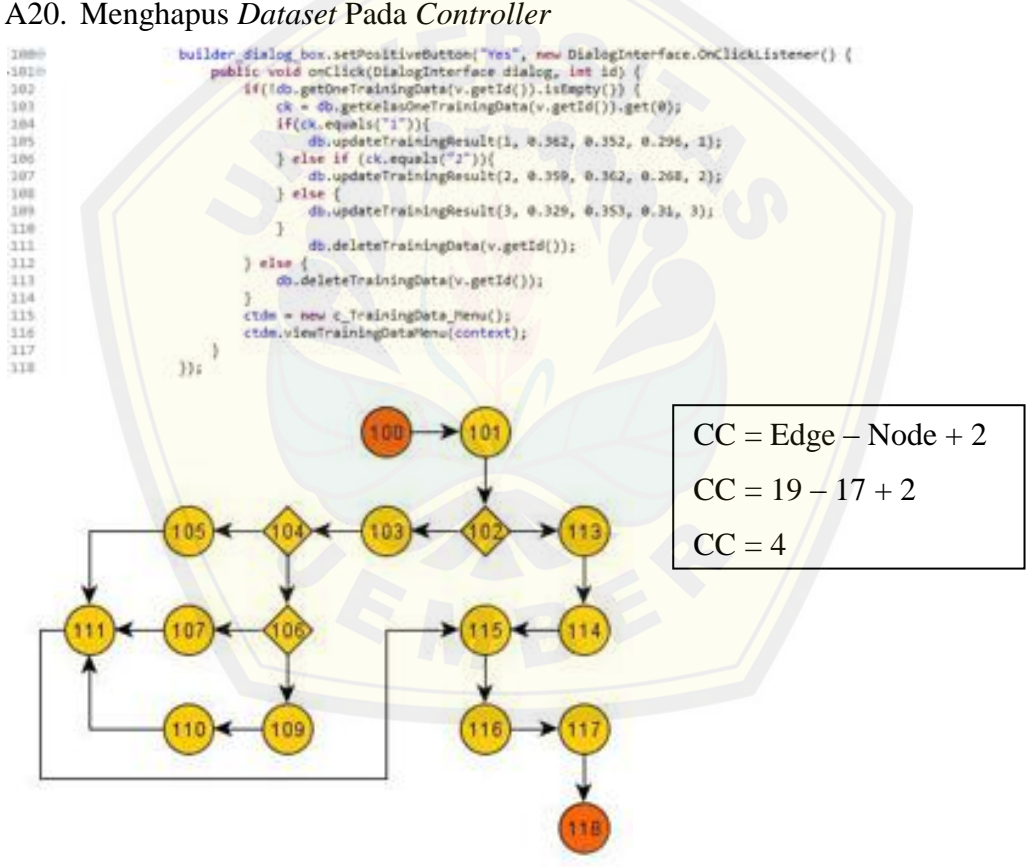

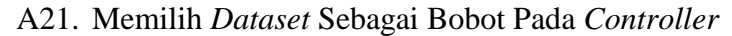

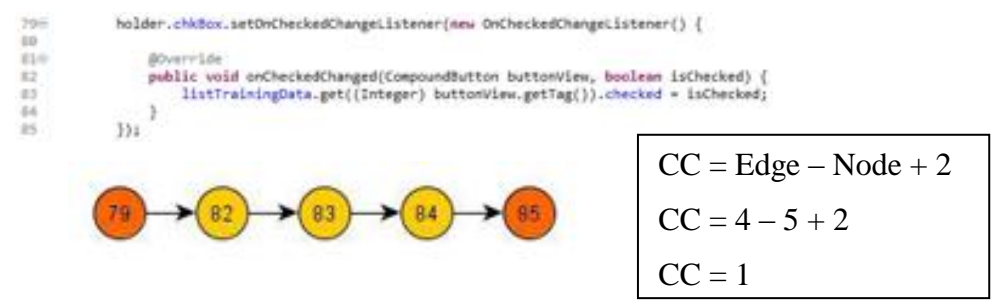

A22. Tampilan *Splash Screen*

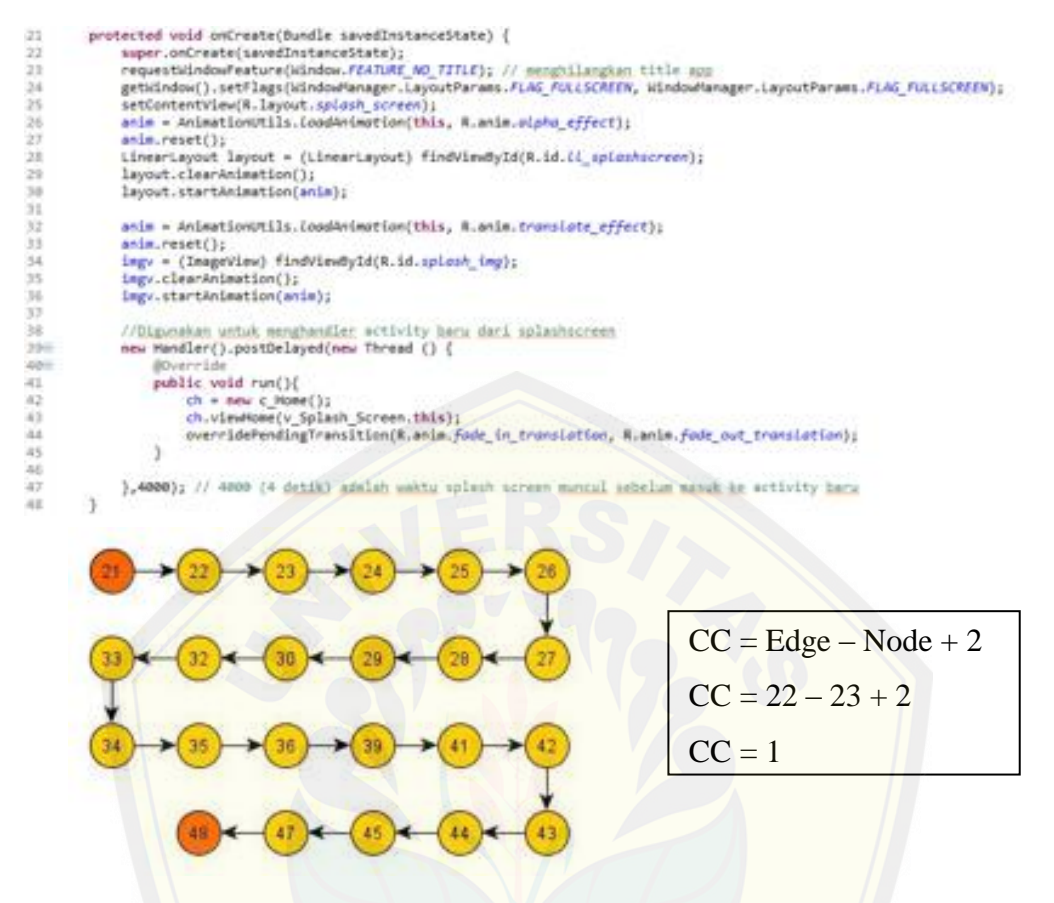

#### A23. Memasukkan *Dataset* [Yang Dipilih Pada](http://repository.unej.ac.id/) *ArrayList*

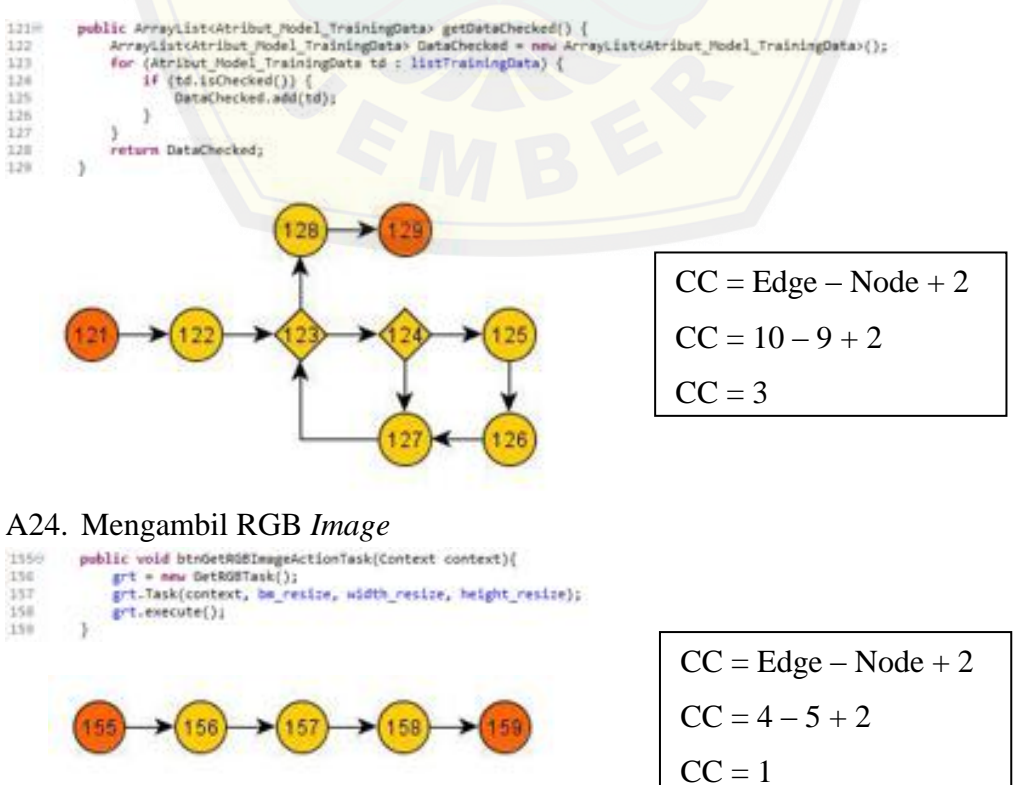

#### A25. *Decode File Bitmap*

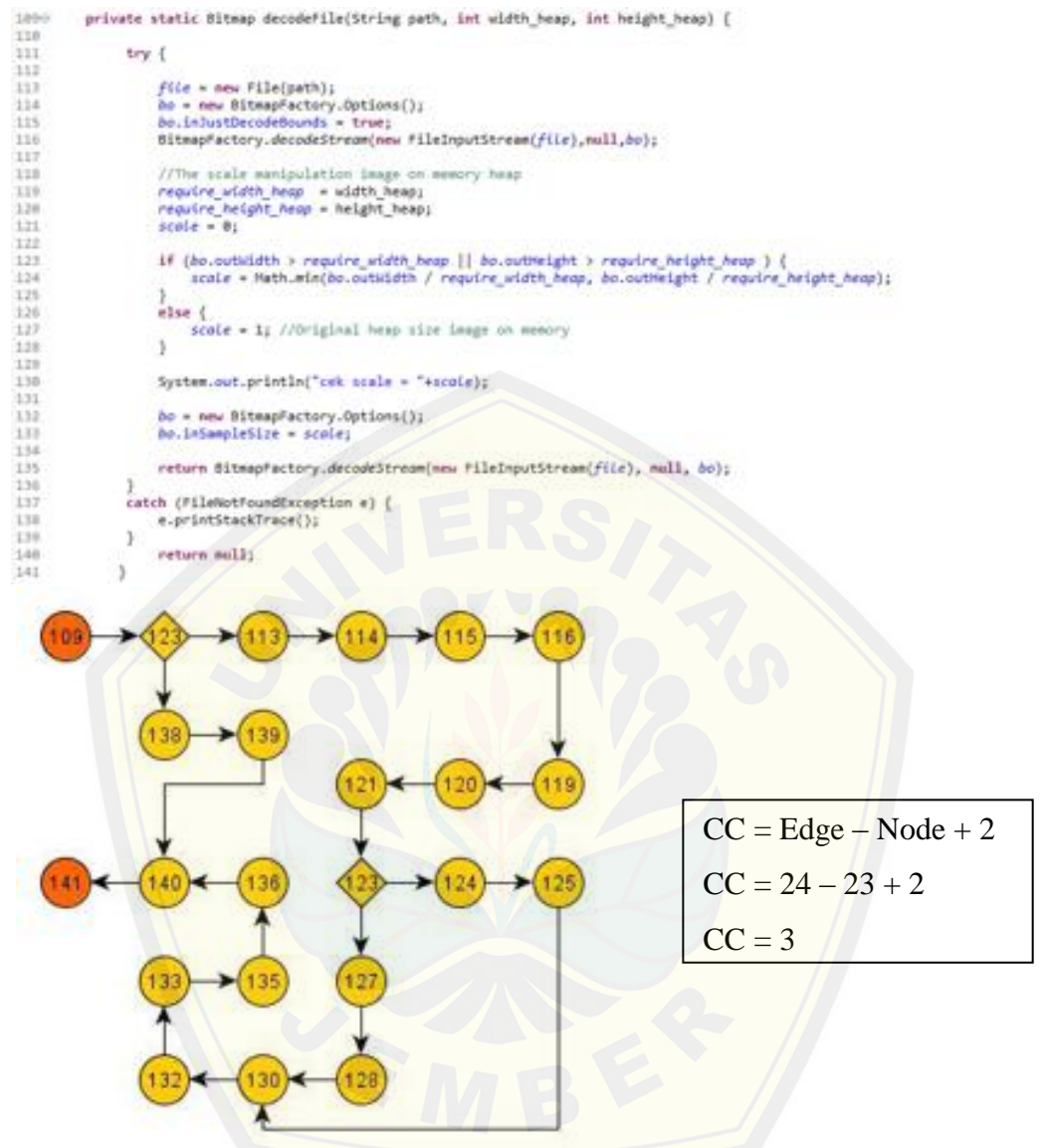

#### A26. Mengambil *Path / Url Image*

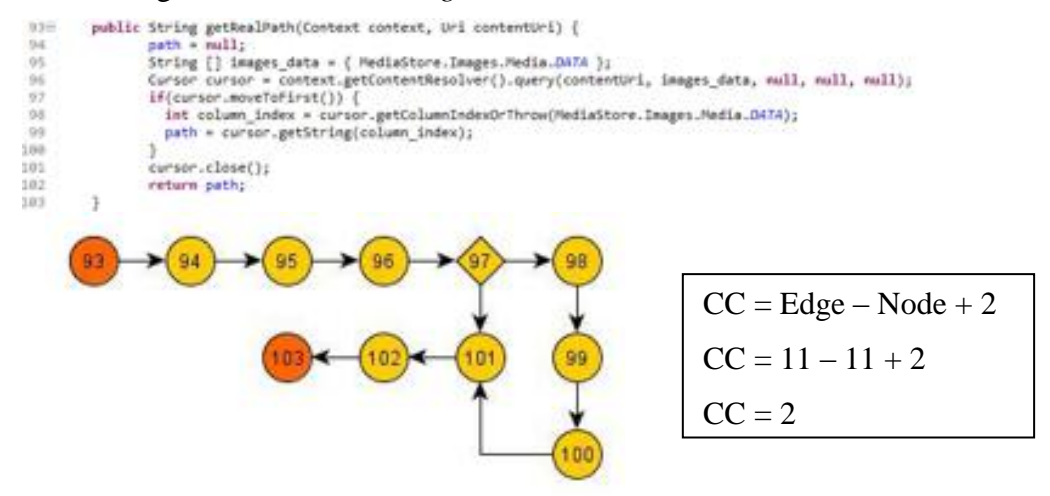

#### A27. *Scale Image*

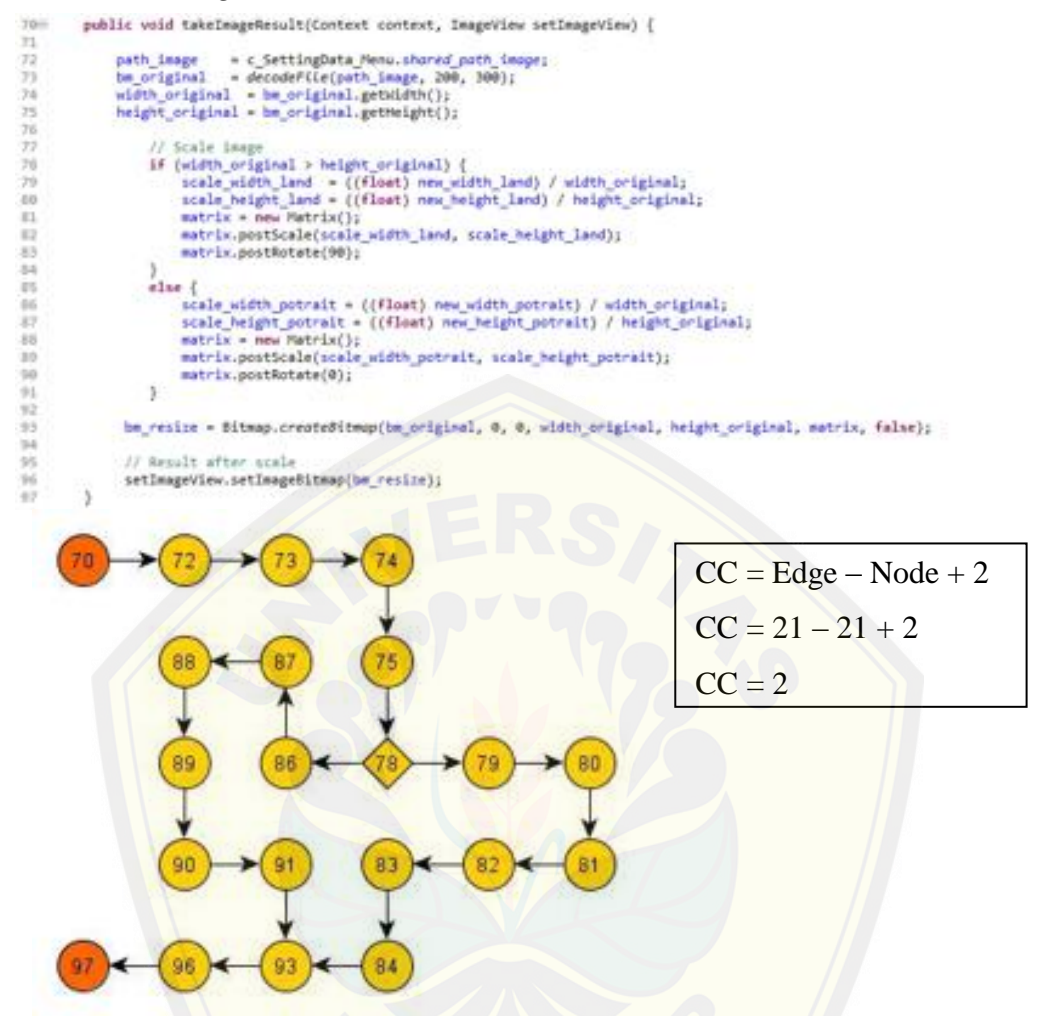

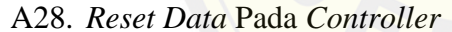

ì

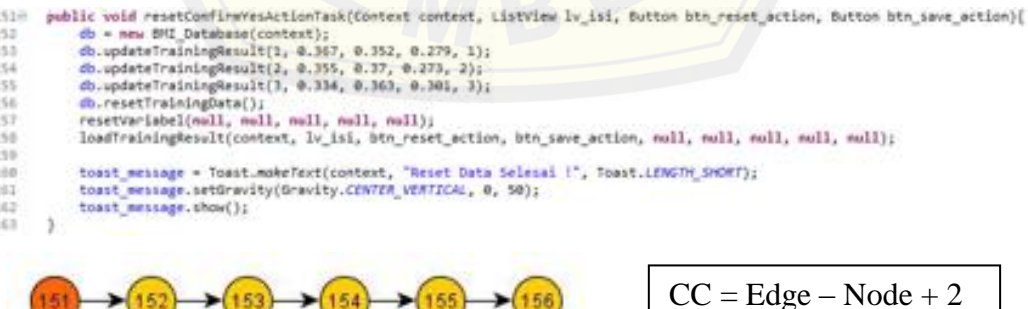

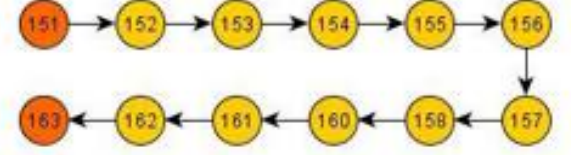

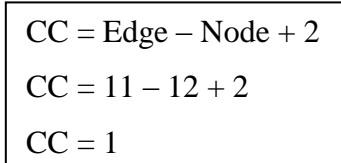

#### A29. Mengurangi *Learning Rate*

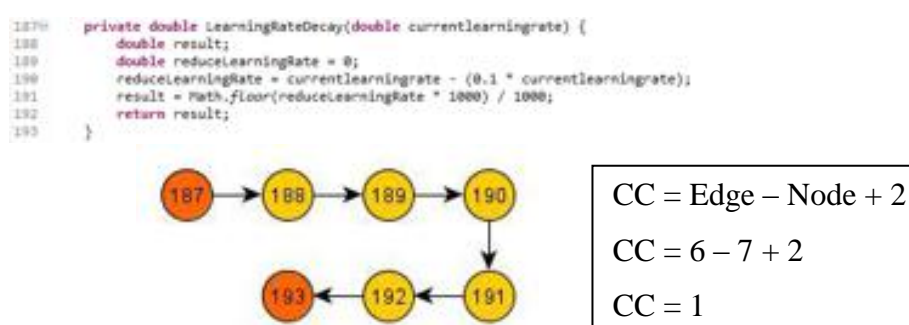

#### A30. Menghitung *[Euclidean Distance](http://repository.unej.ac.id/)* Pada Proses *Training*

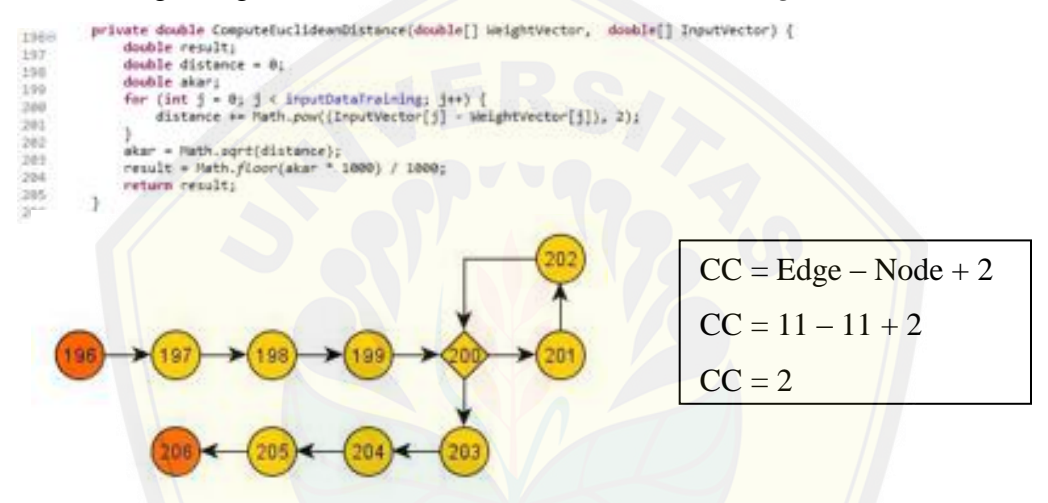

#### A31. Menghitung *Euclidean Distance* Pada Proses *Testing*

 $(159)$   $(158)$ 

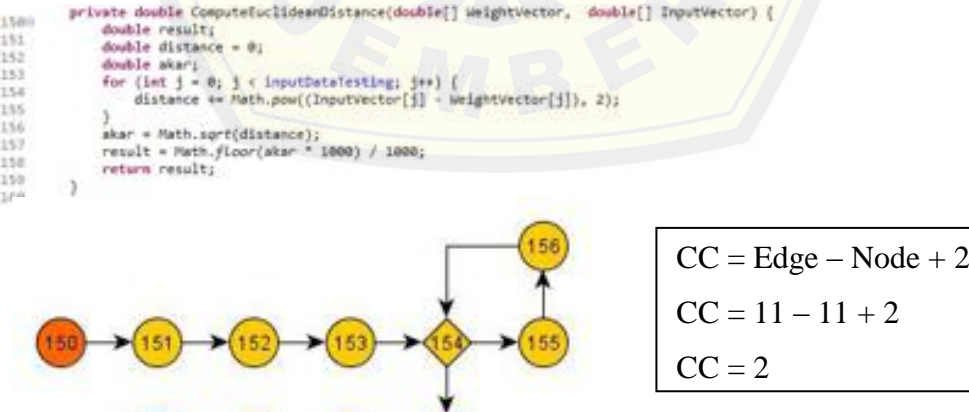

#### A32. Memilih Media *Camera* atau *SD Card*

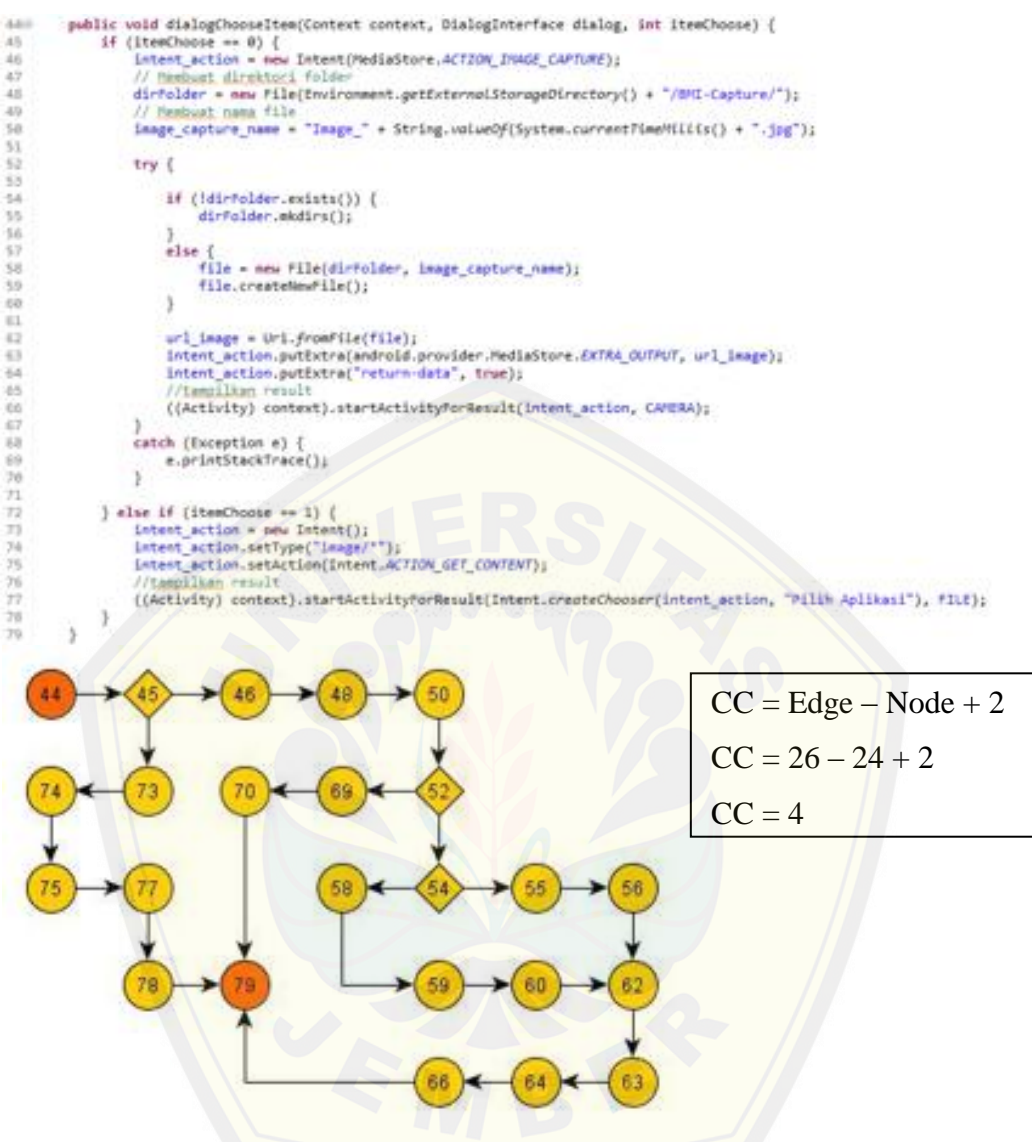

#### A33. [Menampilkan Histogram RGB](http://repository.unej.ac.id/) *Image*

#### 1120 private void histogram#08Image() {

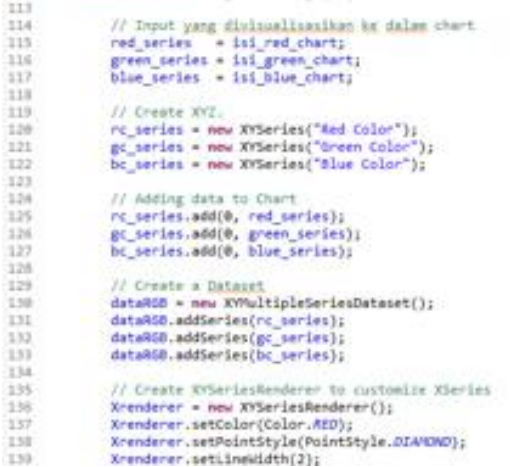

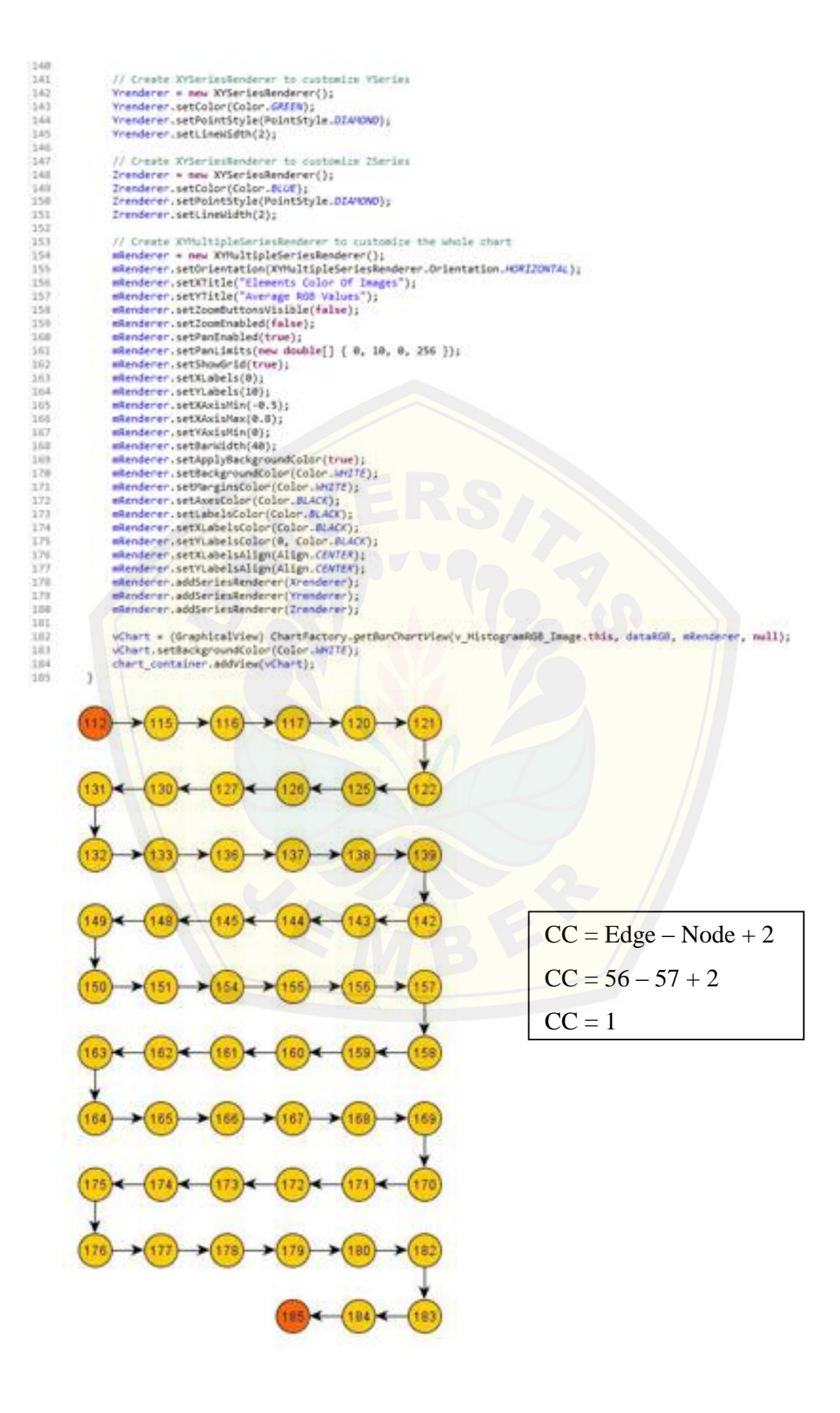

#### A34. *Training Data* Citra Digital Buah Pisang

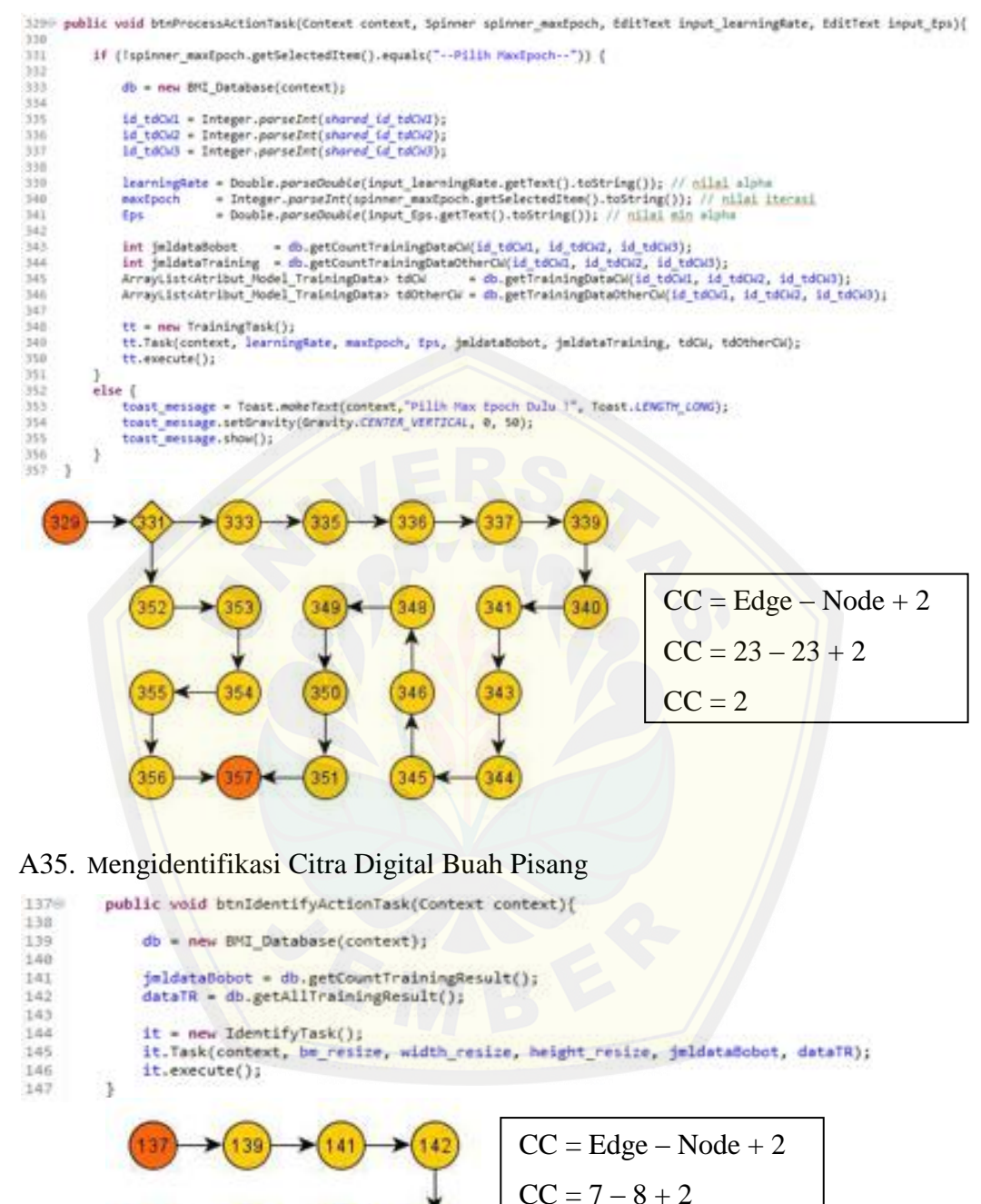

 $CC = 1$